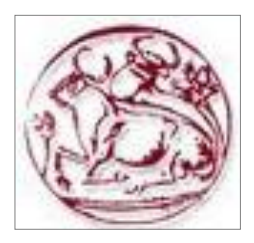

 **Τεχνολογικό Εκπαιδευτικό Ίδρυμα Κρήτης** 

Σχολή Τεχνολογικών Εφαρμογών **Τμήμα Εφαρμοσμένης Πληροφορικής & Πολυμέσων** 

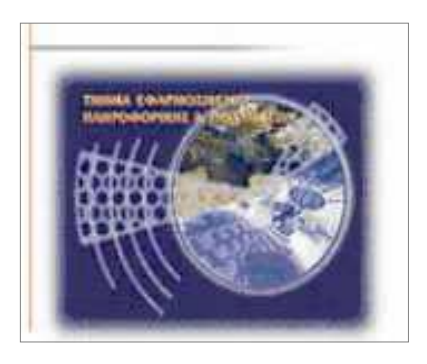

# Πτυχιακή Εργασία

# **Σίηινο:**

# **Σχεδίαση- Δημιουργία Ιστοσελίδων και η ανάδειξη της διαφοράς μεταξύ Symfony και Drupal**

# **ΝΕΡΤΙΛΑ ΟΝΙΕΑ (ΑΜ: 1789)**

## Επιβλέπων Καθηγητής: ΠΑΠΑΔΟΥΡΑΚΗΣ ΓΕΩΡΓΙΟΣ **Επιτροπή Παρουσίασης: Ημερομηνία Παρουσίασης: 00/00/0000**

## **Ευχαριστίες**

Αισθάνομαι υπόχρεη και νιώθω ότι πρέπει να ευχαριστήσω ιδιαιτέρως τον καθηγητή μου τον Δρ. Παπαδουράκη Γεώργιο ο όποιος μου ανάθεσε το θέμα αυτό και με βοήθησε στην συνεχεία για την ολοκλήρωση του. Επίσης ευχαριστώ τον Γιάννη Στεφανή ο όποιος με την σειρά του έγινε πολύτιμη πηγή πληροφοριών και βασικών αρχών του Drupal και Symfony ανάλογα .

#### Σύνοψη

Αυτή η πτυχιακή εργασία αναφέρεται στην εκμάθηση του Symfony (open source framework) και του Drupal (CMS) οι οποίες είναι γλώσσες που χρησιμοποιούνται για την δημιουργία ιστοσελίδων, και εστιάζεται σε κάποια σημεία όπως ακολουθεί παρακάτω : Στην πλήρη παρουσίαση των γλωσσών Symfony & Drupal και των λειτουργιών της Επίσης στην ανάλυση του περιβάλλοντος τους, και στην αξιοποίηση ενός ηλεκτρονικού ιστού μικρής κλίμακας, γραμμένου και στης δυο γλώσσες αυτές ξεχωριστά ( Symfony & Drupal ). Το όλο εγχείρημα αποτελεί ένα εύκολο οδηγό ο όποιος θα βοηθήσει για μια καλή αρχή αφομοίωσης για όποιον επιθυμεί να μάθει Symfony & Drupal. Αυτός ο οδηγός θα διευκολύνει την κρίση του χρήστη ώστε εκείνος να διαλέξει ποια γλωσσά θα γρησιμοποιήσει ως εργαλείο για την αποπεράτωση της εργασίας του.

#### **Abstract**

This study's purpose is for learning Symfony (open source framework) and Drupal, which are languages that are used for building webpages, and focuses on some issues as follows below: The full presentation and functionality of Symfony and Drupal languages. The analysis of their environment, and the development of a small web site written in both languages (Symfony and Drupal) The project is an easy guide that will help anyone who wishes to learn Symfony and Drupal. This guide will help the user to choose which language can be used as a tool for his project.

## Περιεχόμενα

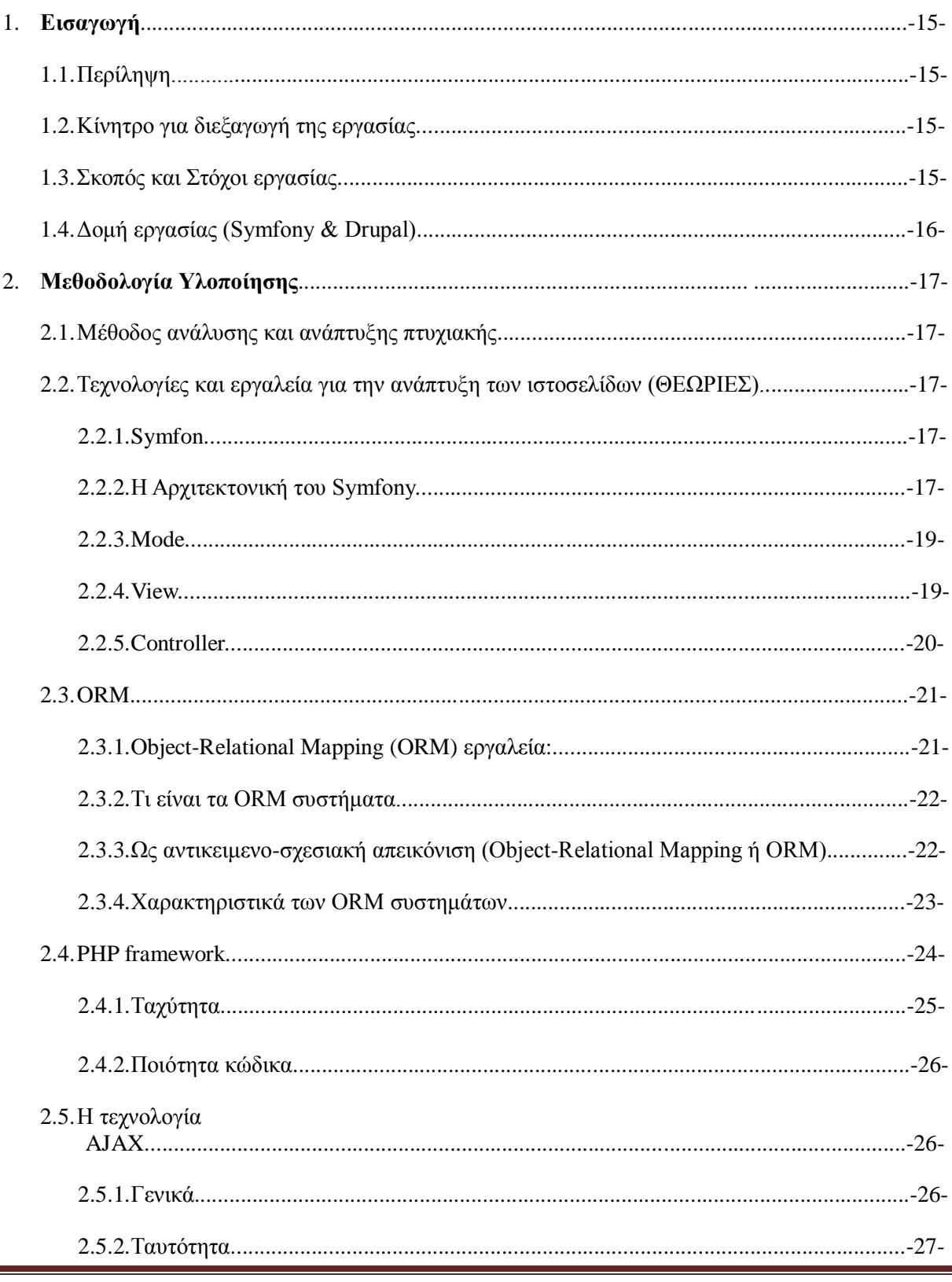

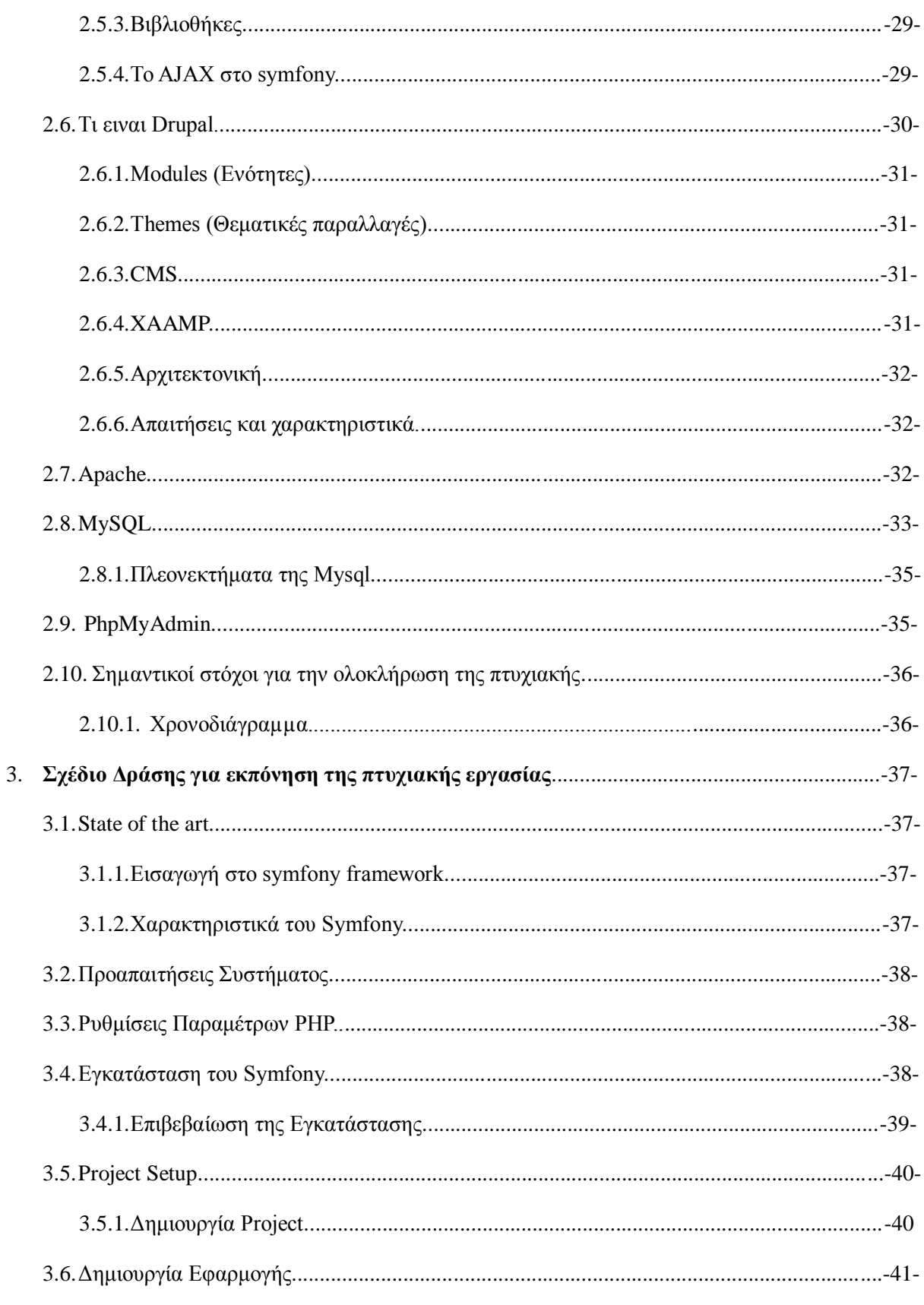

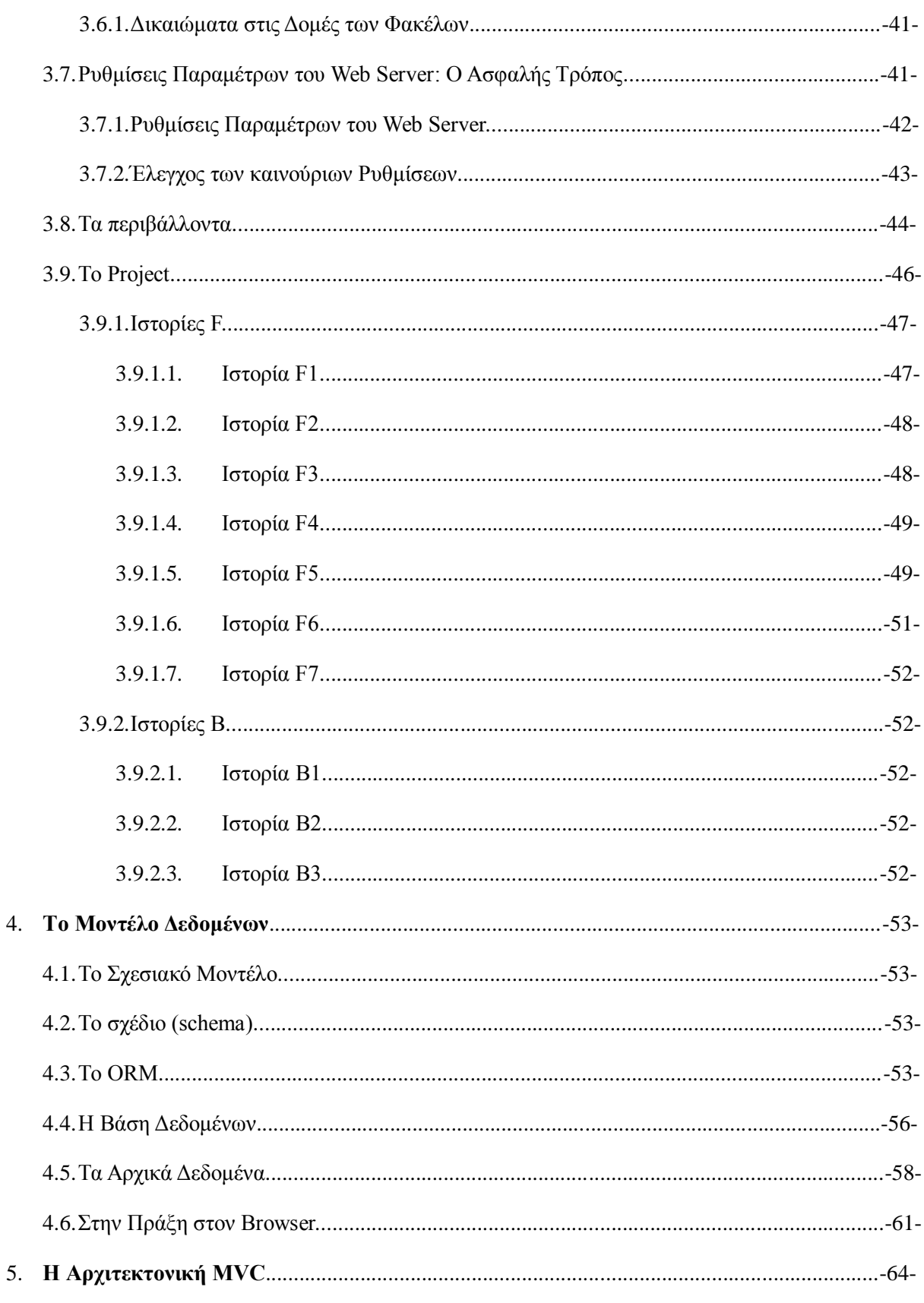

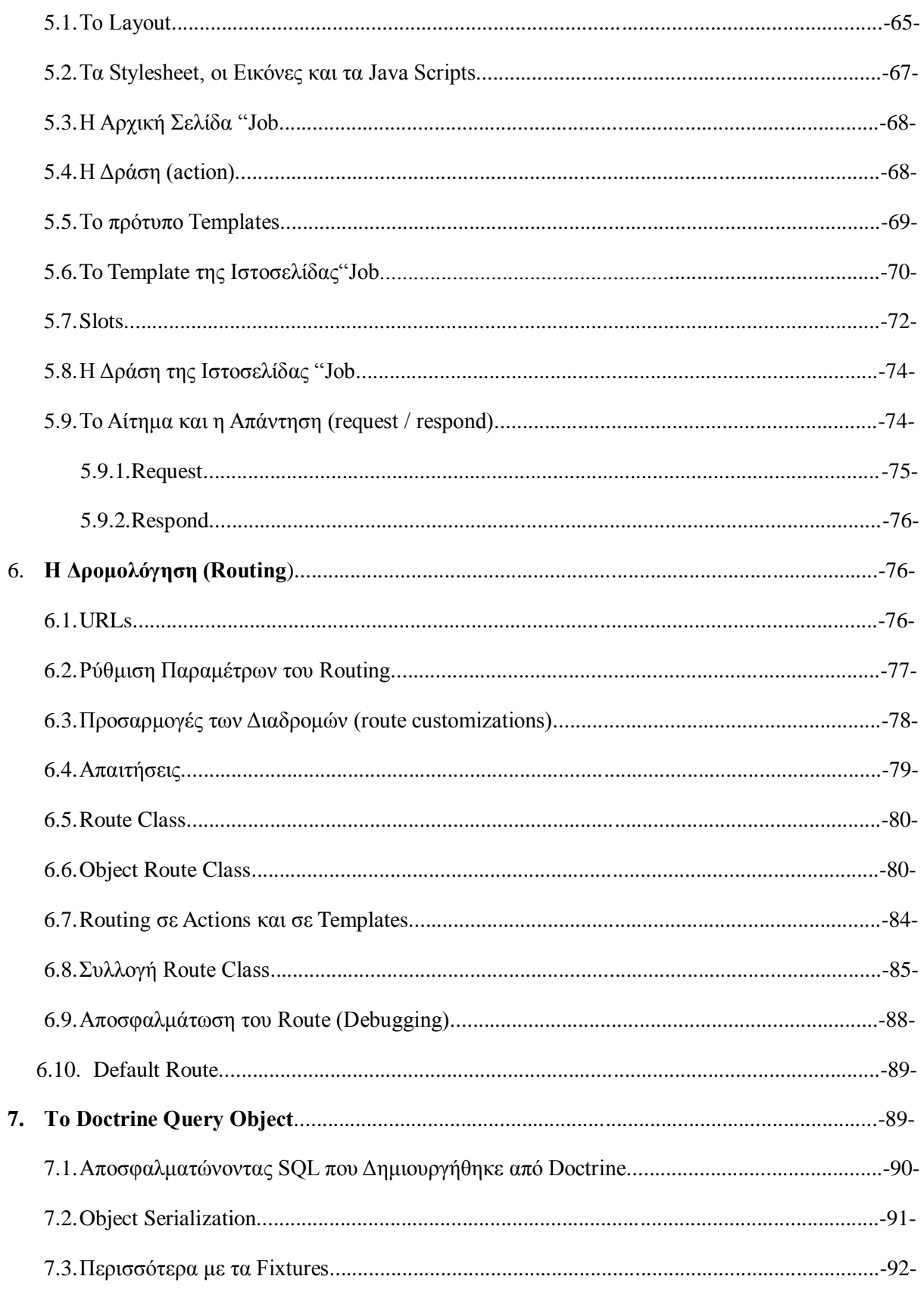

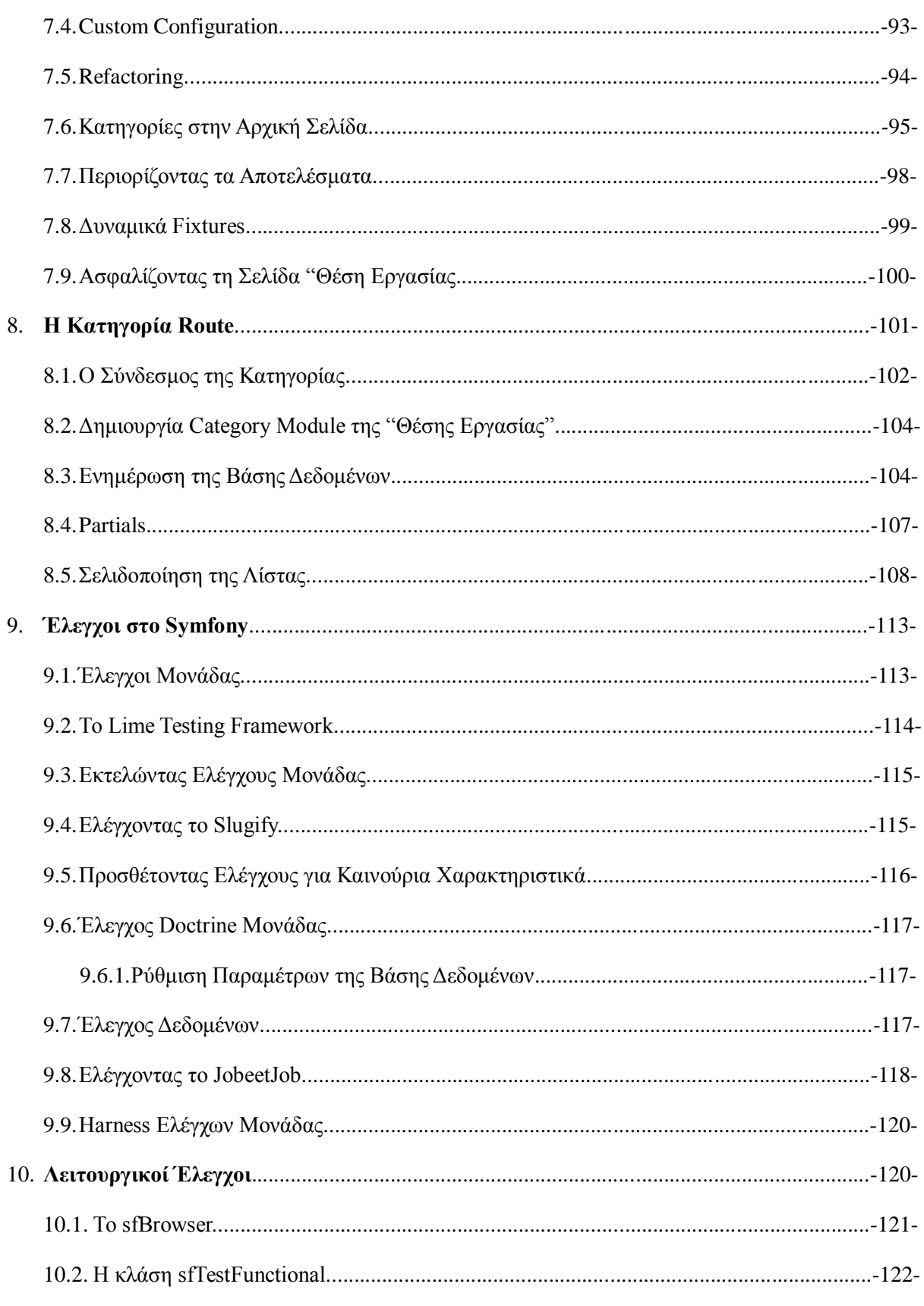

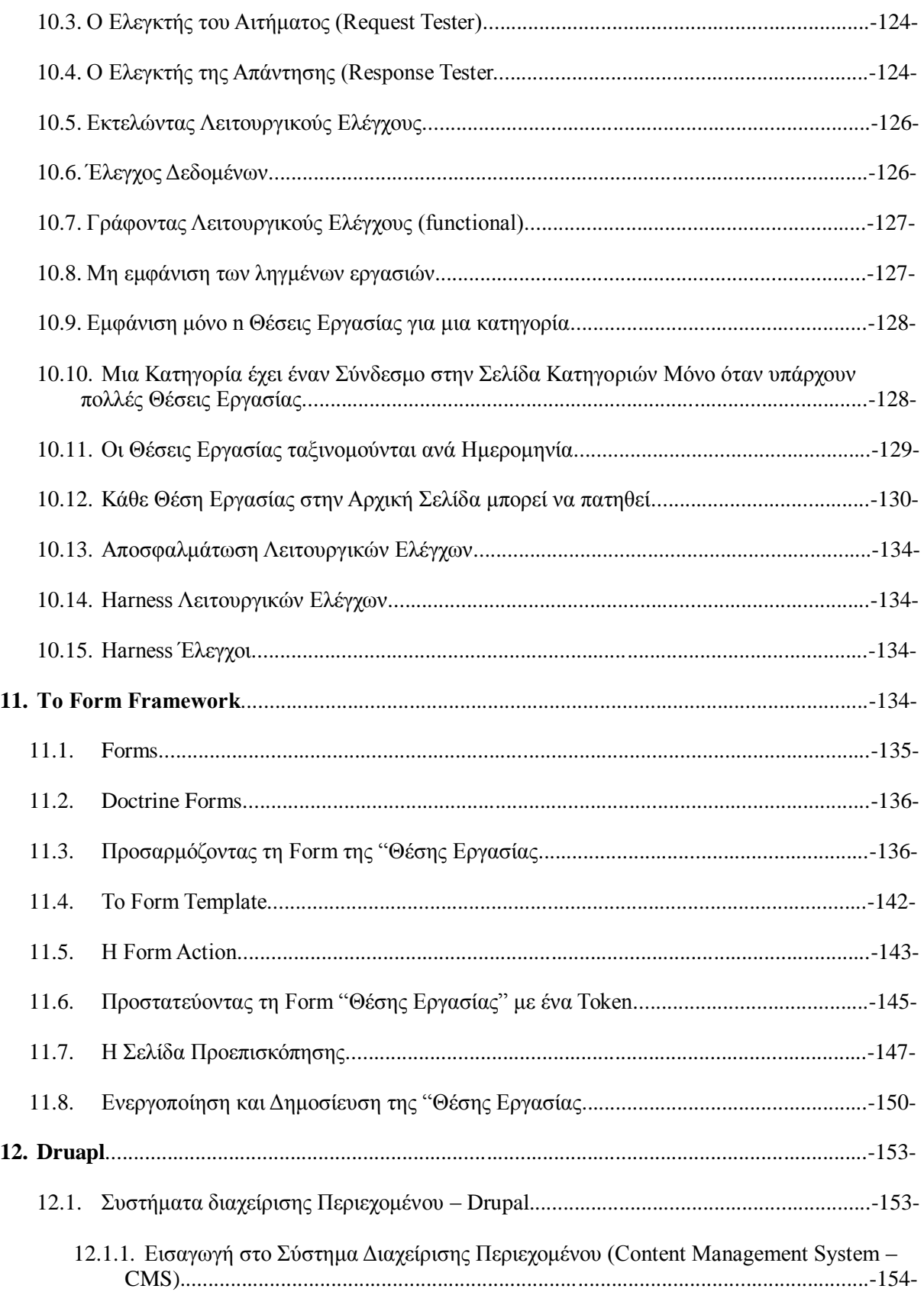

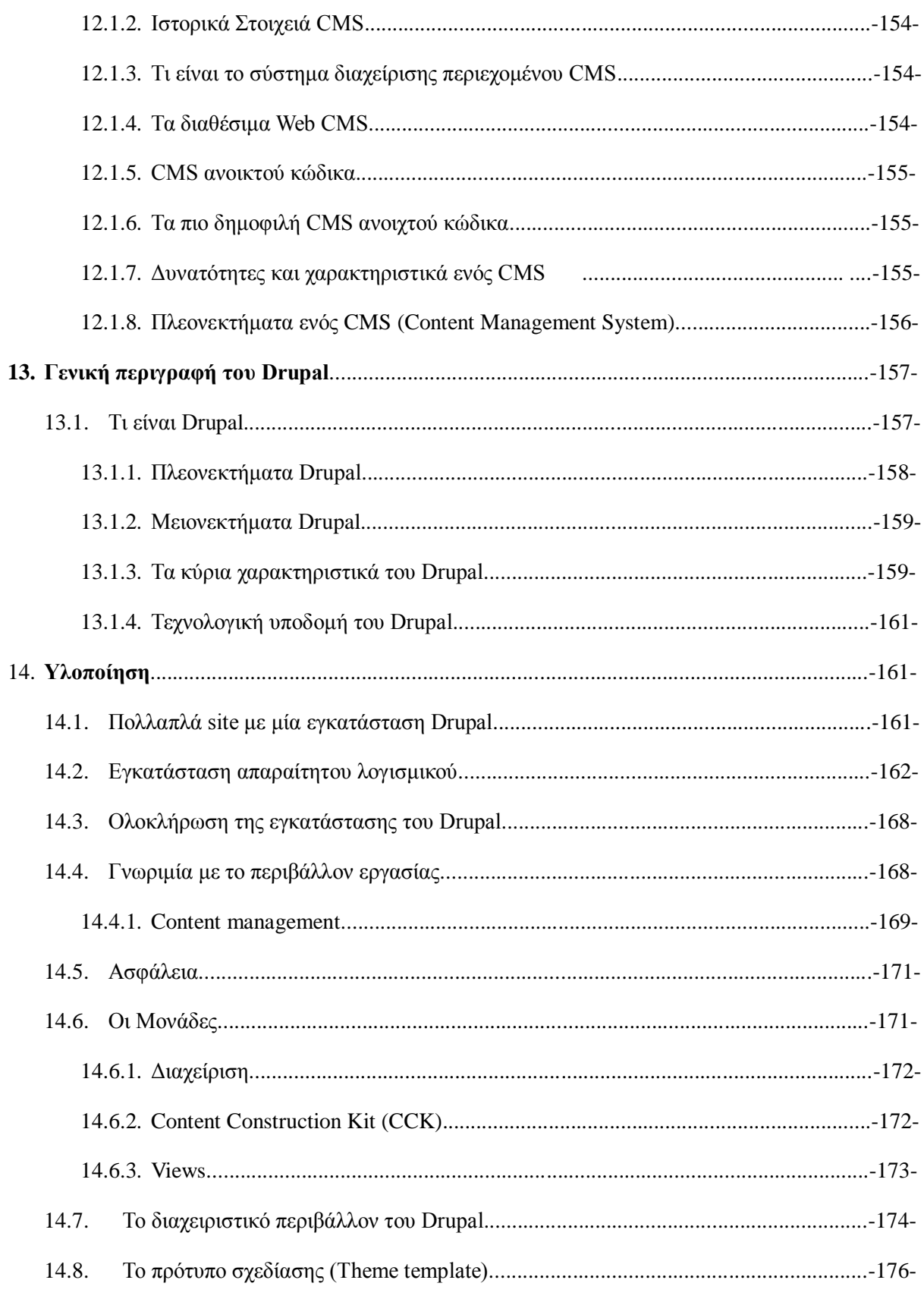

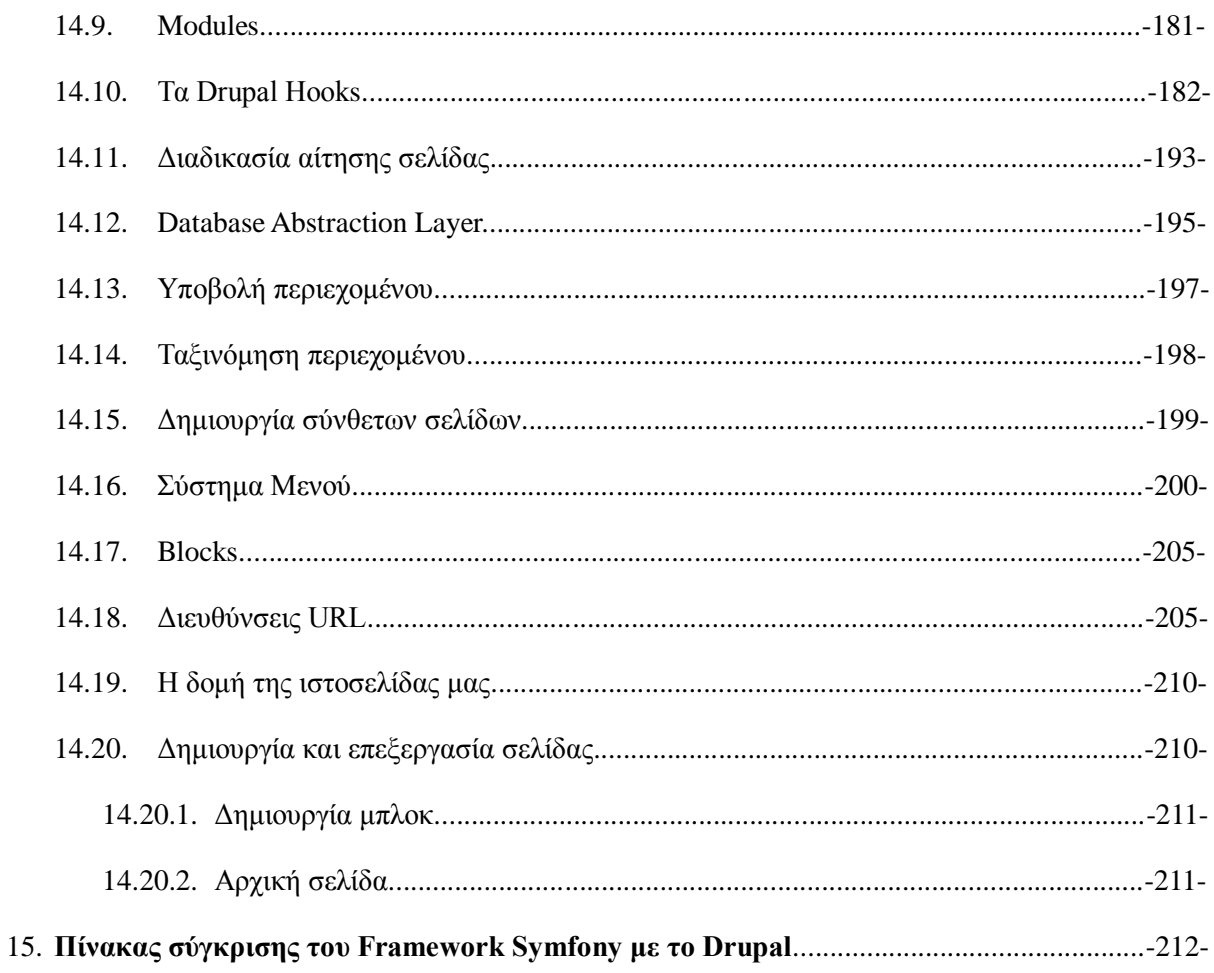

## **Πίνακας εικόνων:**

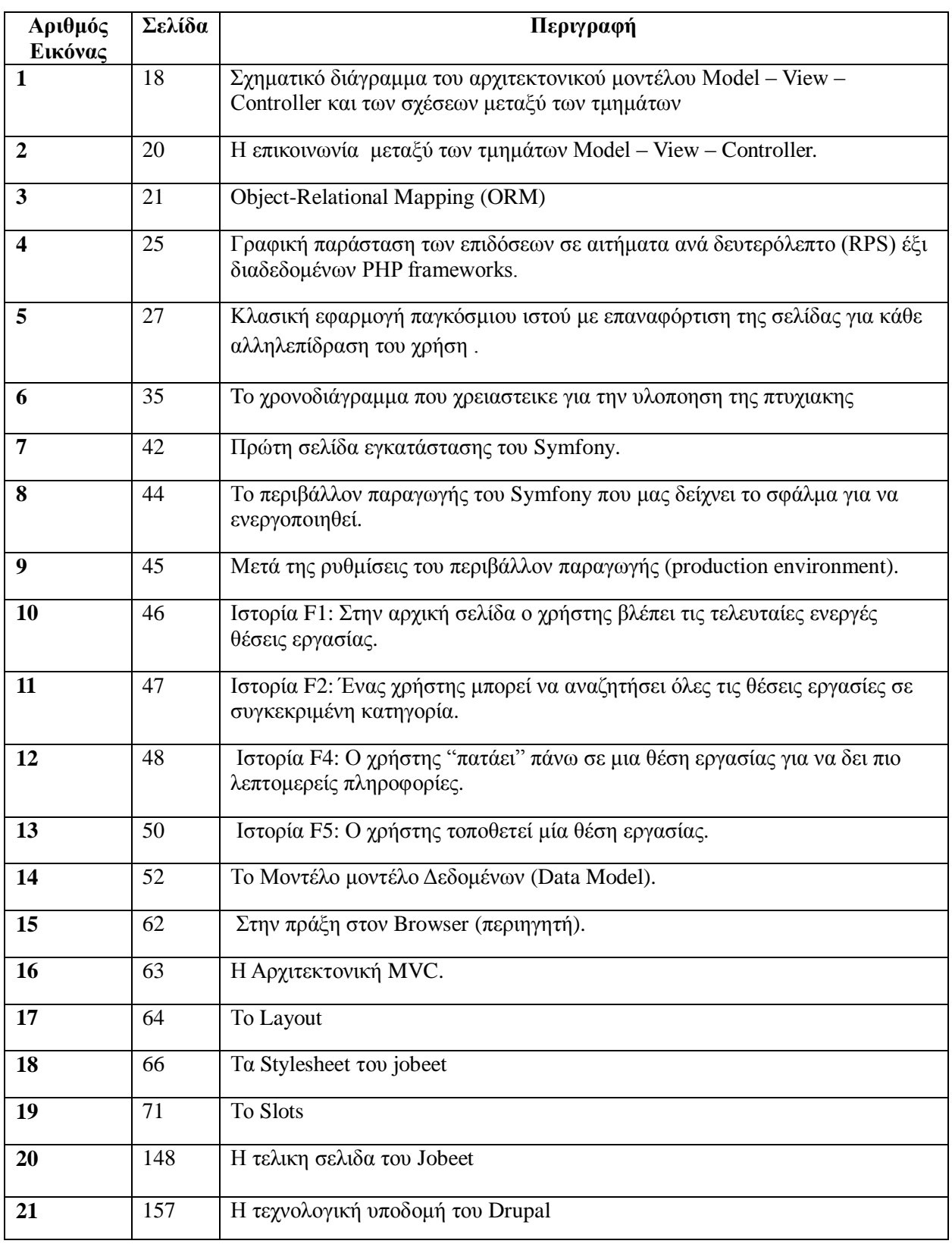

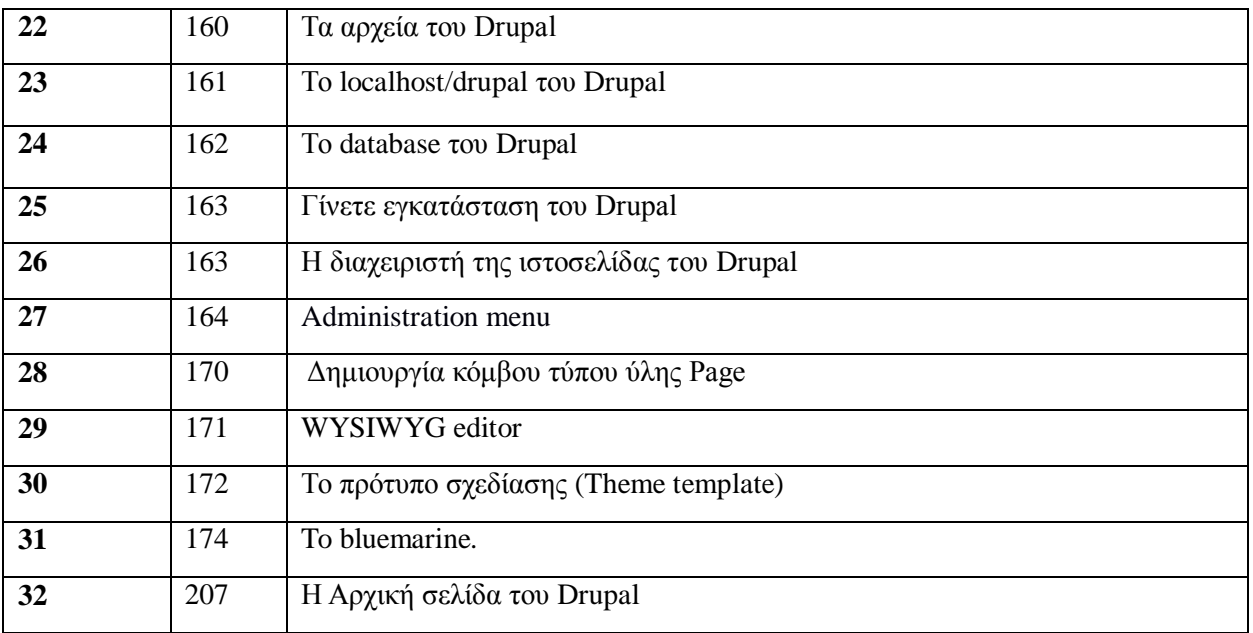

#### 1. Εισαγωγή

Στο κεφάλαιο αυτό αρθρώνονται γενικές πληροφορίες για αυτή την πτυχιακή εργασία.

Πιο συγκεκριμένα ακολουθεί μία ανάλυση της πτυχιακής εργασίας, των αίτιων τα οποία μας παρακίνησαν στην επιλογή του θέματος καθώς και μία περιγραφή και περίληψη των διάφορων στοιχείων της και της εφαρμογής τους.

#### **1.1 Περίληψη**

Ο βασικός στόχος αυτής της πτυχιακής είναι η διερεύνηση πρωτοποριακών μεθόδων ανάπτυξης διαδικτυακών εφαρμογών. Επίσης η αναφορά στην ανάπτυξη τακτικών εφαρμογής για τη χρήση του Symfony και του Drupal και η υπόδειξη των διαφορών μεταξύ τους.

Το Symfony είναι ένα open source framework ανάπτυξης εφαρμογών βασισμένο στην γλώσσα προγραμματισμού PHP σε περιβάλλον LAMP. Υλοποιεί ολοκληρωμένες μεθόδους ανάπτυξης, ελέγχου και deployment μιας εφαρμογής. Είναι κατάλληλο για υλοποίηση τεχνικών ανάπτυξης βασισμένο σε scum/XP Programing τεχνικών. Στην βάση του χρησιμοποιεί MVC αρχιτεκτονική πάνω σε ένα αντικειμενοστραφές μοντέλο της βάσης δεδομένων μέσω ενός στρώματος ORM. Το Symfony είναι επηρεασμένο από το Ruby On Rails και μεταφέρει την εμπειρία από το RoR στην γλώσσα PHP 5.

Το Drupal είναι ένα πρόγραμμα σύγχρονου συστήματος διαχείρισης περιεχομένου (CMS) ανοικτού κώδικα. Ποιό συγκεκριμένα χρησιμοποιήθηκαν οι γλώσσες προγραμματισμού ιστοσελίδων PHP, Javascript και CSS. Για την αποθήκευση και εμφάνιση πληροφοριών από την βάση δεδομένων γρησιμοποιήθηκε η MySql και διάφορα queries της. Επίσης θα αναλύσουμε μέσα από την πρακτική εφαρμογή, βήμα προς βήμα όλες της λεπτομέρειες που θα μας βοηθήσουν να κατανοήσουμε τον τρόπο λειτουργίας του Symfony και του Drupal και πως αναπτύσσονται οι διάφορες λειτουργίες του. Αυτό θα μας βοηθήσει και στην κατανόηση της γλώσσας προγραμματισμού PHP που γρησιμοποιείται ευρέως στο διαδίκτυο σήμερα από γιλιάδες προγραμματιστές στον κόσμο.

#### **1.2 Κίλεηξν γηα δηεμαγσγή ηεο εξγαζίαο**

Στις μέρες μας, το Internet και η τεχνολογία, αναπτύσσονται με αλματώδη βήματα σε ένα κοινωνικό και επαγγελματικοί περιβάλλον που όλο και περισσότερο εξαρτάται και έγει ανάγκη από αυτά. Αυτή η ανάγκη υποδείχνει τους λόγους ύπαρξης νέων και σύγχρονων δομών, με όλο και ποιο ανεπτυγμένες υπηρεσίες για την ανεύρεση άμεσων τρόπων που θα οδηγήσουν στο καλύτερο και γρηγορότερο αποτέλεσμα.

Έτσι, συγκεκριμένα είναι σκόπιμο να βρεθεί ένας τρόπος όποιος θα κάνει δυνατόν της δημιουργία μιας ιστοσελίδας ανάλογα με τις ιδιαίτερες συνθήκες της κάθε περιπτώσεις.

Τα συμπεράσματα βγαλμένα μετά από την ανάλυση των εφαρμογών του Symfony και Drupal αναδεικνύουν τις διαφορές μεταξύ αυτόν των δυο και συγκεκριμένα αποδεικνύουν ότι το Symfony αναφέρεται σε χρήστες με ιδιαίτερες γνώσεις ενώ το Drupal με τη σειρά του, σε χρήστες χωρίς ιδιαίτερες γνώσεις. Στο υλικό αυτής της εργασίας, πιο κάτω, θα συναντήσουμε διάφορες παραλλαγές αυτού.

## **1.3 Σκοπός και Στόχοι εργασίας**

Σκοπός της εργασίας αυτής είναι η εκμάθηση του σγεδιασμού και προγραμματισμού μιας ιστοσελίδας χρησιμοποιώντας το framwoek symfony και το εργαλείο ανοικτού κώδικα Drupal και η κατανόηση του τρόπου λειτουργίας τους.

Επίσης η αφομοίωση κάποιων βασικών γλωσσών προγραμματισμού ( πχ. HTML, η PHP,η SQL, CSS και η Javascript) που απαιτούνται για την δημιουργία ιστοσελίδων. Μέσα από την ανάλυση θα

γίνει κατανοητή η δομή τους, η ιεραργία και το σύστημα αργείων τους, προκειμένου να γειριστούν αποδοτικά και να βοηθήσουν στην αποπεράτωση του κάθε έργου ανάλογα με την περίπτωση.

## 1.4 Δομή εργασίας

## **Η δομή της εργασίας μας είναι οι εξής στα πιο κάτω κεφάλαια που ακολουθούν:**

1) Στο 2ο κεφάλαιο αναφερόμαστε στην μεθοδολογία που χρησιμοποιήσαμε για την υλοποίηση της πτυγιακής και αναφερόμαστε περιληπτικά σε θεωρίες των γλωσσών προγραμματισμού που χρησιμοποιήσαμε και στο Symfony και στο Drupal.

## **Γηα ην Symfony**

2) Στο 3<sup>ο</sup> κεφαλαιο ακολουθει η εγκατασταση του Symfony και τα αρχεια που θα χρειαστουν να τρεξει το Symfony

3) Στο 4° και στο 5° κεφάλαιο ακολουθεί η λεπτότερης σχεδίαση του συστήματος,το μοντέλο δεδομένων και η. Αναλύεται η αρχιτεκτονική Model – View – Controller στα συστατικά της, γίνεται αναφορά και αξιολόγηση στο πλαίσιο ανάπτυξης (framework) που πρόκειται να χρησιμοποιηθεί κατά την ανάπτυξη (PHP framework) και περιγράφονται οι κλάσεις από τις οποίες αποτελείται το σύστημα. Επίσης, παρουσιάζεται και το σχεσιακό σχήμα της βάσης δεδομένων που αναπτύχθηκε.

4) Στο 6<sup>°</sup> και 7<sup>°</sup> ,8<sup>°</sup> ακολουθη το ιστορικο του project και η δρομολογηση (routing) ακολουθη το Doctrine Query object, κατηγοριες router (δηλ. Ο συνδεσιμος των κατηγοριων)

5) Και στο 9°,10° και 11° γινεται ο λεχος του Symfony και λειτουργιες ελεγχου και τελος γινετε το from framework

## **Καη γηα ην Drupal**

Εισαγωγή στο σύστημα διαχείρισης περιεχομένου

(6) Το 12ο κεφάλαιο περιγράφει την Εισαγωγή στο σύστημα διαχείρισης περιεχομένου, γενικα του Drupla, (Δηλ. Της Τεγνολογική υποδομή που εγει του Drupal)

7) Στο 13<sup>°</sup> και 15<sup>°</sup> κεφάλαιο αναφερόμαστε στην γενηκη περιγραφή του Drupal ,και στην υλοποίηση.

## *γ* **Στο τελος του κεφαλεου κανουμε την συγκριση του Symfony και του Drupal σε εναν πινακα.**

## 2.Μεθοδολογία Υλοποίησης

Περιγραφή των παραδοχών και της μεθοδολογίες υλοποίησης της εργασίας.

#### 2.1 Μέθοδος ανάλυσης και ανάπτυξης πτυγιακής

Στην υποκατηγορία αυτή θα ασχοληθούμε με την παρατήρηση και πρακτική ανάλυση όλων των βημάτων που θα ακολουθήσουμε για την ολοκλήρωση των ιστοσελίδων με την βοήθεια του Symfony και Drupal ανάλογα. Η αφομοίωση των ξεχωριστών στοιχείων τους, θα μας βοηθήσει να κινηθούμε σε επίπεδα βατά και προσιτά σε μας.

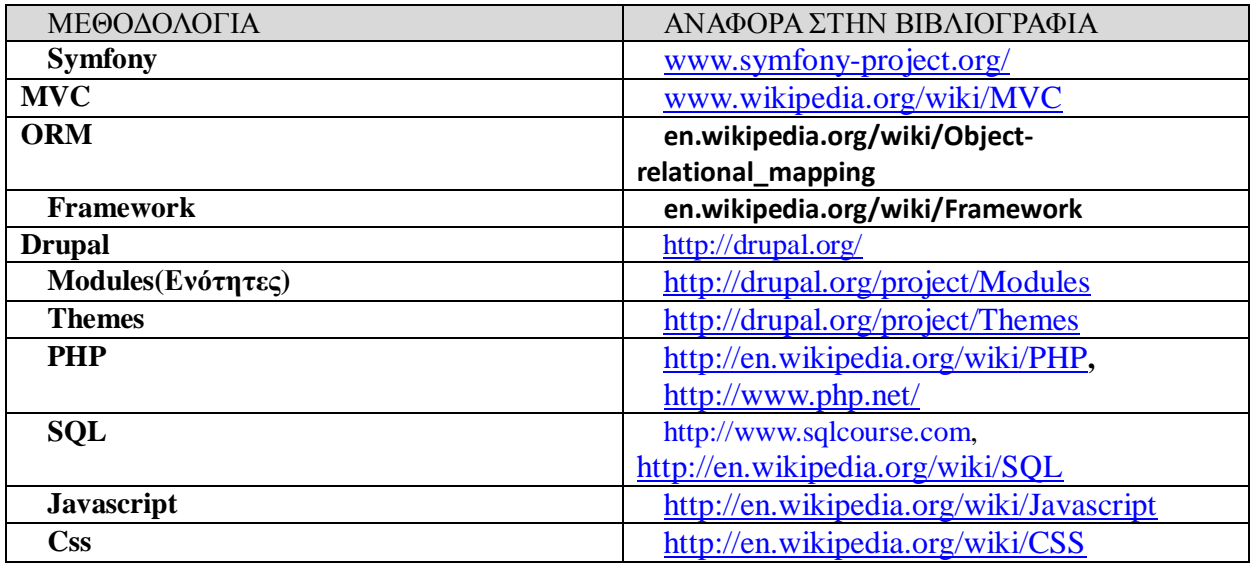

**Πίνακας 1 - Σχετικές Μεθοδολογίες Ανάπτυξης** 

## **2.2 Τεχνολογίες και εργαλεία για την ανάπτυξη των ιστοσελιδων (ΘΕΩΡΙΕΣ):**

## **2.2.1 Symfony:**

Το Symfony είναι ένα open source framework ανάπτυξης εφαρμογών βασισμένο στην γλώσσα προγραμματισμού PHP σε περιβάλλον LAMP. Υλοποιεί ολοκληρωμένες μεθόδους ανάπτυξης, ελέγχου και deployment μιας εφαρμογής. Είναι κατάλληλο για υλοποίηση τεχνικών ανάπτυξης βασισμένο σε scum/XP Programing τεχνικών. Στην βάση του χρησιμοποιεί MVC αρχιτεκτονική πάνω σε ένα αντικειμενοστραφές μοντέλο της βάσης δεδομένων μέσω ενός στρώματος ORM. Το Symfony είναι επηρεασμένο από το Ruby On Rails και μεταφέρει την εμπειρία από το RoR στην γλώσσα PHP 5.

## **2.2.2 Η Αρχιτεκτονική του Symfony**

To Symfony είναι βασισμενο στα κλασικα προτυπα σχεδιαζμου ιδιου γνωστα σαν αρχιτεκτονικη Model– View–Controller(MVC)που αποτελουνται από τρεια επίπεδα: Η αργιτεκτονική του συστήματος ακολουθεί το αργιτεκτονικό πρότυπο Model – View – Controller. Το συγκεκριμένο αργιτεκτονικό πρότυπο επιτρέπει το διαγωρισμό της λογικής από την παρουσίαση στο υπό ανάπτυξη σύστημα με αποτέλεσμα να προσφέρει μεγαλύτερη ευελιξία στην ανάπτυξη και στη συντήρηση του συστήματος και ευκολότερο έλεγγο των επιμέρους υποσυστημάτων. Μία εφαρμογή που αναπτύσσεται ακολουθώντας τη συγκεκριμένη τεχνοτροπία απαρτίζεται από ξεχωριστές δομικές μονάδες που υλοποιούν τους τρεις διακριτούς ρόλους που ορίζονται από τη συγκεκριμένη αρχιτεκτονική. Τα μοντέλα είναι κομμάτια κώδικα που αναπαριστούν τα δεδομένα της εφαρμονής. Οι όψεις (views) είναι κομμάτια κώδικα που αναλαμβάνουν να παρουσιάσουν το αποτέλεσμα του συστήματος στο χρήστη. Οι ελεγκτές είναι τμήματα κώδικα που δέχονται και διεκπεραιώνουν τις εντολές του χρήστη. Στη σύγχρονη ανάπτυξη δικτυακών εφαρμογών το αρχιτεκτονικό πρότυπο Model – View – Controller βρίσκει ιδιαίτερη εφαρμογή και αποδεικνύεται σταδιακά ως ιδανική λύση για την ανάπτυξη πολύπλοκων εφαρμογών μιας και το μοντέλο ανάπτυξης δικτυακών συστημάτων επιβάλλει εγγενώς το διαγωρισμό της παρουσίασης, η οποία γίνεται μέσω ΗΤΜL, και της λογικής, η οποία πραγματοποιείται στο διακομιστή της εφαρμογής. Σε αυτό το πλαίσιο ταιριάζει απόλυτα η λογική της λειτουργίας του συγκεκριμένου αργιτεκτονικού προτύπου. Στο σγήμα που ακολουθεί παρουσιάζονται διαγραμματικά τα επιμέρους στοιχεία της αργιτεκτονικής και αναπαρίστανται οι συσχετίσεις μεταξύ αυτών. Επιγραμματικά, αξίζει να αναφερθεί ότι ο ελεγκτής έχει πρόσβαση τόσο στις όψεις, τις οποίες δίνει προς απεικόνιση, όσο και στα μοντέλα, από τα οποία αντλεί πληροφορίες ενώ και οι όψεις, με τη σειρά τους, έγουν τη δυνατότητα άντλησης πληροφοριών από τα μοντέλα. Στη συνέχεια ακολουθεί η ενδελεχής ανάλυση του αρχιτεκτονικού προτύπου Model – View – Controller στα επιμέρους τμήματα που το αποτελούν.

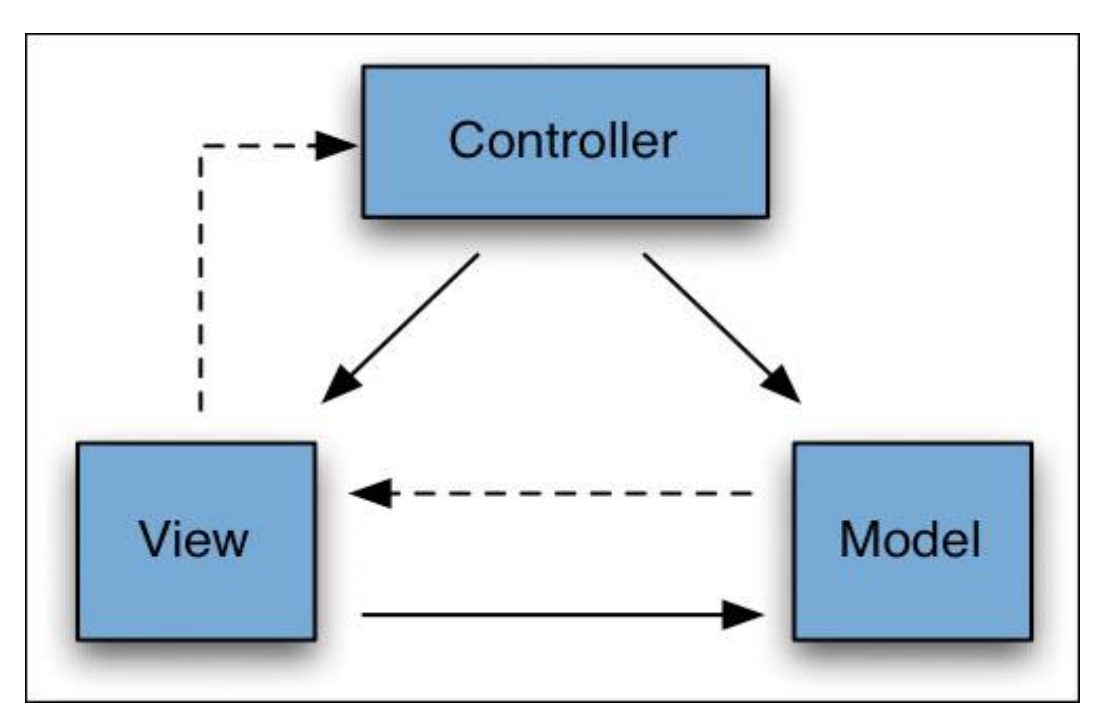

#### *Εικόνα 1 : Σχηματικό διάγραμμα του αρχιτεκτονικού μοντέλου Model – View – Controller και* **ησλ ζρέζεσλ κεηαμύ ησλ ηκεκάησλ ηνπ.**

Με μία πρώτη μάτια της εικόνας μπορεί κάποιος να καταλάβει ότι υπάρχει επικοινωνία μεταξύ του Ελικτή της Προβολής και του Μοντέλου. Όταν ο χρήστης (browser) αιτηθεί μια ενέργεια, τότε αυτή πηγαίνει στον Ελεγκτή. Αυτός με τη σειρά του, αναλόγως το αίτημα, ανοίγει μια επικοινωνία με το Μοντέλο από το οποίο αιτείται κάποια δεδομένα εφόσον τα δεδομένα που ζητήθηκαν είναι

αποθηκευμένα σε βάση. Εάν βρίσκονται στη βάση, το Μοντέλο απαντάει, στέλνοντας τα αποτελέσματα πίσω στον Ελεγκτή. Αφού τα λάβει, καλεί την αντίστοιχη προβολή που θα αναλάβει να εμφανιστεί τα αποτελέσματα. Όταν βρεθεί η απαραίτητη προβολή, τα αποτελέσματα στέλνονται πάλι πίσω στον ελεγκτή ο όποιος και σέσω του διακομιστεί παρουσιάζει τα στοιχειά στον χρηστή. Στην συνέχεια της ενότητας, ακολουθεί η εκτενή ανάλυση των τριών βιβλιοθηκών βάση των οποίων υλοποιείται το MVC σε μια Symfony εφαρμογή.

## **2.2.3 Model**

Ένα Μοντέλο αντιπροσωπεύει τις πληροφοριες (δεδομενα) μιας εφραμογης και τους κανονες που χρειαζεται για το χειρισμό αυτων των δεδομένων. Στην περίπτωση του Symfony, τα μοντελα χρησιμοποιούνται κυριως για τη διαχειριση των κανόνων αλληλεπίδρασης με την αντιστοιχη βάση δεδομένων. Στις περισσοτερες περιπτωσεις, ενας πινακας της βασης δεδομενων σας θα αντιστοιχει σε ενα μοντελο δηλ. Αποτελεί την αναπαράσταση των δεδομένων τα οποία γρησιμοποιεί και επεξεργάζεται η εφαρμογή. Τα μοντέλα προσθέτουν λογική στην πληροφορία των εκάστοτε δεδομένων, π.γ. υπολογίζοντας αν σήμερα είναι η μέρα γενεθλίων ενός χρήστη του συστήματος. Όταν ένα μοντέλο μεταβάλλει την κατάστασή του ενημερώνει τα views που σγετίζονται με αυτό ώστε να ανανεωθούν με τη νέα κατάσταση. Τα περισσότερα συστήματα χρησιμοποιούν ένα μηχανισμό μόνιμης αποθήκευσης, π.χ. μία σχεσιακή βάση δεδομένων, για την αποθήκευση των δεδομένων. Τα μοντέλα δεν είναι απαραίτητο να γνωρίζουν για το μέσο αποθήκευσης της πληροφορίας. Παρόλα αυτά είναι πολύ βολικό αν το εκάστοτε μοντέλο γνωρίζει πώς να αναγνώσει και να αποθηκεύσει τον εαυτό του στο μέσο μόνιμης αποθήκευσης της εφαρμογής. Μία υλοποίηση της συγκεκριμένης ιδέας επιτυγγάνεται με το πρότυπο σγεδίασης Active Record.

## **2.2.4 View**

Προβάλει ένα μοντέλο σε μορφή κατανοητή από το χρήστη και προσαρμοσμένη στο μέσο πεικόνισης. Συνήθως, παρέχονται διαφορετικά views για κάθε μοντέλο τα οποία χρησιμοποιούνται ανάλογα την εκάστοτε ανάγκη παρουσίασης της πληροφορίας του μοντέλου. Συνηθισμένο παράδειγμα είναι η ύπαρξη ενός view με συνοπτικές πληροφορίες για το μοντέλο και ενός δεύτερου view, το οποίο απεικονίζει αναλυτικά όλα τα στοιχεία του μοντέλου. Εκτός από τη διάκριση στον τρόπο με τον οποίο απεικονίζεται το μοντέλο, τα views διακρίνονται και με βάση το μέσο στο οποίο είναι σχεδιασμένα να προβάλλονται. Πολλές φορές ένα μεγάλο σύστημα παρέχει στους χρήστες του πολλαπλές δυνατότητες πρόσβασης και απεικόνισης της πληροφορίας, π.χ. μέσω του web browser, μέσω μίας ανεξάρτητης γραφικής εφαρμογής, μέσω μίας ανεξάρτητης εφαρμογής κειμένου ή μέσω εκτυπωμένης πληροφορίας. Σε κάθε διαφορετικό μέσο απεικόνισης αντιστοιχεί και ένα διαφορετικό view, το οποίο λαμβάνει υπόψη του τις ιδιαιτερότητες του μέσου ώστε να εμφανίσει με το βέλτιστο δυνατό τρόπο τα στοιχεία του μοντέλου, π.χ. η προβολή ενός γραφήματος στην κονσόλα του συστήματος ή προβολή μίας έγχρωμης εικόνας σε μία ασπρόμαυρη εκτύπωση είναι περιπτώσεις που απαιτούν ιδιαίτερο χειρισμό από το αντίστοιχο view.

## **2.2.5 Controller**

Λαμβάνει τα μηνύματα και τις εντολές εισόδου από το χρήστη και αποκρίνεται ενεργώντας πάνω στα μοντέλα ή / και εμφανίζοντας κάποιο συγκεκριμένο view. Ο ελεγκτής αποτελεί το πατώ στα μετισια η πιου εμφατιςς τιςς πείτεις το μισιμμήκατε τους επετραίσης των εντολών του χρήστη της εφαρμογής. Η συνήθης λειτουργία του είναι η αναγνώριση των εντολών του χρήστη, η άντληση και επεξεργασία της πληροφορίας από τα μοντέλα βάσει των εντολών του χρήστη και η παρουσίαση της ζητούμενης πληροφορίας μέσω του κατάλληλου view.

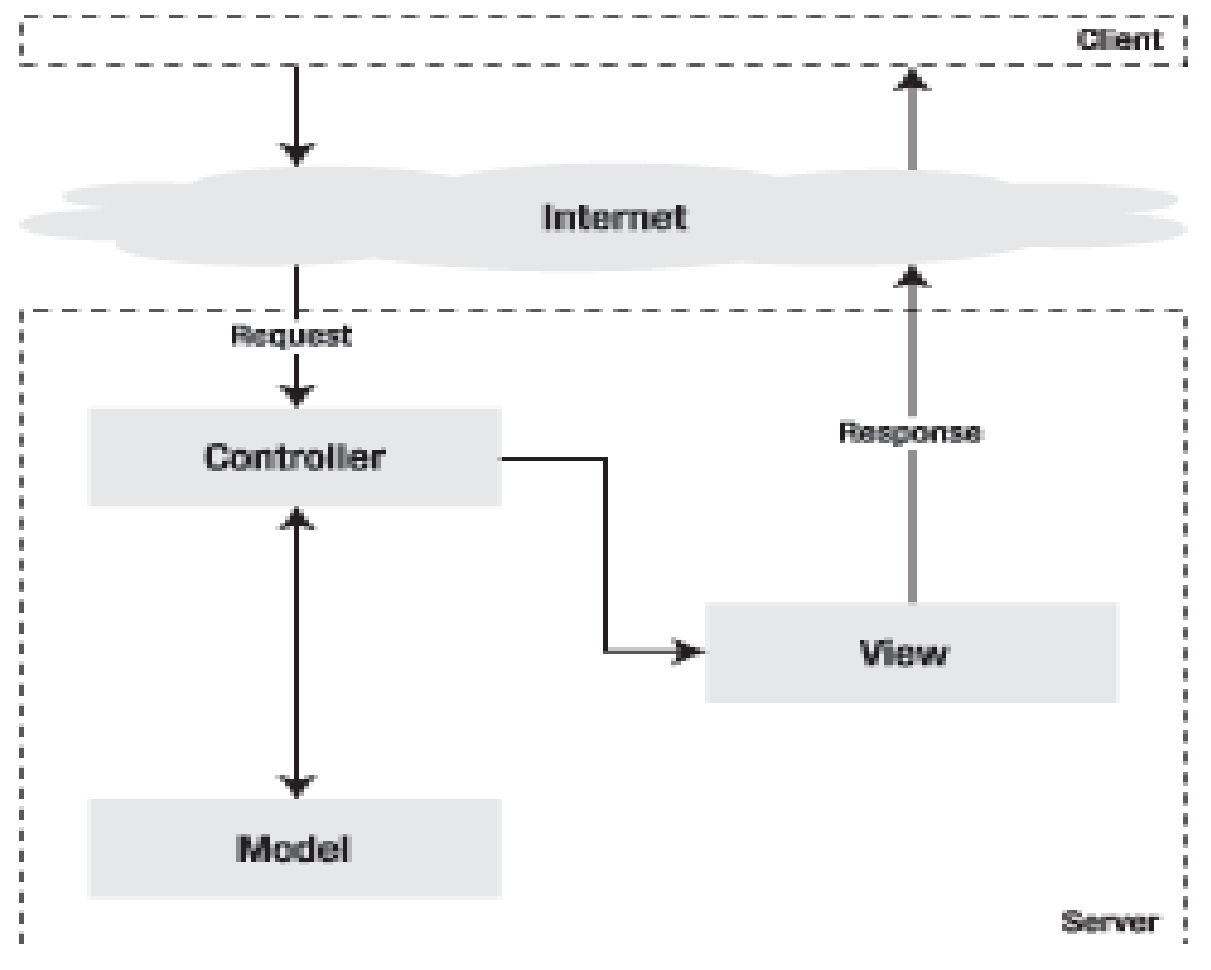

**Δηθόλα 2 : Η επηθνηλσλία κεηαμύ ησλ ηκεκάησλ Model – View – Controller.**

Η αρχή της αρχιτεκτονικής του MVC είναι να διαχωρίσει τον κώδικα σε τρία layers, σύμφωνα με φύση του. Ο κώδικας λογικής δεδομένων είναι τοποθετημένος μέσα στο model, ο κώδικας της παρουσίασης μέσα στο view, και η λογική της εφαρμογής μέσα στον controller. Άλλα επιπρόσθετ σχεδιαστικά πρότυπα μπορούν να κάνουν την εμπειρία του προγραμματισμού ακόμα ευκολότερ Τα επίπεδα model, view και controller μπορούν να υποδιαιρεθούν περαιτέρω.

- Model : Τα δεδομένα μας ή αλλιώς η επιχειρησιακή λογική της εφαρμογής μας
- View : Το επίπεδο παρουσίασης, δηλαδή το πώς εμφανίζονται τα αποτελέσματα / δεδομένα
- Controller: Η διεπαφή με τον χρήστη και ουσιαστικά η λειτουργικότητα της εφαρμογής

Ένα κάλος κανόνας που καθορίζει εάν το View είναι αρκετό ξεκάθαρο είναι ότι πρέπει να περιέχει μόνο το ελάχιστο PHP κώδικα. Για να μπορεί να κατανοηθεί από έναν σχεδιαστή HTML που δεν έχει γνώση PHP. Η όποια γνώστες εντολές στα View είναι αυτές εδώ echo, if/endif, foreach/endforeach, και αυτά είναι όλο.Επίσης δεν πρέπει να υπάρχει κώδικας PHP ποι να μοιάζει με HTML tags. Όλοι οι λογική είναι μεταφερόμενη στο controller script, και περιέχει μόνο καθαρό κώδικα PHP χωρίς HTML μέσα. Φανταστείτε ότι ο ίδιος Controller μπορεί να ξαναχρησιμοποιηθεί σε μια τελείως ξεχωριστή παρουσίαση ίσως σε ένα PDF η σε δομή XML.

## **2.3 ORM:**

## **2.3.1 Object-Relational Mapping (ORM) εργαλεία:**

Είναι ένα interface που μεταφράζει την object-oriented λογική του Symfony και PHP 5 σε relational λογική των Βάσεων Δεδομένων. Σε αυτήν την κατηγορία βρίσκεται η τεχνική στην οποία θα επικεντρωθούμε. Τα ORM εργαλεία επιτρέπουν την εύκολη και αυτοματοποιημένη αποθήκευση ολόκληρων γράφων από συνδεδεμένα μεταξύ τους αντικείμενα σε μια σχεσιακή βάση δεδομένων. Την αποθήκευση και το φόρτωμα των αντικειμένων τα αναλαμβάνει το ORM εργαλείο, εκτελώντας αυτόματα τα κατάλληλα SQL ερωτήματα. Εμείς απλώς πρέπει να το τροφοδοτήσουμε με την κατάλληλη μετά-πληροφορία για την απεικόνιση των αντικειμένων μας στη σχεσιακή βάση δεδομένων

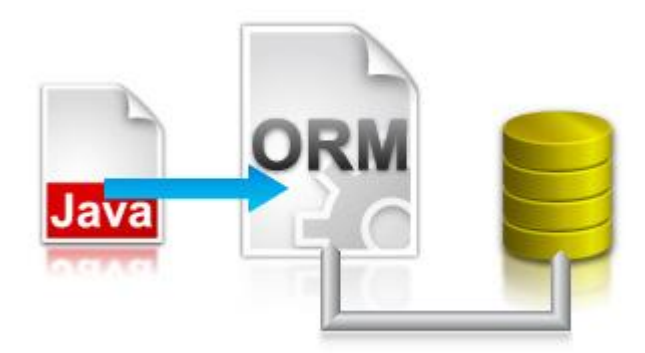

**Εικόνα 3: Object-Relational Mapping (ORM).**

## **2.3.2 Ση είλαη ηα ORM ζπζηήκαηα**

 $\Omega$ ς αντικειμενο-σγεσιακή απεικόνιση (Object-Relational Mapping ή ORM) ορίζεται ένας αυτοματοποιημένος τρόπος διασύνδεσης του μοντέλου αντικειμένων (object model) μίας αντικειμενοστραφούς εφαρμογής με τη σχεσιακή βάση δεδομένων της εφαρμογής, χρησιμοποιώντας μετά-δεδομένα (metadata) για την περιγραφή του τρόπου της διασύνδεσης.

Με τα ORM συστήματα, μπορούμε να φτιάξουμε στην ουσία μια εικονική βάση δεδομένων από αντικείμενα, η οποία μπορεί να γρησιμοποιηθεί από την αντικειμενοστραφή γλώσσα προγραμματισμού που υποστηρίζει το ORM σύστημα.

Ουσιαστικά, τα ORM συστήματα αναλαμβάνουν το επίπεδο DAL της εφαρμογής. Επιτρέπουν την εύκολη αποθήκευση ολόκληρων γράφων από συνδεδεμένα αντικείμενα σε μια σχεσιακή βάση δεδομένων. Το ORM διαχειρίζεται μόνο του αυτή τη διαδικασία, διαμορφώνοντας αυτόματα τα κατάλληλα SOL ερωτήματα προς τη βάση.

## **2.3.3 Ωο αληηθεηκελν-ζρεζηαθή απεηθόληζε (Object-Relational Mapping ή ORM)**

Ορίζεται ένας αυτοματοποιημένος τρόπος διασύνδεσης του μοντέλου αντικειμένων (object model) μίας αντικειμενοστραφούς εφαρμογής με τη σχεσιακή βάση δεδομένων της εφαρμογής, γρησιμοποιώντας μετά-δεδομένα (metadata) για την περιγραφή του τρόπου της διασύνδεσης. Με τα ORM συστήματα, μπορούμε να φτιάξουμε στην ουσία μια εικονική βάση δεδομένων από αντικείμενα, η οποία μπορεί να χρησιμοποιηθεί από την αντικειμενοστραφή γλώσσα προγραμματισμού που υποστηρίζει το ORM σύστημα.

Ουσιαστικά, τα ORM συστήματα αναλαμβάνουν το επίπεδο DAL της εφαρμογής. Επιτρέπουν την εύκολη αποθήκευση ολόκληρων νράφων από συνδεδεμένα αντικείμενα σε μια σχεσιακή βάση δεδομένων. Το ORM διαχειρίζεται μόνο του αυτή τη διαδικασία, διαμορφώνοντας αυτόματα τα κατάλληλα SQL ερωτήματα προς τη βάση.

- Το πρόβλημα της κληρονομικότητας και του πολυμορφισμού. Ενώ οι αντικειμενοστραφείς γλώσσες προγραμματισμού υποστηρίζουν την έννοια της κληρονομικότητας, οι σχεσιακές βάσεις δεδομένων δεν την υποστηρίζουν. Έτσι, δεν υπάργει ευθύς τρόπος της αποθήκευσης μιας ιεραργίας κλάσεων και υποκλάσεων σε μια βάση δεδομένων.
- Με την ίδια αναλογία, υπάρχει το πρόβλημα της πρόσβασης στα αντικείμενα. Ενώ στο αντικειμενοστραφές μοντέλο προγραμματισμού, η πρόσβαση σε ένα αντικείμενο μπορεί να διαφοροποιηθεί ανάλογα με τη διεπαφή (interface) που χρησιμοποιείται προς αυτό, στις βάσεις δεδομένων πρέπει να χρησιμοποιηθούν όψεις (views) για την διαφοροποίηση των προοπτικών με τις οποίες βλέπουμε τα δεδομένα.
- Το πρόβλημα των σχέσεων. Στα μοντέλα αντικειμένων, ένα αντικείμενο μπορεί να σχετιστεί με ένα άλλο, χρησιμοποιώντας μια απλή αναφορά (object reference). Όμως στις σχεσιακές βάσεις δεδομένων, μια σχέση αναπαριστάται μέσω ενός ξένου κλειδιού (foreign key). Οι διαφορές μεταξύ των δύο είναι λεπτές και μικρές, όπως η κατευθυντικότητα.
- Το πρόβλημα των τύπων δεδομένων. Οι βαθμωτοί τύποι δεδομένων σε μια αντικειμενοστραφή γλώσσα προγραμματισμού διαφέρουν συνήθως από τους βαθμωτούς τύπους που μπορεί να αποθηκεύσει μια σχεσιακή βάση δεδομένων. Ένα παράδειγμα είναι η διαφορετική αντιμετώπιση ενός String. Ενώ στις βάσεις δεδομένων τα strings πρέπει να έγουν collation και να έχουν κάποιο μέγιστο μέγεθος, στις αντικειμενοστραφείς γλώσσες δεν υπάρχουν αυτοί οι περιορισμοί γιατί το collation χρειάζεται μόνο σε ορισμένες λειτουργίες (όπως η ταξινόμηση) ενώ το μέγεθος του String αυξομειώνεται στη μνήμη.
- Το πρόβλημα της ταυτότητας. Ενώ στις σχεσιακές βάσεις δεδομένων η ταυτότητα μιας γραμμής εκφράζεται από την τιμή του πρωτεύοντος κλειδιού (primary key), στα αντικείμενα η ταυτότητα συνήθως βασίζεται στην τοποθεσία του αντικειμένου στη μνήμη ή σε μια προσαρμοσμένη μέθοδο ισότητας αντικειμένων.
- Το πρόβλημα της ενθυλάκωσης. Τα αντικειμενοστραφή προγράμματα σχεδιάζονται με μεθόδους που καταλήγουν σε ενθυλακωμένα αντικείμενα των οποίων οι λεπτομέρειες είναι κρυμμένες. Αντίθετα, στις σχεσιακές βάσεις δεδομένων δεν υπάρχουν περιορισμοί για τη σχεδίαση ενθυλακωμένων αντικειμένων που έχουν κρυμμένες λεπτομέρειες, αλλά τα δεδομένα είναι ελεύθερα προς χρήση. Κατ' αυτήν την έννοια, η απεικόνιση των κρυμμένων λεπτομερειών σε μια βάση δεδομένων, καθιστά τις συγκεκριμένες βάσεις δεδομένων ευαίσθητες σύμφωνα με τις αρχές του αντικειμενοστραφούς προγραμματισμού.
- Το πρόβλημα των μηχανισμών προστασίας των ενθυλακωμένων αντικειμένων. Τα RDBMS τείνουν να χρησιμοποιούν μηχανισμούς προστασίας που στηρίζονται σε κανόνες και ρόλους. Κατά την αργικοποίηση των δεδομένων, τους δίνεται ένα προκαθορισμένο σύνολο από κανόνες και λειτουργίες. Για την τροποποίηση των κανόνων, πρέπει να «αφαιρεθούν» κάποιοι κανόνες από το προκαθορισμένο σετ. γι' αυτό λέμε ότι τα RDBMS στηρίζονται σε «αφαιρετικούς» μηχανισμούς προστασίας. Αντίθετα, στο αντικειμενοστραφές μοντέλο, ένα ενθυλακωμένο αντικείμενο δεν είναι προσβάσιμο από τον έξω κόσμο μέγρι να οριστεί μια διεπαφή (interface) που να παρέχει αυτήν την πρόσβαση.
- Το πρόβλημα των συναλλαγών. Ενώ οι σχεσιακές βάσεις δεδομένων υποστηρίζουν τις μεγάλες συναλλαγές, στον OOP οι συναλλαγές είναι πολύ μικρές και περιορίζονται συνήθως στην ανάθεση μιας τιμής. Στον ΟΟΡ δεν υπάρχουν οι ανάλογες έννοιες της απομόνωσης και της μονιμότητας.

## 2.3.4 Χαρακτηριστικά των ORM συστημάτων

Η αυτόματη απεικόνιση των αντικειμένων μιας αντικειμενοστραφούς εφαρμογής σε μια σγεσιακή βάση δεδομένων προσφέρει πολλά πλεονεκτήματα έναντι άλλων τεγνικών πρόσβασης δεδομένων. Μερικά από τα χαρακτηριστικά και τα πλεονεκτήματα των ORM συστημάτων είναι τα εξής:

- Δραματική μείωση του γρόνου ανάπτυξης λογισμικού, του κόστους ανάπτυξης και του κόστους συντήρησης, γιατί το ORM αυτοματοποιεί τη διαδικασία του persistency των αντικειμένων. Ουσιαστικά αναλαμβάνει όλο το DAL που παρουσιάσαμε παραπάνω. Ο προγραμματιστής δεν χρειάζεται να ασχοληθεί με το γράψιμο πολύπλοκων SQL ερωτημάτων και την υλοποίηση του DAL επιπέδου.
- Δίνει τη δυνατότητα στον προγραμματιστή να μοντελοποιήσει τις οντότητες της εφαρμογής βασιζόμενος στις πραγματικές business έννοιες και ανάγκες παρά στην δομή της βάσης δεδομένων.
- Λιγότερο κώδικα σε σύγκριση με την συγγραφή SQL ερωτημάτων μέσα στον κώδικα. Βοηθάει τον προγραμματιστή να επικεντρωθεί στη business λογική της εφαρμογής παρά στην δημιουργία των CRUD SQL ερωτημάτων.
- Μεγαλύτερη ευελιξία στην δημιουργία ερωτημάτων. Τα ORM εργαλεία προσφέρουν συνήθως μια αντικειμενοστραφή γλώσσα ερωτημάτων. Οι γλώσσες αυτές επικεντρώνονται στο μοντέλο αντικειμένων παρά στη μορφή της δομής μιας βάσης δεδομένων. Το ORM εργαλείο θα μεταφράσει αυτόματα την γλώσσα αυτή σε κατάλληλα SQL ερωτήματα.
- Διαφανής πλοήγηση μεταξύ των σχετιζόμενων αντικειμένων (lazy loading). Τα συνδεδεμένα αντικείμενα φορτώνονται δυναμικά από το ORM (ανακτώνται δυναμικά από τη βάση δεδομένων) καθώς ο χρήστης πλοηγείται σε αυτά. Έτσι βελτιστοποιείται η χρήση της μνήμης του εξυπηρετητή.
- Συγγρονισμός. Υποστηρίζονται πολλαπλοί γρήστες που τροποποιούν τα ίδια δεδομένα ταυτόγρονα.
- Caching. Τα αντικείμενα γίνονται cached στην μνήμη για την καλύτερη απόδοση της εφαρμογής και για την μείωση του φόρτου της βάσης δεδομένων.
- Υποστήριξη για συναλλαγές (transactions): Όλες οι αλλαγές σε αντικείμενα γίνονται μέσα σε μια συναλλαγή. Όλη η συναλλαγή είτε θα γίνει committed είτε rolled back. Πολλές συναλλαγές μπορούν να πραγματοποιούνται ταυτόγρονα και οι αλλαγές της μίας είναι απομονωμένες από τις αλλαγές της άλλης.
- Διαφανής διατήρηση (transparent persistence): Το ORM εργαλείο παρακολουθεί τις αλλαγές που γίνονται στα αντικείμενα. Όταν κληθεί έπειτα να τα αποθηκεύσει, ξέρει τι αλλαγές πρέπει να κάνει στη βάση δεδομένων και δημιουργεί αυτόματα τα CRUD ερωτήματα που πρέπει να εκτελεστούν.
- Μη παρεμβατικό persistence: Ένα καλό ORM εργαλείο δεν θέτει περιορισμούς όσον αφορά τα αντικείμενα του business model της εφαρμογής. Δηλαδή τα αντικείμενα δεν πρέπει να χρειάζεται να κληρονομήσουν κάποια συγκεκριμένη κλάση ή interface.
- Υποστήριξη πολλών RDBMS όπως Oracle, DB2, Microsoft SOL Server, PostgreSOL,  $M$ γSQL κ.α.

Βέβαια πρέπει να τονίσουμε ότι τα ORM εργαλεία δεν είναι πάντα η καλύτερη λύση για την υλοποίηση του DAL επιπέδου μια εφαρμογής. Για παράδειγμα, για μικρές εφαρμογές, η διαδικασία της ρύθμισης της σωστής απεικόνισης των αντικειμένων σε πίνακες καθώς και η διαδικασία της βελτίωσης της αποδοτικότητας των SQL ερωτημάτων που παράγονται αυτόματα, ίσως είναι περισσότερο χρονοβόρες από την χρησιμοποίηση απλούστερων τεχνικών όπως SQL ερωτημάτων. Από την άλλη, για μεγάλες business εφαρμογές, πρέπει να ζυγιστούν κατάλληλα τα πλεονεκτήματα των ORM εργαλείων που αναφέραμε παραπάνω.

## **2.4 PHP framework**

Για τη σχεδίαση της εφαρμογής με το αρχιτεκτονικό πρότυπο Model – View – Controller γρησιμοποιήθηκε το PHP framework, το οποίο διευκολύνει την ανάπτυξη εφαρμονών σε PHP ακολουθώντας το συγκεκριμένο αρχιτεκτονικό πρότυπο. Η επιλογή του συγκεκριμένου framework βασίστηκε στην πληθώρα δυνατοτήτων, οι οποίες παρέγονται από αυτό. Οι ενότητες που ακολουθούν περιγράφουν τις δυνατότητες και τα χαρακτηριστικά του PHP framework. Τα διαγράμματα που παρατίθενται στη συνέχεια παρουσιάζουν τα στρώματα στα οποία οργανώνεται ο κώδικας του PHP framework. Στο πρώτο σχήμα φαίνεται η βάση, η οποία περιλαμβάνει όλες τις απαραίτητες λειτουργίες για τον εύρυθμο συντονισμό των υπολοίπων τμημάτων του framework. Πάνω από τη βάση βρίσκονται μία σειρά από υποσυστήματα, εκ των οποίων το υποσύστημα της διαγείρισης βάσεων δεδομένων και το υποσύστημα λειτουργιών σχετικών με το Web αναλύονται περαιτέρω σε ξεχωριστά διαγράμματα που ακολουθούν.

## **2.4.1 Σαρύηεηα**

Το PHP framework παρέχει αξιόλογη ταχύτητα στην εκτέλεση της εφαρμογής μέσω της τεχνικής της οκνηρής φόρτωσης των συστατικών του. Αυτό σημαίνει ότι φορτώνει τα απαραίτητα συστατικά για την εκτέλεση της εφαρμογής καθώς αυτά απαιτούνται σε αντίθεση με τα υπόλοιπα PHP frameworks, τα οποία για λόγους ευκολίας φορτώνουν στη μνήμη όλα τα συστατικά πριν την εξυπηρέτηση του κάθε HTTP αιτήματος προσθέτοντας με αυτόν τον τρόπο μία αναπόφευκτη γρονική καθυστέρηση στην HTTP απάντηση. Στο σγήμα που ακολουθεί παρουσιάζεται μία συγκριτική αναπαράσταση της ταχύτητας ορισμένων δημοφιλών PHP frameworks. Η μονάδα μέτρησης είναι ο αριθμός αιτημάτων ανά δευτερόλεπτο (RPS) που μπορεί να εξυπηρετήσει το κάθε framework. Επιπλέον, λαμβάνεται υπόψη και η συνεισφορά του Alternative PHP Cache (APC), το οποίο είναι ένα σύστημα βελτιστοποίησης του ενδιάμεσου κώδικα της PHP, το οποίο αποθηκεύει στη μνήμη του διακομιστή το μεταγλωττισμένο κώδικα και τα απαραίτητα δεδομένα έτσι ώστε να επιταχύνεται η εκτέλεση των εφαρμογών PHP. Για κάθε PHP framework η άνω ράβδος δηλώνει τον αριθμό αιτημάτων ανά δευτερόλεπτο με χρήση του APC και η κάτω ράβδος δηλώνει το RPS δίχως τη χρήση APC.

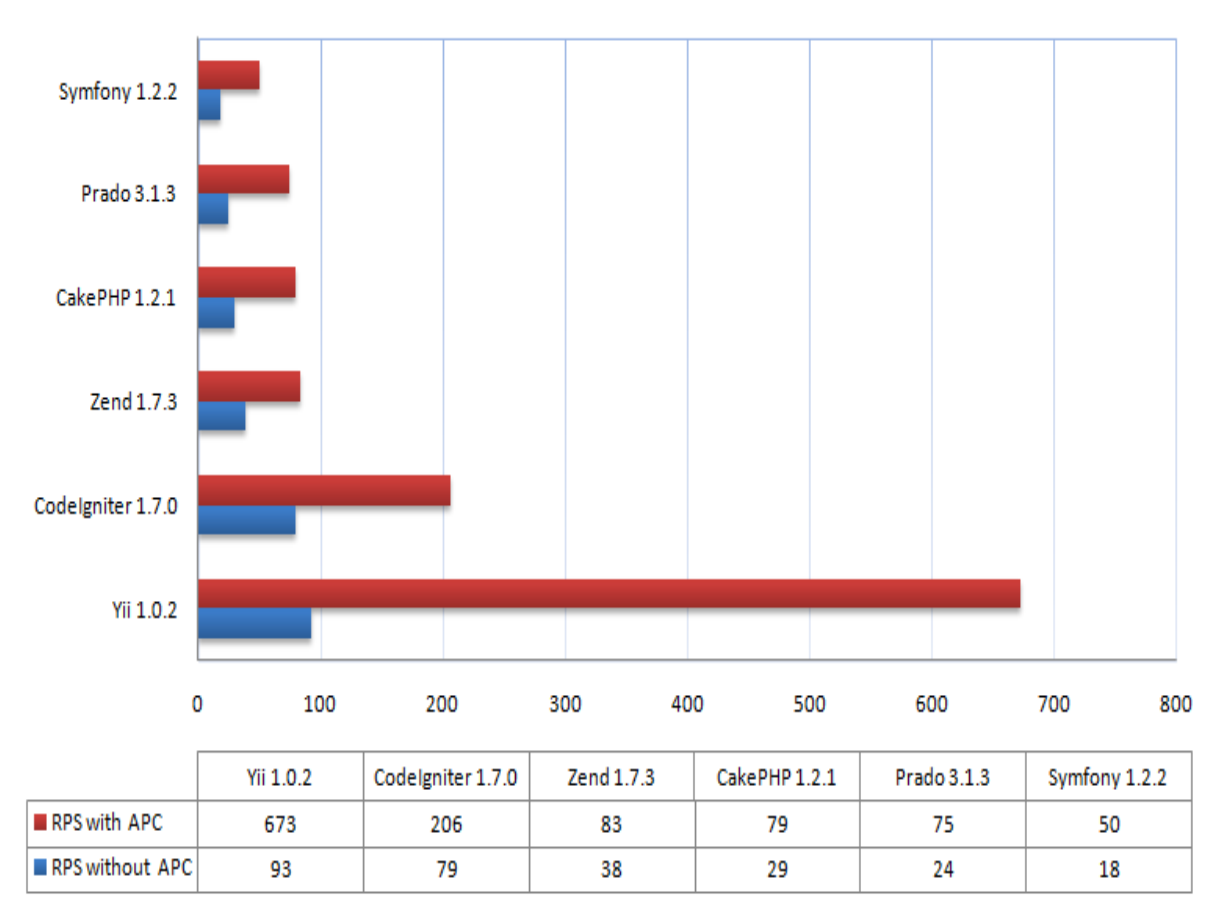

# **PHP Framework Performance Comparison**

**Δηθόλα 4: Γξαθηθή παξάζηαζε ησλ επηδόζεσλ ζε αηηήκαηα αλά δεπηεξόιεπην (RPS) έμη δηαδεδνκέλσλ PHP frameworks.**

## **2.4.2 Ποιότητα κώδικα**

Το PHP framework είναι γραμμένο εξολοκλήρου αξιοποιώντας τις αντικειμενοστρεφείς δυνατότητες της PHP με αποτέλεσμα να αποτελείται από ευανάγνωστο κώδικα, ο οποίος είναι εύκολος στη συντήρηση. Με αυτό τον τρόπο υπάργει η εγγύηση ότι τυγόν προβλήματα που ανακαλύπτονται στο framework είναι εύκολο να επιλυθούν σε σύντομο χρονικό διάστημα. Η χρήση των αντικειμενοστραφών γαρακτηριστικών της PHP συνεπάγεται την ανάγκη γρήσης της έκδοσης 5 ή μεταγενέστερης αυτής, από την οποία και έπειτα υποστηρίζονται πλήρως τα συγκεκριμένα γαρακτηριστικά.

Τι είναι web framework. Συνήθως οι προγραμματιστές γνωρίζουν κάποιες γλώσσες προγραμματισμού με τις οποίες μπορεί να δημιουργήσουν διάφορες εφαρμογές είτε από το μηδέν είτε χρησιμοποιώντας διάφορες βιβλιοθήκες που τους προσφέρουν έτοιμες κάποιες λειτουργίες. Ένα framework προσφέρει και αυτό κάποιες έτοιμες λειτουργίες όπως caching, templating, object mapping αλλά και μπορεί να επεκταθεί με

plugins αλλά κατά κύριο λόγο προτυποποιεί κάποιες διαδικασίες όπως η αρχιτεκτονική της εφαρμογής, η σύνδεση στη βάση δεδομένων αλλά μπορεί και να δίνει δυνατότητα για γρήγορη και αυτόματη δημιουργία κώδικα όπως το scaffolding.

Η PHP είναι μια γλώσσα προγραμματισμού που σχεδιάστηκε για τη δημιουργία δυναμικών σελίδων στο δυαδίκτυο και είναι επισήμως γνωστή ως: HyperText preprocessor. Είναι μια server-side (εκτελείτε στον διακομιστή) scripting γλώσσα που γράφεται συνήθως 13 πλαισιωμένη από HTML, για μορφοποίηση των αποτελεσμάτων. Αντίθετα από μια συνηθισμένη HTML σελίδα η σελίδα PHP δεν στέλνεται άμεσα σε έναν πελάτη (client), αντ' αυτού πρώτα αναλύεται και μετά αποστέλλεται το παραγόμενο αποτέλεσμα. Τα στοιχεία HTML στον πηγαίο κώδικα μένουν ως έχουν, αλλά ο PHP κώδικας ερμηνεύεται και εκτελείται. Ο κώδικας PHP μπορεί να θέσει ερωτήματα σε βάσεις δεδομένων, να δημιουργήσει εικόνες, να διαβάσει και να γράψει αρχεία, να συνδεθεί με απομακρυσμένους υπολογιστές, κ.ο.κ. Σε γενικές γραμμές οι δυνατότητες που μας δίνει είναι απεριόριστες.

Η JavaScript είναι γλώσσα προγραμματισμού η οποίαέχει σαν σκοπό την παραγωγή δυναμικού περιεχομένου και την εκτέλεση κώδικα στην πλευρά του πελάτη (client-side) σε ιστοσελίδες. Το πρότυπο της γλώσσας κατά τον οργανισμό τυποποίησης ECMA ονομάζεται ECMAscript.

## **2.5 Η ηερλνινγία AJAX:**

## **2.5.1 Γενικά**

Παρά την τρομερή τεχνολογική ανάπτυξη του διαδικτύου την περασμένη δεκαετία η ευχρηστία των εφαρμογών του παγκόσμιου ιστού υστερεί σε σύγκριση με αυτή των εφαρμογών που εκτελούνται στο περιβάλλον του κάθε υπολογιστή, τις λεγόμενες και ως εφαρμογές επιφάνειας εργασίας. Κάθε σημαντική αλληλεπίδραση σε μια εφαρμογή παγκόσμιου ιστού συνεπάγεται ένα διάστημα αναμονής για την απόκρισή της, μέχρι αυτή να επικοινωνήσει μέσω διαδικτύου με τον διακομιστή που την εξυπηρετεί. Οι Διαδικτυακές Εφαρμογές Εμπλουτισμένων μέσων είναι εφαρμογές του παγκόσμιου ιστού οι οποίες προσεγγίζουν την όψη και αίσθηση των εφαρμογών επιφάνειας εργασίας. Οι εμπλουτισμένες διαδικτυακές εφαρμογές έχουν δύο βασικά χαρακτηριστικά, την αποδοτικότητα και τη διαλογική γραφική διεπαφή γρήστη.

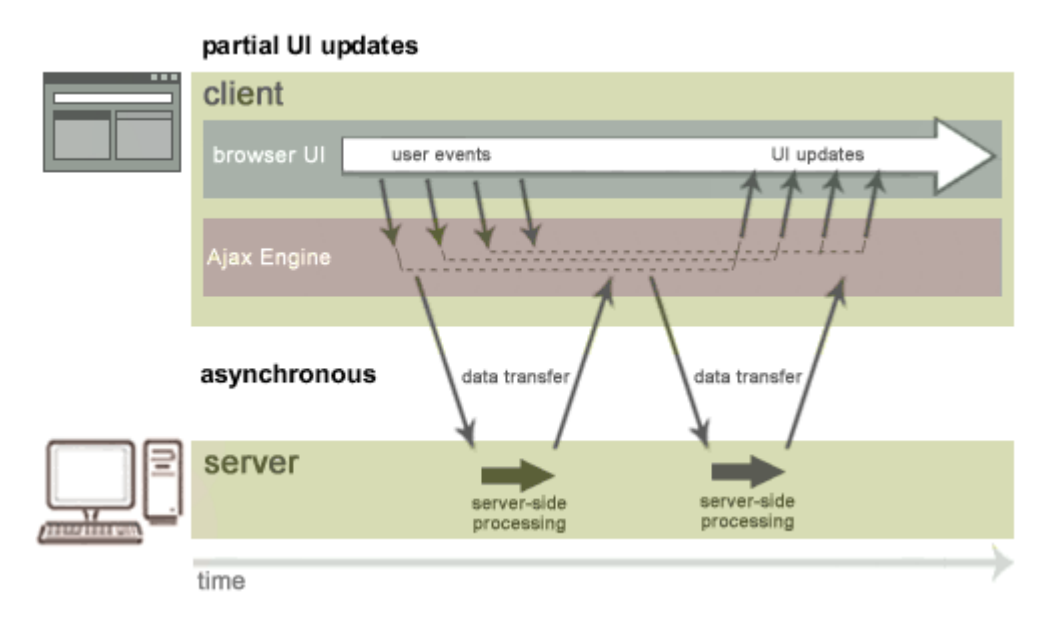

## **Εικόνα 5 :Κλασική εφαρμογή παγκόσμιου ιστού με επαναφόρτιση της σελίδας για κάθε αλληλεπίδραση του χρήση.**

Η αποδοτικότητα των εμπλουτισμένων διαδικτυακών εφαρμογών προέργεται από την τεγνολογία ΑΙΑΧ η οποία χρησιμοποιεί προγράμματα σεναρίων στην πλευρά του πελάτη για να δώσει στις εφαρμογές παγκόσμιου ιστού μικρότερους χρόνους απόκρισης. Οι ΑJAX εφαρμογές διαχωρίζουν την αλληλεπίδραση της πλευράς του πελάτη από την επικοινωνία με τις εκτελούν παράλληλα, μειώνοντας τις καθυστερήσεις της επεξεργασίας στην πλευρά του διακομιστή που υπομένει ο γρήστης. Η λειτουργία των παραδοσιακών και των ασύγγρονων εφαρμογών παγκόσμιου ιστού παρουσιάζεται σχηματικά στην Εικόνα? και την Εικόνα αντίστοιχα. Υπάρχουν δύο κατευθύνσεις για την εφαρμογή λειτουργικότητας AJAX. Η πρώτη είναι η χρήση "ακατέργαστου" AJAX. Χρησιμοποιείται η γλώσσα σεναρίων JavaScript για την αποστολή ασύγχρονων αιτημάτων προς το διακομιστή μιας εφαρμογής με απευθείας χρήση του αντικειμένου της XMLHttpRequest (XHR για συντομία). Κατόπιν μέσω της ιεραρχίας αντικειμένων του DOM, ενημερώνεται το περιεχόμενο. Η δεύτερη αφορά τη χρήση έτοιμων βιβλιοθηκών, ονομαζόμενων και ως πλαίσια ανάπτυξης εφαρμογών, όπως τα Prototype, Script.aculo.us, Sarissa, κ.α., πληροφορίες για τα οποία δίνονται στη μεθεπόμενη παράγραφο.

## **2.5.2 Ταυτότητα**

Ο όρος AJAX επινοήθηκε το 2005 από τον Jesse James Garrett ο οποίος στο άρθρο του "Ajax: A New Approach to Web Applications" αναφέρει ότι η AJAX δεν είναι μια τεχνολογία άλλα διάφορες, κάθε μια με τη δική της λάμψη. Σκοπός της είναι η ασύγχρονη φόρτωση περιεχομένου των ιστοσελίδων στο φυλλομετρητή. Η λέξη AJAX αποτελεί αρκτικόλεξο των όρων Asynchronous JavaScript And XML (Ασύγχρονη JavaScript και XML). Η τεχνολογία AJAX χρησιμοποιεί τις ακόλουθες για να πετύγει το σκοπό της:

- $\triangleright$  Tις γλώσσες, επισήμανσης ιστοσελίδων XHTML και μορφοποίησης CSS, για την παρουσίαση του περιεγομένου.
- ≻ Το μοντέλο οντοτήτων DOM για τη δυναμική προβολή και την αλληλεπίδραση στις ιστοσελίδες.
- ≻ Τις γλώσσες, επισήμανσης XML και μετασχηματισμών XSLT, για την ανταλλαγή και τη διαγείριση δεδομένων αντίστοιγα.
- $\triangleright$  To αντικείμενο XMLHttpRequest της JavaScript, για την ασύγχρονη ανάκτηση δεδομένων.
- $≥$  Τη γλώσσα σεναρίων JavaScript για τη διασύνδεση και διαλειτουργικότητα των προηγούμενων τεγνολογιών.
- **Βέβαια από τότε που πρωτοεμφανίστηκε ο όρος AJAX έχουν προοδεύσει οι διάφορες** τεχνολογίες του παγκόσμιου ιστού με αποτέλεσμα:
- > Η JavaScript να μην είναι πλέον η μόνη γλώσσα υλοποίησης ΑJAX λύσεων. Μπορούν να γρησιμοποιηθούν και άλλες γλώσσες σεναρίων όπως η VBScript.
- > Το αντικείμενο XMLHttpRequest δεν χρησιμοποιείται αποκλειστικά για ασύγχρονη επικοινωνία. Ο μηγανισμός των ενσωματωμένων πλαισίων iframe που πρωτοεμφανίστηκε το 1996 στον Microsoft Internet Explorer μπορεί να χρησιμοποιηθεί για το ίδιο αποτέλεσμα.
- > Οι γλώσσες XML και XSLT δεν είναι οι μόνες που μπορούν να χρησιμοποιηθούν για την ανταλλαγή και διαγείριση δεδομένων. Μπορούν εναλλακτικά να γρησιμοποιηθούν και άλλες μορφές ανταλλαγής δεδομένων, όπως η JSON, η γλώσσα επισήμανσης HTML, ακόμη και το απλό κείμενο.

## 2.5.3 **Βιβλιοθήκες**

Η σύγχρονη τάση στην ανάπτυξη αλληλεπιδραστικών εφαρμογών AJAX για τον παγκόσμιο ιστό είναι η χρήση έτοιμων βιβλιοθηκών JavaScript - ή πλαισίων ανάπτυξης κώδικα JavaScript (framework) όπως συγνά

καλούνται. Με τον τρόπο αυτό επιτυγγάνεται η ευκολία υλοποίησης δύσκολων τεγνικών και η σταθερότητα και συμβατότητα με τις διαφορετικές πλατφόρμες λογισμικού των φυλλομετρητών. Οι βιβλιοθήκες αυτές είναι εκατοντάδες.

## **2.5.4 Το ΑJAX στο symfony**

Σε γενικές γραμμές η χρήση της τεχνολογίας AJAX στο Moodle είναι έως σήμερα mia apo ths texnologies poy dieykolinei ton xrhsth gia na anpatyx8y I eformogh toy gry. Μόνο δύο είναι τα υποέργα του που γρησιμοποιούν AJAX. Το πρώτο αφορά τη γρήση AJAX στις σελίδες που αφορούν μαθήματα και το δεύτερο είναι ένα δυναμικό θέμα εμφάνισης του περιβάλλοντος εργασίας του Moodle με όνομα chameleon. Το chameleon είναι ένα αλληλεπιδραστικό θέμα στο οποίο μπορεί κανείς να επιλέξει διαφορετικά χρώματα και ρυθμίσεις γραμματοσειράς, περιγραμμάτων, κ.ο.κ. Οι διαχειριστές του Moodle έχουν επιλέξει από τον Ιούλιο του 2006 τη βιβλιοθήκη Yahoo! User Interface ως το θεμέλιο ανάπτυξης κώδικα JavaScript και υλοποίησης AJAX λύσεων. Omow simera exei aneptyx8i se poli grugorous ri8moiys .

## **2.6 Ση είλαη ην Drupal:**

To Drupal είναι ένα πρόγραμμα σύγχρονου συστήματος διαχείρισης περιεχομένου (Content Management System, CMS) ανοικτού/ελεύθερου λογισμικού. Ποιό συγκεκριμένα χρησιμοποιήθηκαν οι γλώσσες προγραμματισμού ιστοσελίδων PHP,Javascript και CSS. Το Drupal, όπως πολλά σύγχρονα CMS, επιτρέπει στο διαγειριστή συστήματος να οργανώνει το περιεχόμενο, να προσαρμόζει την παρουσίαση, να αυτοματοποιεί διαγειριστικές εργασίες και να διαγειρίζεται τους επισκέπτες του ιστοτόπου και αυτούς που συνεισφέρουν. Παρόλο που υπάρχει μια πολύπλοκη προγραμματιστική διεπαφή, οι περισσότερες εργασίες μπορούν να γίνουν με λίγο ή και καθόλου προγραμματισμό

## **2.6.1 Modules (Ενότητες):**

Η λειτουργίες του Drupal περιέχονται σε "modules", τα οποία μπορούν να ενεργοποιηθούν ή να απενεργοποιηθούν. Τα Modules είναι διάφορα κομμάτια κώδικα τα οποία εκτελούν μια συγκεκριμένη εργασία και μπορούμε να έχουμε όσες θέλουμε σε μια ιστοσελίδα. Τα modules είναι ελεύθερα να τα κατεβάσει κάποιος και απαιτούν κάποια διαμόρφωση, αλλά είναι άριστα εργαλεία σχεδιασμένα για να μας βοηθήσουν να επιτύγουμε τα αποτελέσματα που θέλουμε από το δικτυακό μας τόπο με γρήση του Drupal.

## **2.6.2 Themes** (Θεματικές παραλλαγές):

Το Drupal, ως ένα ορθολογισμένο cms που είναι, διαχωρίζει απόλυτα τα δεδομένα από την εμφάνισή τους. Για τον τρόπο εμφάνισης της σελίδας, των εικόνων, των χρωμάτων, των γραμματοσειρών κλπ, είναι υπεύθυνες οι θεματικές παραλλανές. Ο πυρήνας του drupal εγκαθιστά και 6 βασικές θεματικές παραλλαγές οι οποίες βρίσκονται στον φάκελο "themes" της εγκατάστασης μας. Εκτός από τις 6 αυτές παραλλαγές, μπορούμε να κατεβάσουμε και να γρησιμοποιήσουμε δεκάδες άλλες που υπάρχουν στο κύριο αποθευτήριο του Drupal.

## **2.6.3 CMS**:

Το Συστήματα Διαχείρισης Περιεχομένου ( Content Management Systems, CMS) είναι το σύστημα των μεθόδων και τεχνικών που αυτοματοποιουν τις διαδικασίες της συλλογής, διαχειρισης και δημοσιευσης περιεχομενου με χρηση τεχνολογιών πληροφορικής.

## **2.6.4 XAAMP**

Το όνομα του Xampp είναι ένα ακρωνύμιο των: X(σημαίνει cross-platform=που λειτουργεί σε πολλές πλατφόρμες) Apache HTTP Server MySQL PHP Perl

Το ΧΑΜΡΡ δρα σαν ένας ελεύθερος web server ικανός να εξυπηρετήσει δυναμικές ιστοσελίδες. Είναι  $\delta$ ιαθέσιμο για Microsoft Windows, Linux, Solaris και Mac OS X,και χρησιμοποιείται κυρίως για web development projects. Το λογισμικό αυτό είναι χρήσιμο όταν δημιουργούμε δυναμικές ιστοσελίδες με jsp και servlet. Μπορούμε να το βρούμε σε μορφή zip tar ή exe για να το κατεβάσουμε και να το εγκαταστήσουμε. Αναβαθμίζεται συχνά για να υποστηρίξει τις τελευταίες εκδόσεις των Apache/MySOL/PHP και Perl.

Η εγκατάσταση του ΧΑΜΡΡ παίρνει λιγότερο γρόνο από ότι θα έπαιρνε αν εγκαταστήσουμε κάθε ένα από τα πακέτα ξεγωριστά. Είναι ανεξάρτητο και μπορεί να λειτουργήσουν πολλές εγκαταστάσεις του στον ίδιο υπολογιστή. Αρχικά οι δημιουργοί του ΧΑΜΡΡ το σχεδίασαν σαν εργαλείο ανάπτυξης για web designers και προγραμματιστές να ελέγξουν τη δουλειά τους στο δικό τους PC χωρίς να γρειάζεται να έγουν πρόσβαση στο Internet.

## **2.6.5 Αρχιτεκτονική**

Η εφαρμογή που αναπτύχθηκε έχει σχεδιαστεί έχοντας ως βάση την μέγιστη δυνατή λειτουργικότητα. Έτσι έχει προσεχθεί ώστε να είναι:

> Ανεξάρτητη λειτουργικού συστήματος (δηλαδή μπορεί να εγκατασταθεί σε οποιοδήποτε λειτουργικό σύστημα),

Προσπελάσιμη μέσω οποιουδήποτε φυλλομετρητή (browser),

πλήρως σπονδυλωτή στη δομή της, δηλαδή να χρησιμοποιεί αρθρώματα (modules) για τις διάφορες λειτουργίες που εκτελεί

> Προσιτή στη διαχείριση από τον διδάσκοντα.

Οι παραπάνω ιδιότητες-στόχοι οδηγούν σε ένα σύστημα υλικού (H/W) και λογισμικού (S/W) το οποίο αποτελείται από:

Τη βάση δεδομένων που περιέγει όλες τις απαραίτητες πληροφορίες για τη λειτουργία του συστήματος,

> Τα αποθηκευτικά μέσα, δηλαδή τους υπολογιστές που φιλοξενούν το υλικό του μαθήματος,

≻ Το περιβάλλον εργασίας, δηλαδή το λογισμικό διεπαφής που επεξεργάζεται τις πληροφορίες και κάνει δυνατή την αλληλεπίδραση των χρηστών με το εκπαιδευτικό υλικό. Η εφαρμογή είναι βασισμένη στο πρότυπο τύπου «πελάτη-εξυπηρετητή» (client-server). Εγκαθίσταται σε οποιοδήποτε λειτουργικό σύστημα, υποστηρίζει web server τύπου Apache ή Microsoft IIS, ενώ στηρίζεται εξ' ολοκλήρου σε περιβάλλοντα «ανοιγτού κώδικα» (open source) για την λειτουργία της. Για την ανάπτυξη του ιστογενούς περιβάλλοντος της εφαρμογής και των αλγορίθμων της χρησιμοποιήθηκε η γλώσσα PHP (Pre Hypertext Processor).

## **2.6.6 Απαιτήσεις και γαρακτηριστικά**

Το ΧΑΜΡΡ απαιτεί μόνο ένα zip, tar, ή exe αρχείο για να κατέβει και να τρέξει, και απαιτείται μία μικρή διάρθρωση των επιμέρους στοιχείων που συνθέτουν τον web server. Το ΧΑΜΡΡ ενημερώνεται τακτικά και συμπεριλαμβάνει τις τελευταίες εκδόσεις του Apache / MySQL / PHP και Perl. Επίσης, έρχεται με μια σειρά από άλλες μονάδες, συμπεριλαμβανομένων των OpenSSL και phpMyAdmin.

#### **2.7 Apache**

Ο Apache HTTP server, συχνά αναφερόμενος απλά σαν Apache, είναι ένας web server ο οποίος διαδραμάτισε καίριο ρόλο στην αρχική ανάπτυξη του παγκόσμιου ιστού. Το 2009 έγινε ο web server που ξεπέρασε το όριο των εκατό εκατομμυρίων σελίδων στο διαδίκτυο. Ο Apache ήταν η πρώτη βιώσιμη εναλλακτική λύση απέναντι στον Netscape Corporation web server (γνωστό σήμερα ως Sun Java System web server), και από τότε εξελίχθηκε σε υπολογίσιμο αντίπαλο άλλων web server που βασίζονται σε Unix όσον αφορά την λειτουργικότητα και τις επιδόσεις.

Ο Apache αναπτύσσεται και συντηρείται από μια ανοικτή κοινότητα προγραμματιστών υπό την αιγίδα του Apache Software Foundation. Η εφαρμογή είναι διαθέσιμη για μια μεγάλη ποικιλία λειτουργικών συστημάτων στα οποία περιλαμβάνονται τα Unix, GNU, FreeBSD, Linux, Solaris, Novell NetWare, Mac OS X, Microsoft Windows, OS/2, TPF και eComStation. Ο Apache γαρακτηρίζεται ως ένα λογισμικό ανοικτού κώδικα. Από τον Απρίλιο του 1996 και μετά, ο Apache είναι ο πιο δημοφιλής HTTP server του διαδικτύου. Επίσης μετά από μέτρηση που πραγματοποιήθηκε τον Αύγουστο του 2009, ο Apache εξυπηρετεί το 54,32% όλων των σελίδων του διαδικτύου και το 66% από τις 1.000.000 πιο δημοφιλείς.

Η πρώτη έκδοση του Apache δημιουργήθηκε από τον Robert McCool, ο οποίος συμμετείγε στην ανάπτυξη του National Center of Supercomputing Applications web server, γνωστό απλά ως NCSA HTTPd. Όταν ο McCool έφυγε από την NCSA στα μέσα του 1994, η ανάπτυξη του HTTPd σταμάτησε, αφήνοντας μια ποικιλία από προσθήκες για βελτιώσεις να κυκλοφορεί μέσω email. Αυτές τις προσθήκες παρείγε ένας αριθμός προγραμματιστών οι οποίοι βοήθησαν να δημιουργηθεί η αργική ομάδα ανάπτυξης του Apache γνωστή και ως "Apache Group".

Υπάργουν δύο επεξηγήσεις όσον αφορά το όνομα του project. Σύμφωνα με το Apache Foundation, το όνομα επελέγη από σεβασμό στην φυλή των αυτοχθόνων Αμερικανών Apache οι οποίοι ήταν γνωστοί για την αντογή και τις ικανότητες τους στην μάγη. Παρ' όλα αυτά, κατά την περίοδο 1996-2001, η επεξήγηση που έδινε η ιστοσελίδα του Apache project ήταν ότι επειδή πρόκειται για έναν server ο οποίος δημιουργήθηκε βασισμένος σε προσθήκες (patches), ονομάστηκε patchy server και με τον καιρό κατέληξε να αποκαλείται Apache.

Ο Apache υποστηρίζει μία πολύ μεγάλη ποικιλία χαρακτηριστικών και δυνατοτήτων. Πολλά από αυτά προσαρτώνται στον πυρήνα με την μορφή modules επεκτείνοντας τις δυνατότητες του. Αυτά περιλαμβάνουν από υποστήριξη server-side γλωσσών προγραμματισμού έως και αλγόριθμους αυθεντικοποίησης. Κάποιες από τις δημοφιλείς γλώσσες που υποστηρίζονται είναι οι Perl, Python, Tcl και PHP. Κάποια από τα δημοφιλή modules αυθεντικοποίησης που υποστηρίζονται είναι τα mod access, mod auth, mod digest και mod auth digest. Κάποιες από τις άλλες δυνατότητες περιλαμβάνουν υποστήριξη των πρωτοκόλλων SSL και TLS(mod ssl), ένα proxy module, ένα URL rewriter (mod\_rewrite), παραμετροποιημένες καταγραφές συμβάντων (mod\_log\_config) καθώς και υποστήριξη φίλτρων (mod\_ext\_filter).

Μια δημοφιλείς μέθοδος συμπίεσης πού χρησιμοποιείται στον Apache είναι το external extension module (mod gzip) το οποίο βοήθα στον να μειωθεί το μέγεθος των ιστοσελίδων που εξυπηρετούνται μέσω HTTP. Επίσης δημοφιλές είναι και το ModSecurity το οποίο είναι μια μηχανή ανοιχτού κώδικα που εντοπίζει και εμποδίζει εισβολές σε διαδικτυακές εφαρμογές. Το ιστορικό του Apache μπορεί να διαχειριστεί μέσω ενός web browser χρησιμοποιώντας ελεύθερες εφαρμογές όπως AWStats/W3Perl ή το Visitors. Κάποια επιπλέον χαρακτηριστικά του Apache είναι το Virtual Hosting, που επιτρέπει σε πολλές διαφορετικές ιστοσελίδες να εξυπηρετούνται από μία μόνο εγκατάσταση του server, παραμετροποιήσιμα μηνύματα σφάλματος, Βάσεις δεδομένων βασισμένες σε αυθεντικοποίηση DBMS, διαχείριση περιεχομένου και υποστήριξη διαφόρων

GUIs(Graphical User Interfaces). Ο Apache χρησιμοποιείται κυρίως για την εξυπηρέτηση στατικών και δυναμικών σελίδων στο διαδίκτυο. Πολλές διαδικτυακές εφαρμογές σχεδιάζονται με βάση το περιβάλλον και τα χαρακτηριστικά που προσφέρει ο Apache. Ο συγκεκριμένος server αποτελεί κομμάτι της δημοφιλούς ομάδας εφαρμογών LAMP την οποία αποτελούν ο Apache, το λειτουργικό Linux, το σύστημα διαχείρισης βάσεων δεδομένων MySQL και οι γλώσσες προγραμματισμού PHP/Perl/Python. Ο Apache αποτελεί βασικό κομμάτι πολλών πακέτων εφαρμονών όπως: Oracle Database, IBM WebSphere application server, WebObject application server, Mac OS X, Novell NetWare6.5 καθώς και σε πολλές διανομές του λειτουργικού συστήματος Linux.

## **2.8 MySQL**

Η MySQL είναι ένα σύστημα διαχείρισης σχεσιακών βάσεων δεδομένων (RDBMS) το οποίο μετρά περισσότερες από 10 εκατομμύρια εγκαταστάσεις. Έλαβε το όνομά του από την κόρη του Μόντυ Βιντένιους, την Μάι. Το πρόγραμμα τρέγει έναν εξυπηρετητή (server) παρέγοντας πρόσβαση πολλών χρηστών σε ένα σύνολο βάσεων δεδομένων. Η βάση δεδομένων MySQL έχει γίνει η πιο δημοφιλής

βάση δεδομένων ανοιγτού λογισμικού εξαιτίας της σταθερά υψηλής απόδοσής της, της αξιοπιστίας της και της ευκολίας της γρήσης της. Χρησιμοποιείται παγκοσμίως τόσο από μεμονωμένους δημιουργούς διαδικτυακών χώρων όσο και από πολλούς από τους μεγαλύτερους και τους πιο ραγδαία αναπτυσσόμενους οργανισμούς για την εξοικονόμηση χρόνου και χρήματος. Επίσης, χρησιμοποιείται για τη δημιουργία διαδικτυακών γώρων με μεγάλο όγκο δεδομένων, κρίσιμων συστημάτων για τη λειτουργία εταιρικών εφαρμογών και πακέτων λογισμικού μεγάλων εταιρειών. Η MySQL δεν είναι μόνο η πιο δημοφιλής βάση δεδομένων ανοιχτού λογισμικού, αλλά συγχρόνως έχει γίνει και η επιλεγμένη βάση δεδομένων για τη νέα γενιά εφαρμογών που βασίζεται στο LAMP (Linux, Apache, MySOL, PHP/Perl/Python). Η MySOL τρέγει σε περισσότερες από 20 πλατφόριες συμπεριλαμβανομένων του Linux, των Windows, του OS/X, του HP-UX, του AIX και του Netware, παρέχοντας στο χρήστη όλη την απαιτούμενη ευελιξία. Η έκδοση της MySQL Enterprise Server 5.0 διαθέτει τα ακόλουθα γαρακτηριστικά:

 $\triangleright$  Συναλλαγές ACID για τη δημιουργία αξιόπιστων και ασφαλών κρίσιμων εταιρικών εφαρμογών.

 $\triangleright$  Αποθηκευμένες διαδικασίες για τη βελτίωση της παραγωγικότητας των προγραμματιστών.

Σ Διαδικασίες πυροδότησης για την επιβολή πολύπλοκων επιχειρηματικών κανόνων στο επίπεδο της βάσης δεδομένων.

> Μεθόδους προστασίας των ευαίσθητων δεδομένων.

 $\triangleright$  Σχήμα Πληροφοριών για την παροχή εύκολης πρόσβασης σε μεταδεδομένα.

> Κατανεμημένες Συναλλαγές για την υποστήριξη πολύπλοκων συναλλαγών εντός πολλαπλών βάσεων δεδομένων.

Αργιτεκτονική Μηγανής Αποθήκευσης για την παροχή της μέγιστης δυνατής ευελιξίας.

Μηχανή Αποθήκευσης Αρχείων για την καταγραφή του ιστορικού και των δεδομένων λογιστικού ελέγγου.

Ενοποιημένη Μηχανή Αποθήκευσης για τη δημιουργία μίας λογικής βάσης δεδομένων από πολλούς φυσικούς εξυπηρετητές.

 $\triangleright$  Εκδόσεις με διορθώσεις των πιο σημαντικών σφαλμάτων. Με τη βοήθεια της PHP μπορούμε να συνδεθούμε σε έναν οποιοδήποτε MySQL Server στον οποίο έχουμε λογαριασμό, να πάρουμε δεδομένα από ήδη υπάρχουσες βάσεις, να εισάγουμε δεδομένα σε πίνακες βάσεων, να ανανεώσουμε κάποια υπάρχοντα δεδομένα, να φτιάξουμε νέες βάσεις και νέους πίνακες και γενικά να κάνουμε οτιδήποτε γίνεται με μια MySQL βάση δεδομένων. Επομένως, μέσα από τις Web σελίδες μας μπορούμε να διαχειριστούμε εύκολα μια MySQL βάση δεδομένων και έτσι οι σελίδες μας να αποκτήσουν πολλές άλλες δυνατότητες που απαιτούν οι σύγχρονες απαιτήσεις των χρηστών δηλαδή

να γίνουν δυναμικές, ελκυστικές και ανταγωνιστικές.

Μια τυπική διαδικτυακή συναλλαγή βάσεων δεδομένων αποτελείται από τις παρακάτω φάσεις:

► Ο web browser ενός χρήστη κάνει μια HTTP αίτηση για μια συγκεκριμένη διαδικτυακή σελίδα.

 $>$  Ο διαδικτυακός διακομιστής (Apache Server) λαμβάνει την αίτηση για τη σελίδα, ανακαλεί το αργείο και το περνά στη μηγανή PHP για επεξεργασία.

 $\triangleright$  H μηγανή PHP αργίζει την ανάλυση του script. Μέσα στο script, υπάργει μια εντολή που συνδέει τη βάση δεδομένων και εκτελεί ένα ερώτημα. Η PHP ανοίνει μια σύνδεση με το MySOL διακομιστή (server) και στέλνει το κατάλληλο ερώτημα.

Ο MySQL διακομιστής (server) λαμβάνει το ερώτημα της βάσης δεδομένων, το επεξεργάζεται και στέλνει τα αποτελέσματα ξανά στη μηγανή PHP.

 $\triangleright$  Η μηγανή PHP σταματά την εκτέλεση του script, που συνήθως περιλαμβάνει τη μορφοποίηση των αποτελεσμάτων του ερωτήματος σε HTML. Επιστρέφει μετά την τελική HTML σελίδα στον web διακομιστή (Apache Server).

## **2.8.1 Πλεονεκτήματα της Mysql**

Μερικοί από τους κύριους ανταγωνιστές της Mysql είναι οι PostgreSQL, Microsoft SQL Server, Oracle. Η Mysql όμως διαφέρει γιατί έχει τα εξής πλεονεκτήματα:

- Υψηλή απόδοση
- > Χαμηλό κόστος
- > Εύκολη διαμόρφωση και εκμάθηση
- > Μεταφερσιμότητα
- > Διαθεσιμότητα του κώδικα προέλευσης
- **>** Διαθεσιμότητα υποστήριξης

Ο διαδικτυακός διακομιστής (Apache Server) περνά την HTML σελίδα ξανά στο browser, όπου ο χρήστης μπορεί να δει τα αποτελέσματα που ζήτησε

#### **2.9 PhpMyAdmin**

Το phpMyAdmin είναι ένα σύνολο από php scripts με το οποίο διαγειριζόμαστε τις βάσεις δεδομένων που έχουμε μέσο web. Το phpMyAdmin μπορεί να διαγειριστεί ένα ολόκληρο mysq server ή ακόμα και απλές βάσεις δεδομένων όπου ο κάθε χρήστης έχει ένα λογαριασμό και μπορεί να δημιουργήσει και να διαχειριστεί τις δικές του βάσεις δεδομένων. Υποστηρίζει 47 γλώσσες μεταξύ των οποίων και τα Ελληνικά και είναι λογισμικό ανοιχτού κώδικα. Οι δυνατότητες του PhpMyAdmin είναι οι εξής:

- > Δημιουργεί και να διαγράφει βάσεις δεδομένων
- Γεκλημιουργεί, τροποποιεί, διαγράφει, αντιγράφει και μετονομάζει πίνακες
- > Κάνει συντήρηση της βάσης
- > Προσθέτει, διαγράφει και τροποποιεί πεδία πινάκων
- > Εκτελεί Sql ερωτήματα, ακόμα και ομαδικά (batch)<br>> Διαγειοίζεται κλειδιά σε πεδία
- Διαγειρίζεται κλειδιά σε πεδία
- **>** "Φορτώνει" αρχεία κειμένου σε πίνακες
- > Δημιουργεί και διαβάζει πίνακες (που προέρχονται από dump βάσης)
- > Εξάγει δεδομένα σε μορφή CVS, Latex, XML
- > Διαχειρίζεται πολλούς διακομιστές
- > Διαχειρίζεται τους χρήστες MySQL και τα δικαιώματά τους
- Ελέγχει την αναφορική ακεραιότητα των δεδομένων των MyISAM πινάκων
- $\triangleright$  Δημιουργεί PDF γραφικών του layout της βάσης δεδομένων<br> $\triangleright$  Εκτελεί αναζητήσεις σε όλη τη βάση ή μέρος αυτής
- > Εκτελεί αναζητήσεις σε όλη τη βάση ή μέρος αυτής
- > Υποστηρίζει πίνακες InnoDB και ξένα κλειδιά
- > Υποστηρίζει MySQLi, μια βελτιωμένη επέκταση της MySQL

## 2.10 Σημαντικοί στόχοι για την ολοκλήρωση της πτυχιακής

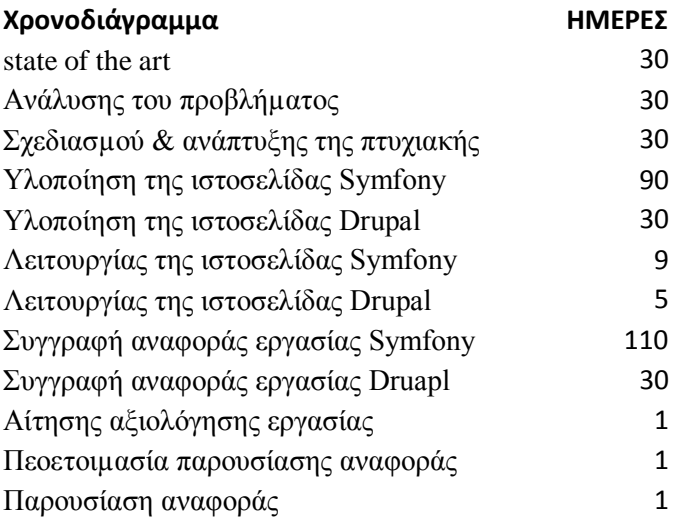

## 2.10.1 Χρονοδιάγραμμα

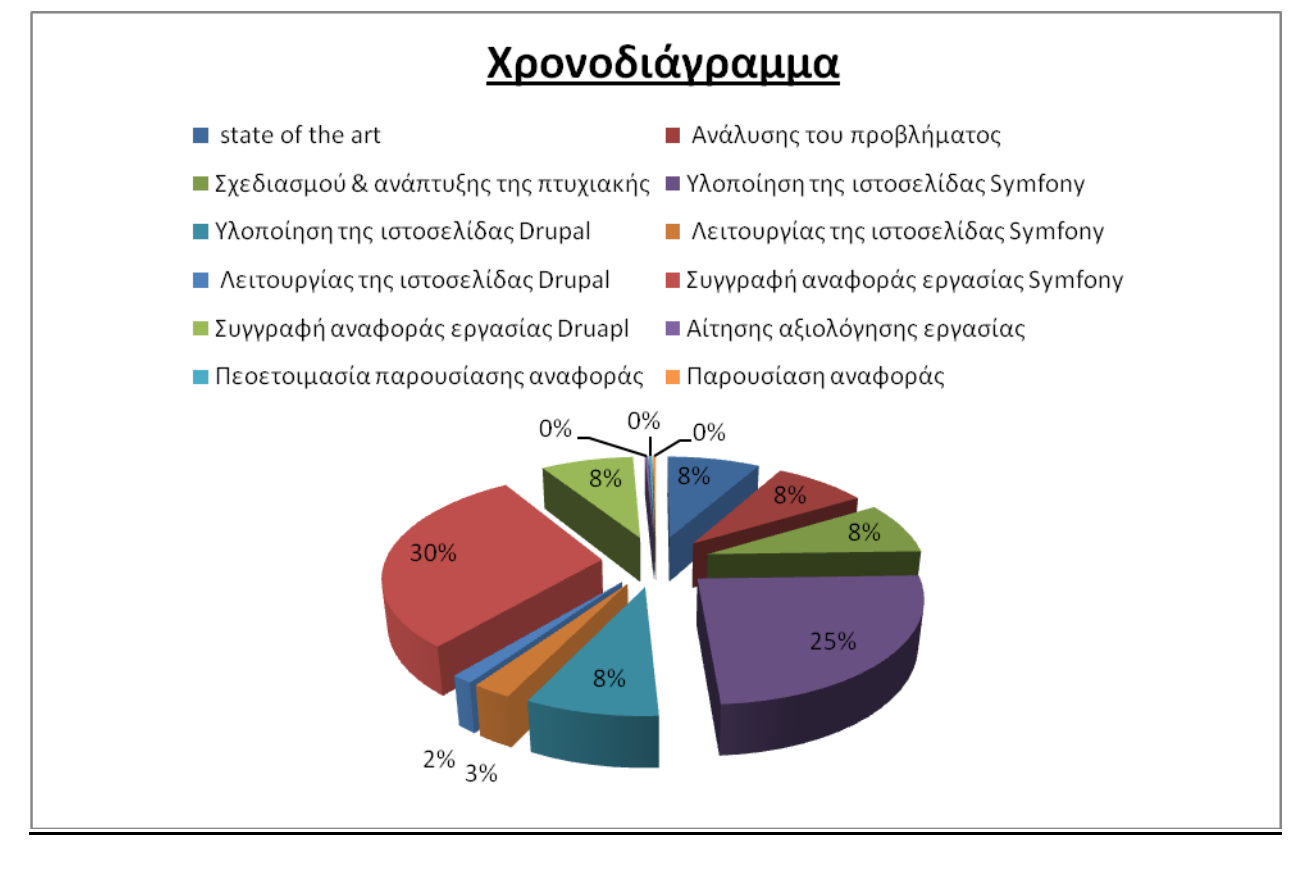

Εικόνα 6: Το χρονοδιάγραμμα που χρειαστεικε για την υλοποιηση της πτυχιακης

## **3. Σγέδιο Δράσης για εκπόνηση της πτυγιακής εργασίας**

## **3.1 State of the art**

## **3.1.1 Δηζαγσγή ζην symfony framework**

## **Σο Symfony σε συντομία**

Το 2009, σγεδόν την ίδια γρονική περίοδο, κυκλοφόρησαν δύο διαφορετικές εκδόσεις του symfony. η έκδοση 1.3 και η έκδοση 1.4. Και οι δύο εκδόσεις έχουν τα ίδια χαρακτηριστικά μόνο που η έκδοση 1.3 μπορεί να υποστηρίξει projects παλαιοτέρων εκδόσεων ενώ η 1.4 όγι.

Ένα framework βελτιώνει την ανάπτυξη των εφαρμογών αυτοματοποιώντας πολλά από τα πρότυπα που χρησιμοποιούνται για ένα συγκεκριμένο σκοπό. Ένα framework προσθέτει επίσης δομή στον κώδικα, προτρέποντας τον προγραμματιστή να γράφει καλύτερο, πιο ευανάγνωστο, και περισσότερο διατηρήσιμο κώδικα. Τελικά, ένα framework καθιστά τον προγραμματισμό ευκολότερο, καθώς συσκευάζει περίπλοκες λειτουργίες μέσα σε απλές δηλώσεις.

Το symfony είναι ένα πλήρες framework που σχεδιάστηκε για να βελτιστοποιεί την ανάπτυξη των web εφαρμογών με αρκετά από βασικά γαρακτηριστικά. Για πρωτάρηδες, διαγωρίζει τους επιχειρησιακούς κανόνες, τη λογική του εξυπηρετητή, και τις παρουσιάσεις μίας web εφαρμογής. Περιέγει πολλά εργαλεία και κλάσεις που στογεύουν στο να μειώνουν το γρόνο ανάπτυξης μίας περίπλοκης web εφαρμογής. Επίσης, αυτοματοποιεί κοινές διεργασίες έτσι ώστε ο προγραμματιστής να μπορεί να εστιάσει εξολοκλήρου στις ιδιαιτερότητες μιας εφαρμογής. Το τελικό αποτέλεσμα αυτών των πλεονεκτημάτων σημαίνει ότι δεν χρειάζεται ξανά-ανακαλύψουμε τον τροχό κάθε φορά που δημιουργείται μία καινούρια web εφαρμογή.

Το Symfony είναι γραμμένο εξολοκλήρου σε PHP 5. Έχει δοκιμαστεί πλήρως σε διάφορα projects, και ήδη χρησιμοποιείται σε υψηλής ζήτησης e-business ιστοσελίδες. Είναι συμβατό με τις περισσότερες από τις διαθέσιμες μηγανές βάσης δεδομένων, συμπεριλαμβανομένων των MySOL, PostgreSQL, Oracle και Microsoft SQL Server. Τρέχει σε \*nix και Windows πλατφόρμες.

## 3.1.2 Χαρακτηριστικά του Symfony

Το symfony δημιουργήθηκε με σκοπό να εκπληρώσει τις παρακάτω απαιτήσεις:

- $\triangleright$  Ευκολία στο να το εγκαταστήσουμε και να το ρυθμίσουμε στις περισσότερες πλατφόρμες
- $\triangleright$  Ανεξάρτητη μηχανή βάσης δεδομένων
- > Εύκολο στη χρήση, στις περισσότερες περιπτώσεις, αλλά ακόμα ευλύγιστο αρκετά για να προσαρμοστεί με περίπλοκα ζητήματα.
- $\rho$  Βασισμένο στην παραδοχή της σύμβασης για τη διαμόρφωση ο προγραμματιστής χρειάζεται να ρυθμίσει μόνο τα αντισυμβατικά
- $\rho$  Συμβατό με τις περισσότερες καλές πρακτικές web και πρότυπα σχεδίων
- $≥$  Έτοιμο για επιχειρήσεις προσαρμόζεται στις υπάρχουσες πολιτικές και αρχιτεκτονικές της τεχνολογίας πληροφοριών, και είναι αρκετά σταθερό για μακροπρόθεσμα projects
- $\triangleright$  Πολύ ευανάγνωστος κώδικας, με σχόλια phpDocumentor, για εύκολη συντήρηση
- $≥$  Εύκολο στο να επεκταθεί, επιτρέποντας την ένταξη με άλλες βιβλιοθήκες κατασκευαστών.
Εδώ θα περιγράψουμε τη δημιουργία μιας εφαρμογής για το διαδίκτυο με χρήση του symfony framework, βήμα-βήμα, από τις προδιαγραφές μέγρι και την εκτέλεση. Σκοπός μας είναι να δείξουμε ότι το symfony μπορεί να χρησιμοποιηθεί για να αναπτύξουμε επαγγελματικές εφαρμογές με στυλ και με λίγη προσπάθεια. Με αυτόν τον τρόπο θα μάθουμε να δημιουργούμε πραγματικές ιστοσελίδες από ι την αρχή μέχρι το τέλος κάνοντας χρήση του symfony.

### <u>3.2 Προαπαιτήσεις συστήματος.<sup>1</sup></u>

Πριν εγκαταστήσουμε το symfony θα πρέπει να ελέγξουμε ότι το λογισμικό που προαπαιτείται για την σωστή λειτουργία του, είναι εγκατεστημένο στον υπολογιστή και έγει ρυθμιστεί ανάλογα. Θα πρέπει να υπάρχει φιλικό εργασιακό περιβάλλον για web development. Επίσης χρειάζεται να είναι εγκατεστημένα, ένας web server (π.χ. Apache), μία μηχανή βάσης δεδομένων, (MySQL, PostgreSQL, SQLite ή οποιαδήποτε συμβατή με PDO<sup>2</sup> μηχανή βάσης δεδομένων), και η PHP 5.2.4 ή μεταγενέστερη έκδοση.

# **3.3 Ρπζκίζεηο παξακέηξσλ PHP**

Καθώς οι ρυθμίσεις των παραμέτρων του PHP μπορούν να διαφέρουν αρκετά από ένα Λειτουργικό Σύστημα σε ένα άλλο, ακόμα και μεταξύ διαφορετικών διανομών Linux, θα πρέπει να ελεγγθεί ότι καλύπτουν τις ελάχιστες απαιτήσεις του symfony.

Πρώτα, πρέπει να σιγουρευτούμε ότι έχουμε τουλάχιστον το PHP 5.2.4 εγκατεστημένο κάνοντας χρήση της ενσωματωμένης συνάρτησης *phpinfo()* ή εκτελώντας την εντολή *php -v* στη γραμμή εντολών. Σε κάποιες ρυθμίσεις παραμέτρων υπάργει περίπτωση να έγουμε δύο διαφορετικές εκδόσεις PHP εγκατεστημένες: μία για τη γραμμή εντολών, και μία για το web. Έπειτα, κατεβάζουμε το script που ελέγχει τις ρυθμίσεις των παραμέτρων από το παρακάτω URL:

# *http://sf-to.org/1.4/check.php*

Το αποθηκεύουμε στον ριζικό κατάλογο του web, και το εκτελούμε από τη γραμμή εντολών:

# *\$ php check\_configuration.php*

Αν υπάρξει κάποιο πρόβλημα με τις ρυθμίσεις των παραμέτρων του PHP, η έξοδος της εντολής θα δώσει τρόπους για το τι πρέπει να διορθωθεί και πως. Θα πρέπει πάντως να εκτελεστεί το script του ελέγγου και μέσω browser για να διορθωθούν κι εκεί τυγών σφάλματα.

#### **3.4** Εγκατάσταση του symfony.

Έστω ότι ονομάζουμε το project που θέλουμε να φτιάξουμε Jobeet. Το Jobeet θα είναι ένα site για εύρεση εργασίας. Θα ασχοληθούμε σε βάθος και αναλυτικά για το πως θα το υλοποιήσουμε παρακάτω. Πριν ξεκινήσουμε την εγκατάσταση θα πρέπει να δημιουργήσουμε έναν φάκελο μέσα στον οποίο θα περιέχονται όλα τα αρχεία που συσχετίζονται με το Jobeet:

#### *\$ mkdir -p /home/sfprojects/jobeet*

1

<sup>1 .</sup>Συνιστάται η χρήση Unix-like Λειτουργικού Συστήματος για λόγους ασφαλείας και γρήγορης εκτέλεσης.

*\$ cd /home/sfprojects/jobeet*

# **Δλώ ζηα Windows:**

*c:\> mkdir c:\development\sfprojects\jobeet*

*c:\> cd c:\development\sfprojects\jobeet*

Συνηθίζεται τα αρχεία του symfony framework να εγκαθίστανται στον φάκελο lib/vendor. Οπότε πρώτα ας τον δημιουργήσουμε:

*\$ mkdir -p lib/vendor*

Ο πιο εύκολος τρόπος για να εγκαταστήσουμε το symfony είναι να επιλέξουμε το συμπιεσμένο αρχείο (σε μορφή .**tgz** ή .zip) με την έκδοση του symfony που επιθυμούμε από το site του symfony, να το τοποθετήσουμε στον φάκελο */lib/vendor* που μόλις δημιουργήσαμε, να το αποσυμπιέσουμε και να μετονομάσουμε τον φάκελο σε symfony:

*\$ cd lib/vendor*

*\$ tar zxpf symfony-1.4.0.tgz*

*\$ mv symfony-1.4.0 symfony*

*\$ rm symfony-1.4.0.tgz*

Στα Windows η αποσυμπίεση του αρχείου μπορεί να επιτευχθεί με τη χρήση του Windows Explorer. Μετά τη μετονομασία του φακέλου σε symfony η δομή του φακέλου θα είναι:

*c:\dev\sfprojects\jobeet\lib\vendor\symfony*.

# **3.4.1 Επιβεβαίωση της εγκατάστασης**

Για να επαληθεύσουμε ότι μετά την εγκατάσταση όλα λειτουργούν κανονικά χρησιμοποιούμε την γραμμή εντολών του symfony για να εμφανίσουμε την έκδοση του symfony:

*\$ cd ../..*

*\$ php lib/vendor/symfony/data/bin/symfony -V*

και στα Windows:

*cd:\> cd ..\.. cd:\> php lib\vendor\symfony\data\bin\symfony -V*

# **3.5 Project Setup**

Στο symfony, οι εφαρμογές οι οποίες μοιράζονται το ίδιο μοντέλο δεδομένων ομαδοποιούνται σε projects. Για τα περισσότερα projects, θα υπάρχουν δύο εφαρμογές: μία αρχική και μία τελική.

# **3.5.1 Δημιουργία Project**

Από τον φάκελο sfprojects/jobeet, τρέχουμε την διεργασία του symfony generate: project για να δημιουργήσουμε το symfony project:

*\$ php lib/vendor/symfony/data/bin/symfony generate:project jobeet*

# **ηα Windows:**

*c:\> php lib\vendor\symfony\data\bin\symfony generate:project jobeet*

Η εργασία *generate: project παράγει την προκαθορισμένη δομή των φακέλων και των αρχείων που* χρειάζονται για ένα symfony project:

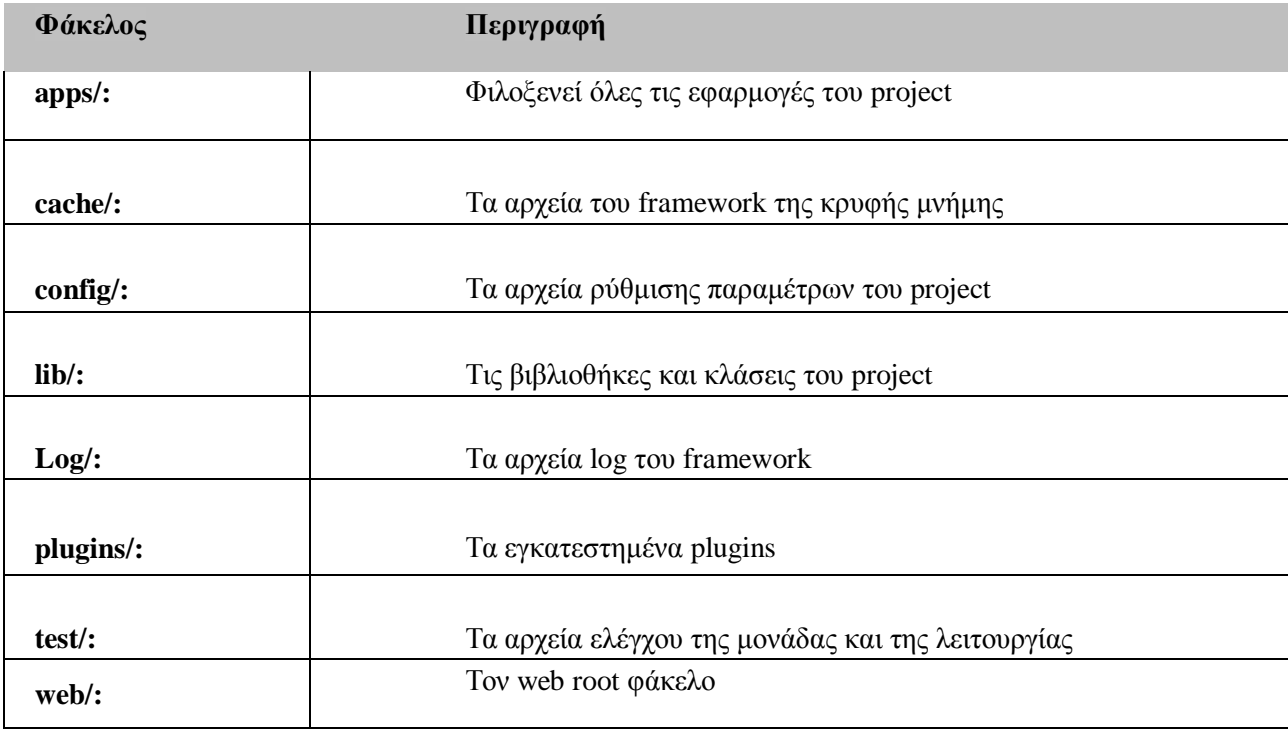

Η διεργασία *generate:project* έχει επίσης δημιουργήσει μια συντόμευση του symfony στον ριζικό φάκελο του project έτσι ώστε να μειώσει των αριθμό των χαρακτήρων που πρέπει να γραφτούν όταν τρέχουμε μία διεργασία.

Έτσι, πλέον, αντί να χρησιμοποιούμε το πλήρη μονοπάτι για το πρόγραμμα του symfony θα μπορούμε να γρησιμοποιήσουμε τη συντόμευση.

### **3.6** Δημιουργία Εφαρμογής

Τώρα, δημιουργούμε την αρχική εφαρμογή τρέχοντας την διεργασία *generate:app* 

*\$ php symfony generate:app frontend*

Βασιζόμενη στο όνομα της εφαρμογής που δόθηκε σαν επιχείρημα, η διεργασία *generate:app* δημιουργεί την προκαθορισμένη δομή φακέλων που χρειάζεται για την εφαρμογή στον *apps/frontend/* φάκελο:

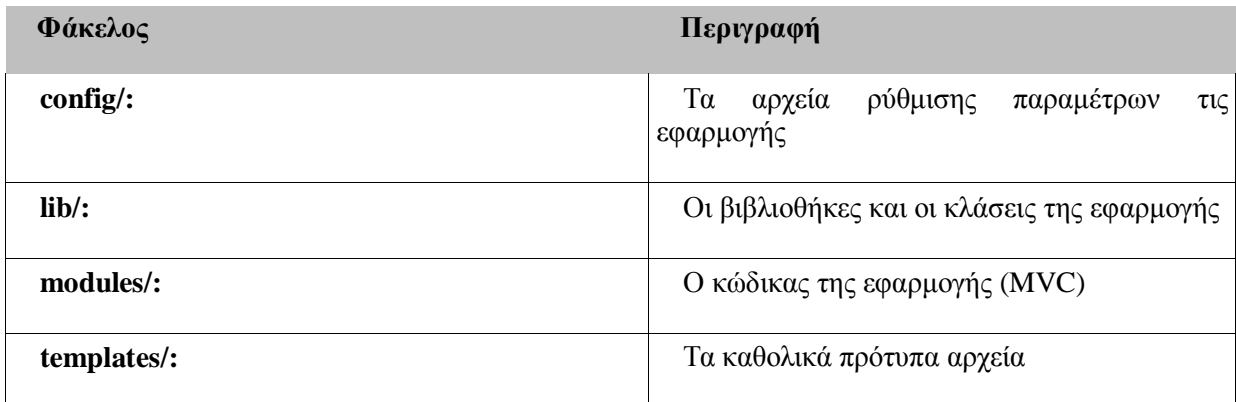

#### **3.6.1 Δικαιώματα στις δομές των φακέλων**

Πριν προσπαθήσουμε να έχουμε πρόσβαση στο καινούριο project που μόλις δημιουργήσαμε, θα πρέπει να ορίσουμε τα δικαιώματα εγγραφής στους φακέλους cache/ και log/ έτσι ώστε ο web server να μπορεί να γράψει σε αυτά:

*\$ chmod 777 cache/ log/*

# **3.7 Ρπζκίζεηο παξακέηξσλ Web Server: Ο αζθαιήο ηξόπνο**

Μια καλή πρακτική για το web είναι να μπουν στον web root φάκελο μόνο τα αρχεία που χρειάζεται να έχει πρόσβαση ο web browser, όπως stylesheets, JavaScripts, και εικόνες. Ως προεπιλογή, συνιστάται τα αργεία αυτά να αποθηκεύονται στον υποφάκελο web/ ενός project

symfony. Σε αυτόν τον φάκελο υπάργουν μερικοί υποφάκελοι για web assets (*css/* και *images/*) και δύο αρχεία front controller. Τα front controllers είναι τα μόνα PHP αρχεία που χρειάζεται να βρίσκονται κάτω από τον web root φάκελο.

# **3.7.1 Ρπζκίζεηο παξακέηξσλ ηνπ Web Server**

Για να γίνει το νέο project προσβάσιμο στον κόσμο, θα πρέπει να αλλάξουμε τις ρυθμίσεις παραμέτρων του Apache.

Εντοπίζουμε και ανοίγουμε το αρχείο *httpd.conf* και προσθέτουμε τις ακόλουθες ρυθμίσεις στο τέλος του:

*# Be sure to only have this line once in your configuration*

*NameVirtualHost 127.0.0.1:8080*

*# This is the configuration for your project*

*Listen 127.0.0.1:8080*

*<VirtualHost 127.0.0.1:8080>*

*DocumentRoot "/home/sfprojects/jobeet/web"*

*DirectoryIndex index.php*

*<Directory "/home/sfprojects/jobeet/web">*

*AllowOverride All*

*Allow from All*

*</Directory>*

*Alias /sf /home/sfprojects/jobeet/lib/vendor/symfony/data/web/sf*

*<Directory "/home/sfprojects/jobeet/lib/vendor/symfony/data/web/sf">*

 *AllowOverride All*

 *Allow from All*

*</Directory>*

*</VirtualHost>*

Αυτές οι ρυθμίσεις κάνουν τον Apache να "ακούει" στην port 8080 στον υπολογιστή μας, έτσι, μετά από την επανεκκίνηση του Apache, η ιστοσελίδα θα είναι προσβάσιμη από το ακόλουθο URL:

*http://~localhost~:8080/*

Η port 8080 μπορεί να αλλαχθεί σε οποιονδήποτε αριθμό μεγαλύτερο του 1024 καθώς οι αριθμοί αυτοί δεν χρειάζονται δικαιώματα διαχειριστή.

#### **3.7.2 Διέγρνπκε ηηο θαηλνύξηεο ξπζκίζεηο**

Επανεκκινούμε τον Apache κι ελέγχουμε εάν μπορούμε να έχουμε πρόσβαση στην καινούρια εφαρμογή ανοίγοντας έναν browser και πληκτρολογώντας http://localhost:8080/index.php, ή *http://www.jobeet.com.localhost/index.php/* ανάλογα με τις ρυθμίσεις που επιλέξαμε.

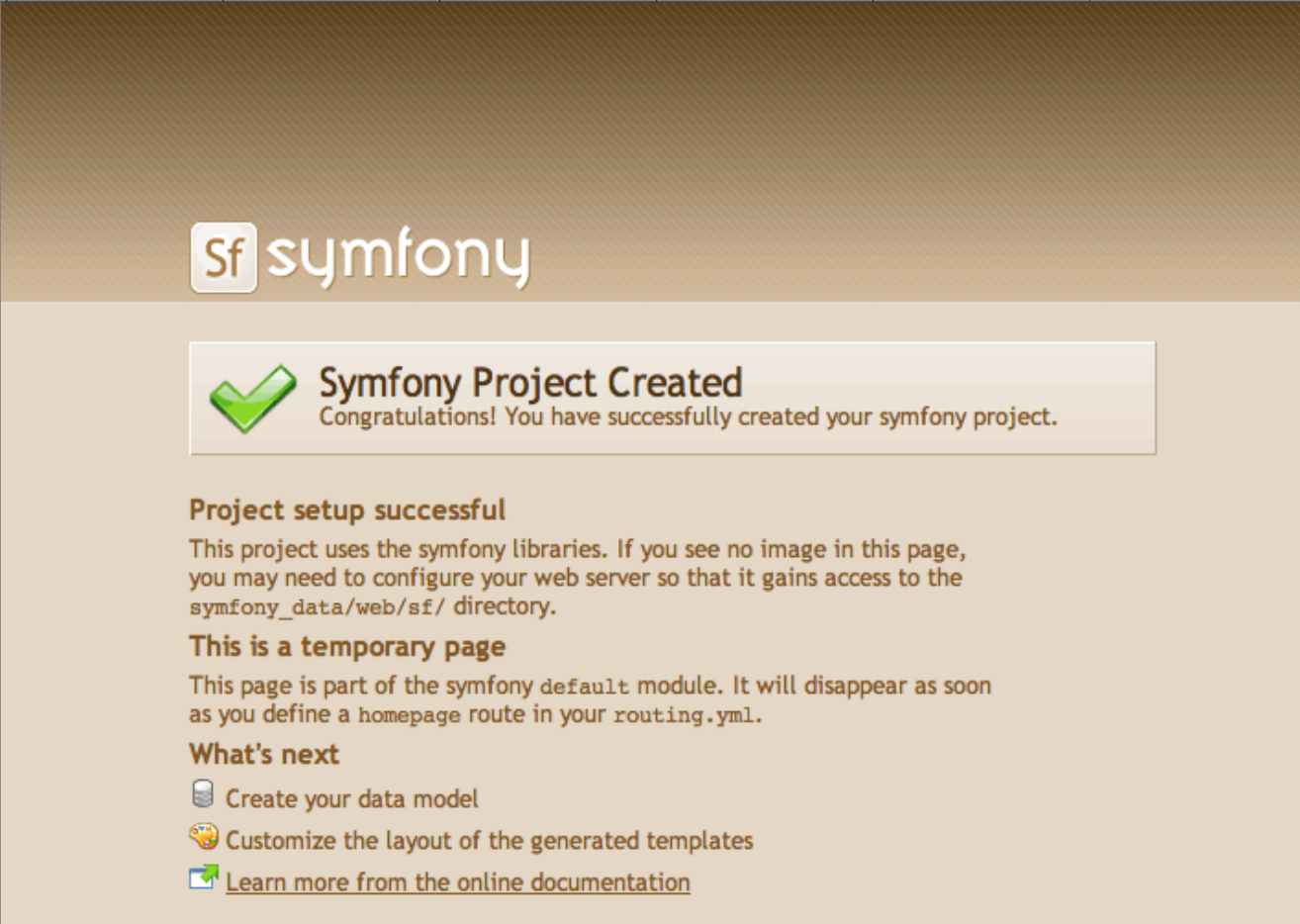

**Εικόνα 7: Πρώτη σελίδα εγκατάστασης του Symfony** 

Μπορούμε επίσης να δοκιμάσουμε να αποκτήσουμε πρόσβαση στην εφαρμογή στο περιβάλλον της ανάπτυξης:

#### *http://www.jobeet.com.localhost/frontend\_dev.php/*

Στη γραμμή εργαλείων ελέγχου σφαλμάτων του web στην πάνω δεξιά γωνία θα πρέπει τα συμπεριλαμβανόμενα μικρά εικονίδια να αποδεικνύουν ότι η ρύθμιση του ψευδωνύμου *sf/* είναι σωστή.

### **3.8 Τα περιβάλλοντα**

Στον φάκελο web/ υπάρχουν δύο PHP αρχεία: το *index.php* και το *frontend\_dev.php* τα οποία ονομάζονται front controllers. Όλα τα αιτήματα προς την εφαρμογή γίνονται μέσω αυτών.

Και τα δύο τα αρχεία δείχνουν στην ίδια εφαρμογή αλλά σε διαφορετικά περιβάλλοντα. Όταν αναπτύσσεται μία εφαρμογή, εκτός από την περίπτωση που αναπτύσσεται απ' ευθείας στον production server, χρειάζονται διάφορα περιβάλλοντα.

- > Το περιβάλλον ανάπτυξης (development environment): Αυτό είναι το περιβάλλον που χρησιμοποιείται από τους web developers όταν εργάζονται στην εφαρμογή για να προσθέσουν νέα γαρακτηριστικά, διορθώσουν σφάλματα....
- > Το περιβάλλον ελέγχου (test environment): Αυτό το περιβάλλον χρησιμοποιείται για να ελέγχει αυτόματα την εφαρμογή.
- > Το περιβάλλον σταδιοποίησης (staging environment): Αυτό το περιβάλλον χρησιμοποιείται από τον πελάτη για να ελέγξει την εφαρμογή και να αναφέρει σφάλματα ή γαρακτηριστικά τα οποία λείπουν.
- $\triangleright$  Το περιβάλλον παραγωγής (production environment): Αυτό είναι το περιβάλλον με το οποίο οι τελικοί χρήστες αλληλεπιδρούν.

Τι κάνει ένα περιβάλλον μοναδικό; Στο περιβάλλον ανάπτυξης για παράδειγμα, η εφαρμογή χρειάζεται να καταγράψει όλες τις λεπτομέρειες ενός αιτήματος για να διευκολύνει την αποσφαλμάτωση (debugging), αλλά το σύστημα cache θα πρέπει να είναι απενεργοποιημένο καθώς όλες οι αλλαγές που γίνονται στον κώδικα θα πρέπει να ληφθούν υπόψιν αμέσως. Έτσι, το περιβάλλον ανάπτυξης θα πρέπει να βελτιστοποιείται για τον developer. Το καλύτερο παράδειγμα είναι σίγουρα όταν μία εξαίρεση | Exception Handling συμβαίνει. Για να βοηθηθεί ένας developer στον εντοπισμό των σφαλμάτων γρηγορότερα, το symfony εμφανίζει την εξαίρεση (exception) με όλες τις πληροφορίες που έχει για το τρέχων αίτημα μέσα τον browser:

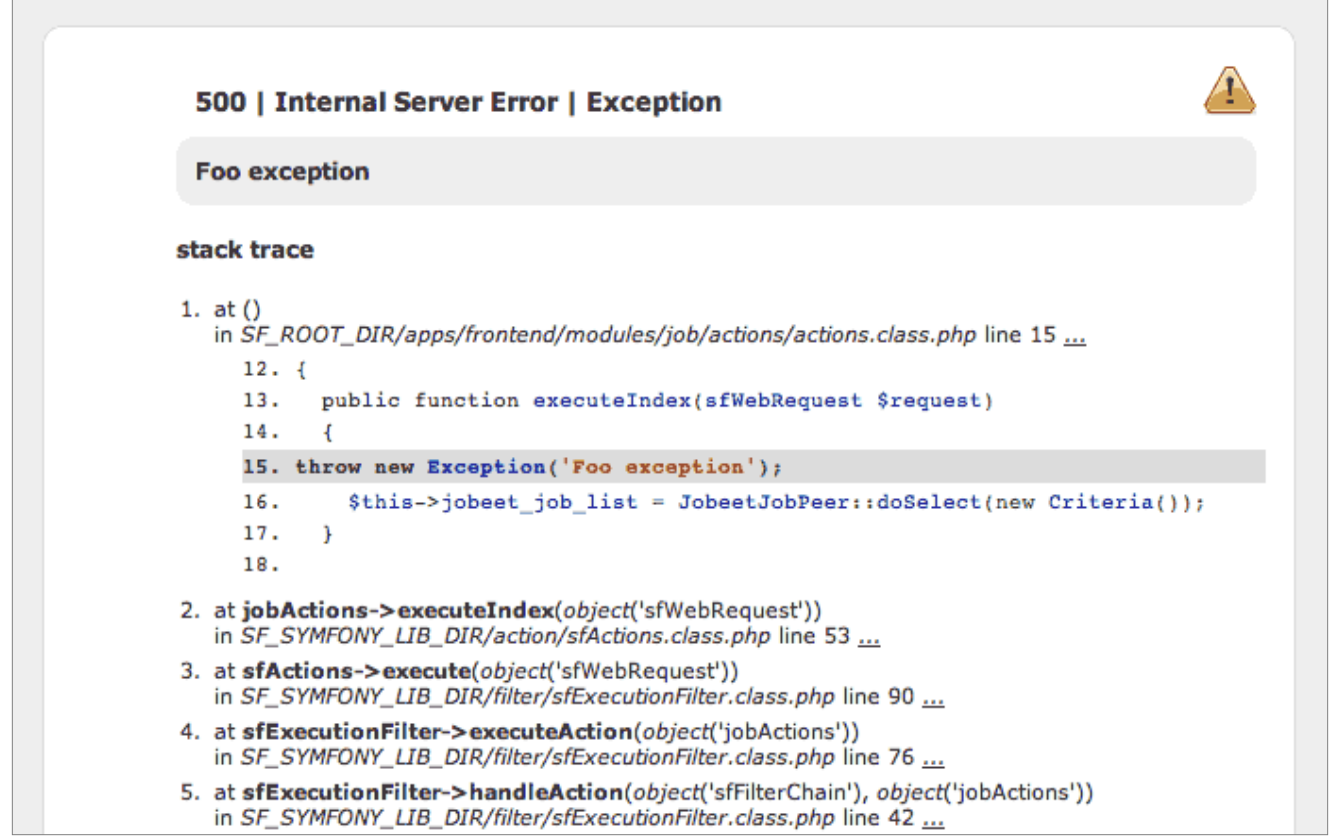

**Εικόνα 7: Το περιβάλλον παραγωγής του Symfony που μας δείχνει το σφάλμα για να ελεξγνπνηεζεί** 

Αλλά στον περιβάλλον παραγωγής (production environment), πρέπει να ενεργοποιηθεί το επίπεδο cache (cache layer) και η εφαρμογή θα πρέπει να εμφανίζει προσαρμοσμένα μηνύματα σφαλμάτων αντί για ακατέργαστες εξαιρέσεις (raw exceptions). Έτσι, το περιβάλλον παραγωγής θα πρέπει να βελτιστοποιηθεί για επίδοση και την εμπειρία του χρήστη.

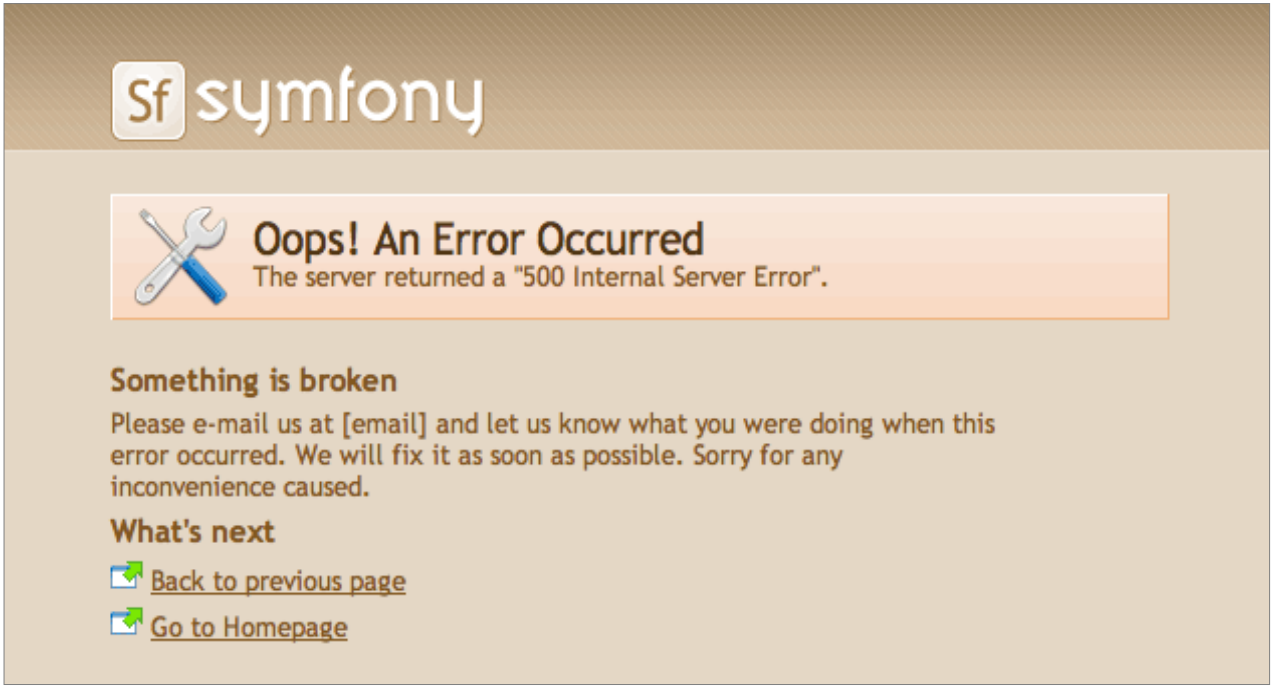

**Δηθόλα 8: Μεηά ηεο ξπζκίζεηο ηνπ πεξηβάιινλ παξαγσγήο (production environment).**

# **3.9 Σν Project**

Όπως είπαμε και παραπάνω το Jobeet είναι project ανοιχτού κώδικα το οποίο σαν θέμα έχει την εύρεση εργασίας. Είναι εύκολο στη χρήση, μπορεί να προσαρμοστεί, να επεκταθεί καθώς και να ενσωματωθεί μέσα στην ιστοσελίδα. Υποστηρίζει πολλαπλές γλώσσες, και χρησιμοποιεί τις τελευταίες τεχνολογίες WEB 2.0 για να ενισχύσει την εμπειρία του χρήστη. Επίσης παρέχει feeds και μια διεπαφή API (Application Programming Interface) για να μπορούμε να αλληλεπιδρούμε με αυτό προγραμματιστικά.

Πριν ασχοληθούμε με τον κώδικα θα δούμε μερικά ακόμα πράγματα για το project. Θα περιγράψουμε τα χαρακτηριστικά που θα εφαρμόσουμε στην πρώτη έκδοση του project με κάποιες απλές ιστορίες.

Το Jobeet website έχει τέσσερα είδη χρηστών:

- **Admin:** Του ανήκει το website και έχει τη "μαγική δύναμη"
- **>** user: Επισκέπτεται το site για να βρει μια θέση εργασίας
- **poster:** Επισκέπτεται το site για να τοποθετήσει μία θέση εργασίας
- **affiliate:** Αναδημοσιεύει κάποιες θέσεις εργασίας στο δικό του site.

Το Project έχει δύο εφαρμογές: την frontend (ιστορίες F1 έως F7 παρακάτω), όπου οι χρήστες αλληλεπιδρούν με το website, και την backend (ιστορίες B1 έως B3), όπου οι διαχειριστές (admins) διαχειρίζονται το website.H backend εφαρμογή έχει ασφάλεια και χρειάζονται διαπιστευτήρια για να έχει κάποιος πρόσβαση σε αυτή.

# **3.9.1 Ιστοριες F**

# **3.9.1.1 Ιστορία F1:** Στην αργική σελίδα ο γρήστης βλέπει τις τελευταίες ενεργές θέσεις εργασίας.

Όταν ο χρήστης εισέρχεται στην ιστοσελίδα, βλέπει μία λίστα από τις ενεργές θέσεις εργασίας. Οι θέσεις εργασίας είναι ταξινομημένες ανά κατηγορία και ανά ημερομηνία δημοσίευσης (οι νεότερες θέσεις εργασίας πρώτα). Για κάθε θέση εργασίας, εμφανίζεται μόνο η τοποθεσία, η θέση εργασίας, και η εταιρεία.

Για κάθε κατηγορία, η λίστα δείχνει μόνο τις πρώτες 10 και ένα link επιτρέπει να προβάλει όλες τις θέσεις εργασίας σε συγκεκριμένη κατηγορία (Ιστορία F2). Στην αρχική σελίδα, ο χρήστης μπορεί να καθαρίσει τη λίστα με τις θέσεις εργασίας (Ιστορία F3), ή να τοποθετήσει μία καινούρια θέση εργασίας (Ιστορία F5).

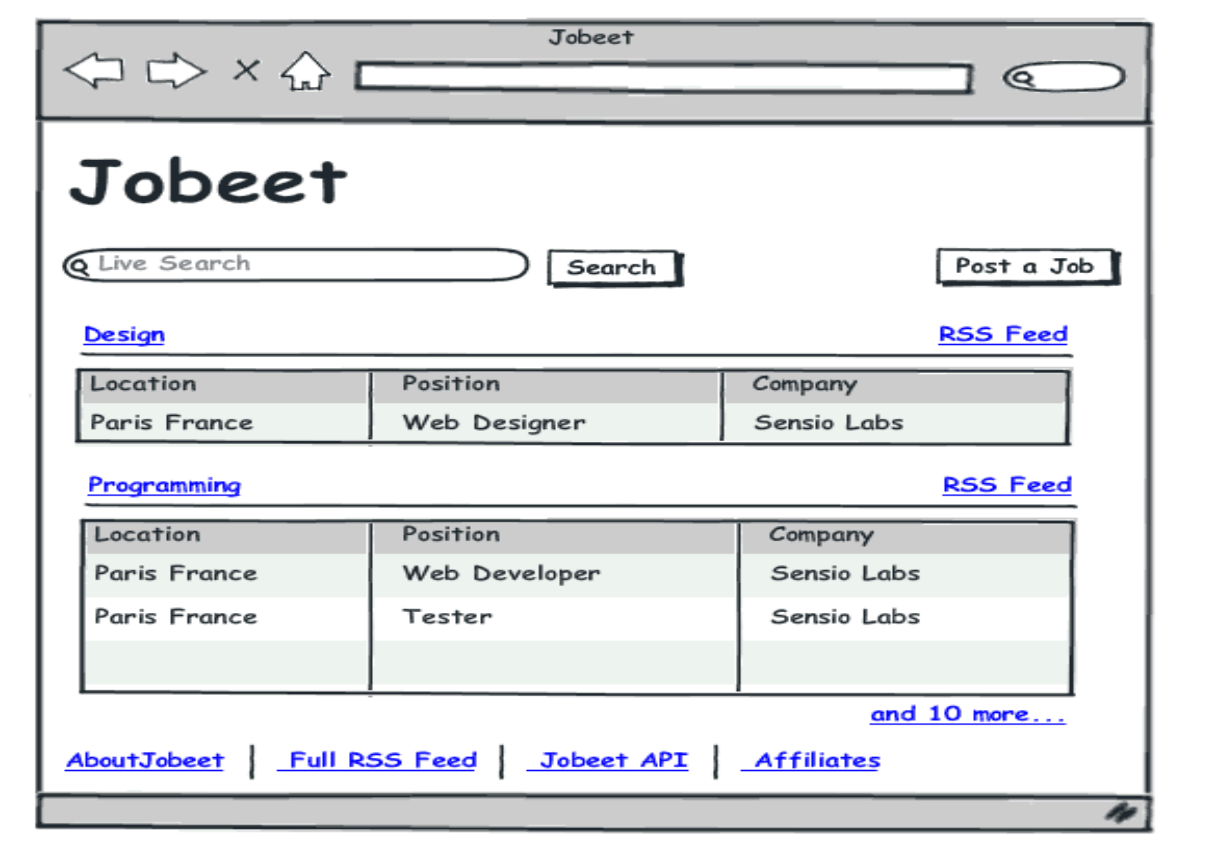

**Εικόνα 9: Ιστορία F1: Στην αρχική σελίδα ο χρήστης βλέπει τις τελευταίες ενεργές θέσεις** εργασίας.

# **3.9.1.2 Ιζηνξία F2: Έλαο ρξήζηεο κπνξεί λα αλαδεηήζεη όιεο ηηο ζέζεηο εξγαζίεο ζε** *<u>συγκεκριμένη κατηγορία</u>*

Όταν ο χρήστης "πατάει" σε ένα όνομα κατηγορίας ή σε ένα link "more jobs" στην αρχική σελίδα, βλέπει όλες τις θέσεις εργασίας γι αυτή την κατηγορία ταξινομημένες κατά ημερομηνία.

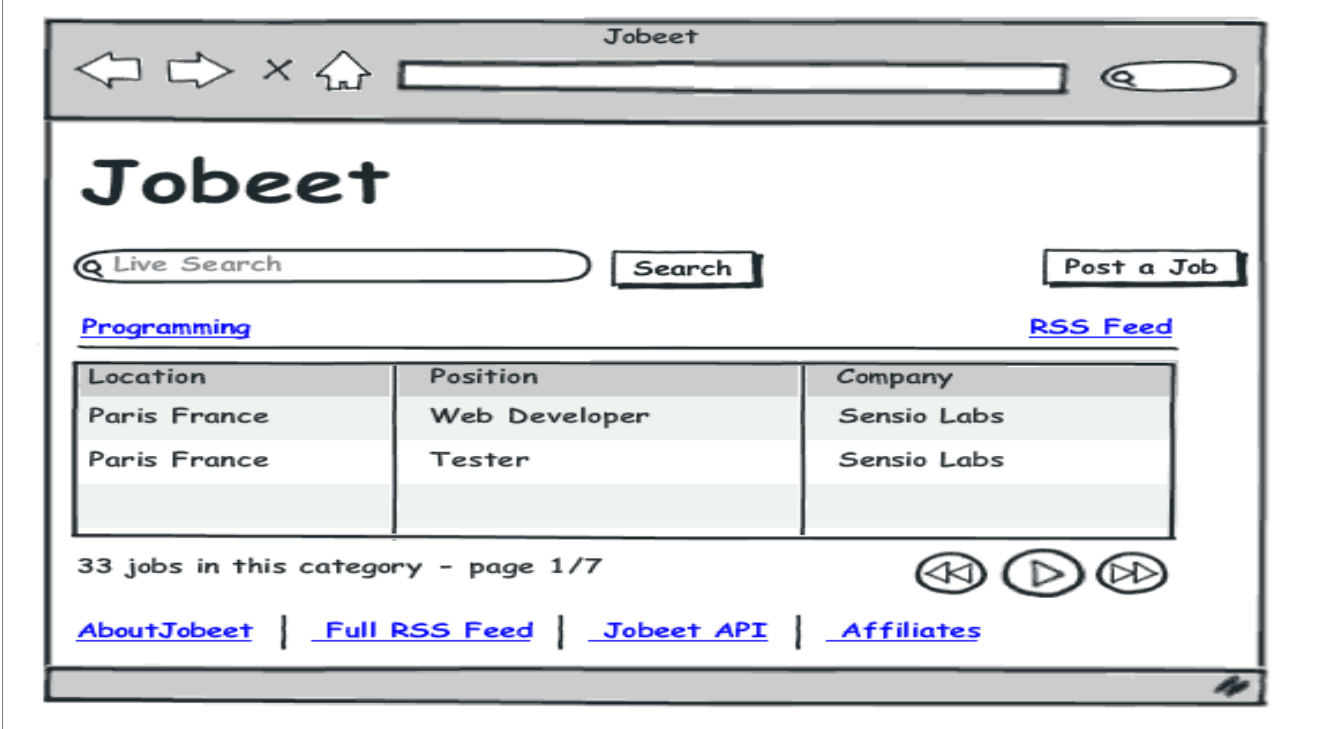

**Δηθόλα 9: Ιζηνξία F2: Έλαο ρξήζηεο κπνξεί λα αλαδεηήζεη όιεο ηηο ζέζεηο εξγαζίεο ζε ζπγθεθξηκέλε θαηεγνξία**

### **3.9.1.3 Ιστορία F3:** Ένας χρήστης βελτιώνει τα αποτελέσματα της λίστας με κάποιες λέξεις**θιεηδηά**

Ο χρήστης μπορεί να εισάγει κάποιες λέξεις-κλειδιά για να βελτιώσει την εύρεση. Οι λέξεις-κλειδιά μπορούν να είναι λέξεις που αναφέρονται στην τοποθεσία, την θέση, την κατηγορία, ή τα πεδία τις εταιρείας.

# **3.9.1.4 Ιζηνξία F4: Ο ρξήζηεο "παηάεη" πάλσ ζε κηα ζέζε εξγαζίαο γηα λα δεη πην ιεπηνκεξείο πληροφορίες**

Ο χρήστης μπορεί να διαλέξει μία θέση εργασίας από τη λίστα για να δει πιο λεπτομερείς πληροφορίες.

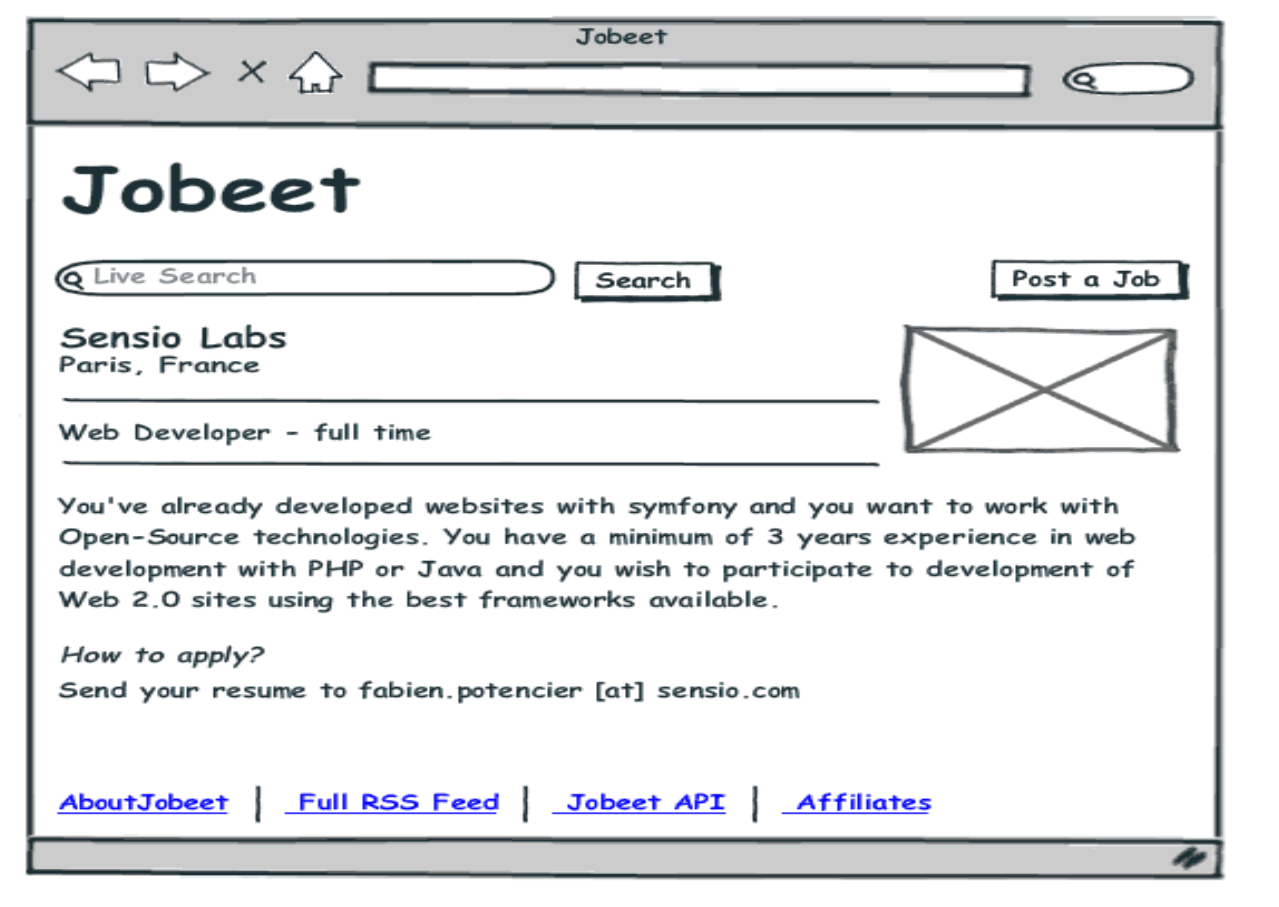

**Δηθόλα 10: Ιζηνξία F4: Ο ρξήζηεο "παηάεη" πάλσ ζε κηα ζέζε εξγαζίαο γηα λα δεη πην λεπτομερείς πληροφορίες** 

# **3.9.1.5 Ιζηνξία F5: Ο ρξήζηεο ηνπνζεηεί κία ζέζε εξγαζίαο**

Ένας χρήστης μπορεί να τοποθετήσει μία θέση εργασίας. Μια θέση εργασίας απαρτίζεται από αρκετά κομμάτια από πληροφορίες:

- Δηαηξεία
- $\triangleright$  Τύπος εργασίας (full-time, part-time, ή ανεξάρτητη)
- **Α** Λογότυπο (προαιρετικά)
- $V = \text{URL } (\pi \text{p} \text{o} \alpha \text{u} \text{p} \text{c} \text{t} \text{u} \text{t} \alpha)$
- > Θέση
- > Τοποθεσία
- > Κατηγορία (Ο χρήστης διαλέγει σε λίστα τις πιθανές κατηγορίες)
- > Περιγραφή εργασίας (τα URL και τα email συνδέονται αυτόματα)
- $\triangleright$  Πως να γίνει η αίτηση (τα URL και τα email συνδέονται αυτόματα)
- $\triangleright$  Email

Δεν χρειάζεται η δημιουργία λογαριασμού για να τοποθετηθεί μία θέση εργασίας.

Η διαδικασία χρειάζεται μόνο δύο βήματα: πρώτα, ο χρήστης συμπληρώνει τη φόρμα με όλες τις απαραίτητες πληροφορίες για να περιγράψει τη θέση εργασίας, μετά επιβεβαιώνει τις πληροφορίες κάνοντας προ-επισκόπηση της τελικής σελίδας για τη θέση εργασίας.

Ακόμα κι αν ο χρήστης δεν έχει λογαριασμό, μία θέση εργασίας μπορεί να τροποποιηθεί κι έπειτα από την τοποθέτησή της γάρις σε ένα συγκεκριμένο URL.

Κάθε αναρτημένη θέση εργασίας παραμένει διαθέσιμη (online) για 30 ημέρες (αυτό ρυθμίζεται από τον διαχειριστή). Ένας χρήστης μπορεί να ξανά ενεργοποιήσει ή να επεκτείνει την εγκυρότητα μιας θέσης εργασίας για ακόμα 30 ημέρες αλλά μόνο όταν η θέση εργασίας λήγει σε λιγότερο από 5 ημέρες.

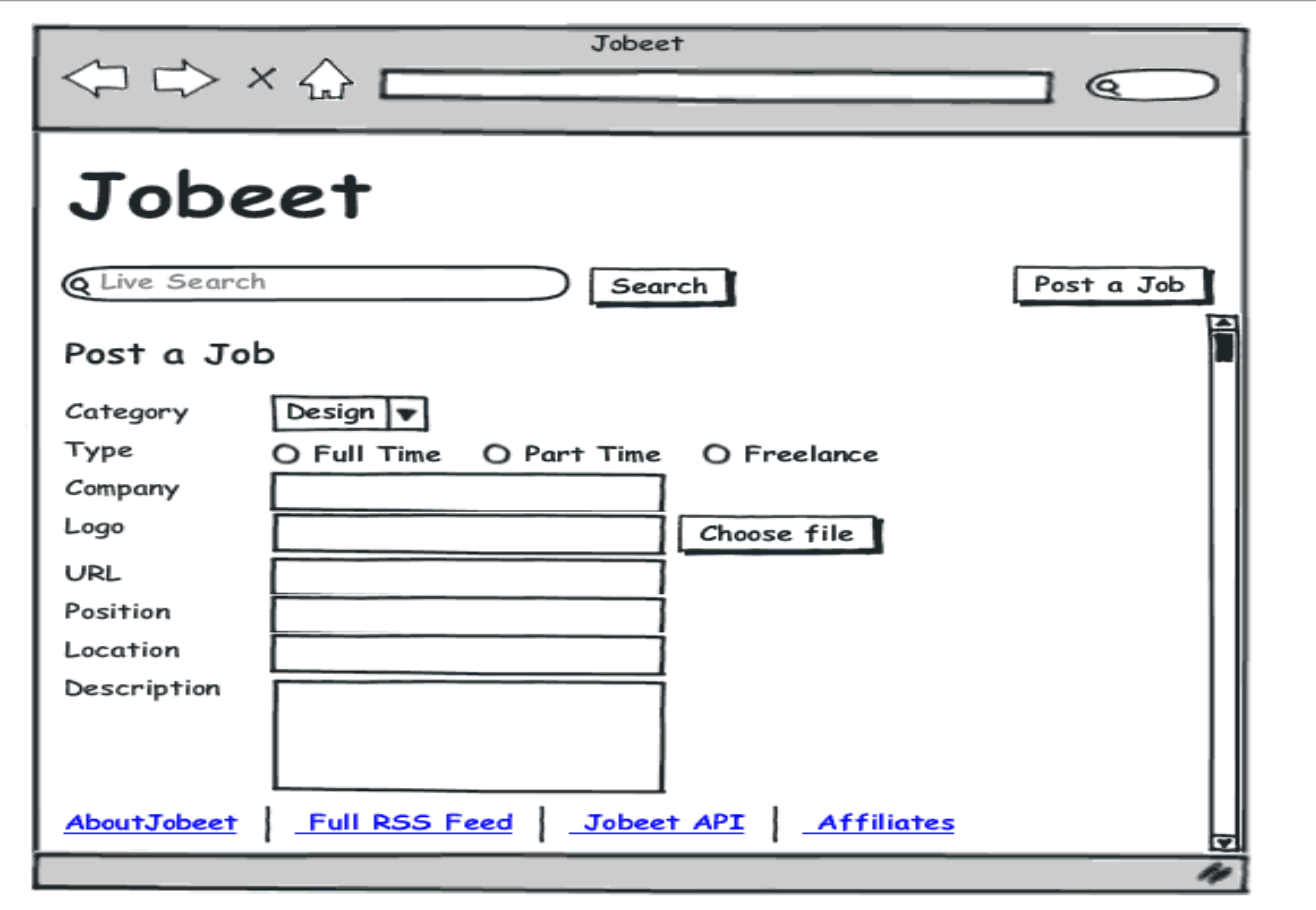

# **Δηθόλα 11: Ιζηνξία F5: Ο ρξήζηεο ηνπνζεηεί κία ζέζε εξγαζίαο**

### **3.9.1.6 ζηνξία F6: Έλαο ρξήζηεο θάλεη αίηεζε γηα λα πξνσζήζεη ην site**

Ένας χρήστης χρειάζεται να κάνει αίτηση και να εγκριθεί για να μπορέσει να προωθήσει και να χρησιμοποιήσει το Jobeet API. Για να κάνει την αίτηση, θα πρέπει να δώσει τις παρακάτω πληροφορίες:

- **≻** Όνομα
- $\triangleright$  Email
- $\triangleright$  Website URL

Ο λογαριασμός θα πρέπει να ενεργοποιηθεί από τον διαχειριστή (Ιστορία Β3).

# **3.9.1.7 Ιστορία F7:** Ένας προωθητής παραλαμβάνει την υπάρχουσα λίστα με τις θέσεις <u>εργασίας</u>

Ένας προωθητής μπορεί να παραλάβει την υπάρχουσα λίστα με τις θέσεις εργασίας καλώντας το API με το token. Η λίστα μπορεί να επιστραφεί σε διαμόρφωση XML, JSON ή YAML.

Η λίστα περιέγει τις δημόσιες πληροφορίες που είναι διαθέσιμες για μία θέση εργασίας.

# **3.9.2 Ιστορίες Β**

# **3.9.2.1 Ιζηνξία Β1: Έλαο δηαρεηξηζηήο (admin) ξπζκίδεη ηηο παξακέηξνπο γηα ην website**

Ένας διαχειριστής μπορεί να επεξεργαστεί τις κατηγορίες που είναι διαθέσιμες στο website.

# **3.9.2.2 Ιζηνξία Β2: Έλαο δηαρεηξηζηήο (admin) δηαρεηξίδεηαη ηηο ζέζεηο εξγαζίαο**

Ένας διαχειριστής μπορεί να επεξεργαστεί και να αφαιρέσει κάθε θέση εργασίας που έχει τοποθετηθεί.

# **3.9.2.3 Ιζηνξία Β3: Έλαο δηαρεηξηζηήο (admin) δηαρεηξίδεηαη ηνπο πξνσζεηέο**

Ο διαχειριστής μπορεί να δημιουργήσει ή να επεξεργαστεί τους προωθητές καθώς είναι υπεύθυνος και για την ενεργοποίηση η απενεργοποίηση αυτών.

Όταν ο διαχειριστής ενεργοποιεί έναν νέο προωθητή, το σύστημα δημιουργεί ένα μοναδικό token για να χρησιμοποιηθεί από τον προωθητή.

# **4 Σν Mνληέιν Γεδνκέλσλ (Data Model)**

# **4.1 Σν ζρεζηαθό κνληέιν (relational model)**

Οι ιστορίες που είδαμε παραπάνω αναφέρονται στα κύρια αντικείμενα του project: θέση εργασίας (job), προωθήσεις (affiliate) και κατηγορία (category). Εδώ είναι το αντίστοιχο διάγραμμα:

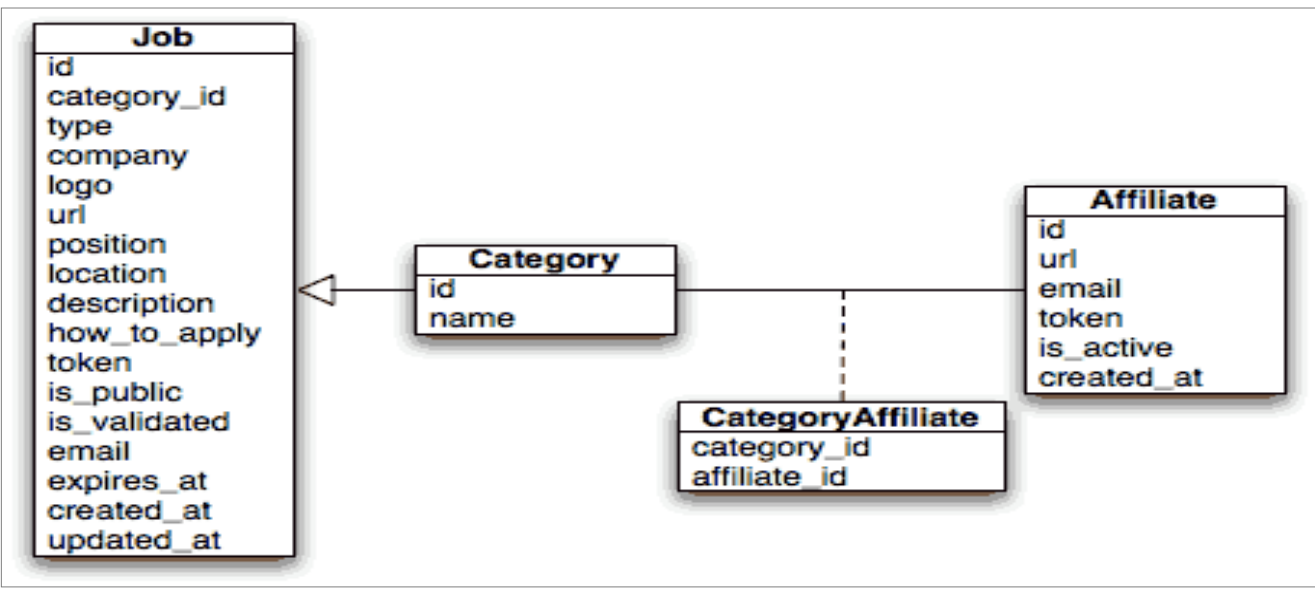

**Δηθόλα 12: Σν Mνληέιν κνληέιν Γεδνκέλσλ (Data Model).**

# **4.2 Σν ζρέδην (schema)**

Για να τα αποθηκεύσουμε αυτά χρειαζόμαστε μια σχεσιακή βάση δεδομένων. Καθώς το symfony είναι ένα αντικειμενοστραφή (Object-Oriented) framework αντί να γράφουμε SQL statements μπορούμε για να ανακτήσουμε εγγραφές από τη βάση δεδομένων προτιμούμε να χρησιμοποιούμε αντικείμενα (objects).

Μπορεί να γίνει αντιστοίχιση των πληροφοριών της σχεσιακής βάσης δεδομένων με ένα object model (μοντέλο αντικειμένου) χρησιμοποιώντας ένα εργαλείο ORM. Το symfony έρχεται με δύο τέτοια εργαλεία: το Propel και το Doctrine. Εμείς θα χρησιμοποιήσουμε το Doctrine.

# **4.3 Σν ORM**

χρειάζεται την περιγραφή των tables και τις σχέσεις τους για να δημιουργήσει τις σχετικές classes. Υπάρχουν δύο τρόποι για να δημιουργήσουμε αυτό το σχέδιο της περιγραφής (description schema): είτε με το να αυτοεξετάσουμε μία υπάρχουσα βάση δεδομένων ή δημιουργώντας την από την αρχή.

Καθώς η βάση δεδομένων δεν υπάρχει ακόμα θα δημιουργήσουμε το αρχείο του σχεδίου (schema file) επεξεργάζοντας το κενό αρχείο *config/doctrine/schema.yml*:

*# config/doctrine/schema.yml*

*JobeetCategory:*

 *actAs: { Timestampable: ~ }*

 *columns:*

 *name: { type: string(255), notnull: true, unique: true }*

*JobeetJob:*

 *actAs: { Timestampable: ~ }*

 *columns:*

 *category\_id: { type: integer, notnull: true }*

 *type: { type: string(255) }*

 *company: { type: string(255), notnull: true }*

 *logo: { type: string(255) }*

 *url: { type: string(255) }*

 *position: { type: string(255), notnull: true }*

 *location: { type: string(255), notnull: true }*

 *description: { type: string(4000), notnull: true }*

 *how\_to\_apply: { type: string(4000), notnull: true }*

 *token: { type: string(255), notnull: true, unique: true }*

 *is\_public: { type: boolean, notnull: true, default: 1 }*

 *is\_activated: { type: boolean, notnull: true, default: 0 }*

 *email: { type: string(255), notnull: true }*

 *expires\_at: { type: timestamp, notnull: true }*

 *relations:*

 *JobeetCategory: { onDelete: CASCADE, local: category\_id, foreign: id, foreignAlias: JobeetJobs }*

*JobeetAffiliate:*

 *actAs: { Timestampable: ~ }*

 *columns:*

 *url: { type: string(255), notnull: true }*

 *email: { type: string(255), notnull: true, unique: true }*

 *token: { type: string(255), notnull: true }*

 *is\_active: { type: boolean, notnull: true, default: 0 }*

 *relations:*

 *JobeetCategories:*

 *class: JobeetCategory*

 *refClass: JobeetCategoryAffiliate*

 *local: affiliate\_id*

 *foreign: category\_id*

 *foreignAlias: JobeetAffiliates*

*JobeetCategoryAffiliate:*

 *columns:*

 *category\_id: { type: integer, primary: true }*

 *affiliate\_id: { type: integer, primary: true }*

 *relations:*

 *JobeetCategory: { onDelete: CASCADE, local: category\_id, foreign: id }*

 *JobeetAffiliate: { onDelete: CASCADE, local: affiliate\_id, foreign: id }*

Το schema (σχέδιο) είναι η απευθείας μετάφραση (translation) του entity relationship diagram (διαγράμματος σχέσης οντότητας) στην YAML format.

Το αρχείο *schema.yml* περιλαμβάνει την περιγραφή όλων των table και τις στήλες (columns) αυτών. Κάθε στήλη περιγράφεται με τις παρακάτω πληροφορίες:

- **Type:** Ο τύπος των στηλών. (boolean, integer, float, decimal, string, array, object, blob, clob, timestamp, time, date, enum, gzip)
- **Notnull:** Το βάζουμε true αν θέλουμε να απαιτείται η στήλη

**E** Unique: Το βάζονμε true αν θέλονμε να δημιουργήσουμε έναν μοναδικό δείκτη για τη στήλη

### **4.4 Η Βάζε Γεδνκέλσλ**

Το symfony framework υποστηρίζει όλες τις βάσεις δεδομένων που υποστηρίζονται από PDO. Εμείς θα χρησιμοποιήσουμε MySQL:

*\$ mysqladmin -uroot -p create jobeet*

*Enter password: mYsEcret ## The password will echo as \*\*\*\*\*\*\*\**

Πρέπει να πούμε στο symfony να γρησιμοποιήσει αυτή τη βάση δεδομένων για το Jobeet project:

*\$ php symfony configure:database*

*"mysql:host=localhost;dbname=jobeet" root mYsEcret*

Η διεργασία *configure:database* παίρνει τρία arguments: το PDO DSN, το username, και το password για την πρόσβαση στη βάση δεδομένων.

# **4.3 Σν ORM**

Χάρη στην περιγραφή της βάσης δεδομένων από το αρχείο *schema.yml*, μπορούμε να χρησιμοποιήσουμε μερικές διεργασίες του Doctrine για να παράγουμε τα SQL statements που γρειάζονται για να δημιουργήσουμε τα tables της βάσης δεδομένων:

**Γηα λα παξάγνπκε ην SQL ζα πξέπεη λα δεκηνπξγήζνπκε ηα models από ηα αξρεία schema.**

*\$ php symfony doctrine:build --model*

#### **Σώξα κπνξνύκε λα παξάγνπκε θαη λα εηζάγνπκε ην SQL.**

*\$ php symfony doctrine:build -- sql*

Η διεργασία *doctrine:build - - sql* παράγει SQL statements στον φάκελο *data/sql/* για την μηχανή της βάσης δεδομένων που έχουμε ρυθμίσει:

*# snippet from data/sql/schema.sql*

*CREATE TABLE jobeet\_category (id BIGINT AUTO\_INCREMENT), name VARCHAR(255)*

*NOT NULL COMMENT 'test', created\_at DATETIME, updated\_at DATETIME, slug VARCHAR(255), UNIQUE INDEX sluggable\_idx (slug), PRIMARY KEY(id))*

*ENGINE = INNODB;*

#### **Γηα λα δεκηνπξγήζνπκε ηα tables ζηελ βάζε δεδνκέλσλ πξέπεη λα ηξέμνπκε ηελ δηεξγαζία** *doctrine:insert-sql***:**

*\$ php symfony doctrine:insert-sql*

### *To ORM επίσης παράγει PHP classes που χαρτογραφούν table records σε objects:*

*\$ php symfony doctrine:build - - model*

H διεργασία *doctrine:build - - model* παράγει αρχεία PHP στον φάκελο lib/model/ τα οποία μπορούν να χρησιμοποιηθούν για να αλληλεπιδράσουν με τη βάση δεδομένων.

### **Σν Doctrine παξάγεη ηξεηο classes αλά table. Γηα ην jobeet\_job table:**

- **>** JobeetJob: Ένα αντικείμενο αυτής της κλάσης αντιπροσωπεύει μία εγγραφή του jobeet\_job table. Η κλάση είναι άδεια από προεπιλογή.
- **BaseJobeetJob:** Η γονέας κλάση του JobeetJob.
- **> JobeetJobTable:** Η κλάση καθιερώνει μεθόδους που κυρίως επιστρέφουν συλλογές από αντικείμενα JobeetJob. Η κλάση είναι άδεια από προεπιλογή.

Η στήλη values μιας εγγραφής μπορεί να "χειραγωγηθεί" (manipulate) με ένα model object ρξεζηκνπνηψληαο θάπνηα *accessors(get\*() methods)* θαη *mutators(set\*()methods)*:

*\$job = new JobeetJob(); \$job->setPosition('Web developer');*

*\$job->save();*

*echo \$job->getPosition();*

*\$job->delete();*

Μπορούμε επίσης να καθορίσουμε ξένα κλειδιά απευθείας, συνδέοντας τα objects μαζί:

*\$category = new JobeetCategory();*

*\$category->setName('Programming');*

*\$job = new JobeetJob();*

*\$job->setCategory(\$category);*

H διεργασία *doctrine:build - - all* είναι μία συντόμευση για τις εργασίες που έχουν ήδη τρέξει σε αυτόν τον τομέα. Οπότε το τρέχουμε για να παράγουμε φόρμες και επικυρωτές για τα model classes του Jobeet:

*\$php symfony doctrine:build - - all - - no – confirmation*

### **4.5 Σα αξρηθά δεδνκέλα**

Τα tables έχουν δημιουργηθεί στην βάση δεδομένων αλλά δεν έχουν καθόλου δεδομένα μέσα. Για κάθε εφαρμογή web, υπάρχουν τρεις τύποι δεδομένων:

- **> Initial data (αρχικά δεδομένα):** Τα αρχικά δεδομένα χρειάζονται για να λειτουργήσει η εφαρμογή.
- **Fest data (δεδομένα ελέγχου):** Τα δεδομένα ελέγχου χρειάζονται για να ελεγχθεί η εφαρμογή.
- **> User data (δεδομένα χρήστη):** Τα δεδομένα χρήστη δημιουργούνται από τους χρήστες κατά τη διάρκεια της "κανονικής ζωής" της εφαρμογής.

Κάθε φορά που το symfony δημιουργεί τα tables στη βάση δεδομένων, όλα τα δεδομένα χάνονται. Για να συμπληρώσουμε την βάση δεδομένων με κάποια αργικά δεδομένα, θα μπορούσαμε να φτιάξουμε ένα PHP script, ή να εκτελέσουμε κάποια SQL statements με το πρόγραμμα *mysql*. Με το symfony όμως υπάρχει καλύτερος τρόπος: δημιουργούμε αρχεία YAML στον φάκελο data/fixtures/ και χρησιμοποιώντας την διεργασία *doctrine:data- load* μπορούμε να τα φορτώσουμε μέσα στην βάση δεδομένων.

Πρώτα φτιάχνουμε τα αναπόσπαστα αρχεία:

*# data/fixtures/categories.yml JobeetCategory: design: name: Design programming: name: Programming manager: name: Manager administrator:*

 *name: Administrator*

*# data/fixtures/jobs.yml*

#### *JobeetJob:*

 *job\_sensio\_labs:*

 *JobeetCategory: programming*

 *type: full-time*

 *company: Sensio Labs*

 *logo: sensio-labs.gif*

 *url: http://www.sensiolabs.com/*

 *position: Web Developer*

 *location: Paris, France*

 *description: |*

 *You've already developed websites with symfony and you want to work*

 *with Open-Source technologies. You have a minimum of 3 years*

 *experience in web development with PHP or Java and you wish to*

 *participate to development of Web 2.0 sites using the best*

 *frameworks available.*

 *how\_to\_apply: |*

 *Send your resume to fabien.potencier [at] sensio.com*

 *is\_public: true*

 *is\_activated: true*

 *token: job\_sensio\_labs*

 *email: job@example.com*

 *expires\_at: '2010-10-10'*

 *job\_extreme\_sensio:*

 *JobeetCategory: design*

 *type: part-time*

 *company: Extreme Sensio*

 *logo: extreme-sensio.gif*

 *url: http://www.extreme-sensio.com/*

 *position: Web Designer*

 *location: Paris, France*

 *description: |*

 *Lorem ipsum dolor sit amet, consectetur adipisicing elit, sed do eiusmod tempor incididunt ut labore et dolore magna aliqua. Ut enim ad minim veniam, quis nostrud exercitation ullamco laboris nisi ut aliquip ex ea commodo consequat. Duis aute irure dolor in reprehenderit in.* 

 *Voluptate velit esse cillum dolore eu fugiat nulla pariatur.*

 *Excepteur sint occaecat cupidatat non proident, sunt in culpa*

 *qui officia deserunt mollit anim id est laborum.*

 *how\_to\_apply: |*

 *Send your resume to fabien.potencier [at] sensio.com*

 *is\_public: true*

 *is\_activated: true*

 *token: job\_extreme\_sensio*

 *email: job@example.com*

 *expires\_at: '2010-10-10'*

Ένα αρχείο προγράμματος γράφεται σε YAML και ορίζει τα model objects τα οποία επισημαίνονται με ένα μοναδικό όνομα. Η επισήμανση έχει σαν χρήση την σύνδεση συγγενών αντικειμένων χωρίς να χρειάζεται να ορίσουμε πρωτεύοντα κλειδιά.

Σε ένα αρχείο προγράμματος δεν είναι απαραίτητο να ορίσουμε όλες τις τιμές των στηλών μιας και το symfony θα βάλει τις προεπιλεγμένες τιμές, σε ότι είναι κενό, χρησιμοποιώντας το σχέδιο της βάσης δεδομένων που έχουν οριστεί προηγουμένως.

Τα αργικά δεδομένα (initial data) φορτώνονται μέσα στην βάση δεδομένων εκτελώντας το παρακάτω:

# *\$ php symfony doctrine:data-load*

Δθηειψληαο ην *doctrine:build - - all - - and – load* ηα πάληα φπσο, θφξκεο, θίιηξα, κνληέια, παράγονται από το σγέδιο (schema), η βάση δεδομένων θα πέσει, και θα ξανά δημιουργηθούν τα tables.

*\$ php symfony doctrine:build - - all - - and – load*

### **4.6 Τα βλέπουμε στην πράξη στον Browser (περιηγητή).**

Τώρα θα μάθουμε πως ο web browser μπορεί να αλληλεπιδράσει με τη βάση δεδομένων. Όπως έχουμε πει πιο πάνω, το symfony project είναι δημιουργημένο από εφαρμογές (applications). Κάθε εφαρμογή διαιρείται σε ενότητες (modules). Κάθε ενότητα αποτελείται από κώδικα PHP ο οποίος αντιπροσωπεύει ένα χαρακτηριστικό της εφαρμογής ή ένα σύνολο από χειρισμούς που μπορεί να κάνει ο χρήστης σε ένα model object.

Το symfony μπορεί να παράγει αυτόματα μια ενότητα (module) για ένα model το οποίο παρέχει βασικά χαρακτηριστικά χειρισμών:

*\$ php symfony doctrine:generate-module --with-show*

*--non-verbose-templates frontend job JobeetJob*

To *doctrine: generate-module* παράγει ένα job module στην frontend εφαρμογή για το JobeetJob model. Όπως με τα περισσότερες εργασίες του symfony μερικά αρχεία και φάκελοι έχουν δημιουργηθεί κάτω από τον φάκελο apps/frontend/modules/job/:

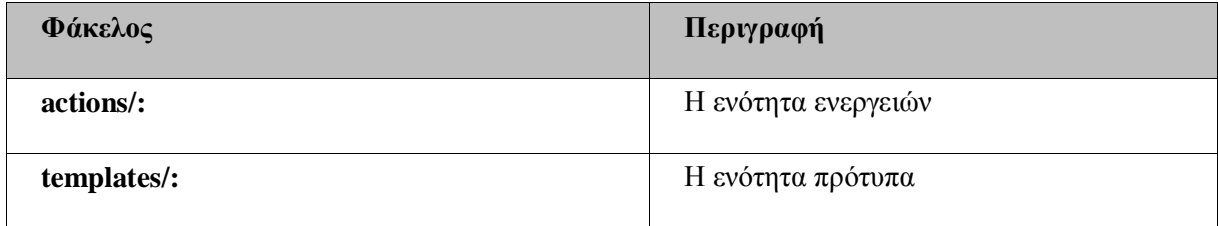

To αρχείο *actions/actions.class.php* ορίζει όλες τις διαθέσιμες ενέργειες (action) για το Job module:

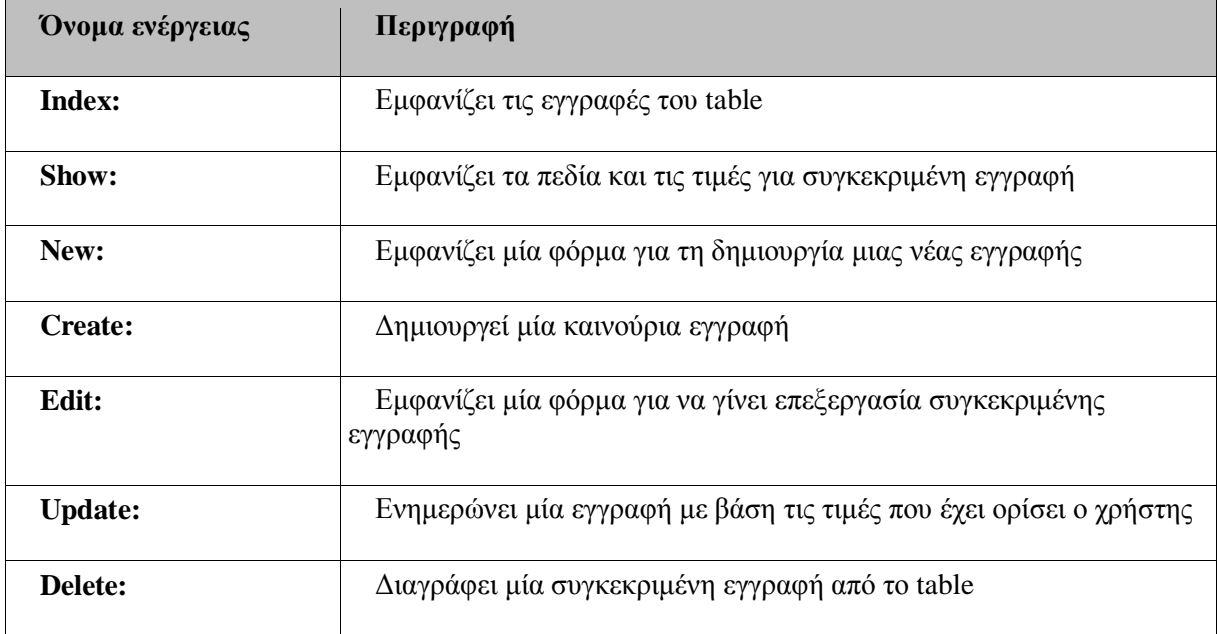

Τώρα μπορούμε να ελέγξουμε το job module στον browser:

*[http://www.jobeet.com.localhost/frontend\\_dev.php/job](http://www.jobeet.com.localhost/frontend_dev.php/job)*

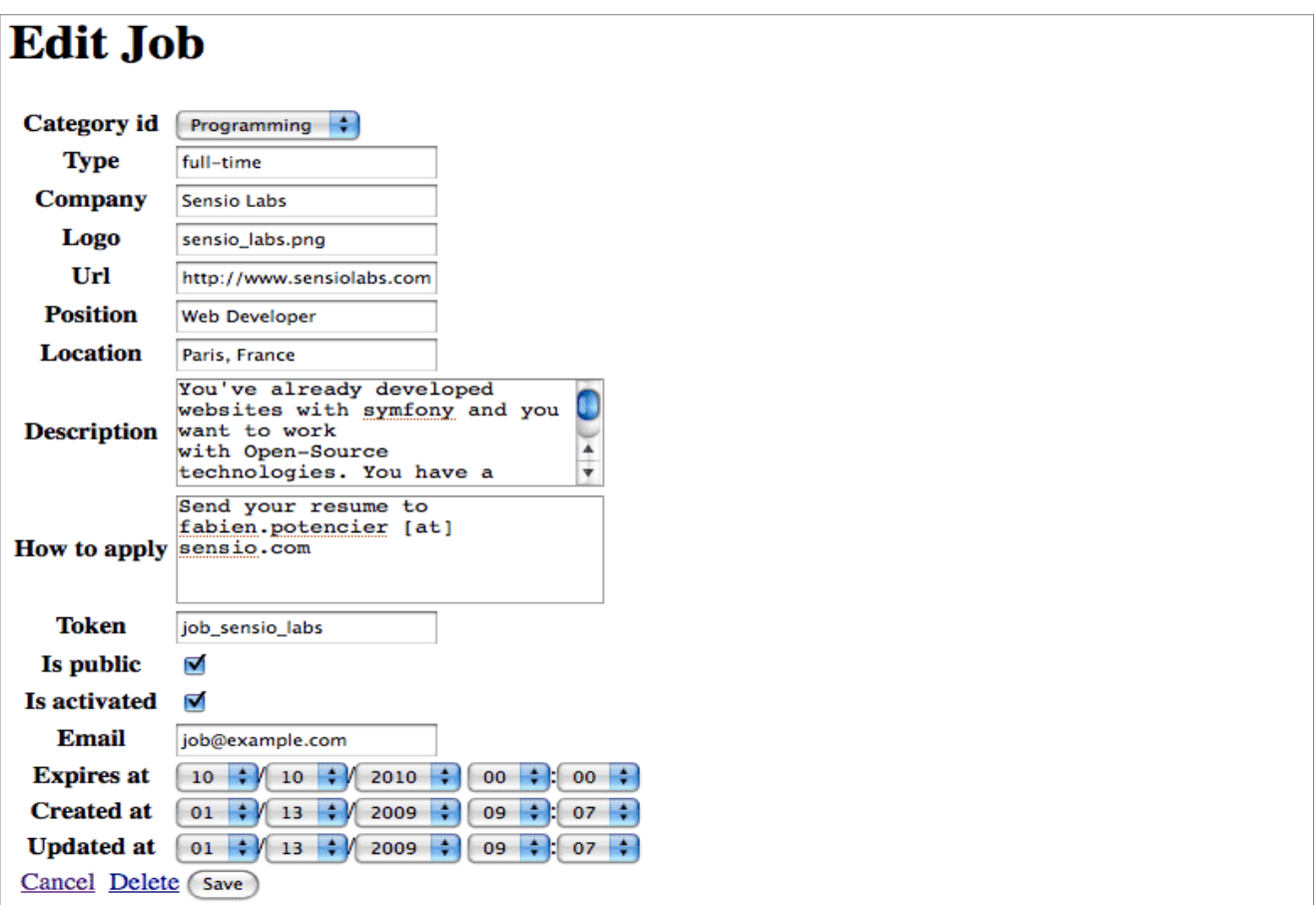

**Εικόνα 13: Στην πράξη στον Browser (περιηγητή).** 

Η λίστα που εμφανίζεται παίρνει τις τιμές επιλογών από τη μέθοδο *\_toString()*. Εάν θέλουμε να φτιάξουμε δικιά μας λίστα θα πρέπει να φτιάξουμε μία μέθοδο *\_toString()* όπως παρακάτω:

```
// lib/model/doctrine/JobeetJob.class.php
  class JobeetJob extends BaseJobeetJob
  {
    public function __toString()
    {
      return sprintf('%s at %s (%s)', $this->getPosition(), $this->getCompany(), $this-
>getLocation());
    }
  } 
  // lib/model/doctrine/JobeetAffiliate.class.php
  class JobeetAffiliate extends BaseJobeetAffiliate
  {
    public function __toString()
    {
     return $this->getUrl();
    }
```
# **5.Η Αρχιτεκτονική ΜVC**

Η αρχή της αρχιτεκτονικής του MVC είναι να διαχωρίσει τον κώδικα σε τρία layers, σύμφωνα με τη φύση του. Ο κώδικας λογικής δεδομένων είναι τοποθετημένος μέσα στο model, ο κώδικας της παρουσίασης μέσα στο view, και η λογική της εφαρμογής μέσα στον controller. Άλλα επιπρόσθετα σχεδιαστικά πρότυπα μπορούν να κάνουν την εμπειρία του προγραμματισμού ακόμα ευκολότερη. Τα επίπεδα model, view και controller μπορούν να υποδιαιρεθούν περαιτέρω.

- **> Model :** Τα δεδομένα μας ή αλλιώς η επιχειρησιακή λογική της εφαρμογής μας
- **View :** Το επίπεδο παρουσίασης, δηλαδή το πώς εμφανίζονται τα αποτελέσματα / δεδομένα
- **Exampler:** Η διεπαφή με τον χρήστη και ουσιαστικά η λειτουργικότητα της εφαρμογής

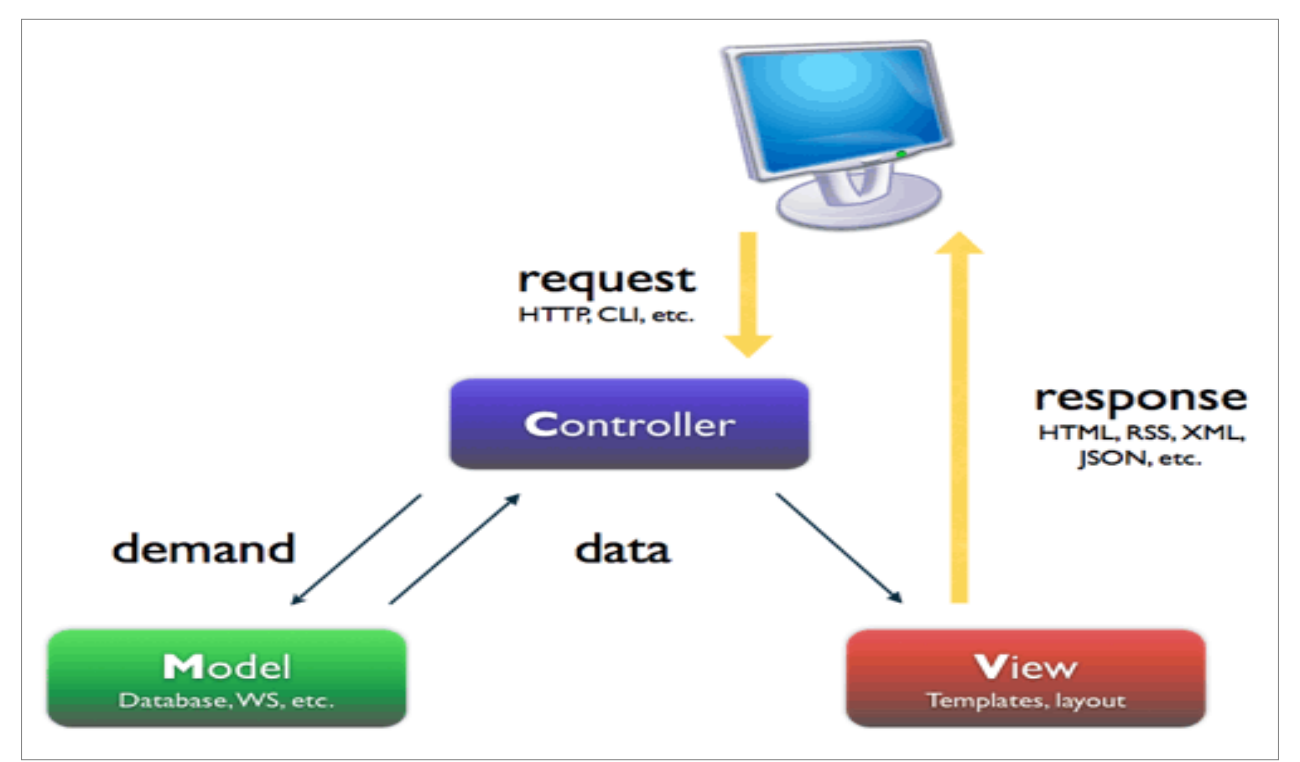

**Εικόνα 14 : Η Αρχιτεκτονική MVC.** 

# **5.1 Σν Layout**

Το layout είναι ένας μηγανισμός στο symfony ο οποίος λειτουργεί αποτρεπτικά ως προς το να δημιουργηθούν επικαλύψεις κώδικα (code duplication). Το layout αυτό που κάνει είναι να περιβάλει το template (πρότυπο) όπως δείχνει η εικόνα παρακάτω:

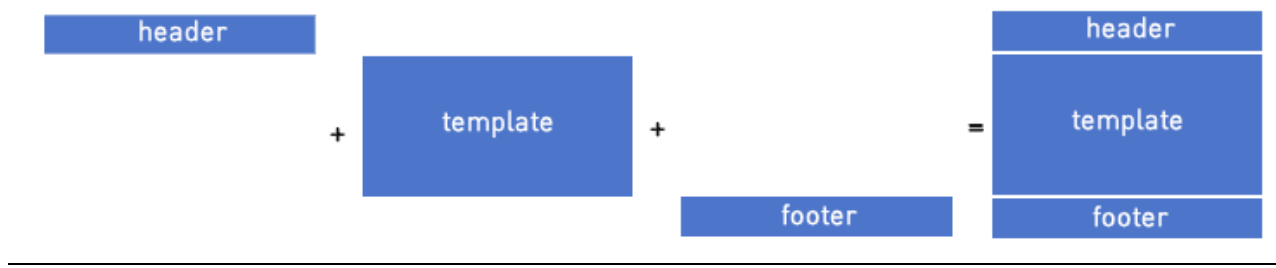

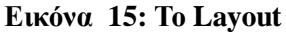

Το προεπιλεγμένο layout μίας εφαρμογής ονομάζεται *layout.php* και βρίσκεται στον φάκελο /apps/frontend/templates/. Αυτός ο φάκελος περιέχει όλα τα καθολικά πρότυπα για μία εφαρμογή.

Aντικαθιστούμε τον προεπιλεγμένο layout του symfony με τον παρακάτω κώδικα:

```
<!-- apps/frontend/templates/layout.php -->
<!DOCTYPE html PUBLIC "-//W3C//DTD XHTML 1.0 Transitional//EN"
"http://www.w3.org/TR/xhtml1/DTD/xhtml1-transitional.dtd">
<html xmlns="http://www.w3.org/1999/xhtml" xml:lang="en" lang="en">
  <head>
   <title>Jobeet - Your best job board</title>
   <link rel="shortcut icon" href="/favicon.ico" />
   <?php include_javascripts() ?>
   <?php include_stylesheets() ?>
  </head>
  <body>
   <div id="container">
    <div id="header">
     <div class="content">
       <h1><a href="<?php echo url_for('job/index') ?>">
        <img src="/images/logo.jpg" alt="Jobeet Job Board" />
      \langle a \rangle \langle h| <div id="sub_header">
        <div class="post">
         <h2>Ask for people</h2>
         <div>
          <a href="<?php echo url_for('job/index') ?>">Post a Job</a>
         </div>
        </div> 
        <div class="search">
         <h2>Ask for a job</h2>
         <form action="" method="get">
          <input type="text" name="keywords"
```

```
 id="search_keywords" />
          <input type="submit" value="search" />
          <div class="help">
           Enter some keywords (city, country, position, ...)
          </div>
         </form>
        </div>
       </div>
      </div>
    </div> 
    <div id="content">
     <?php if ($sf_user->hasFlash('notice')): ?>
       <div class="flash_notice">
        <?php echo $sf_user->getFlash('notice') ?>
       </div>
      <?php endif ?>
      <?php if ($sf_user->hasFlash('error')): ?>
       <div class="flash_error">
        <?php echo $sf_user->getFlash('error') ?>
       </div>
      <?php endif ?>
      <div class="content">
       <?php echo $sf_content ?>
      </div>
    </div>
     <div id="footer">
     <div class="content">
       <span class="symfony">
        <img src="/images/jobeet-mini.png" />
       powered by <a href="http://www.symfony-project.org/">
        <img src="/images/symfony.gif" alt="symfony framework" />
        </a>
       </span>
       <ul>
        <li><a href="">About Jobeet</a></li>
        <li class="feed"><a href="">Full feed</a></li>
        <li><a href="">Jobeet API</a></li>
        <li class="last"><a href="">Affiliates</a></li>
       </ul>
      </div>
    </div>
   </div>
  </body>
</html>
```
Εάν ανοίξουμε τώρα το (http://www.jobeet.com.localhost/frontend dev.php/job) θα δούμε ότι όλες οι ενέργειες (actions) έχουν διακοσμηθεί από το layout.

# **5.2 Σα Stylesheet, νη εηθόλεο θαη ηα JavaScript**

Η function *include\_stylesheets()* παράγει <link> tags για το stylesheet και ονομάζεται βοηθός (helper). Ένας helper μπορεί να δεχτεί παραμέτρους και να επιστρέψει HTML κώδικα.

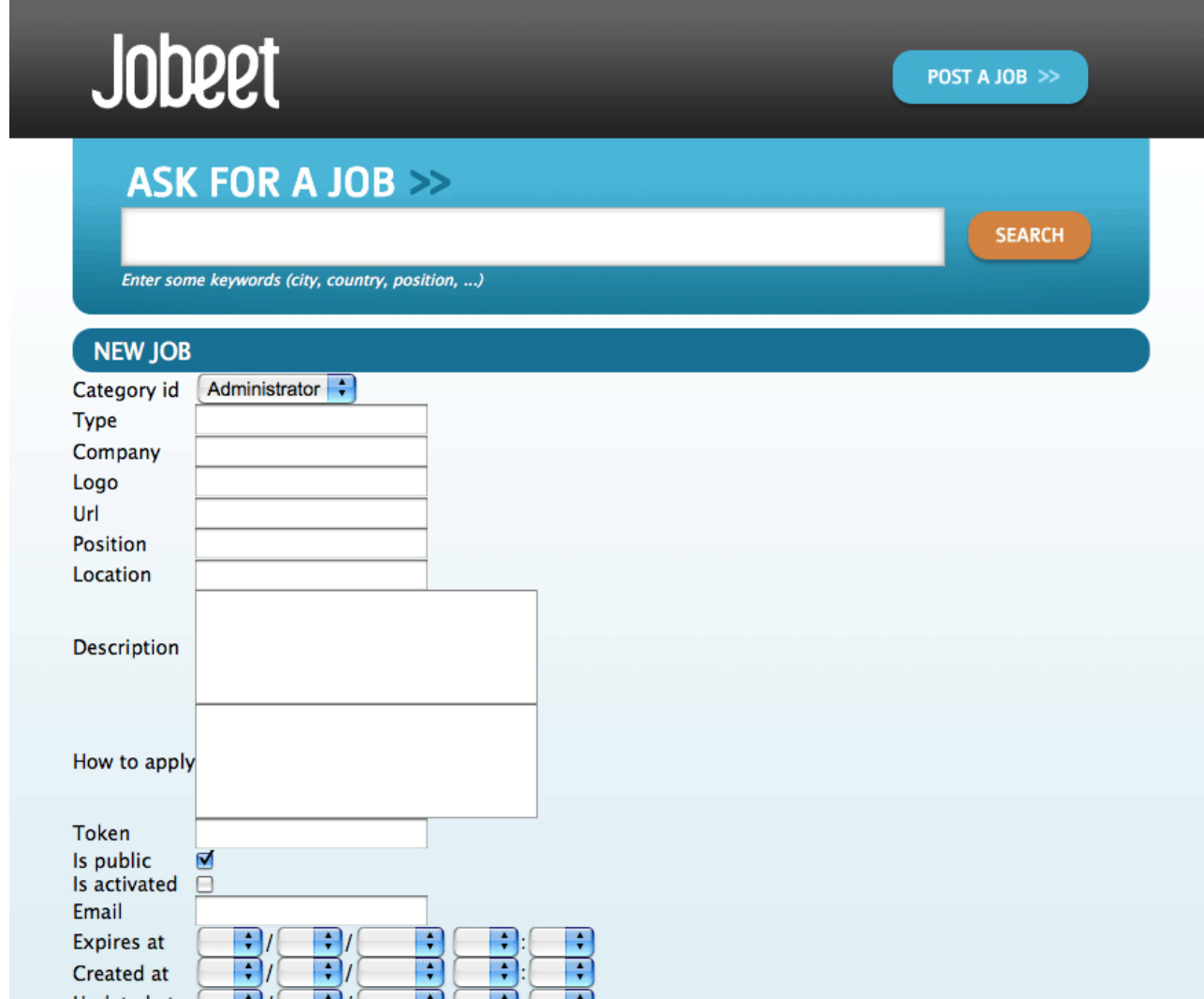

**Εικόνα 16: Τα Stylesheet του jobeet.** 

Το επίπεδο View (View Layer) μπορεί να ρυθμιστεί με την επεξεργασία του view.yml αρχείου της εφαρμογής. Εδώ είναι το προεπιλεγμένο που έχει παραχθεί από την διεργασία *generate:app*:

# apps/frontend/config/view.yml default: http\_metas: content-type: text/html metas: #title: symfony project

 #description: symfony project #keywords: symfony, project  *#language: en #robots: index, follow stylesheets: [main.css] javascripts: [] has\_layout: true layout: layout*

# **5.3 Η αξρηθή ζειίδα ηνπ Job**

Η αρχική σελίδα της θέσης εργασίας παράγεται από τη δράση του δείκτη (index action) της ενότητας θέση εργασίας. Η δράση του δείκτη είναι μέρος του Controller της σελίδας και το συνδεδεμένο πρότυπο *indexSuccess.php,* είναι το μέρος του View:

*apps/ frontend/ modules/ job/ actions/ actions.class.php templates/ indexSuccess.php*

# **5.4 Η δξάζε (action)**

Κάθε δράση αντιπροσωπεύεται από μία μέθοδο μιας κλάσης. Για την αργική σελίδα της θέσης εργασίας αυτή η κλάση είναι η *jobActions* και η μέθοδός της είναι η *executeIndex()*. Γίνεται ανάκτηση όλων των θέσεων εργασίας από τη βάση δεδομένων:

```
// apps/frontend/modules/job/actions/actions.class.php
class jobActions extends sfActions
{
  public function executeIndex(sfWebRequest $request)
  {
   $this->jobeet_jobs = Doctrine::getTable('JobeetJob')
    ->createQuery('a')
    ->execute();
  }
  // ...
}
```
Η μέθοδος *executeIndex()* καλεί το Table JobeetJob για να δημιουργήσει ένα ερώτημα για να επιστρέψει όλες τις θέσεις εργασίας. Επιστρέφει μία *Doctrine\_Collection* των αντικειμένων JobeetJob τα οποία έχουν ανατεθεί στην ιδιοκτησία του object *jobeet\_jobs*. Αυτού του είδους οι ιδιότητες των αντικειμένων περνάνε αυτόματα στο πρότυπο (το View). Για να περάσουμε δεδομένα από τον Controller στο View, απλά δημιουργούμε μία νέα ιδιότητα:

*public function executeFooBar(sfWebRequest \$request)*

*{*  $$this$  ->foo = 'bar';  *\$this->bar = array('bar', 'baz'); }*

Ο κώδικας θα κάνει τις μεταβλητές *\$foo* και *\$bar* διαθέσιμες στο πρότυπο.

#### **5.5 Σν πξόηππν (template)**

Το πρότυπο *indexSuccess.php* παράγει ένα HTML table για όλες τις θέσεις εργασίας. Εδώ είναι ο κώδικας του προτύπου:

```
<!-- apps/frontend/modules/job/templates/indexSuccess.php -->
<?php use_stylesheet('jobs.css') ?>
<h1>Job List</h1>
<table>
  <thead>
   <tr>
    <th>Id</th>
    <th>Category</th>
    <th>Type</th>
<!-- more columns here -->
    <th>Created at</th>
    <th>Updated at</th>
   </tr>
  </thead>
  <tbody>
   <?php foreach ($jobeet_jobs as $jobeet_job): ?>
   <tr>
    <td>
      <a href="<?php echo url_for('job/show?id='.$jobeet_job->getId()) ?>">
      <?php echo $jobeet_job->getId() ?>
     </a>
    </td>
    <td><?php echo $jobeet_job->getCategoryId() ?></td>
    <td><?php echo $jobeet_job->getType() ?></td>
<!-- more columns here -->
    <td><?php echo $jobeet_job->getCreatedAt() ?></td>
    <td><?php echo $jobeet_job->getUpdatedAt() ?></td>
   </tr>
   <?php endforeach ?>
  </tbody>
</table>
<a href="<?php echo url_for('job/new') ?>">New</a>
```
Στον κώδικα του προτύπου, το κάθε στοιχείο επαναλαμβάνεται μέσα από τη λίστα των αντικειμένων Job (\$*jobeet\_jobs*), και για κάθε θέση εργασίας, κάθε τιμή μιας στήλης γίνεται έξοδος. Η πρόσβαση στην τιμή μιας στήλης γίνεται απλά με το να καλούμε μία μέθοδο εκτίμησης της οποίας το όνομα ξεκινάει με το *get* και το όνομα της στήλης *camelCased*.

Ας το ξεκαθαρίσουμε αυτό με το να προβάλουμε μόνο ένα υποσύνολο από τις διαθέσιμες στήλες:

```
<!-- apps/frontend/modules/job/templates/indexSuccess.php -->
<?php use_stylesheet('jobs.css') ?>
<div id="jobs">
  <table class="jobs">
   <?php foreach ($jobeet_jobs as $i => $job): ?>
    <tr class="<?php echo fmod($i, 2) ? 'even' : 'odd' ?>">
     <td class="location"><?php echo $job->getLocation() ?></td>
     <td class="position">
       <a href="<?php echo url_for('job/show?id='.$job->getId()) ?>">
        <?php echo $job->getPosition() ?>
       </a>
     </td>
     <td class="company"><?php echo $job->getCompany() ?></td>
    </tr>
   <?php endforeach ?>
  </table>
</div>
```
#### **5.6 Σν πξόηππν ηεο ζειίδαο ηεο ζέζεο εξγαζίαο**

Ας προσαρμόσουμε το πρότυπο της σελίδας της θέσης εργασίας. Ανοίγουμε το αργείο *showSuccess.php* και αντικαθιστούμε το περιεγόμενο του με τον παρακάτω κώδικα:

```
<!-- apps/frontend/modules/job/templates/showSuccess.php -->
<?php use_stylesheet('job.css') ?>
<?php use_helper('Text') ?>
<div id="job">
  <h1><?php echo $job->getCompany() ?></h1>
  <h2><?php echo $job->getLocation() ?></h2>
  <h3>
   <?php echo $job->getPosition() ?>
   <small> - <?php echo $job->getType() ?></small>
  </h3>
  <?php if ($job->getLogo()): ?>
   <div class="logo">
    <a href="<?php echo $job->getUrl() ?>">
     <img src="/uploads/jobs/<?php echo $job->getLogo() ?>"
      alt="<?php echo $job->getCompany() ?> logo" />
    </a>
```

```
 </div>
    <?php endif ?>
    <div class="description">
     <?php echo simple_format_text($job->getDescription()) ?>
    </div>
    <h4>How to apply?</h4>
    <p class="how_to_apply"><?php echo $job->getHowToApply() ?></p>
    <div class="meta">
     <small>posted on <?php echo $job->getDateTimeObject('created_at')->format('m/d/Y') 
?></small>
    </div>
    <div style="padding: 20px 0">
     <a href="<?php echo url_for('job/edit?id='.$job->getId()) ?>">
      Edit
     </a>
    </div>
  </div>
```
Αυτό το πρότυπο χρησιμοποιεί την μεταβλητή *\$job* που περάστηκε από τη δράση για να προβάλει τις πληροφορίες για τη θέση εργασίας. Καθώς έχουμε μετονομάσει την μεταβλητή που περάστηκε στο πρότυπο από το *\$jobeet\_job* στο *\$job*, χρειάζεται επίσης να γίνει και αυτή η αλλαγή στην δράση προβολής:

```
// apps/frontend/modules/job/actions/actions.class.php
public function executeShow(sfWebRequest $request)
{
  $this->job = Doctrine::getTable('JobeetJob')-> find($request->getParameter('id'));
  $this->forward404Unless($this->job);
}
```
Παρατηρούμε ότι οι στήλες της ημερομηνίας μπορούν να μετατραπούν σε υποδείξεις αντικειμένων PHP *DateTime*. Καθώς έχουμε καθορίσει τη λίστα *created\_at* σαν timestamp, μπορούμε να μετατρέψουμε την τιμή της στήλης σε ένα αντικείμενο *DateTime* χρησιμοποιώντας τη μέθοδο *getDateTimeObject()* και στη συνέχεια να καλέσουμε τη μέθοδο *format()* η οποία παίρνει ένα διαμορφωμένο πρότυπο ημερομηνίας σαν πρώτο της επιχείρημα (argument):

*\$job->getDateTimeObject('created\_at')->format('m/d/Y');*

# **5.7 Slots**

Ο τίτλος όλων των σελίδων καθορίζονται στην ετικέτα <title> του layout:

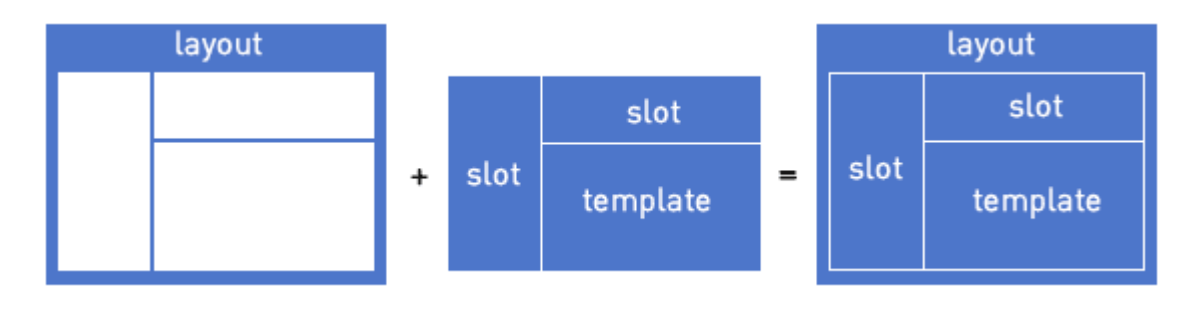

# **Δηθόλα 17: Σν Slots**

*<title>Jobeet – Your best job board</title>*

Αλλά για τη σελίδα της θέσης εργασίας, θέλουμε να παρέχουμε πιο χρήσιμες πληροφορίες, όπως το όνομα της εταιρείας και τη θέση εργασίας. Στο symfony, όταν μία ζώνη του layout εξαρτάται από το πρότυπο που πρέπει να προβληθεί, πρέπει να καθορίσουμε ένα slot:

Προσθέτουμε ένα slot στο layout για να επιτρέψουμε να γίνει δυναμικός ο τίτλος:

*// apps/frontend/templates/layout.php*

*<title><?php include\_slot('title') ?></title>*

Κάθε slot καθορίζεται από το όνομα (τίτλος) και μπορεί να προβληθεί χρησιμοποιώντας τον helper *include\_slot()*. Τώρα, στην αρχή του προτύπου *showSuccess.php*, χρησιμοποιούμε τον helper *slot()* για να καθορίσουμε το περιεχόμενο του slot για την σελίδα εργασίας:

*// apps/frontend/modules/job/templates/showSuccess.php*

*<?php slot(*

 *'title',*

 *sprintf('%s is looking for a %s', \$job->getCompany(), \$job->getPosition()))*

*?>*

Εάν ο τίτλος είναι περίπλοκος για να παραχθεί, μπορεί επίσης να χρησιμοποιηθεί ο helper *slot()* με ένα μπλοκ από κώδικα:

*// apps/frontend/modules/job/templates/showSuccess.php*

*<?php slot('title') ?>*

 *<?php echo sprintf('%s is looking for a %s', \$job->getCompany(), \$job->getPosition()) ?>*

*<?php end\_slot() ?>*

Για κάποιες σελίδες, όπως για παράδειγμα την αργική σελίδα, γρειαζόμαστε απλά έναν γενικό τίτλο. Αντί να επαναλαμβάνουμε τον ίδιο τίτλο ξανά και ξανά σε πρότυπα, μπορούμε να ορίσουμε έναν προεπιλεγμένο τίτλο στο layout:

*// apps/frontend/templates/layout.php*

*<title>*

 *<?php include\_slot('title', 'Jobeet - Your best job board') ?>*

*</title>*

Το δεύτερο επιχείρημα της μεθόδου *include\_slot()* είναι η προεπιλεγμένη τιμή για το slot εάν δεν έχει προκαθοριστεί. Εάν η προεπιλεγμένη τιμή είναι μακρύτερη ή έχει κάποιες ετικέτες HTML (HTML tags), μπορούμε επίσης να το ορίσουμε με τον παρακάτω κώδικα:

*// apps/frontend/templates/layout.php*

*<title>*

 *<?php if (!include\_slot('title')): ?>*

 *Jobeet - Your best job board*

 *<?php endif ?>*

*</title>*

Ο helper *include\_slot()* επιστρέφει *true* εάν το slot έχει οριστεί. Έτσι, όταν ορίζουμε το περιεχόμενο του slot *title* σε ένα πρότυπο, χρησιμοποιείται αυτό. Εάν όχι, τότε χρησιμοποιείται ο προκαθορισμένος τίτλος.
## **5.8 Η Γξάζε Σεο ειίδαο Θέζεο Δξγαζίαο**

Η σελίδα της εργασίας παράγεται από την δράση *show (show* action), η οποία ορίζεται στη μέθοδο *executeShow()* της ενότητας της θέσης εργασίας (job module):

```
class jobActions extends sfActions
{
  public function executeShow(sfWebRequest $request)
  {
   $this->job = Doctrine::getTable('JobeetJob')-> find($request->getParameter('id'));
   $this->forward404Unless($this->job);
  }
  // ...
}
```
Όπως και στη δράση του *index* (*index* action), η κλάση του *JobeetJob* table χρησιμοποιείται για την ανάκτηση μιας θέσης εργασίας, χρησιμοποιώντας την μέθοδο find(). Η παράμετρος αυτής της μεθόδου, το μοναδικό αναγνωριστικό για την εργασία, είναι το πρωτεύον της κλειδί.

Εάν η θέση εργασίας δεν υπάρχει στην βάση δεδομένων, θέλουμε να προωθήσουμε τον χρήστη σε μία σελίδα 404, το οποίο είναι ακριβώς αυτό που κάνει η μέθοδος *forward404unless()*. Παίρνει μία Boolean σαν το πρώτο της επιγείρημα και σταματάει την τρέγουσα ροή εκτελέσεων, εκτός αν είναι *true.* Καθώς οι προωθητικές μέθοδοι σταματάνε την εκτέλεση μιας δράσης αμέσως, δίνοντας ένα *sfError404Exception*, δεν γρειάζεται να εμείς να επιστρέψουμε παρ' όλα αυτά.

Γηα ηηο εμαηξέζεηο, ε ζειίδα πνπ πξνβάιιεηαη ζηνλ ρξήζηε είλαη δηαθνξεηηθή ζην *prod environment* θαη ζην *dev environment*:

#### **5.9** Το αίτημα και η απάντηση

Όταν περιηγηθούμε στις σελίδες /job ή /job/show/id/1 μέσα από τον browser μας, ξεκινούμε ένα ταξίδι με τον web server. Ο περιηγητής αποστέλλει ένα αίτημα και ο server στέλνει πίσω μία απάντηση.

Το symfony ενθυλακώνει το αίτημα σε ένα αντικείμενο *sfWebRequest* και καθώς το symfony είναι ένα αντικειμενοστραφή framework η απάντηση είναι επίσης αντικείμενο, της κλάσης sfWebResponse. Μπορούμε να έχουμε πρόσβαση σε ένα αντικείμενο απάντησης σε μία δράση καλώντας το *\$this->getResponse()*.

Αυτά τα αντικείμενα παρέχουν πολλές κατάλληλες μεθόδους για να προσπελάσουμε πληροφορίες από PHP functions και PHP καθολικές μεταβλητές.

# 5.9.1 Το αίτημα (Request)

Η κλάση sfWebRequest καλύπτει τις καθολικές συστοιχίες \$\_SERVER, \$\_COOKIE, \$\_GET, \$\_POST, και \$\_FILES PHP:

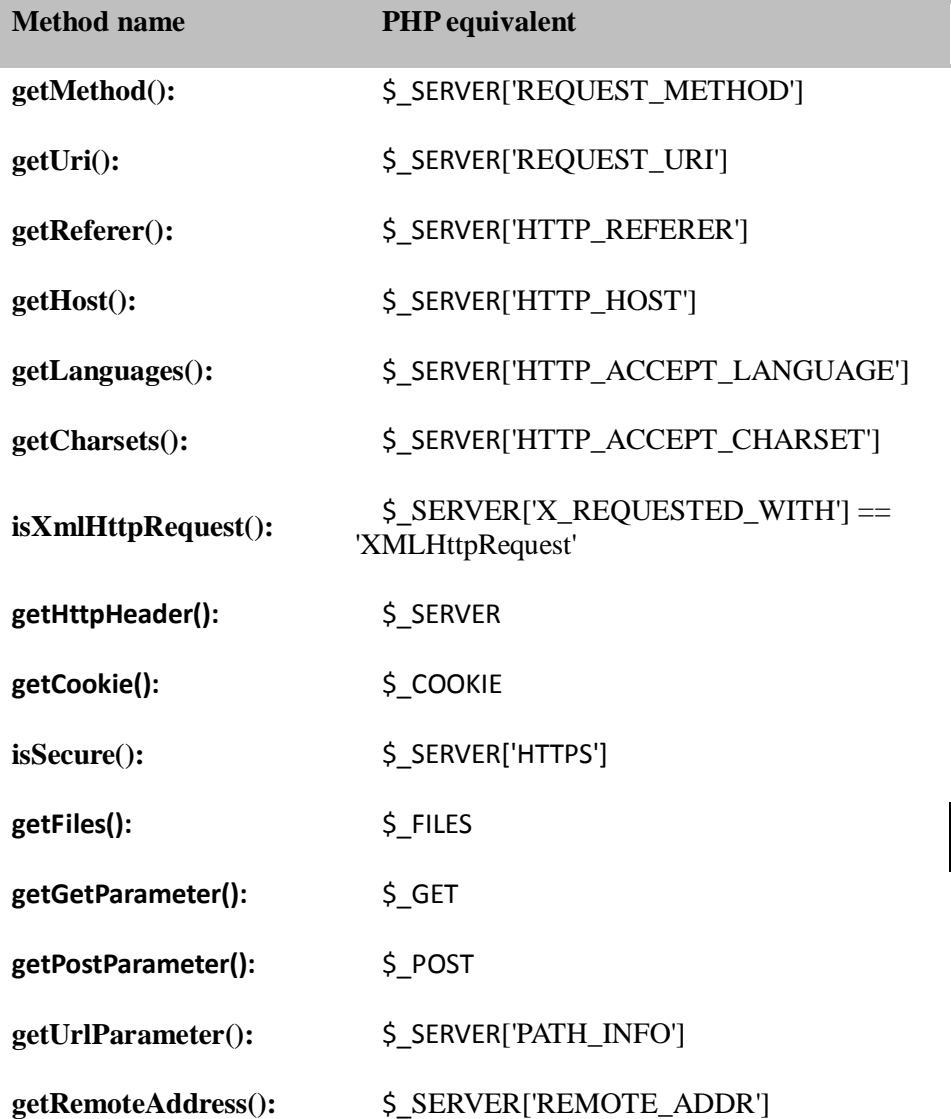

# **5.9.2 Η απάληεζε (Response)**

H κλάση *sfWebResponse* καλύπτει τις μεθόδους header() και setrawcookie() PHP:

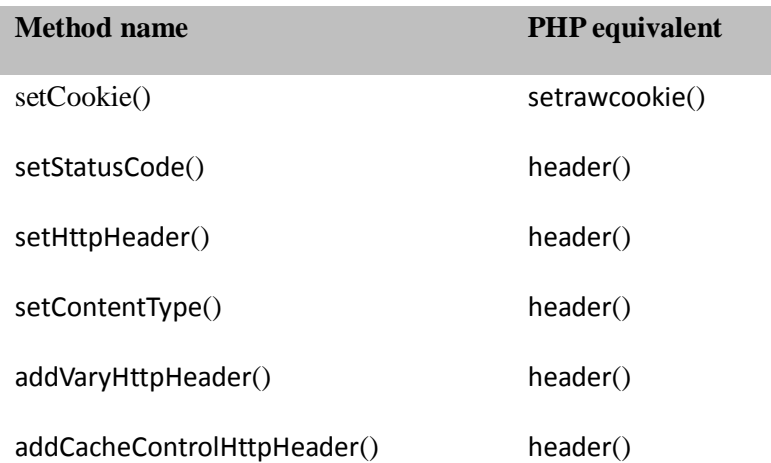

# **6 Η δξνκνιόγεζε (Routing)**

# **6.1 URLS**

Σε ένα πλαίσιο web, ένα URL είναι ένα μοναδικό προσδιοριστικό μιας πηγής web. Όταν πηγαίνουμε σε ένα URL, ζητάμε από τον browser να φέρει μία πηγή που προσδιορίζεται από αυτό το URL. Καθώς το URL είναι η διεπαφή μεταξύ της ιστοσελίδας και του χρήστη, θα πρέπει να μεταβιβάσει σημαντικές πληροφορίες για την πηγή στην οποία αναφέρεται.

Τα URL είναι τόσο σημαντικά στο symfony όπου έχει ένα ολόκληρο framework αφιερωμένο στην διαχείρισή τους: το routing framework. Το routing διαχειρίζεται εσωτερικά URIs και εξωτερικά URLs. Όταν έρχεται ένα αίτημα, το routing αναλύει το URL και το μετατρέπει σε ένα εσωτερικό URI.

Εσωτερικό URI της σελίδας εργασίας στο πρότυπο *indexSuccess.php*:

*'job/show?id='.\$job->getId()*

Ο helper *url\_for()* μετατρέπει αυτό το εσωτερικό URI σε ένα κατάλληλο URL:

*/job/show/id/1*

To εσωτερικό URI αποτελείται από διάφορα μέρη: το *job* είναι το module, το *show* είναι το action και το *query string* προσθέτει παραμέτρους για να περάσει στην δράση. Το γενικό πρότυπο για τα εσωτερικά URI είναι:

*MODULE/ACTION?key=value&key\_1=value\_1&...*

Καθώς το routing του symfony είναι μια αμφίδρομη διεργασία, μπορούμε να αλλάξουμε τα URLs χωρίς να αλλάξουμε την τεχνική εκτέλεση. Αυτό είναι ένα από τα κύρια πλεονεκτήματα το πρότυπο σχέδιο του front-controller.

## **6.2 Ρύζκηζε παξακέηξσλ ηνπ Routing**

Η χαρτογράφηση μεταξύ των εσωτερικών URI και των εξωτερικών URL γίνεται από το αρχείο ξχζκηζεο παξακέηξσλ *routing.yml*:

*# apps/frontend/config/routing.yml*

*homepage:*

 *url: /*

 *param: { module: default, action: index }*

*default\_index:*

 *url: /:module*

 *param: { action: index }*

*default:*

 *url: /:module/:action/\**

Το αρχείο *routing.yml* περιγράφει διαδρομές. Μία διαδρομή έχει ένα όνομα, ένα υπόδειγμα, και κάποιες παραμέτρους.

Όταν εισέργεται ένα αίτημα, το routing επιγειρεί να ταιριάξει ένα υπόδειγμα σε ένα δοθέν URL. Η πρώτη διαδρομή που ταιριάζει κερδίζει, οπότε η σειρά μέσα στο *routing.yml* είναι σημαντική.

Για παράδειγμα εάν στείλουμε αίτημα για την σελίδα */job/show/id/1*, το symfony θα ταιριάξει το τελευταίο υπόδειγμα: /:module/:action/\*. Στο υπόδειγμα, ο αστερίσκος (\*) ταιριάζει μία συλλογή από ζεύγη μεταβλητών και τιμών που διαχωρίζονται με πλάγιους (slashes /):

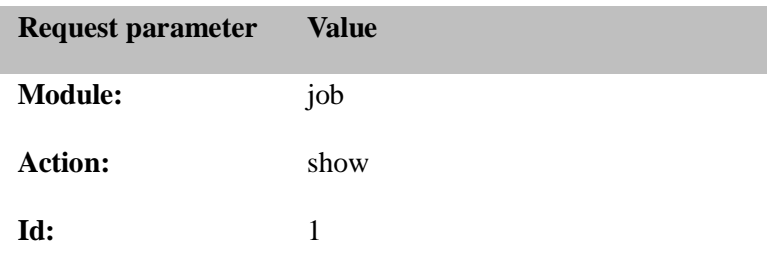

Το URL /job/show/id/1 μπορεί να δημιουργηθεί από ένα πρότυπο χρησιμοποιώντας την παρακάτω κλήση στο *url\_for()helper*:

*url\_for('job/show?id='.\$job->getId())*

Μπορούμε επίσης να χρησιμοποιήσουμε το όνομα της διαδρομής βάζοντας μπροστά το σύμβολο *@*:

*url\_for('@default?module=job&action-show&id='.\$job->getId())*

## **6.3 Πξνζαξκνγέο ηεο δηαδξνκήο (Route Customizations)**

Για να αλλάξουμε τη προεπιλεγμένη σελίδα συγχαρητηρίων του symfony στην αρχική σελίδα του *Jobeet* τροποποιούμε την μεταβλητή *module* της διαδρομής της αρχικής σελίδας σε εργασία:

*# apps/frontend/config/routing.yml*

*homepage:*

 *url: /*

 *param: { module: job, action: index }*

Τώρα μπορούμε να αλλάξουμε τον σύνδεσμο του λογοτύπου του Jobeet στο layout για να χρησιμοποιήσει τη διαδρομή της αρχικής σελίδας:

```
<!-- apps/frontend/templates/layout.php -->
```
*<h1>*

```
 <a href="<?php echo url_for('homepage') ?>">
```

```
 <img src="/images/logo.jpg" alt="Jobeet Job Board" />
```
 *</a>*

*</h1>*

Ας αλλάξουμε το URL της σελίδας εργασίας σε κάτι πιο σημαντικό:

*/job/sensio-labs/paris-france/1/web-developer*

Το παρακάτω υπόδειγμα ταιριάζει σε ένα τέτοιο URL:

*/job/:company/:location/:id/:position*

Επεξεργαζόμαστε το αργείο routing. vml και προσθέτουμε τη διαδρομή job show user στην αρχή του αρχείου:

*job\_show\_user:* 

url: /job/:company/:location/:id/:position

param: { module: job, action: show }

Εάν ανανεώσουμε την αρχική σελίδα του *Jobeet παρατηρούμε ότι οι σύνδεσμοι στις εργασίες δεν* έχουν αλλάξει. Αυτό συμβαίνει διότι για να παράγουμε μία διαδρομή, πρέπει να περάσουμε όλες τις απαιτούμενες μεταβλητές. Οπότε, πρέπει να αλλάξουμε την κλήση url for() μέσα στο indexSyccess.php os:

```
url for('iob/show?id='.$iob->getId(),'&company='.$iob->getCompany().
```
 $'\&location='. Sjob->getLocation().'\&position='. Sjob->getPosition())$ 

Ένα εσωτερικό URI μπορεί επίσης να εκφραστεί σαν μια συστοιχία:

#### url\_for(array(

```
'module' \Rightarrow 'job',
 'action' \Rightarrow 'show',
 'id'
          \Rightarrow $job->getId(),
 'company' => $job\rightarrow get Company(),
 "location' => $job-> getLocation(),'position' => $job->getPosition(),
)
```
#### $6.4$  Απαιτήσεις

To routing system έχει ένα ενσωματωμένο χαρακτηριστικό επικύρωσης. Κάθε μεταβλητή υποδείγματος μπορεί να επικυρωθεί με μία κανονική έκφραση η οποία ορίζεται χρησιμοποιώντας την είσοδο απαιτήσεων ενός ορισμού διαδρομής:

job\_show\_user: url: /job/:company/:location/:id/:position param: { module: job, action: show } requirements:  $id: \forall d$ +

## **6.5 Route Class**

Κάθε διαδρομή που έχει οριστεί στο *routing.yml* έχει μετατραπεί εσωτερικά σε αντικείμενο της κλάσης *sfRoute*. Αυτή η κλάση μπορεί να αλλαχθεί ορίζοντας μία είσοδο κλάσης (class entry) στον ορισμό της διαδρομής.

Για να περιορίσουμε μία διαδρομή να ταιριάξει για συγκεκριμένες μεθόδους αίτησης, μπορούμε να αλλάξουμε την κλάση διαδρομή (route class) σε *sfRequestRoute* και να προσθέσουμε μία απαίτηση για την εικονική μεταβλητή (virtual variable) *sf\_method*:

*job\_show\_user: url: /job/:company/:location/:id/:position class: sfRequestRoute param: { module: job, action: show } requirements: id: \d+ sf\_method: [get]*

## **7.6 Object Route Class**

Το νέο εσωτερικό URI για μια εργασία είναι αρκετά μακρύ και κουραστικό για να γραφεί, αλλά όπως είδαμε, η route class μπορεί να αλλαγθεί. Για τη διαδρομή *job show user*, είναι καλύτερο να χρησιμοποιήσουμε σαν κλάση την *sfDoctrineRoute* καθώς είναι βελτιστοποιημένη για διαδρομές που αντιπροσωπεύουν αντικείμενα Doctrine ή συλλογές από αντικείμενα Doctrine:

*job\_show\_user:*

 *url: /job/:company/:location/:id/:position class: sfDoctrineRoute options: { model: JobeetJob, type: object } param: { module: job, action: show } requirements: id: \d+*

 *sf\_method: [get]*

Η καταχώρηση options προσαρμόζει την συμπεριφορά της διαδρομής. Εδώ, η επιλογή model καθορίζει την model class (*JobeetJob*) που σχετίζεται με τη διαδρομή, και η επιλογή type καθορίζει ότι αυτή η διαδρομή είναι "δεμένη" σε ένα αντικείμενο (object).

Η διαδρομή *job\_show\_user* γνωρίζει τη σχέση της με το *JobeetJob* οπότε και μπορούμε να απλοποιήσουμε την κλήση του helper *url\_for()/url\_for* σε:

*url\_for(array('sf\_route' => 'job\_show\_user', 'sf\_subject' => \$job))*

ή απλά:

*url\_for('job\_show\_user'. \$job)*

Αν κοιτάξουμε στα URL που έχουν παραχθεί, ακόμα δεν έχουν τη μορφή που επιθυμούμε:

*[http://www.jobeet.com.localhost/frontend\\_dev.php/job/Sensio+Labs/Paris%2C+France/1/Web+De](http://www.jobeet.com.localhost/frontend_dev.php/job/Sensio+Labs/Paris%2C+France/1/Web+Developer) [veloper](http://www.jobeet.com.localhost/frontend_dev.php/job/Sensio+Labs/Paris%2C+France/1/Web+Developer)*

Πρέπει να αλλάξουμε τις τιμές των στηλών αντικαθιστώντας όλους τους μη ASCII γαρακτήρες με ένα [-]. Ανοίγουμε το αρχείο *JobeetJob* και προσθέτουμε τις παρακάτω μεθόδους στην κλάση:

```
// lib/model/doctrine/JobeetJob.class.php
public function getCompanySlug()
{
  return Jobeet::slugify($this->getCompany());
}
public function getPositionSlug()
{
  return Jobeet::slugify($this->getPosition());
}
public function getLocationSlug()
{
  return Jobeet::slugify($this->getLocation());
}
Στη συνέχεια δημιουργούμε το αρχείο lib/Jobeet.class.php και προσθέτουμε την ίδια μέθοδο:
// lib/Jobeet.class.php
class Jobeet
{
```

```
static public function slugify($text)
```

```
\sqrt{ }// replace all non letters or digits by -
   $text = preg\_replace(\forall W+\text{+, '--'}, $text);// trim and lowercase
   $text = strtolower(trim($text, '--");return $text:
 \overline{ }\overline{1}
```
Έχουμε ορίσει τρεις νέους "εικονικούς" accessors: τους getCompanySlug(), getPositionSlug(), και getLocationSlug(). Οι accessors αυτοί επιστρέφουν την αντίστοιχη τιμή της στήλης μετά την εφαρμογή της μεθόδου *slugify()*. Τώρα μπορούμε να αντικαταστήσουμε τα πραγματικά ονόματα των στηλών με αυτά των εικονικών στη διαδρομή job\_show\_user:

```
job_show_user:
 url:/job/:company_slug/:location_slug/:id/:position_slug
 class: sfDoctrineRoute
 options: { model: JobeetJob, type: object }
 param: { module: job, action: show }
 requirements:
  id: \forall d+
  sf_method: [get]
```
# Πλέον έχουμε τα αναμενόμενα URL:

#### http://www.jobeet.com.localhost/frontend\_dev.php/job/sensio-labs/paris-france/1/web-developer

Η διαδρομή είναι ικανή να παράξει ένα URL βασισμένο σε ένα αντικείμενο, αλλά επίσης μπορεί να βρει και το αντικείμενο που σγετίζεται σε ένα δοσμένο URL. Το συσγετισμένο αντικείμενο μπορεί να ανακτηθεί με τη μέθοδο getObject() του route object. Όταν αναλύει ένα εισερχόμενο αίτημα, το routing αποθηκεύει το "ταιριαστό" route object για να χρησιμοποιηθεί στις actions. Όπότε, αλλάζουμε τη μέθοδο executeShow() για να χρησιμοποιήσει το route object να ανακτήσει το Jobeet object:

```
class jobActions extends sfActions
```

```
{
  public function executeShow(sfWebRequest $request)
  {
   $this->job = $this->getRoute()->getObject();
   $this->forward404Unless($this->job);
  }
  // ...
```
Εάν προσπαθήσουμε να πάρουμε μία εργασία με άγνωστο *id*, θα δούμε μία σελίδα σφάλματος 404, αλλά το μήνυμα σφάλματος θα έχει αλλάξει:

Αυτό συμβαίνει διότι το σφάλμα 404 έχει ριχτεί αυτόματα από τη μέθοδο *getRoute()*. Οπότε μπορούμε να απλοποιήσουμε τη μέθοδο *executeShow* ακόμα περισσότερο:

```
class jobActions extends sfActions
```
*{*

 *public function executeShow(sfWebRequest \$request)*

```
 {
  $this->job = $this->getRoute()->getObject();
 }
 // ...
```
*}*

#### **6.7 Routing ζε Actions θαη ζε Templates**

Σε ένα πρότυπο (template), ο helper *url\_for()* μετατρέπει ένα εσωτερικό URI σε ένα εξωτερικό URL. Κάποιοι άλλοι helpers του symfony επίσης παίρνουν ένα εσωτερικό URI σαν argument, όπως ο helper *link\_to()* ο οποίος παράγει μία ετικέτα <a>:

*<?php echo link\_to(\$job->getPosition(), 'job\_show\_user', \$job) ?>*

### Παράνει τον παρακάτω κώδικα ΗΤΜL:

<a href="/job/sensio-labs/paris-france/1/web-developer">Web Developer</a>

Επίσης τα url\_for() και link\_to() μπορούν επίσης να παράγουν απόλυτα URL:

 $url_for('job\_show_user', $job, true);$ 

 $link_to(\$job->getPosition(), 'job\_show_user', \$job, true);$ 

Εάν θελήσουμε να παραχθεί ένα URL από μία action, μπορούμε να χρησιμοποιήσουμε τη μέθοδο  $generate URL$ :

 $$this$ >>redirect (\$this->generate Url('job show user', \$job));

#### 6.8 Συλλογή Route Class

Για το job module, έχουμε ήδη προσαρμόσει την route show action, αλλά τα URLs για τις άλλες μεθόδους (index, new, edit, create, update και delete) διαχειρίζονται ακόμα από την προεπιλεγμένη route:

default:

 $url:$  /:module/:action/\*

Καθώς όλες οι *job actions* συσγετίζονται με την *model class JobeetJob*, μπορούμε εύκολα να ορίσουμε μία route sfDoctrineRoute για την κάθε μία όπως έχουμε ήδη κάνει για την show action. Καθώς όμως το job module ορίζει τις κλασσικές εφτά πιθανές actions για ένα model, μπορούμε επίσης να χρησιμοποιήσουμε την class sfDoctrineRouteCollection. Ανοίγουμε το αρχείο routing.yml και το τροποποιούμε ώστε να δείχνει ως εξής:

# apps/frontend/config/routing.yml

 $job:$ 

class: sfDoctrineRouteCollection

options: { model: JobeetJob }

*iob show* user:

url: /job/:company\_slug/:location\_slug/:id/:position\_slug

class: sfDoctrineRoute

options: { model: JobeetJob, type: object }

param: { module: job, action: show }

 *requirements: id: \d+ sf\_method: [get] # default rules homepage: url: / param: { module: job, action: index } default\_index: url: /:module param: { action: index } default:*

 *url: /:module/:action/\**

Η job route παραπάνω, είναι μία συντόμευση που παράγει αυτόματα τις παρακάτω εφτά *sfDoctrineRoute* routes:

#### *job:*

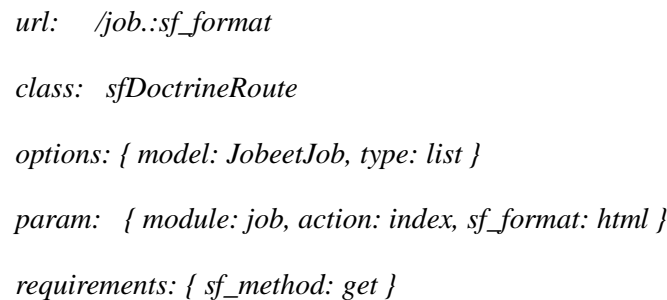

# *job\_new:*

 *url: /job/new.:sf\_format class: sfDoctrineRoute options: { model: JobeetJob, type: object } param: { module: job, action: new, sf\_format: html }*  *requirements: { sf\_method: get }*

#### *job\_create:*

 *url: /job.:sf\_format class: sfDoctrineRoute options: { model: JobeetJob, type: object } param: { module: job, action: create, sf\_format: html } requirements: { sf\_method: post }*

# *job\_edit:*

 *url: /job/:id/edit.:sf\_format*

 *class: sfDoctrineRoute*

 *options: { model: JobeetJob, type: object }*

 *param: { module: job, action: edit, sf\_format: html }*

 *requirements: { sf\_method: get }*

# *job\_update:*

 *url: /job/:id.:sf\_format class: sfDoctrineRoute options: { model: JobeetJob, type: object } param: { module: job, action: update, sf\_format: html } requirements: { sf\_method: put }*

# *job\_delete:*

 *url: /job/:id.:sf\_format class: sfDoctrineRoute options: { model: JobeetJob, type: object }* param: { module: job, action: delete, sf\_format: html } requirements: { sf\_method: delete }

#### job\_show:

url: /job/:id.:sf\_format class: sfDoctrineRoute options: { model: JobeetJob, type: object } param: { module: job, action: show, sf\_format: html } requirements: { sf method: get }

Ot routes job\_delete και job\_update απαιτούν μεθόδους HTTP οι οποίες δεν υποστηρίζονται από τους browsers. Λειτουργεί όμως διότι το symfony τις εξομοιώνει. Ανοίγουμε το πρότυπο the\_form.php για να δούμε ένα παράδειγμα:

```
// apps/frontend/modules/job/templates/_form.php
```

```
\leqform action="..."...>
```
 $\langle$  <?php if (!\$form->getObject()->isNew()): ?>

 $\langle$ input type="hidden" name="sf\_method" value="PUT"  $\langle \rangle$ 

```
\langle?php endif; ?>
```

```
\langle?php echo link_to(
```
'Delete',

```
'job/delete?id='.$form->getObject()->getId(),
```
 $array('method' => 'delete', 'confirm' => 'Are you sure?')$ 

 $)$  ? >

Μπορούμε να "πούμε" σε όλους τους symfony helpers να εξομοιώσουν οποιαδήποτε μέθοδο HTTP που θέλουμε περνώντας την ειδική παράμετρο sf\_method.

#### 6.9 Αποσφαλμάτωση Route (Debugging)

Όταν χρησιμοποιούμε collection routes, είναι χρήσιμο να καταγράφουμε τις routes που έχουν παραχθεί. Η διεργασία app: routes εξάγει όλες τις routes για μια συγκεκριμένη εφαρμογή:

\$ php symfony app:routes frontend

Επίσης μπορούμε να έχουμε αρκετές πληροφορίες αποσφαλμάτωσης για μία route περνώντας το όνομα της σαν ένα επιπρόσθετο argument:

*\$ php symfony app:routes frontend job\_edit*

# **6.10 Πξνεπηιεγκέλα Routes**

Μια καλή πρακτική είναι το να ορίσουμε διαδρομές για όλα τα URLs μας. Καθώς η job route ορίζει όλες τις διαδρομές που χρειάζονται για να περιγράψουν την εφαρμογή Jobeet, μπορούμε να αφαιρέσουμε, ή να ορίσουμε σαν σχόλια, τις προεπιλεγμένες διαδρομές στο αρχείο ρυθμίσεως παξακέηξσλ *routing.yml*:

*# apps/frontend/config/routing.yml*

*#default\_index:*

*# url: /:module*

*# param: { action: index }*

*#default:*

*# url: /:module/:action/\**

# **7 Σν Doctrine Query Object**

Ενώ παραπάνω είχαμε πει στις απαιτήσεις πως όταν ένας χρήστης εισέρχεται στο site θα βλέπει μία λίστα μόνο με τις ενεργές εργασίες, ακόμα εμφανίζονται όλες οι εργασίες, είτε είναι ενεργές, είτε όχι:

*// apps/frontend/modules/job/actions/actions.class.php*

*class jobActions extends sfActions*

*{*

 *public function executeIndex(sfWebRequest \$request)*

```
 {
   $this->jobeet_jobs = Doctrine::getTable('JobeetJob')
    ->createQuery('a')
    ->execute();
  }
  // ...
}
```
Μία ενεργή εργασία είναι αυτή που έγει αναρτηθεί σε λιγότερο από 30 ημέρες πριν. Η μέθοδος *~Doctrine\_Query~::execute()* θα στείλει ένα αίτημα στην βάση δεδομένων. Στον παραπάνω κώδικα, δεν καθορίζουμε καμία κατάσταση για το που, το οποίο σημαίνει πως όλες οι εγγραφές ανακτούνται από τη βάση δεδομένων.

# **Αο ην αιιάμνπκε γηα λα επηιέγνπκε κόλν ελεξγέο εξγαζίεο:**

*public function executeIndex(sfWebRequest \$request)*

*{*

 *\$q = Doctrine\_Query::create()*

 *->from('JobeetJob j')*

 *->where('j.created\_at > ?', date('Y-m-d H:i:s', time() - 86400 \* 30));*

 *\$this->jobeet\_jobs = \$q->execute();*

*}*

# **7.1 Αποσφαλματώνοντας SQL που δημιουργήθηκε από Doctrine**

Καθώς δεν γράφουμε στο χέρι SQL statements, το Doctrine θα αναλάβει τις διαφορές μεταξύ των μηχανών της βάσης δεδομένων και θα παράγει SQL statements βελτιστοποιημένα για τη μηχανή της βάσης δεδομένων που έχουμε επιλέξει. Είναι συχνά χρήσιμο να βλέπουμε το SQL που έχει παραχθεί από το Doctrine, για παράδειγμα, να κάνουμε αποσφαλμάτωση σε query που δεν λειτουργεί όπως θα έπρεπε. Στο περιβάλλον dev, το symfony καταγράφει αυτά τα queries στον φάκελο log/. Υπάρχει ένα αρχείο καταγραφής

για κάθε συνδυασμό μιας εφαρμογής κι ένα περιβάλλον. Το αρχείο που θέλουμε ονομάζεται *frontend\_dev.log*:

*# log/frontend\_dev.log*

*Dec 04 13:58:33 symfony [info] {sfDoctrineLogger} executeQuery : SELECT* 

*j.id AS j\_\_id, j.category\_id AS j\_\_category\_id, j.type AS j\_\_type,* 

*j.company AS j\_\_company, j.logo AS j\_\_logo, j.url AS j\_\_url,* 

*j.position AS j\_\_position, j.location AS j\_\_location,* 

*j.description AS j\_\_description, j.how\_to\_apply AS j\_\_how\_to\_apply,* 

*j.token AS j\_\_token, j.is\_public AS j\_\_is\_public,* 

*j.is\_activated AS j\_\_is\_activated, j.email AS j\_\_email,* 

*j.expires\_at AS j\_\_expires\_at, j.created\_at AS j\_\_created\_at,* 

*j.updated\_at AS j\_\_updated\_at FROM jobeet\_job j* 

*WHERE j.created\_at > ? (2008-11-08 01:13:35)*

Χάρη στο symfony web debug toolbar, όλες οι πληροφορίες που χρειαζόμαστε είναι επίσης διαθέσιμες μέσα στον browser:

#### **7.2 Object Serialization**

Όταν θέλουμε να κάνουμε κάτι αυτόματα πριν ένα Doctrine object σειριοποιηθεί στην βάση δεδομένων, μπορούμε να παρακάμψουμε τη μέθοδο *save()* της model class:

*// lib/model/doctrine/JobeetJob.class.php*

*class JobeetJob extends BaseJobeetJob*

*{*

 *public function save(Doctrine\_Connection \$conn = null)*

 *{*

```
 if ($this->isNew() && !$this->getExpiresAt())
```
 *{*

```
 $now = $this->getCreatedAt() ? $this->getDateTimeObject('created_at')->format('U') : time();
```

```
 $this->setExpiresAt(date('Y-m-d H:i:s', $now + 86400 * 30));
```
 *}*

```
 return parent::save($conn);
```
 *}*

Η μέθοδος *isNew()* επιστρέφει true όταν το αντικείμενο δεν έχει σειριοποιηθεί ακόμα στη βάση δεδομένων, και false διαφορετικά. Ας αλλάξουμε την action για να γρησιμοποιήσουμε τη στήλη *expires\_at* αντί για τη *created\_at* για να επιλέξουμε τις ενεργές εργασίες:

*public function executeIndex(sfWebRequest \$request)*

*{*

 *\$q = Doctrine\_Query::create()*

 *->from('JobeetJob j')*

 *->where('j.expires\_at > ?', date('Y-m-d H:i:s', time()));*

 *\$this->jobeet\_jobs = \$q->execute();*

*}*

# **7.3 Πεξηζζόηεξα κε ηα Fixtures**

Ανανεώνοντας την αρχική σελίδα του Jobeet στον browser δεν θα αλλάξει τίποτα όσο οι εργασίες στη βάση δεδομένων έχουν αναρτηθεί μόνο λίγες μέρες πριν. Ας αλλάξουμε τα fixtures για να προσθέσουμε μία εργασία η οποία έχει ήδη λήξει:

*# data/fixtures/jobs.yml JobeetJob: # other jobs expired\_job: JobeetCategory: programming company: Sensio Labs position: Web Developer location: Paris, France description: Lorem ipsum dolor sit amet, consectetur adipisicing elit. how\_to\_apply: Send your resume to lorem.ipsum [at] dolor.sit is\_public: true is\_activated: true created\_at: '2005-12-01 00:00:00' token: job\_expired email: [job@example.com](mailto:job@example.com)*

Η τιμή της στήλης *created at* μπορεί να οριστεί ακόμα κι αν έχει συμπληρωθεί αυτόματα από το Doctrine. Η ορισμένη τιμή θα αντικαταστήσει την προεπιλεγμένη. Ξανά φορτώνουμε τα fixtures και ανανεώνουμε τον browser για να σιγουρευτούμε ότι η παλιά εργασία δεν εμφανίζεται:

#### *\$ php symfony doctrine:data-load*

Μπορούμε επίσης να εκτελέσουμε το παρακάτω query για να σιγουρευτούμε ότι η στήλη *expires\_at* έρεη ζπκπιεξσζεί απηφκαηα απφ ηε κέζνδν *save()*, βαζηδφκελε ζηελ ηηκή *created\_at*:

*SELECT 'position', 'created\_at', 'expires\_at' FROM 'jobeet\_job';*

# **7.4 Custom Configuration**

Στη μέθοδο *JobeetJob::save(), έχουμε σκληρό-κωδικοποιήσει τον αριθμό των ημερών μέχρι να* λήξει η εργασία. Θα ήταν καλύτερο να κάνουμε τις 30 ημέρες διαμορφώσιμες. Το symfony framework παρέχει ένα ενσωματωμένο αρχείο ρυθμίσεως παραμέτρων για συγκεκριμένες ρυθμίσεις της application, το αρχείο *app.yml.* Αυτό το αρχείο YAML μπορεί να περιέχει οποιαδήποτε ρύθμιση θέλουμε:

*# apps/frontend/config/app.yml*

*all:*

 *active\_days: 30*

# **ηελ εθαξκνγή, νη ξπζκίζεηο απηέο είλαη δηαζέζηκεο κέζα από ηελ θαζνιηθή θιάζε** *sfConfig***:**

*sfConfig::get('app\_active\_days')*

Η ρύθμιση έχει προταχθεί από το *app* διότι η class *sfConfig* παρέχει επίσης πρόσβαση στις ρυθμίσεις του symfony. Ας ενημερώσουμε τον κώδικα για να μπει στον λογαριασμό αυτή η νέα ρύθμιση:

*public function save(Doctrine\_Connection \$conn = null)*

*{*

 *if (\$this->isNew() && !\$this->getExpiresAt())*

 *{*

 *\$now = \$this->getCreatedAt() ? \$this->getDateTimeObject('created\_at')->format('U') : time();*

 *\$this->setExpiresAt(date('Y-m-d H:i:s', \$now + 86400 \* sfConfig::get('app\_active\_days')));*

 *}*

 *return parent::save(\$conn);*

*}*

# **7.5 Refactoring**

Ο κώδικας *Doctrine\_Query* δεν ανήκει στην action (Controller layer), ανήκει στο Model layer. Στο μοντέλο MVC, το Model ορίζει την επιχειρηματική λογική, και ο Controller καλεί μόνο το Model για κα αντλήσει δεδομένα από αυτό. Καθώς ο κώδικας επιστρέφει μία συλλογή από εργασίες, ας μεταφέρουμε τον κώδικα στην *JobeetJobTable* class και ας δημιουργήσουμε μία μέθοδο *getActiveJobs()*:

*// lib/model/doctrine/JobeetJobTable.class.php*

*class JobeetJobTable extends Doctrine\_Table*

*{*

 *public function getActiveJobs()*

```
 {
   $q = $this->createQuery('j')
     ->where('j.expires_at > ?', date('Y-m-d H:i:s', time()));
   return $q->execute();
  }
}
```
Τώρα ο action κώδικας μπορεί να χρησιμοποιήσει αυτή τη νέα μέθοδο για να ανακτήσει τις ενεργές εργασίες.

*public function executeIndex(sfWebRequest \$request)*

*{*

```
 $this->jobeet_jobs = Doctrine_Core::getTable('JobeetJob')->getActiveJobs();
```
*}*

#### **Σν refactoring έρεη αξθεηά πιενλεθηήκαηα ζε ζρέζε κε ηνλ πξνεγνύκελν θώδηθα:**

- ≻ Η λογική του να λαμβάνει ενεργές εργασίες τώρα υπάρχει στο Model, εκεί που ανήκει.
- $\triangleright$  Ο κώδικας στον controller είναι λεπτότερος και πιο ευανάγνωστος.
- $\triangleright$  H μέθοδος *getActiveJobs()* μπορεί να επαναχρησιμοποιηθεί.
- > Ο κώδικας του model μπορεί πλέον να δοκιμαστεί στη μονάδα.

Ας κατανείμουμε τις εργασίες κατά τη στήλη expires\_at:

```
public function getActiveJobs()
```

```
{
  $q = $this->createQuery('j')
   ->where('j.expires_at > ?', date('Y-m-d H:i:s', time()))
   ->orderBy('j.expires_at DESC');
  return $q->execute();
}
```
# **7.6 Καηεγνξίεο ζηελ Αξρηθή ειίδα**

Από τις απαιτήσεις η αρχική σελίδα θα πρέπει να προβάλει τις εργασίες ανά κατηγορία. Πρώτα, χρειάζεται να κάνουμε όλες τις κατηγορίες να έχουν τουλάχιστον μία ενεργή εργασία.

Ανοίγουμε την κλάση JobeetCategoryTable και προσθέτουμε τη μέθοδο getWithJobs():

*// lib/model/doctrine/JobeetCategoryTable.class.php*

```
class JobeetCategoryTable extends Doctrine_Table
```

```
{
  public function getWithJobs()
  {
   $q = $this->createQuery('c')
    ->leftJoin('c.JobeetJobs j')
    ->where('j.expires_at > ?', date('Y-m-d H:i:s', time()));
   return $q->execute();
  }
}
```
# Αλλάζουμε την index action:

// apps/frontend/modules/job/actions/actions.class.php public function executeIndex(sfWebRequest \$request)

 $\sqrt{\frac{1}{2}}$ 

```
$this > categories = Doctrine_Core::getTable('JobeetCategory') ->getWithJobs();
```
 $\overline{ }$ 

Στο template, χρειάζεται να επαναλάβουμε μέσα από όλες τις κατηγορίες και να προβάλουμε τις ενεργές εργασίες:

```
// apps/frontend/modules/job/templates/indexSuccess.php
```

```
<?php use_stylesheet('jobs.css') ?>
```
 $\langle div id = "jobs" \rangle$ 

<?php foreach (\$categories as \$category): ?>

<div class="category\_<?php echo Jobeet::slugify(\$category->getName()) ?>">

<div class="category">

 $\langle$ div class="feed">

```
\langle a \ href="">Feed\langle a \rangle
```
 $\langle \text{div} \rangle$ 

```
\langle h1 \rangle \langle^2php echo $category ?>\langle h1 \rangle
```
 $\langle \text{div} \rangle$ 

```
ltable class="i>
```

```
\langle <?php foreach ($category->getActiveJobs() as $i => $job): ?>
```

```
\langletr class="\langle?php echo fmod($i, 2) ? 'even' : 'odd' ?>">
```

```
<td class="location">
```

```
\langle?php echo $job->getLocation() ?>
```
 $\langle t \rangle$ 

```
<td class="position">
```

```
 <?php echo link_to($job->getPosition(), 'job_show_user', $job) ?>
        </td>
        <td class="company">
         <?php echo $job->getCompany() ?>
        </td>
      </tr>
     <?php endforeach; ?>
    </table>
   </div>
 <?php endforeach; ?>
</div>
```
# **Για** να λειτουργήσει αυτό, θα πρέπει να προσθέσουμε τη μέθοδο getActiveJobs() στην κλάση *JobeetCategory***:**

```
// lib/model/doctrine/JobeetCategory.class.php
```
*public function getActiveJobs()*

*{*

```
 $q = Doctrine_Query::create()
```
 *->from('JobeetJob j')*

 *->where('j.category\_id = ?', \$this->getId());* 

 *return Doctrine\_Core::getTable('JobeetJob')->getActiveJobs(\$q);*

*}*

Η μέθοδος *JobeetCategory::getActiveJobs()*χρησιμοποιεί την μέθοδο *Doctrine\_core::getTable('JobeetJob')->getActiveJobs()* για να ανακτήσει της ενεργές εργασίες σε συγκεκριμένη κατηγορία.

Όταν καλούμε την *Doctrine\_core::getTable('JobeetJob')->getActiveJobs()*, θέλουμε να περιορίσουμε τη συνθήκη ακόμα περισσότερο παρέχοντας μία κατηγορία. Αντί να περάσουμε το category object, έχουμε επιλέξει να περάσουμε ένα *Doctrine\_Query* object καθώς είναι ο καλύτερος τρόπος για να ενθυλακώσουμε μία γενική συνθήκη.

Η *getActiveJobs()* χρειάζεται να ενσωματώσει αυτό το *Doctrine\_Query* object με τη δικιά του query. Καθώς το *Doctrine\_Query* είναι αντικείμενο, αυτό είναι σχετικά απλό:

```
// lib/model/doctrine/JobeetJobTable.class.php
public function getActiveJobs(Doctrine_Query $q = null)
{
  if (is_null($q))
  {
   $q = Doctrine_Query::create()
    ->from('JobeetJob j');
  }
  $q->andWhere('j.expires_at > ?', date('Y-m-d H:i:s', time()))
   ->addOrderBy('j.expires_at DESC');
  return $q->execute();
}
```
# **7.7** Περιορίζοντας τα Αποτελέσματα

Για κάθε κατηγορία είπαμε, θέλουμε τη λίστα να δείχνει τις πρώτες δέκα εργασίες κι ένα σύνδεσμο για να επιτρέπει να τις εμφανίζει όλες.

# **Απηό είλαη αξθεηά απιό γηα λα ην πξνζζέζνπκε ζηε κέζνδν** *getActiveJobs()***:**

```
// lib/model/doctrine/JobeetCategory.class.php
public function getActiveJobs($max = 10)
{
  $q = Doctrine_Query::create()
   ->from('JobeetJob j')
   ->where('j.category_id = ?', $this->getId())
```
 *->limit(\$max);* 

 *return Doctrine\_Core::getTable('JobeetJob')->getActiveJobs(\$q);*

*}*

Η κατάλληλη LIMIT ρήτρα είναι πλέον σκληρό-κωδικοποιημένη μέσα στο Model, αλλά είναι καλύτερα αυτή η τιμή να είναι διαμορφώσιμη. Αλλάζουμε το template για να περάσει τον μέγιστο αριθμό από εργασίες στο *app.yml*:

*<!-- apps/frontend/modules/job/templates/indexSuccess.php -->*

*<?php foreach (\$category->getActiveJobs(sfConfig::get('app\_max\_jobs\_on\_homepage')) as \$i => \$job): ?>*

## **θαη πξνζζέηνπκε κία θαηλνύξηα ξύζκηζε ζην** *app.yml***:**

*all:*

 *active\_days: 30*

 *max\_jobs\_on\_homepage: 10*

## **7.8** Δυναμικά Fixtures

Εκτός κι αν κατεβάσουμε τη ρύθμιση max\_jobs\_on\_homepage σε ένα, δεν θα δούμε καμία διαφορά. Θα πρέπει να προσθέσουμε ένα σωρό από εργασίες στο fixture. Τα αρχεία YAML μπορούν να περιέχουν PHP κώδικα ο οποίος θα αξιολογηθεί πριν το πέρασμα του αρχείο. Επεξεργαζόμαστε το fixture αρχείο *jobs.yml* και προσθέτουμε τον παρακάτω κώδικα στο τέλος του:

*# Starts at the beginning of the line (no whitespace before)*

*<?php for (\$i = 100; \$i <= 130; \$i++): ?>*

 *job\_<?php echo \$i ?>:*

 *JobeetCategory: programming*

 *company: Company <?php echo \$i."\n" ?>*

 *position: Web Developer*

 *location: Paris, France*

 *description: Lorem ipsum dolor sit amet, consectetur adipisicing elit.*

 *how\_to\_apply: |*

 *Send your resume to lorem.ipsum [at] company\_<?php echo \$i ?>.sit*

 *is\_public: true*

 *is\_activated: true*

 *token: job\_<?php echo \$i."\n" ?>*

 *email: job@example.com*

*<?php endfor ?>*

# **Όταν προσθέτουμε PHP** κώδικα σε ένα αρχείο YAML, θα πρέπει να προσέχουμε τα **παξαθάησ:**

- $\triangleright$  Tα <?*php*?> statements θα πρέπει πάντα να ξεκινάνε τη γραμμή ή να είναι ενσωματωμένα σε μία τιμή.
- **Σ** Εάν ένα *<?php?>* statement τελειώνει μία γραμμή, θα πρέπει να εξάγουμε μία νέα γραμμή (*"\n"*)

Τώρα μπορούμε να ξανά φορτώσουμε τα fixtures με την διεργασία *doctrine:data-load* και να δούμε αν εμφανίζονται μόνο 10 εργασίες στην αρχική σελίδα για την κατηγορία Programming. Στο παρακάτω screenshot, έχουμε αλλάξει τον μέγιστο αριθμό εργασιών σε πέντε για να κάνουμε την εικόνα μικρότερη:

**7.9 Αζθαιίδνληαο ηε ειίδα Θέζεο Δξγαζίαο**

Όταν μία εργασία λήγει, ακόμα κι αν γνωρίζουμε το URL, δεν θα πρέπει να είναι προσβάσιμη.

*/frontend\_dev.php/job/sensio-labs/paris-france/ID/web-developer-expired*

Αντί να προβάλλεται η εργασία, θα πρέπει να προωθούμε τον χρήστη σε μία σελίδα 404.

*# apps/frontend/config/routing.yml*

*job\_show\_user:*

 *url: /job/:company\_slug/:location\_slug/:id/:position\_slug*

 *class: sfDoctrineRoute*

 *options:*

 *model: JobeetJob*

 *type: object*

 *method\_for\_query: retrieveActiveJob*

 *param: { module: job, action: show }*

 *requirements:*

 *id: \d+*

 *sf\_method: [GET]*

**Η** μέθοδος *retrieveActiveJob()* θα λάβει το *Doctrine\_Query* object που δημιουργήθηκε από την **route:**

```
// lib/model/doctrine/JobeetJobTable.class.php
class JobeetJobTable extends Doctrine_Table
{
  public function retrieveActiveJob(Doctrine_Query $q)
  {
   $q->andWhere('a.expires_at > ?', date('Y-m-d H:i:s', time()));
   return $q->fetchOne();
  }
  // ...
```
Τώρα εάν προσπαθήσουμε να πάρουμε μία ληγμένη εργασία, θα προωθηθούμε σε μία σελίδα 404.

# **8 Η Καηεγνξία Route**

Πρώτα, θα πρέπει να προσθέσουμε μία διαδρομή για να ορίσουμε ένα όμορφο URL για την σελίδα των κατηγοριών. Το προσθέτουμε στην αργή του αργείου routing:

*# apps/frontend/config/routing.yml category: url: /category/:slug class: sfDoctrineRoute param: { module: category, action: show } options: { model: JobeetCategory, type: object }*

Μία διαδρομή μπορεί να χρησιμοποιήσει οποιαδήποτε στήλη σαν παράμετρο από τα συσχετισμένα αντικείμενά της. Μπορεί επίσης να χρησιμοποιήσει οποιαδήποτε άλλη τιμή εάν υπάρχει συσχετισμένος accessor ο οποίος έχει οριστεί στην object class. Επειδή η παράμετρος slug δεν έχει αντίστοιχη στήλη στο category table, θα πρέπει να προσθέσουμε έναν εικονικό accessor στη *JobeetCategory* για να κάνουμε τη διαδρομή να λειτουργήσει:

*// lib/model/doctrine/JobeetCategory.class.php*

*public function getSlug()*

*{*

```
return Jobeet::slugify($this->getName());
```
 $\overline{y}$ 

# 8.1 Ο Σύνδεσμος της Κατηγορίας

Τώρα, ας επεξεργαστούμε το template indexSuccess.php του module job για να προσθέσουμε τον σύνδεσμο στην σελίδα category:

 $\langle$ !-- some HTML code -->

 $\langle hl \rangle$ 

 $\langle$ ?php echo link to(\$category, 'category', \$category) ?>

 $\langle h1 \rangle$ 

 $\langle$ !-- some HTML code -->

 $\langle$  /table  $\rangle$ 

 $\langle$  <?php if ((\$count = \$category->countActiveJobs()  $sfConfig::get('app_max\_jobs\_on\_homepage')) > 0$ : ?>

```
\langlediv class="more_jobs">
```
and <?php echo link\_to(\$count, 'category', \$category) ?>

more...

 $\langle \text{div} \rangle$ 

 $\langle$ ?php endif; ?>

 $\langle \text{div} \rangle$ 

 $\langle$ ?php endforeach; ?>  $\langle \text{div} \rangle$ 

Προσθέτουμε τον σύνδεσμο αυτόν μόνο εάν υπάρχουν παραπάνω από 10 εργασίες στη συγκεκριμένη κατηγορία για να προβληθούν. Ο σύνδεσμος περιέχει τον αριθμό των εργασιών που δεν προβάλλονται. Για να λειτουργήσει το συγκεκριμένο template, θα πρέπει να προσθέσουμε τη μέθοδο countActiveJobs() στο JobeetCategory:

// lib/model/doctrine/JobeetCategory.class.php public function countActiveJobs()  $\sqrt{ }$ 

 $\$  = Doctrine\\_Query::create()

 $\rightarrow from('JobeetJob j')$ 

->where('j.category\_id = ?', \$this->getId());

return Doctrine\_Core::getTable('JobeetJob')->countActiveJobs(\$q);

 $\overline{1}$ 

Η μέθοδος countActiveJobs() χρησιμοποιεί μία μέθοδο countActiveJobs() η οποία δεν υπάρχει ακόμα στο JobeetJobTable. Αντικαθιστούμε το περιεχόμενο του αρχείου JobeetJobTable.php με τον παρακάτω κώδικα:

// lib/model/doctrine/JobeetJobTable.class.php

class JobeetJobTable extends Doctrine\_Table

 $\sqrt{ }$ 

public function retrieveActiveJob(Doctrine\_Query \$q)

 $\left\{ \right.$ 

return \$this->addActiveJobsQuery(\$q)->fetchOne();

 $\overline{1}$ 

public function getActiveJobs(Doctrine\_Query  $\$ g = null)

 $\sqrt{ }$ 

return \$this->addActiveJobsQuery(\$q)->execute();

 $\prime$ 

public function countActiveJobs(Doctrine\_Query  $\Im q = null$ )

 $\overline{f}$ 

return  $$this$  > addActiveJobsQuery(\$q) - > count();

 $\overline{I}$ 

public function addActiveJobsQuery(Doctrine\_Query  $\Im q = null$ )

 $\sqrt{ }$ 

```
 if (is_null($q))
   {
    $q = Doctrine_Query::create()
     ->from('JobeetJob j');
   }
   $alias = $q->getRootAlias();
   $q->andWhere($alias . '.expires_at > ?', date('Y-m-d H:i:s', time()))
    ->addOrderBy($alias . '.created_at DESC');
   return $q;
  }
}
```
Στη μέθοδο *countActiveJobs()* αντί να χρησιμοποιούμε το *execute()* και ύστερα να μετράμε τον αριθμό των αποτελεσμάτων, έχουμε χρησιμοποιήσει την πιο γρήγορη *count()* μέθοδο.

Έχουμε αλλάξει αρκετά αρχεία, απλά για αυτό το απλό χαρακτηριστικό. Αλλά κάθε φορά που έχουμε προσθέσει κάποιον κώδικα, έχουμε προσπαθήσει να τον τοποθετήσουμε στο σωστό layer της εφαρμογής καθώς και να τον κάνουμε να είναι επαναχρησιμοποιήσιμος. Στην επεξεργασία έχουμε ήδη αναδιαρθρώσει κάποιον ήδη υπάρχοντα κώδικα. Αυτή είναι μία τυπική ροή εργασίας όταν εργαζόμαστε με το symfony project.

## **8.2 Δημιουργία Category Module της Θέσης Εργασίας**

#### **Γεκηνπξγία ηνπ category module:**

#### *\$ php symfony generate:module frontend category*

Όταν έχουμε πρόσβαση στην category page, η category route θα πρέπει να βρει την κατηγορία που συνδέεται με την αιτούσα slug variable. Καθώς το slug δεν αποθηκεύεται μέσα στη βάση δεδομένων, και επειδή δεν μπορούμε να ανάγουμε το όνομα της κατηγορίας από το slug, δεν υπάρχει τρόπος να βρούμε την κατηγορία που συνδέεται με το slug.

#### **8.3 Ενημέρωση της Βάσης Δεδομένων**

Θα πρέπει να προσθέσουμε ένα slug column για το **category table:** Μία Doctrine behavior που ονομάζεται *Sluggable* μπορεί να "προσέγει" αυτό το slug column. Απλά θα πρέπει να ενεργοποιήσουμε τη behavior στο *JobeetCategory* model και αυτό θα το αναλάβει για εμάς.

# config/doctrine/schema.yml

JobeetCategory:

 $actAs:$ 

Timestampable: ~

Sluggable:

fields: [name]

columns:

name:

type:  $string(255)$ 

notnull: true

# Τώρα που το slug είναι πραγματικό column, θα πρέπει να αφαιρέσουμε τη μέθοδο getSlyug() από το JobeetCategory.

Χρησιμοποιούμε την διεργασία *doctrine:build - - all - -and - load* για να ενημερώσουμε τα tables της βάσης δεδομένων με τα fixtures:

\$ php symfony doctrine: build - - all - - and - load - - no - confirmation

Τώρα είναι όλα έτοιμα για να δημιουργήσουμε τη μέθοδο executeShow(). Αντικαθιστούμε το περιεχόμενο από το αρχείο των category actions με τον παρακάτω κώδικα:

// apps/frontend/modules/category/actions/actions.class.php

```
class categoryActions extends sfActions
```
 $\overline{f}$ 

public function executeShow(sfWebRequest \$request)

```
\sqrt{ }$this > category = $this ->getRoute() ->getObject();
 \bigg\}\overline{ }
```

```
Σν ηειεπηαίν βήκα είλαη λα δεκηνπξγήζνπκε ην template showSuccess.php:
// apps/frontend/modules/category/templates/showSuccess.php
<?php use_stylesheet('jobs.css') ?>
<?php slot('title', sprintf('Jobs in the %s category', $category->getName())) ?>
<div class="category">
  <div class="feed">
   <a href="">Feed</a>
  </div>
  <h1><?php echo $category ?></h1>
</div>
<table class="jobs">
  <?php foreach ($category->getActiveJobs() as $i => $job): ?>
   <tr class="<?php echo fmod($i, 2) ? 'even' : 'odd' ?>">
    <td class="location">
      <?php echo $job->getLocation() ?>
    </td>
    <td class="position">
     <?php echo link_to($job->getPosition(), 'job_show_user', $job) ?>
    </td>
    <td class="company">
     <?php echo $job->getCompany() ?>
    </td>
   </tr>
  <?php endforeach; ?>
</table>
```
# **8.4 Partials**

Όταν θέλουμε να επαναχρησιμοποιήσουμε ένα μέρος ενός template, θα πρέπει να δημιουργήσουμε ένα partial. Το partial είναι ένα απόσπασμα από κώδικα template το οποίο μπορεί να διαμοιραστεί σε διάφορα templates. Το partial είναι ακόμα ένα template που ξεκινάει με την κάτω παύλα (*i*).

# **Γεκηνπξγνύκε ην αξρείν** *\_list.php***:**

```
// apps/frontend/modules/job/templates/_list.php
<table class="jobs">
  <?php foreach ($jobs as $i => $job): ?>
   <tr class="<?php echo fmod($i, 2) ? 'even' : 'odd' ?>">
     <td class="location">
      <?php echo $job->getLocation() ?>
     </td>
     <td class="position">
      <?php echo link_to($job->getPosition(), 'job_show_user', $job) ?>
     </td>
     <td class="company">
      <?php echo $job->getCompany() ?>
     </td>
   </tr>
  <?php endforeach; ?>
```
*</table>*

## **Μπορούμε να συμπεριλάβουμε ένα partial χρησιμοποιώντας τον helper** *include\_partial()***:**

*<?php include\_partial('job/list', array('jobs' => \$jobs)) ?>*

Το πρώτο argument του *include\_partial()* είναι το όνομα του partial, και το δεύτερο argument είναι συστοιχία από μεταβλητές που θα περάσουν στο partial.

Αντικαθιστούμε τον κώδικα HTML <table> κι από τα δύο templates με την κλήση του  $include$ \_partial():

 $\frac{1}{\sqrt{1}}$  in apps/frontend/modules/job/templates/indexSuccess.php

 $\langle$  <?php include\_partial('job/list', array('jobs' => \$category->getActiveJobs(sfConfig::get('app\_max\_jobs\_on\_homepage')))) ?>

// in apps/frontend/modules/category/templates/showSuccess.php

 $\langle$  <?php include\_partial('job/list', array('jobs' => \$category->getActiveJobs())) ?>

## 8.5 Σελιδοποίηση της Λίστας

Για να γίνει η σελιδοποίηση μιας λίστας από Doctrine objects, το symfony παρέγει μία αφιερωμένη class: sfDoctrinePager. Στην category action, αντί να περάσουμε τα job objects στο showSuccess template,  $\pi \epsilon \rho v \alpha \mu \epsilon \epsilon v \alpha$  pager:

// apps/frontend/modules/category/actions/actions.class.php

public function executeShow(sfWebRequest \$request)

 $\sqrt{ }$ 

 $$this$  > category = \$this ->getRoute() ->getObject();

 $$this \rightarrow paper = new sfDoctrine Pager($ 

'JobeetJob',

sfConfig::get('app\_max\_jobs\_on\_category')

 $\cdot$ 

 $$this \rightarrow page r \rightarrow setQuery($this \rightarrow category \rightarrow getActiveJobSQuery());$ 

 $$this \rightarrow page r \rightarrow setPage($request \rightarrow getParameter('page', 1))$ ;

 $$this \rightarrow pager > init()$ ;

 $\overline{ }$ 

O sfDoctrinePager constructor παίρνει ένα model class και τον μέγιστο αριθμό από αντικείμενα για να επιστρέψει ανά σελίδα. Προσθέτουμε την τελευταία τιμή στο αρχείο ρύθμισης παραμέτρων:

# apps/frontend/config/app.yml

 $all:$ 

30 active\_days:

max\_jobs\_on\_homepage: 10

max\_jobs\_on\_category: 20

Η μέθοδος sfDoctrinePager::setQuery() παίρνει ένα Doctrine\_Query object για να γρησιμοποιήσει όταν επιλέγονται αντικείμενα από τη βάση δεδομένων.

## Προσθέτουμε τη μέθοδο getActiveJobsQuery():

// lib/model/doctrine/JobeetCategory.class.php

*public function getActiveJobsQuery()* 

 $\sqrt{ }$ 

```
\g = Doctrine_Queue::create()
```
 $\rightarrow from('JobeetJob j')$ 

->where('j.category\_id = ?',  $$this$ ->getId());

return Doctrine\_Core::getTable('JobeetJob')->addActiveJobsQuery(\$q);

 $\overline{ }$ 

Τώρα που έχουμε ορίσει τη μέθοδο getActiveJobsQuery(), μπορούμε να αναδιαρθρώσουμε άλλες μεθόδους JobeetCategory για να τις χρησιμοποιήσουμε:

```
// lib/model/doctrine/JobeetCategory.class.php
public function getActiveJobs(\text{Smax} = 10){
 \Im q = \frac{\sinh z}{\sech z} stative Jobs Query()
   \rightarrowlimit($max);
 return \sqrt{s}q->execute();
\overline{1}public function countActiveJobs()
\overline{f}
```
return \$this->getActiveJobsQuery()->count();}

# **Σέινο, αο ελεκεξώζνπκε ην template:**

*<!-- apps/frontend/modules/category/templates/showSuccess.php -->*

*<?php use\_stylesheet('jobs.css') ?>*

*<?php slot('title', sprintf('Jobs in the %s category', \$category->getName())) ?>*

*<div class="category">*

 *<div class="feed">*

 *<a href="">Feed</a>*

 *</div>*

 *<h1><?php echo \$category ?></h1>*

*</div>*

```
<?php include_partial('job/list', array('jobs' => $pager->getResults())) ?>
```

```
<?php if ($pager->haveToPaginate()): ?>
```
 *<div class="pagination">*

 *<a href="<?php echo url\_for('category', \$category) ?>?page=1">*

 *<img src="/images/first.png" alt="First page" title="First page" />*

 *</a>*

```
 <a href="<?php echo url_for('category', $category) ?>?page=<?php echo $pager-
>getPreviousPage() ?>">
```
 *<img src="/images/previous.png" alt="Previous page" title="Previous page" />*

 *</a>*

 *<?php foreach (\$pager->getLinks() as \$page): ?>*

 *<?php if (\$page == \$pager->getPage()): ?>*

 *<?php echo \$page ?>*

 *<?php else: ?>*

 *<a href="<?php echo url\_for('category', \$category) ?>?page=<?php echo \$page ?>"><?php echo \$page ?></a>*

 *<?php endif; ?>*

 *<?php endforeach; ?>*
*<a href="<?php echo url\_for('category', \$category) ?>?page=<?php echo \$pager- >getNextPage() ?>">*

 *<img src="/images/next.png" alt="Next page" title="Next page" />*

 *</a>*

 *<a href="<?php echo url\_for('category', \$category) ?>?page=<?php echo \$pager- >getLastPage() ?>">*

 *<img src="/images/last.png" alt="Last page" title="Last page" />*

 *</a>*

 *</div>*

*<?php endif; ?>*

*<div class="pagination\_desc">*

 *<strong><?php echo count(\$pager) ?></strong> jobs in this category*

 *<?php if (\$pager->haveToPaginate()): ?>*

 *- page <strong><?php echo \$pager->getPage() ?>/<?php echo \$pager->getLastPage() ?></strong>*

 *<?php endif; ?>*

*</div>*

Το περισσότερο μέρος του κώδικα αυτού ασχολείται με τους συνδέσμους σε άλλες σελίδες. Εδώ είναι η λίστα με τις μεθόδους *sfDoctrinePager* που χρησιμοποιούνται σε αυτό το template:

- **>** getResulats(): Επιστρέφει ένα array από Doctrine objects για τη συγκεκριμένη σελίδα.
- *Fiernal getNbResults()*: Επιστρέφει το συνολικό αριθμό των αποτελεσμάτων.
- **haveToPaginate():** Επιστρέφει true εάν υπάρχουν παραπάνω από μία σελίδα.
- **>** getLinks(): Επιστρέφει μία λίστα από συνδέσμους σελίδας για να τους προβάλλει.
- **>** getPage(): Επιστρέφει τον αριθμό της τρέχουσας σελίδας.
- **>** getPreviousPage(): Επιστρέφει τον αριθμό της προηγούμενης σελίδας.
- *FigetNextPage()*: Επιστρέφει τον αριθμό της επόμενης σελίδας.
- **>** GetLastPage(): Επιστρέφει τον αριθμό της τελευταίας σελίδας.

Καθώς το *sfDoctrinePager* υλοποιεί τις διεπαφές Iterator και Countable, μπορούμε να *χρησιμοποιήσουμε την function <i>count() για να πάρουμε τον αριθμό των αποτελεσμάτων αντί για τη* κέζνδν *getNbResults()*.

## **9 Έιεγρνη ζην Symfony**

Υπάρχουν δύο διαφορετικά είδη αυτοματοποιημένων τεστ στο symfony: unit tests | Unit Testing και functional tests.

Τα unit tests επαληθεύουν ότι η κάθε method και function λειτουργεί κανονικά. Το κάθε τεστ θα πρέπει να είναι όσο ανεξάρτητο γίνεται από τα άλλα.

Από την άλλη, τα functional τεστ επαληθεύουν το ότι η εφαρμογή των αποτελεσμάτων συμπεριφέρεται σωστά.

Όλα τα τεστ στο symfony βρίσκονται κάτω από τον φάκελο test/ του project. Συμπεριλαμβάνει δύο ππφ-θαθέινπο, έλαλ γηα ηα unit tests (*test/unit/*) θη έλα γηα ηα functional tests (*test/functional/*).

#### **9.1 Έιεγρνη Μνλάδαο**

#### **9.1.1 Σν lime Testing Framework**

Όλα τα unit tests που έχουν γραφτεί με το lime framework ξεκινούν με τον ίδιο κώδικα:

*require\_once dirname(\_\_FILE\_\_).'/../bootstrap/unit.php';*

 $$t = new$  *lime\_test(1);* 

Πρώτα το bootstrap αργείο *unit.php* συμπεριλαμβάνεται για να αργικοποιήσει κάποια πράγματα. Έπειτα δημιουργείται ένα καινούριο lime test object και οι αριθμοί των ελέγχων που σχεδιάστηκαν να λανσαριστούν περνάνε σαν argument.

Ο έλεγχος πραγματοποιείται με την κλήση μίας μεθόδου η μίας function με ένα σύνολο από προκαθορισμένες εισόδους και στη συνέχεια με τη σύγκριση των αποτελεσμάτων με την αναμενόμενη έξοδο. Αυτή η σύγκριση καθορίζει το εάν ο έλεγγος περνάει η αποτυγγάνει.

**Για** να διευκολύνουμε τη σύγκριση, το *lime test* object παρέγει αρκετές μεθόδους:

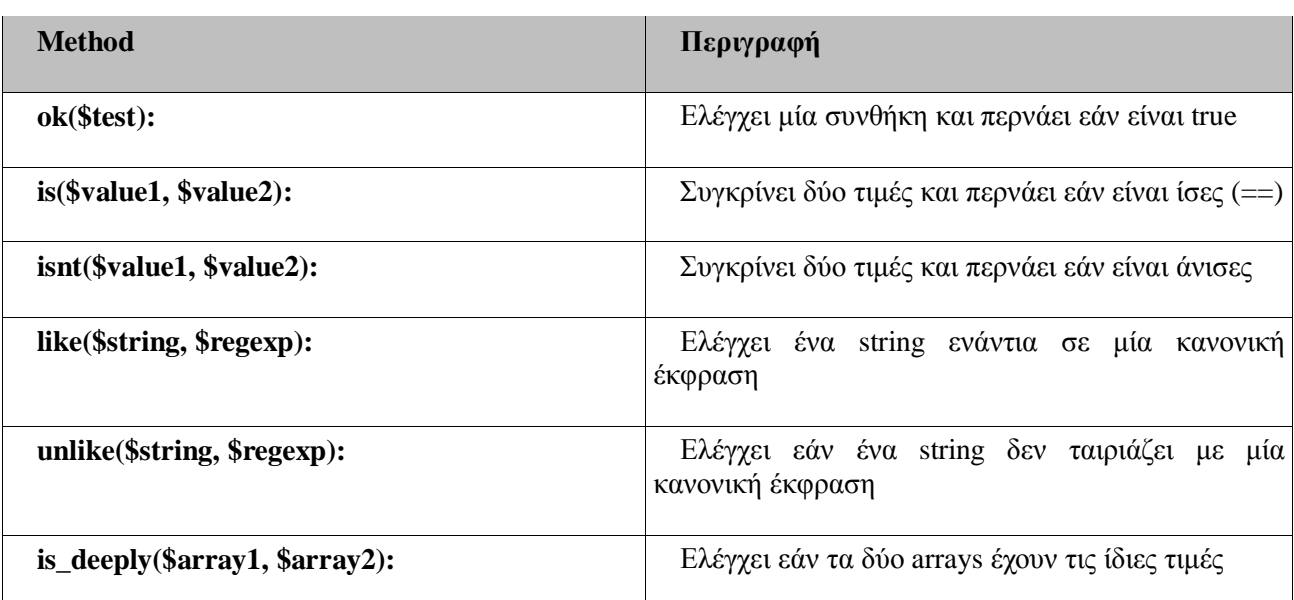

# *To lime\_test object παρέχει επίσης άλλες κατάλληλες μεθόδους:*

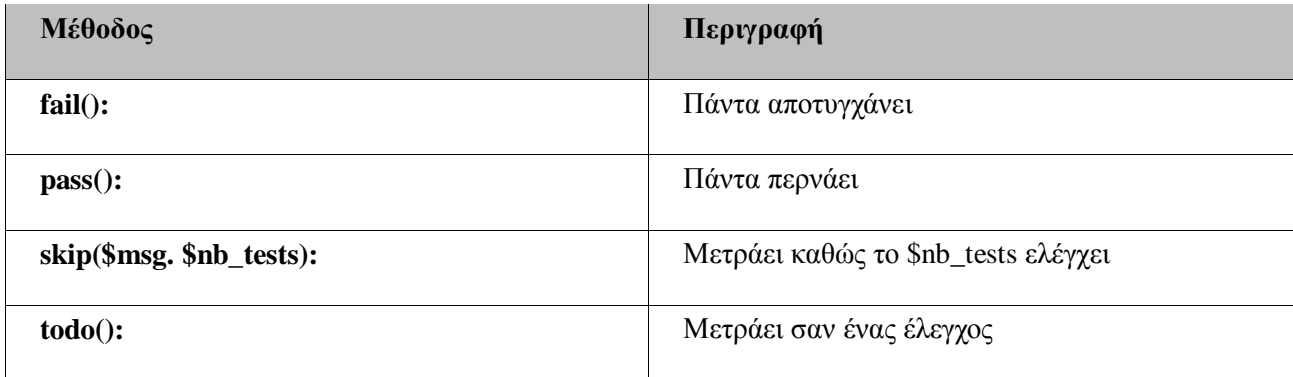

## 9.2 Εκτελώντας Ελέγχους Μονάδας

Για να επεξηγήσουμε το unit testing, θα ελέγξουμε το Jobeet class.

Δημιουργούμε ένα αρχείο ελέγχου /unit/JobeetTest.php και αντιγράφουμε μέσα του τον παρακάτω κώδικα:

*// test/unit/JobeetTest.php*

*require\_once dirname(\_\_FILE\_\_).'/../bootstrap/unit.php';*

 $$t = new$  *lime\_test(1);* 

*\$t->pass('This test always passes.');*

*Για να ηπέξοςμε ηοςρ ελέγσοςρ, μποπούμε να εκηελέζοςμε ηο απσείο:*

*\$ php test/unit/JobeetTest.php*

# *Ή να χρησιμοποιήσουμε την διεργασία test:unit:*

*\$ php symfony test:unit Jobeet*

# **9.4 Διέγρνληαο ην slugify**

Αντικαθιστούμε το περιεχόμενο του αρχείου ελέγχου με τον παρακάτω κώδικα:

/*/ test/unit/JobeetTest.php*

*require\_once dirname(\_\_FILE\_\_).'/../bootstrap/unit.php';* 

 $$t = new$  *lime\_test(6);* 

*\$t->is(Jobeet::slugify('Sensio'), 'sensio');*

*\$t->is(Jobeet::slugify('sensio labs'), 'sensio-labs');*

*\$t->is(Jobeet::slugify('sensio labs'), 'sensio-labs');*

*\$t->is(Jobeet::slugify('paris,france'), 'paris-france');*

*\$t->is(Jobeet::slugify(' sensio'), 'sensio');*

*\$t->is(Jobeet::slugify('sensio '), 'sensio');*

## **Παξαηεξνύκε όηη ε θάζε γξακκή ειέγρεη κόλν έλα πξάγκα.**

Μπορούμε τώρα να εκτελέσουμε το αρχείο ελέγχου. Εάν περάσουν όλοι οι έλεγχοι, θα δούμε ένα "green bar" διαφορετικά το "red bar" θα μας ειδοποιήσει ότι κάποιοι έλεγχοι δεν πέρασαν και θα πρέπει να τα διορθώσουμε..

Εάν αποτύχει ένας έλεγχος, η έξοδος θα μας δώσει κάποιες πληροφορίες για τον λόγο για τον οποίο απέτυγε.

Όλες οι μέθοδοι των lime test παίρνουν ένα string σαν το τελευταίο τους argument το οποίο εξυπηρετεί σαν την περιγραφή του ελέγχου. Είναι πολύ βολικό καθώς μας ωθεί στο να περιγράψουμε στο τι ακριβώς ελέγγουμε. Μπορεί επίσης να εξυπηρετήσει σαν μία μορφή τεκμηρίωσης για την αναμενόμενη συμπεριφορά της μεθόδου. Προσθέτουμε μερικά μηνύματα στο αρχείο ελέγχου *slugify*:

require\_once dirname(\_FILE\_).'/../bootstrap/unit.php';

 $$t = new$  lime test(6);

 $$t$  > comment('::slugify()'):

 $$t\rightarrow is(Jobect::slugify('Sensio'), 'sensio','::slugify() converts all characters to lower case');$ 

 $$t>is(Jobect::slugifv('sension labs'), 'sension-labs','::slugifv() replaces a white space by a -':$ 

 $$t\rightarrow is (Jobect::slugify('sension \; labs'), 'sension-labs','::slugify() \; replaces \; several \; white \; spaces \; by \; a$  $single -$ ;

 $$t>is(Jobect::slugify('ssnsio'), 'sensio','::slugify() removes - at the beginning of a string');$ 

 $$t>is(Jobect::slugify('sension')$ , 'sensio', '::slugify() removes - at the end of a string');

 $$t>is(Jobeet::slugify('paris, france'), 'paris-frame','::slugify() replaces non-ASCII characters by a$  $-1$ ;

Το string της περιγραφής ελέγχου είναι ένα πολύτιμο εργαλείο όταν προσπαθούμε να καταλάβουμε το τι να ελέγξουμε.

# 9.5 Προσθέτοντας Ελέγγους για Καινούρια Χαρακτηριστικά

To slug για ένα άδειο string είναι ένα άδειο string. Αλλά ένα άδειο string σε ένα URL δεν είναι καλή ιδέα. Ας αλλάξουμε την μέθοδο slugify() έτσι ώστε να επιστρέφει το string "n-a" στην περίπτωση που υπάργει άδειο string.

#### Μπορούμε να γράψουμε τον έλεγχο πρώτα, έπειτα να ενημερώσουμε τη μέθοδο, ή και αντίστροφα.

 $$t>is(Jobect::slugify''), 'n-a','::slugify() converts the empty string to n-a';$ 

Αυτή η μεθοδολογία ανάπτυξης όπου γράφουμε πρώτα τους ελέγχους και στη συνέχεια εφαρμόζουμε τα γαρακτηριστικά, είναι γνωστή ως Test Driven Development (TDD).

## **Δπεμεξγαδόκαζηε ηελ Jobeet class θαη πξνζζέηνπκε ηελ παξαθάησ ζπλζήθε ζηελ αξρή:**

*// lib/Jobeet.class.php*

*static public function slugify(\$text)*

*{*

 *if (empty(\$text))*

 *{*

 *return 'n-a';*

 *} // ..*

## **9.6 Έιεγρνη Doctrine ηεο Μνλάδαο**

## **9.6.1 Ρύθμιση Παραμέτρων της Βάσης Δεδομένων**

Ο έλεγχος της μονάδας σε ένα Doctrine model class είναι λίγο πιο πολύπλοκο καθώς απαιτεί μία σύνδεση βάσης δεδομένων. Θα δημιουργήσουμε μία ειδική βάση δεδομένων για τους ελέγχους:

*\$ php symfony configure:database --name=doctrine --class=sfDoctrineDatabase --env=test "mysql:host=localhost;dbname=jobeet\_test" root mYsEcret*

Η επιλογή *env* λέει στην διεργασία ότι οι ρυθμίσεις της βάσης δεδομένων είναι μόνο για το περιβάλλον του ελέγχου.

Εφόσον ρυθμίσαμε την βάση δεδομένων, μπορούμε να την κάνουμε bootstrap γρησιμοποιώντας τη δηεξγαζία *doctrine:insert-sql*:

*\$ mysqladmin -uroot -pmYsEcret create jobeet\_test*

*\$ php symfony doctrine:insert-sql –env=test*

## 9.7 Έλεγχος Δεδομένων

Τώρα που έχουμε την ειδική βάση δεδομένων για τους ελέγχους, χρειαζόμαστε έναν τρόπο για να φορτώσουμε μερικά δεδομένα ελέγχου.

Η διεργασία *doctrine:data-load* εσωτερικά της χρησιμοποιεί τη μέθοδο *Doctrine Core::loadData()* για να φορτώσει τα δεδομένα:

*Doctrine\_Core::loadData(sfConfig::get('sf\_test\_dir').'/fixtures');*

Η μέθοδος *loadData()* παίρνει σαν πρώτο της argument έναν φάκελο ή ένα αργείο. Μπορεί επίσης να πάρει ένα array από φακέλους και/ή αρχεία.

Για τους ελέγχους θα βάλουμε τα fixtures μέσα στον φάκελο test/fixtures/. Αυτά τα fixtures θα χρησιμοποιηθούν για το Doctrine unit και τους λειτουργικούς ελέγχους.

Αντιγράφουμε τα αρχεία από τον φάκελο data/fixtures στον φάκελο test/fixtures/

## 9.8 Ελέγγοντας το JobeetJob

Θα δημιουργήσουμε κάποιους ελέγγους μονάδας για την model class JobeetJob.

Καθώς όλοι οι Doctrine έλεγγοι μονάδας θα ξεκινούν με τον ίδιο κώδικα, δημιουργούμε ένα αργείο Doctrine.php στον test φάκελο bootstrap/ με τον παρακάτω κώδικα:

// test/bootstrap/Doctrine.php

 $include (dirname(\_\_FILE\_\_). \lor unit.php');$ 

 $\&configuration = ProjectConfiguration::getApplicationConfiguration ( 'frontend', 'test', true);$ 

new sfDatabaseManager(\$configuration);

Doctrine\_Core::loadData(sfConfig::get('sf\_test\_dir').'/fixtures');

#### To script είναι αυτονόητο:

- $\triangleright$  Για τους front controllers, αρχικοποιούμε ένα configuration object για το test environment:
- $\triangleright$  \$configuration = ProjectConfiguration::getApplicationConfiguration( 'frontend', 'test',  $true$ ):
- > Δημιουργούμε έναν διαχειριστή βάσης δεδομένων. Αρχικοποιεί την σύνδεση Doctrine φορτώνοντας το αρχείο databases.yml
- $\triangleright$  new sfDatabaseManager(\$configuration);
- > Φορτώνουμε τα δεδομένα ελέγχου χρησιμοποιώντας το Doctrine Core::loadData():

Doctrine Core::loadData(sfConfig::get('sf test dir').'/fixtures');

Τώρα μπορούμε να ξεκινήσουμε τους ελέγχους στο JobeetJob class.

#### Αργικά δημιουργούμε το αργείο JobeetJobTest.php στον φάκελο test/unit/model:

// test/unit/model/JobeetJobTest.php

include(dirname(\_FILE\_). /../../bootstrap/Doctrine.php');

 $$t = new$  lime\_test(1);

# Στη συνέχεια προσθέτουμε έναν έλεγχο στη μέθοδο getCompanySlug():

 $$t$  > comment('->getCompanySlug()');

 $$job = Doctrine_Core::getTable('JobeetJob')->createQuery()->fetchOne();$ 

 $$t>is({$job> >getCompanySlug()},$  Jobeet::slugify(\$job->getCompany()),  $\ensuremath{I}$ ->getCompanySlug() return the slug for the company');

Παρατηρούμε ότι ελέγχουμε μόνο τη μέθοδο getCompanySlug() και όχι εάν το slug είναι σωστό ή όχι καθώς αυτό το έχουμε ήδη ελέγξει κάπου αλλού. Η γραφή των ελέγχων για τη μέθοδο save() είναι λίγο πιο περίπλοκη:

 $$t$  ->comment('->save()');

 $$job = create\_job();$ 

 $$job\text{-}save();$ 

 $\&expiresAt = date('Y-m-d', time() + 86400 * sfConfig::get('app\_active\_days')).$ 

\$t->is(\$job->getDateTimeObject('expires\_at')->format('Y-m-d'), \$expiresAt, '->save() updates  $expires_at if not set$ ;

 $$job = create\_job(array('expires_at' => '2008-08-08'));$ 

 $$job\text{-}save($  );

\$t->is(\$job->getDateTimeObject('expires\_at')->format('Y-m-d'), '2008-08-08', '->save() does not update expires\_at if set');

```
function create job($defaults = arrow())
```
 $\overline{f}$ 

```
static \&category = null;
```
 $if (is null(*Scategor*))$ 

 $\sqrt{ }$ 

 $\text{\$category} = Doctrine \; Core::getTable('JobectCategory')$ 

```
\rightarrowcreateQuery()
```
 $\rightarrow$ limit(1)

```
\rightarrowfetchOne();
```
 $\overline{ }$ 

```
$job = new Job();
```

```
 $job->fromArray(array_merge(array(
```

```
 'category_id' => $category->getId(),
```
 *'company' => 'Sensio Labs',*

 *'position' => 'Senior Tester',*

 *'location' => 'Paris, France',*

 *'description' => 'Testing is fun',*

 *'how\_to\_apply' => 'Send e-Mail',*

 *'email' => 'job@example.com',*

 *'token' => rand(1111, 9999),*

```
 'is_activated' => true,
```

```
 ), $defaults));
```
 *return \$job;*

```
}
```
# **9.9 Harness Έιεγρσλ Μνλάδαο**

Η διεργασία *test:unit* μπορεί να χρησιμοποιηθεί για να πραγματοποιηθούν όλα τα unit tests σε ένα project:

## *\$ php symfony test:unit*

Η έξοδος της διεργασίες μας δείχνει ένα ο έλεγχος περνάει ή όχι:

## **10 Λειτουργικοί Ελέγχοι**

Τα functional tests είναι ένα καλό εργαλείο για τον έλεγχο της εφαρμογής από άκρη σε άκρη: από το request που έγινε από έναν browser μέχρι το response που απέστειλε ο server. Ελέγχουν όλα τα layers μιας εφαρμογής: το routing, το model, τις actions, και τα templates.

## **10.1 Σν sfBrowser**

Στο symfony, τα functional tests τρέχουν μέσα από έναν ειδικό browser, που εκτελείται μέσα από τη *sfBrowser* class. Ενεργεί σαν έναν προσαρμοσμένο browser για την εφαρμογή μας ο οποίος είναι και συνδεδεμένος μαζί της, χωρίς την ανάγκη για έναν web server. Μας δίνει πρόσβαση σε όλα τα symfony objects πριν και μετά την αίτηση, δίνοντας μας την ευκαιρία να τα εξετάσει και να κάνει τους ελέγχους που θέλουμε προγραμματιστικά.

#### *Σ***<sub></sub>** *I***o** *sfBrowser* **παρέχει μεθόδους οι οποίες εξομοιώνουν την περιήγηση που γίνεται σε έναν θιαζηθό browser:**

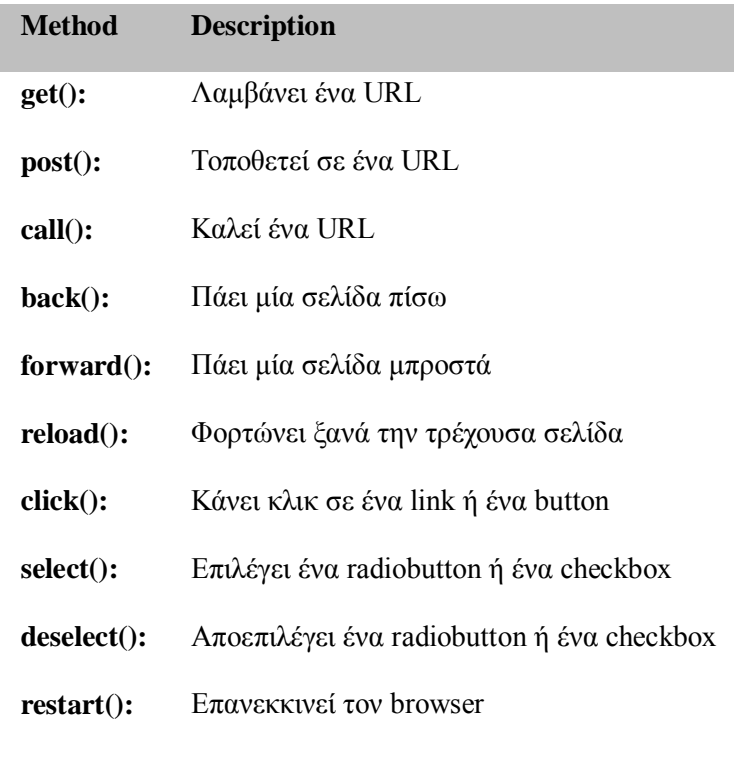

## **Μεξηθά ρξήζηκα παξαδείγκαηα από ηηο κεζόδνπο** *sfBrowser***:**

```
$browser = new sfBrowser(); 
$browser->
 get('/')->
  click('Design')->
  get('/category/programming?page=2')->
  get('/category/programming', array('page' => 2))->
```
 *post('search', array('keywords' => 'php'));*

To *sfBrowser* περιέχει επιπρόσθετες μεθόδους για να ρυθμίζουν τη συμπεριφορά του browser:

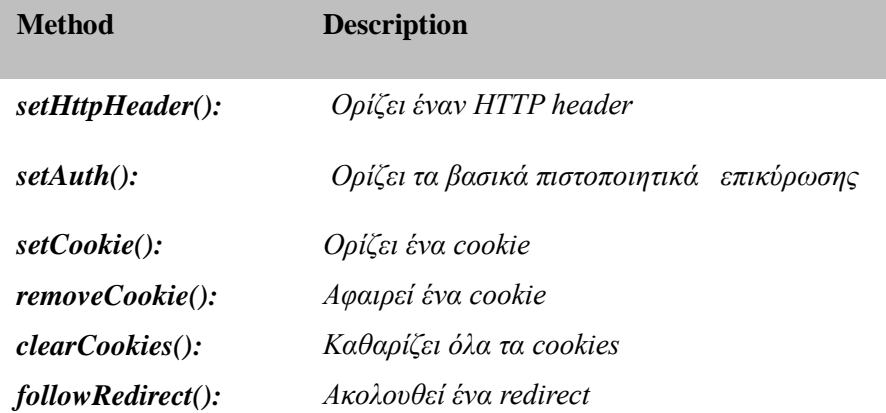

#### **10.2 Η κλάση sfTestFunctional**

Έχουμε έναν browser, αλλά χρειαζόμαστε έναν τρόπο για να εξετάσει τα symfony objects τα οποία θα κάνουν τον πραγματικό έλεγχο.

Οι test methods παρέχονται από μία άλλη class, η *sfTestFunctional* που παίρνει μία υπόδειξη sfBrowser μέσα στον constructor. Η class *sfTestFunctional* αναθέτει τους ελέγχους σε tester objects. Αρκετοί ελεγκτές συνοδεύονται με το symfony, αλλά επίσης μπορούμε να δημιουργήσουμε τους δικούς μας.

Τα functional tests όπως έχουμε δει αποθηκεύονται κάτω από τον φάκελο test/functional/. Για το Jobeet, οι έλεγχοι βρίσκονται στον υπό-φάκελο test/functional/frontend/ καθώς κάθε εφαρμογή έχει τον δικό της υπό-φάκελο. Αυτός ο φάκελος περιέχει ήδη δύο αρχεία: το *categoryActionsTest.php*, και το *jobActionsTest.php* καθώς όλες οι διεργασίες δημιουργούν ένα module αυτόματα δημιουργούν ένα βασικό αρχείο functional test:

*// test/functional/frontend/categoryActionsTest.php*

*include(dirname(\_\_FILE\_\_).'/../../bootstrap/functional.php');* 

*\$browser = new sfTestFunctional(new sfBrowser());* 

```
$browser->
```
 *get('/category/index')->* 

 *with('request')->begin()->*

 *isParameter('module', 'category')->*

 *isParameter('action', 'index')->*

```
end()->
with('response')->begin()->
 is StatusCode(200) ->checkElement('body', '!/This is a temporary page/')->
end()
```
Oι methods του sfBrowser και sfTestFunctional εφαρμόζουν μία "ρευστή" διεπαφή επιστρέφοντας πάντα το *\$this*. Μας επιτρέπει να "αλυσοδέσουμε" τα method calls για καλύτερη αξιοπιστία. Το παραπάνω απόσπασμα είναι ισοδύναμο με το:

// test/functional/frontend/categoryActionsTest.php

 $include (dirname( **FILE** ),  $\frac{1}{2}$ ,  $\frac{1}{2}$ ,  $\frac{1}{2}$$ 

 $$browser = new sffestFunctional(new sfBrowser());$ 

 $$browser\text{-}set('/category/index');$ 

```
$browser > with('request') - > begin();
```
\$browser->isParameter('module', 'category');

\$browser->isParameter('action', 'index');

 $$browser$  > end();

\$browser->with('response')->begin();

 $$browser~>isStatusCode(200);$ 

 $$browser$  > check Element ('body', '!/This is a temporary page/');

 $$browser$  > end();

Οι έλεγγοι τρέγουν μέσα σε ένα tester block context. Ένα tester block context ξεκινάει με το (' TESTER NAME ') -> begin() και τελειώνει με το end():

 $\textit{Shrowser-}$ 

```
with('request')\rightarrow begin()
```
isParameter('module', 'category')->

isParameter('action', 'index')->

 $end($ ;

**Ο θώδηθαο ειέγρεη εάλ ην module πνπ αηηείηαη παξάκεηξν ηζνύηαη κε ην category θαη εάλ ην action ηζνύηαη κε ην index.**

## **10.3 Ο ειεγθηήο ηνπ αηηήκαηνο (Request Tester)**

Ο request tester παρέχει μεθόδους ελεγκτή για να αυτό-ελεγχθεί και να ελέγξει το *sfWebRequest* object:

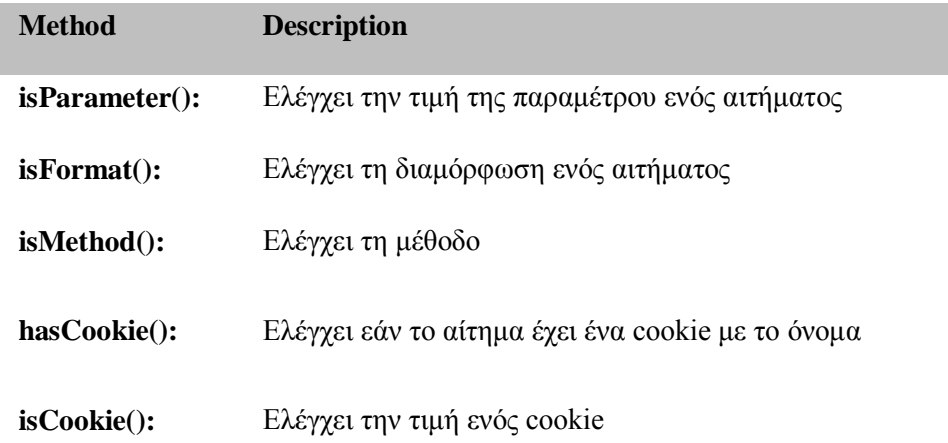

# **10.4.Ο ελεγκτής της Απάντησης (Response Tester)**

Υπάρχει επίσης μία κλάση απαντητικού ελεγκτή που παρέχει μεθόδους ελεγκτή απέναντι στο *sfWebResponse* object:

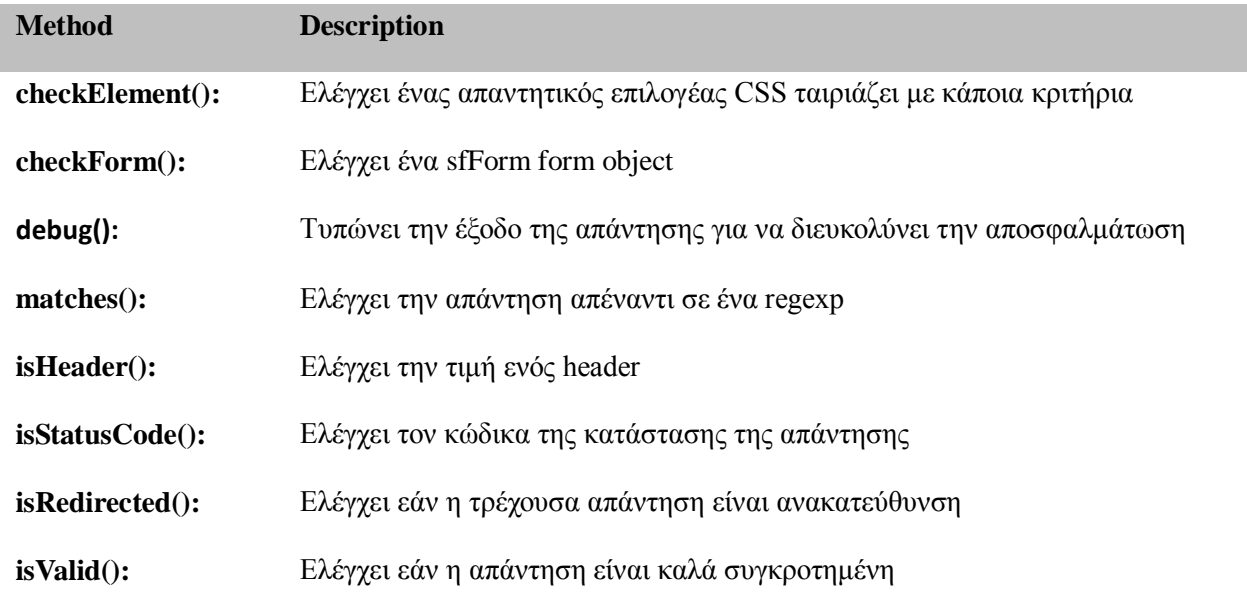

## **10.5 Δθηειώληαο Λεηηνπξγηθνύο Διέγρνπο**

Όπως και για τα unit tests, τα functional tests μπορούν να τρέξουν εκτελώντας κατευθείαν το αρχείο ελέγχου:

*\$ php test/functional/frontend/categoryActionsTest.php*

**Ή ρξεζηκνπνηώληαο ηε δηεξγαζία** *test:functional*

*\$ php symfony test:functional frontend categoryActions*

# **10.6 Έιεγρνο Γεδνκέλσλ**

Όπως και στα Doctrine unit tests, θα πρέπει να φορτώσουμε δεδομένα ελέγχου κάθε φορά που τρέχουμε ένα functional test. Μπορούμε να επαναχρησιμοποιήσουμε τον κώδικα που έχουμε γράψει προηγουμένως:

*include(dirname(\_\_FILE\_\_).'/../../bootstrap/functional.php');* 

*\$browser = new sfTestFunctional(new sfBrowser());*

*Doctrine\_Core::loadData(sfConfig::get('sf\_test\_dir').'/fixtures');*

Το να φορτώσουμε δεδομένα σε ένα functional test είναι λίγο πιο εύκολο από ότι σε ένα unit test καθώς η βάση δεδομένων έχει ήδη αρχικοποιηθεί από το bootstrapping script.

Όπως και στα unit tests, δεν θα αντιγράψουμε και θα επικολλήσουμε αυτό το απόσπασμα από κώδικα σε κάθε αρχείο ελέγχου, αλλά θα δημιουργήσουμε την δικιά μας functional class η οποία "κληρονομεί" από το *sfTestFunctional*:

*// lib/test/JobeetTestFunctional.class.php*

*class JobeetTestFunctional extends sfTestFunctional*

*{*

 *public function loadData()*

 *{*

 *Doctrine\_Core::loadData(sfConfig::get('sf\_test\_dir').'/fixtures');*

 *return \$this;*

 *}*

*}*

## 10.7 Γράφοντας Λειτουργικούς Έλεγχους

Θα κάνουμε έλεγχο της αρχικής σελίδας του Jobeet επεξεργάζοντας το αρχείο ελέγχου JobActionsTest.php. Αντικαθιστούμε τον κώδικα με τον παρακάτω:

#### 10.8 Οι ληγμένες εργασίες δεν εμφανίζονται

// test/functional/frontend/jobActionsTest.php  $$browser = new JobectTest Functional(new sfBrowser());$  $$browser$  >loadData():  $$browser$  > info('1 - The homepage')->  $get('')$ ->  $with('request')\rightarrow begin()$  $isParameter('module', 'iob')$ -> isParameter('action', 'index')->  $end$ ()->  $with('response')\rightarrow begin()$ ->  $info(' 1.1 - Expired jobs are not listed')->$ checkElement('.jobs td.position:contains("expired")', false)->  $end()$ 

Όπως και με το lime, ένα μήνυμα πληροφορίας μπορεί να εισαχθεί καλώντας τη μέθοδο info() για να γίνει η έξοδος πιο ευανάγνωστη. Για να επαληθεύσουμε τον αποκλεισμό των ληγμένων εργασιών από την αργική σελίδα, ελέγγουμε ότι ο CSS επιλογέας .jobs td.position:contains("expired") δεν ταιριάζει πουθενά στο HTML απαντητικό περιεχόμενο. Όταν το δεύτερο argument από την μέθοδο checkElement() είναι Boolean, η μέθοδος ελέγχει την ύπαρξη κόμβων που να ταιριάζουν με τον CSS επιλογέα.

## 10.9 Μόνο η Θέσεις Εργασίας Εμφανίζονται για μία Κατηγορία

Προσθέτουμε τον παρακάτω κώδικα στο τέλος του αρχείου ελέγχου:

//test/functional/frontend/jobActionsTest.php

 $$max = sfConfig::get('app_max_jobs_of_homepage');$ 

 $\text{\$browser}\text{-}\text{info('1 - The homepage')-}$ 

 $get('')$ ->

 $info(sprintf(' 1.2 - Only %s jobs are listed for a category', $max))->$ 

 $with('response')$ ->

checkElement('.category\_programming tr', \$max)

 $\cdot$ 

#### 10.10 Μία Κατηγορία έχει έναν Σύνδεσμο στην Σελίδα Κατηγοριών Μόνο όταν υπάρχουν πολλές Θέσεις Εργασίας

// test/functional/frontend/jobActionsTest.php

 $\text{\$browser}\text{-}\text{info('1 - The homepage')-}$ 

 $get('')$ ->

 $info(' 1.3 - A category has a link to the category page only if too many jobs')->$ 

 $with('response')\rightarrow begin()$ 

checkElement('.category\_design .more\_jobs', false)->

checkElement('.category\_programming.more\_jobs')->

 $end()$ 

 $\ddot{\cdot}$ 

```
10.11 Οι Θέσεις Εργασίας Ταξινομούνται ανά Ημερομηνία
\g = Doctrine_Queue::create()
 \rightarrowselect('j.*')
 \rightarrowfrom('JobeetJob j')
 ->leftJoin('j.JobeetCategory c')
 ->where('c.slug = ?', 'programming')
 ->andWhere('j.expires_at > ?', date('Y-m-d', time()))
 ->orderBy('j.created at DESC');
$job = $q$->fetchOne();
$browser\text{-}info('1 - The homepage')get('')->
 info(' 1.4 - Jobs are sorted by date')with('response')->begin()->
  checkElement(sprintf('.category_programming tr:first a[href*="/%d/"]', $job->getId()))->
```
 $end($ ;

Θα μεταφέρουμε τον κώδικα στην *JobeetTestFunctional* class που έχουμε δημιουργήσει. Αυτή η class λειτουργεί σαν Domain Specific λειτουργική ελεγκτική κλάση για το Jobeet:

// lib/test/JobeetTestFunctional.class.php

class JobeetTestFunctional extends sfTestFunctional

 $\overline{f}$ 

public function getMostRecentProgrammingJob()

 $\overline{f}$ 

 $\$ {eq} = Doctrine\\_Query::create()

 $\rightarrow$ select('j.\*')

 $\rightarrow$ from('JobeetJob j')

->leftJoin('j.JobeetCategory c')

->where('c.slug = ?', 'programming');

 $\$ g = Doctrine\\_Core::getTable('JobeetJob')\rightarrow addActiveJobsQuery(\g),'

return  $\sqrt[q]{q}$ ->fetchOne(); } //...

Μπορούμε τώρα να αντικαταστήσουμε τον προηγούμενο κώδικα ελέγχου με τον παρακάτω:

//test/functional/frontend/jobActionsTest.php

 $\text{\$browser}\text{-}\text{info('1 - The homepage')-}$ 

 $get('')$ ->

 $info(' 1.4 - Jobs are sorted by date')$ 

 $with('response')\rightarrow begin()$ 

```
checkElement(sprintf('.category_programming tr:first a[href*="/%d/"]',
```

```
$browser->getMostRecent ProgrammingJob().>getId())\rightarrow
```
 $end()$ 

 $\cdot$ 

#### 10.12 Κάθε Θέση Εργασίας στην Αρχική Σελίδα μπορεί να πατηθεί

```
$job = $browser\text{-}getMostRecent ProgrammingJob();\text{\$browser}\text{-}\text{\$info('2 - The job page')-}>get('')->
 info(' 2.1 - Each job on the homepage is clicked be and give detailed information')->click('Web Developer', array(), array('position' => 1))->
 with('request')->begin()->isParameter('module', 'job')->isParameter('action', 'show')->
  is Parameter('company\_slug', $job->get CompanySlug())->is Parameter('location\_slug', $job->getLocationSlug())->isParameter('position_slug', $job->getPositionSlug())->
  isParameter('id', \$job->getId())\rightarrowend(;
```
Παρακάτω, παρουσιάζεται όλος ο κώδικας που χρειάζεται για να ελέγξει την εργασία και τις σελίδες των κατηγοριών:

```
// lib/test/JobeetTestFunctional.class.php
class JobeetTestFunctional extends sfTestFunctional
\sqrt{ }public function loadData()
 \{Doctrine_Core::loadData(sfConfig::get('sf_test_dir').'/fixtures');
   return $this;
 \overline{ }public function getMostRecentProgrammingJob()
 \sqrt{ }\{a} = Doctrine\_Query::create()
    \rightarrowselect('j.*')
    \rightarrowfrom('JobeetJob j')
    ->leftJoin('j.JobeetCategory c')
    ->where('c.slug = ?', 'programming');
   \g = Doctrine\_Core::getTable('JobeetJob')->addActiveJobsQuery(\g);
   return q->fetchOne();
 \overline{1}public function getExpiredJob()
 \{\{Eq = Doctrine\_Query::create()
    \rightarrowfrom('JobeetJob j')
    ->where('j.expires_at < ?', date('Y-m-d', time()));
   return q->fetchOne();
 \overline{ }\overline{ }
```
#### *// test/functional/frontend/jobActionsTest.php*

```
include(dirname(__FILE__).'/../../bootstrap/functional.php');
  $browser = new JobeetTestFunctional(new sfBrowser());
  $browser->loadData();
  $browser->info('1 - The homepage')->
    get('/')->
    with('request')->begin()->
     isParameter('module', 'job')->
     isParameter('action', 'index')->
    end()->
    with('response')->begin()->
     info(' 1.1 - Expired jobs are not listed')->
     checkElement('.jobs td.position:contains("expired")', false)->
    end(); 
  $max = sfConfig::get('app_max_jobs_on_homepage'); 
  $browser->info('1 - The homepage')->
    info(sprintf(' 1.2 - Only %s jobs are listed for a category', $max))->
    with('response')->
     checkElement('.category_programming tr', $max); 
  $browser->info('1 - The homepage')->
    get('/')->
    info(' 1.3 - A category has a link to the category page only if too many jobs')->
    with('response')->begin()->
     checkElement('.category_design .more_jobs', false)->
     checkElement('.category_programming .more_jobs')->
    end(); 
  $browser->info('1 - The homepage')->
    info(' 1.4 - Jobs are sorted by date')->
    with('response')->begin()->
     checkElement(sprintf('.category_programming tr:first a[href*="/%d/"]', $browser-
>getMostRecentProgrammingJob()->getId()))->
    end(); 
  $job = $browser->getMostRecentProgrammingJob();
   $browser->info('2 - The job page')->
    get('/')->
     info(' 2.1 - Each job on the homepage is clickable and give detailed information')->
    click('Web Developer', array(), array('position' => 1))->
    with('request')->begin()->
     isParameter('module', 'job')->
     isParameter('action', 'show')->
     isParameter('company_slug', $job->getCompanySlug())->
```
 *isParameter('location\_slug', \$job->getLocationSlug())-> isParameter('position\_slug', \$job->getPositionSlug())-> isParameter('id', \$job->getId())-> end()-> info(' 2.2 - A non-existent job forwards the user to a 404')-> get('/job/foo-inc/milano-italy/0/painter')-> with('response')->isStatusCode(404)-> info(' 2.3 - An expired job page forwards the user to a 404')-> get(sprintf('/job/sensio-labs/paris-france/%d/web-developer', \$browser->getExpiredJob()- >getId()))-> with('response')->isStatusCode(404);*

```
// test/functional/frontend/categoryActionsTest.php
  include(dirname(__FILE__).'/../../bootstrap/functional.php');
   $browser = new JobeetTestFunctional(new sfBrowser());
  $browser->loadData();
   $browser->info('1 - The category page')->
    info(' 1.1 - Categories on homepage are clickable')->
    get('/')->
    click('Programming')->
    with('request')->begin()->
     isParameter('module', 'category')->
     isParameter('action', 'show')->
     isParameter('slug', 'programming')->
    end()->
     info(sprintf(' 1.2 - Categories with more than %s jobs also have a "more" link', 
sfConfig::get('app_max_jobs_on_homepage')))->
    get('/')->
    click('27')->
    with('request')->begin()->
     isParameter('module', 'category')->
     isParameter('action', 'show')->
     isParameter('slug', 'programming')->
    end()->
    info(sprintf(' 1.3 - Only %s jobs are listed', sfConfig::get('app_max_jobs_on_category')))->
    with('response')->checkElement('.jobs tr', sfConfig::get('app_max_jobs_on_category'))->
     info(' 1.4 - The job listed is paginated')->
    with('response')->begin()->
     checkElement('.pagination_desc', '/32 jobs/')->
     checkElement('.pagination_desc', '#page 1/2#')->
    end()->
     click('2')->
```
 *with('request')->begin()-> isParameter('page', 2)-> end()-> with('response')->checkElement('.pagination\_desc', '#page 2/2#')*

#### *;* **10.13 Απνζθαικάησζε Λεηηνπξγηθώλ Διέγρσλ**

To symfony παρέχει τη μέθοδο *~debug|Debug~()* για να εξάγει τον response header και το περιεχόμενο:

*\$browser->with('response')->debug();*

Η μέθοδος *debug()* μπορεί να εισαχθεί οπουδήποτε μέσα σε ένα response tester block και θα σταματήσει την εκτέλεση του script.

#### **10.14 Harness Λεηηνπξγηθώλ Διέγρσλ**

Η διεργασία *test:functional* μπορεί επίσης να χρησιμοποιηθεί για να τρέξει όλα τα functional tests για μία εφαρμογή:

*\$ php symfony test:functional frontend*

Η διεργασία εξάγει μία μονή γραμμή για κάθε αρχείο ελέγχου:

## **10.15 Harness Έιεγρνη**

Υπάρχει επίσης διεργασία που τρέχει όλους τους ελέγχους σε ένα project (unit και functional):

*\$ php symfony test:all*

Οι διεργασίες *test:all* έχουν την επιλογή *--only-failed* η οποία εξαναγκάζει τη διεργασία να τρέξει ξανά μόνο τα test τα οποία απέτυχαν σε προηγούμενη εκτέλεση:

*\$ php symfony test:all –only-failed*

## **11 Σν Form Framework**

To form framework είναι κατασκευασμένο από τρία μέρη:

- **validation:** Το validation sub-framework παρέχει classes για να επικυρώσει τις εισόδους (integer, string, email address, ...)
- **widgets:** Το widget sub-framework παρέχει classes για να εξάγει πεδία HTML (input, textarea, select, ...)

**Forms:** Οι form classes αναπαριστούν φόρμες που έχουν δημιουργηθεί από widgets και validators και παρέχουν μεθόδους οι οποίες βοηθάνε στη διαχείριση της φόρμας. Το κάθε πεδίο της φόρμας έχει το δικό του validator και widget.

## **11.1 Forms**

Μία φόρμα του symfony είναι μια class η οποία έχει δημιουργηθεί από πεδία. Το κάθε πεδίο έχει ένα όνομα, ένα validator και ένα widget. Μία απλή *ContactForm* μπορεί να οριστεί με την παρακάτω class:

*class ContactForm extends sfForm*

*{*

 *public function configure()*

```
 {
```
 *\$this->setWidgets(array(*

```
 'email' => new sfWidgetFormInputText(),
```

```
 'message' => new sfWidgetFormTextarea(),
```
 *));*

```
 $this->setValidators(array(
```

```
 'email' => new sfValidatorEmail(),
```

```
 'message' => new sfValidatorString(array('max_length' => 255)),
```
 *));*

 *}*

*}*

Τα πεδία της φόρμας ρυθμίζονται από τη μέθοδο *configure()* γρησιμοποιώντας τις μεθόδους *setValidators()* θαη *setWidgets()*.

# **11.2 Doctrine Forms**

Καθώς το symfony γνωρίζει τα πάντα για το μοντέλο της βάσης δεδομένων μας, μπορεί αυτόματα να παράγει φόρμες βασισμένες πάνω σε αυτή την πληροφορία. Όταν τρέχουμε τη διεργασία *doctrine:build --all* το symfony αυτόματα καλεί τη διεργασία *doctrine:build --forms*:

*\$ php symfony doctrine:build –forms*

Η διεργασία *doctrine:build - -forms* παράγει φόρμα από τις classes στον φάκελο lib/form/. Η οργάνωση αυτών των παραγόμενων αρχείων είναι παρόμοια με αυτή του *lib/model*. Κάθε model class έχει μία συσχετισμένη form class, η οποία είναι άδεια από προεπιλογή καθώς κληρονομεί από μία base class:

*// lib/form/doctrine/JobeetJobForm.class.php*

*class JobeetJobForm extends BaseJobeetJobForm*

```
{
  public function configure()
  {
  }
```
*}*

## **11.3.Πξνζαξκόδνληαο ηε Form ηεο Θέζεο Δξγαζίαο**

Πρώτα αλλάζουμε τον σύνδεσμο "Post a job" στο layout έτσι ώστε να μπορούμε να ελέγξουμε τις αλλαγές απευθείας στον browser:

*<!-- apps/frontend/templates/layout.php -->*

*<a href="<?php echo url\_for('job\_new') ?>">Post a Job</a>*

Αφαιρούμε πεδία από μία form έτσι ώστε μερικά από τα table columns να μην μπορεί να τα επεξεργαστεί ο τελικός χρήστης:

*// lib/form/doctrine/JobeetJobForm.class.php*

*class JobeetJobForm extends BaseJobeetJobForm*

*{*

```
 public function configure()
```
 *{*

```
unset(
```

```
$this['created_at'], $this['updated_at'],
    $this['expires_at'], $this['is_activated']
   );\overline{1}\overline{ }
```
Όταν αφαιρούμε ένα πεδίο σημαίνει πως αφαιρούνται επίσης τα πεδία widget και validator.

Εκτός από την αφαίρεση των πεδίων που δεν θέλουμε να προβάλλονται μπορούμε επίσης να θέσουμε τα πεδία που μόνο θέλουμε να εμφανίζονται χρησιμοποιώντας τη μέθοδο useFields():

```
// lib/form/doctrine/JobeetJobForm.class.php
```
class JobeetJobForm extends BaseJobeetJobForm

```
\sqrt{ }
```

```
public function configure()
```
 $\{$ 

\$this->useFields(array('category\_id', 'type', 'company', 'logo', 'url', 'position', 'location', 'description', 'how\_to\_apply', 'token', 'is\_public', 'email'));

 $\bigg\}$ 

 $\overline{ }$ 

# Αλλάζουμε το προεπιλεγμένο sfValidatorString σε ένα sfValidatorEmail:

```
// lib/form/doctrine/JobeetJobForm.class.php
```
*public function configure()* 

 $\sqrt{ }$ 

 $\mathbb{N}$ ...

 $$this$ >>validatorSchemal'email']= new sfValidatorEmail;

 $\overline{1}$ 

Είναι καλύτερο πάντα να προσθέτουμε έναν καινούριο validator στους ήδη υπάρχοντες χρησιμοποιώντας τον ειδικό validator sfValidatorAnd:

```
// lib/form/doctrine/JobeetJobForm.class.php
```
public function configure()

 $\left\{ \right.$ 

 $\mathbb{N}$ ...

 $$this$  >validatorSchema['email'] = new sfValidatorAnd(array(

\$this->validatorSchemal'email'].

new sfValidatorEmail(),

 $))$ ;

 $\overline{1}$ 

Ακόμα κι αν ο τύπος του column είναι varchar στο schema, θέλουμε την τιμή του να είναι περιορισμένη σε μία λίστα από επιλογές: full time, part time, ή freelance.

## Πρώτα ορίζουμε τις πιθανές τιμές στο JobeetJobTable:

// lib/model/doctrine/JobeetJobTable.class.php

```
class JobeetJobTable extends Doctrine_Table
```

```
\sqrt{ }
```

```
static public $types = array('full-time' => 'Full time',
 'part-time' => 'Part time',
 'freelance' => 'Freelance',
\cdotpublic function getTypes()
\sqrt{ }return self:: $types;
\overline{ }\mathbb{N}...
```
 $\bigg\}$ 

Έπειτα χρησιμοποιούμε το sfWidgetFormChoise για τον τύπο του widget:  $$this$  >widgetSchema['type'] = new sfWidgetFormChoice(array(

'choices' => Doctrine\_Core::getTable('JobeetJob')->getTypes(),

'expanded'  $\Rightarrow$  true.

 $))$ ;

To sfWidgetFormChoice αντιπροσωπεύει ένα choice widget το οποίο μπορεί να καταστεί από ένα διαφορετικό widget σύμφωνα με κάποιες επιλογές προσαρμογής (expanded και multiple):

- > Dropdown list (<select>):  $array('multiple' => false, 'expanded' => false)$
- > Dropdown box (<select multiple="multiple">):  $array('multiple' => true, 'expanded' => false)$
- $\triangleright$  List of radio buttons: array('multiple' => false, 'expanded' => true)
- $\triangleright$  List of checkboxes: array('multiple' => true, 'expanded' => true)

Ας αλλάξουμε τον validator έτσι ώστε να έχει περιορισμένες πιθανές επιλογές για λόγους ασφαλείας:

 $$this$ >>uclidean Schema['type'] = new sfValidatorChoice (array)

'choices' => array keys(Doctrine Core::getTable('JobeetJob')->getTypes()),

 $))$ ;

Καθώς το logo column θα αποθηκεύσει το όνομα αρχείου του logo το οποίο συνδέεται με την εργασία, θα πρέπει να αλλάξουμε το widget σε μία ετικέτα αρχείου εισόδου:

 $$this$ >widge tSchema['logo'] = new sfWidge tFormInputFile (array()

 $'label' => 'Companv logo'.$ 

 $))$ ;

## Για κάθε πεδίο, το symfony παράγει αυτόματα μία ετικέτα. Αυτό μπορεί να αλλαχτεί με μία επιλογή ετικέτας.

Μπορούμε επίσης να αλλάξουμε τις ετικέτες σε μία δέσμη με τη μέθοδο setLabels() ενός widget array:

```
$this->widgetSchema->setLabels(array(
```

```
'category_id' => 'Category',
 'is public' \Rightarrow 'Public?'.
 'how_to_apply' => 'How to apply?',
));
```
# Χρειάζεται επίσης να αλλάξουμε τον προεπιλεγμένο validator:

```
$this>>validatorSchemaf'logo'] = new sfValidatorFile (array)
```

```
'required' \Rightarrow false,
```

```
\Rightarrow sfConfig::get('sf_upload_dir').'/jobs',
' path'
```

```
'mime_types' => 'web_images',
```
 $))$ ;

## Το sfValidatorFile είναι ενδιαφέρον καθώς κάνει κάποια πράγματα:

- $\triangleright$  Επικυρώνει το ότι το ανεβασμένο αρχείο είναι ένα είδωλο σε ένα web format(mime\_types)
- > Μετονομάζει το αρχείο σε κάτι το μοναδικό
- > Αποθηκεύει το αρχείο σε ένα δεδομένο path
- $\triangleright$  Eνημερώνει το logo column με ένα παραγόμενο όνομα

Καθώς ο validator αποθηκεύει μόνο το όνομα στην βάση δεδομένων, ας αλλάξουμε το path που χρησιμοποιείται στην showSuccess template:

```
// apps/frontend/modules/job/templates/showSuccess.php
```
 $\langle \text{img src} = \text{"\mu$}\text{p}$ loads/jobs/<?php echo \$job->getLogo() ?>" alt="<?php echo \$job->getCompany()  $?$ >  $logo''$  />

#### Ας προσθέσουμε ένα βοηθητικό μήνυμα για το column is *public*:

\$this->widgetSchema->setHelp('is\_public', 'Whether the job can also be published on affiliate websites or not.');

#### Η τελική JobeetJobForm class έχει ως εξής:

```
// lib/form/doctrine/JobeetJobForm.class.php
```
class JobeetJobForm extends BaseJobeetJobForm

```
\overline{f}
```

```
public function configure()
```
 $\sqrt{ }$ 

unset(

```
$this['created_at'], $this['updated_at'],
```
\$this['expires\_at'], \$this['is\_activated']

 $);$ 

```
$this ->validatorSchema['email'] = new sfValidatorAnd(array(
```
\$this->validatorSchema['email'],

new sfValidatorEmail(),

 $))$ ;

```
$this>widge tSchemal'type'] = new sfWidge tFormChoice (array)
```

```
'choices' => Doctrine_Core::getTable('JobeetJob')->getTypes(),
```
'expanded'  $\Rightarrow$  true,

 $))$ :

```
$this ->validatorSchema['type'] = new sfValidatorChoice(array(
```

```
'choices' => array\_keys(Docrine\_Core::getTable('JobeetJob')->getTypes());
```
 $))$ ;

```
$this >widgetSchema['logo'] = new sfWidgetFormInputFile(array(
```
'label' => 'Company logo',

 $))$ ;

```
$this->widgetSchema->setLabels(array(
```

```
'category_id' => 'Category',
```
'is public'  $\Rightarrow$  'Public?'.

'how\_to\_apply' => 'How to apply?',

 $))$ ;

 $$this$ >>validatorSchemal'logo']= new sfValidatorFile (array)

'required'  $\Rightarrow$  false,

 $\Rightarrow$  sfConfig::get('sf\_upload\_dir').'/jobs', 'path'

'mime\_types' => 'web\_images',

 $))$ ;

\$this->widgetSchema->setHelp('is\_public', 'Whether the job can also be published on affiliate websites or not.'):

# $\bigg\}$  $\overline{I}$ 11.4 To Form Template

Τώρα που η form class έχει προσαρμοστεί, θα πρέπει να την προβάλουμε. Το template για τη φόρμα είναι το ίδιο είτε θελήσουμε να δημιουργήσουμε καινούρια εργασία είτε να επεξεργαστούμε μία ήδη υπάρχουσα. Στην πραγματικότητα και τα δύο τα templates, το newSuccess.php και το editSuccess.php είναι σγεδόν όμοια:

<!-- apps/frontend/modules/iob/templates/newSuccess.php -->

<?php use\_stylesheet('job.css') ?>

 $\langle h1\rangle$ Post a Job $\langle h1\rangle$ 

 $\langle$  <?php include\_partial('form', array('form' => \$form)) ?>

Η φόρμα από μόνη της καθίσταται στο partial the form. Αντικαθιστούμε το περιεχόμενο του generated\_form partial με τον παρακάτω κώδικα:

<!-- apps/frontend/modules/job/templates/\_form.php -->

 $\langle$ ?php use stylesheets for form(\$form)?>

 $\langle$ ?php use javascripts for form(\$form)?>

```
 <table id="job_form">
   <tfoot>
    <tr>
     <td colspan="2">
      <input type="submit" value="Preview your job" />
     </td>
    </tr>
   </tfoot>
   <tbody>
    <?php echo $form ?>
   </tbody>
  </table>
</form>
```
# **11.5 Η Form Action**

Έγουμε τώρα μία form class κι ένα template το οποίο την καθιστά. Τώρα είναι η ώρα να το κάνουμε να λειτουργήσει με κάποιες ενέργειες.

## **Η** φόρμα εργασίας διαχειρίζεται από πέντε μεθόδους στο module εργασίας:

- **> new:** Προβάλει μία λευκή φόρμα για να δημιουργήσει μία νέα εργασία
- **>** edit: Προβάλει μία φόρμα για την επεξεργασία μιας υπάρχουσας εργασίας
- **Exercise:** Δημιουργεί μία νέα εργασία με τις τιμές που έχει υποβάλλει ο χρήστης
- **> update:** Ενημερώνει μία υπάρχουσα εργασία με τις τιμές που έχει υποβάλλει ο χρήστης
- **processForm:** Καλείται από το create και το update, επεξεργάζεται τη φόρμα

Όλες οι φόρμες έχουν τον παρακάτω κύκλο ζωής:

Μπορούμε να απλοποιήσουμε τον κώδικα για τη διαχείριση της φόρμας:

*// apps/frontend/modules/job/actions/actions.class.php*

*public function executeNew(sfWebRequest \$request)*

*{*

```
 $this->form = new JobeetJobForm();
}
public function executeCreate(sfWebRequest $request)
{
  $this->form = new JobeetJobForm();
  $this->processForm($request, $this->form);
  $this->setTemplate('new');
}
public function executeEdit(sfWebRequest $request)
{
  $this->form = new JobeetJobForm($this->getRoute()->getObject());
}
public function executeUpdate(sfWebRequest $request)
{
  $this->form = new JobeetJobForm($this->getRoute()->getObject());
  $this->processForm($request, $this->form);
  $this->setTemplate('edit');
}
public function executeDelete(sfWebRequest $request)
{
  $request->checkCSRFProtection();
  $job = $this->getRoute()->getObject();
  $job->delete();
  $this->redirect('job/index');
}
```
*protected function processForm(sfWebRequest \$request, sfForm \$form)*

 $\{$ 

```
$form->bind(
   $request->getParameter($form->getName()),
  $request->getFiles($form->getName())
 );if($form->isValid())
 \sqrt{ }$job = $form \rightarrow save();$this>>redirect('job\_show', $job);
 \overline{y}\overline{1}
```
Αλλάζουμε τη μέθοδο executeNew() για να ορίσουμε το full-time σαν προεπιλεγμένη τιμή για τον τύπο της στήλης:

```
// apps/frontend/modules/job/actions/actions.class.php
```
public function executeNew(sfWebRequest \$request)

 $\{$  $$job = new Job();$ 

```
$job->setType('full-time');
```
 $$this$  ->form = new JobeetJobForm(\$job);

 $\overline{ }$ 

# 11.6. Προστατεύοντας τη Form Θέσης Εργασίας με ένα Token

Ενημερώνουμε τη μέθοδο save() του JobeetJob και προσθέτουμε τη λογική που παράγει το token πριν αποθηκευτεί η καινούρια εργασία:

// lib/model/doctrine/JobeetJob.class.php

public function save(Doctrine\_Connection \$conn = null)

 $\overline{A}$ 

 $\mathbb{N}$ ...

```
if (!$this > getToken())\left\{ \right.$this->setToken(sha1($this->getEmail().rand(11111, 99999)));
 \overline{y}return parent::save($conn);
\overline{ }Τώρα μπορούμε να αφαιρέσουμε το πεδίο token από τη φόρμα:
```
// lib/form/doctrine/JobeetJobForm.class.php

class JobeetJobForm extends BaseJobeetJobForm

 $\overline{f}$ 

*public function configure()* 

 $\sqrt{ }$ 

unset(

```
$this['created_at'], $this['updated_at'],
   $this['expires_at'], $this['is_activated'],
   $this['token']
 );\mathbb{N}...
\overline{ }\mathbb{N}...
```

```
\overline{1}
```
Μία route sfDoctrineRouteCollection παράγει URLs με το πρωτεύον κλειδί, αλλά μπορεί να αλλαχτεί σε οποιαδήποτε μοναδική στήλη περνώντας την επιλογή στήλης:

# apps/frontend/config/~routing/Routing~.yml

 $job:$ 

sfDoctrineRouteCollection class: { model: JobeetJob, column: token } options: requirements: { token:  $\{w+ \}$ }

**Πιένλ ε δηαδξνκή γηα λα επεμεξγαζηνύκε κία εξγαζία γίλεηαη από ην παξαθάησ pattern:**

*http://www.jobeet.com.localhost/job/TOKEN/edit*

## **Θα πξέπεη επίζεο λα αιιάμνπκε ηνλ ζύλδεζκν "Edit" ζην template** *showSuccess***:**

*<!-- apps/frontend/modules/job/templates/showSuccess.php -->*

*<a href="<?php echo url\_for('job\_edit', \$job) ?>">Edit</a>*

## **11.7** Η Σελίδα Προεπισκόπησης

Η σελίδα της προεπισκόπησης είναι ίδια με την σελίδα της εργασίας. Χάρη στο routing, όταν ένας γρήστης εισέργεται με το σωστό token, θα είναι προσβάσιμο στην παράμετρο του token request.

Όταν ένας χρήστης εισέρχεται με ένα tokenized URL, θα προσθέσουμε ένα admin bar στην κορυφή. Στην αρχή του template *showSuccess*, προσθέτουμε ένα partial για να φιλοξενήσει το admin bar και αφαιρούμε τον σύνδεσμο της επεξεργασίας στο τέλος:

*<!-- apps/frontend/modules/job/templates/showSuccess.php -->*

*<?php if (\$sf\_request->getParameter('token') == \$job->getToken()): ?>*

 *<?php include\_partial('job/admin', array('job' => \$job)) ?>*

*<?php endif ?>*

## **Έπεηηα, δεκηνπξγνύκε ην** *\_admin* **partial:**

```
<!-- apps/frontend/modules/job/templates/_admin.php -->
```
*<div id="job\_actions">*

 *<h3>Admin</h3>*

 $\langle ul \rangle$ 

 *<?php if (!\$job->getIsActivated()): ?>*

 *<li><?php echo link\_to('Edit', 'job\_edit', \$job) ?></li>*

 *<li><?php echo link\_to('Publish', 'job\_edit', \$job) ?></li>*

 *<?php endif ?>*

 *<li><?php echo link\_to('Delete', 'job\_delete', \$job, array('method' => 'delete', 'confirm' => 'Are you sure?')) ?></li>*

 *<?php if (\$job->getIsActivated()): ?>*

 *<li<?php \$job->expiresSoon() and print ' class="expires\_soon"' ?>>*

 *<?php if (\$job->isExpired()): ?>*

 *Expired*

 *<?php else: ?>*

 *Expires in <strong><?php echo \$job->getDaysBeforeExpires() ?></strong> days*

 *<?php endif ?>*

 *<?php if (\$job->expiresSoon()): ?>*

 *- <a href="">Extend</a> for another <?php echo sfConfig::get('app\_active\_days') ?> days*

 *<?php endif ?>*

 *</li>*

 *<?php else: ?>*

 *<li>*

 *[Bookmark this <?php echo link\_to('URL', 'job\_show', \$job, true) ?> to manage this job in the future.]*

 *</li>*

 *<?php endif ?>*

 *</ul>*

*</div>*
**Για** *να* **κάνουμε το template πιο ευανάγνωστο, προσθέσαμε ένα σωρό από μεθόδους ζπληόκεπζεο ζην** *JobeetJob* **class:**

*// lib/model/doctrine/JobeetJob.class.php*

*public function getTypeName()*

*{*

 *\$types = Doctrine\_Core::getTable('JobeetJob')->getTypes();*

 *return \$this->getType() ? \$types[\$this->getType()] : '';*

*}* 

*public function isExpired()*

```
{
```
 *return \$this->getDaysBeforeExpires() < 0;*

```
}
```
*public function expiresSoon()*

*{*

 *return \$this->getDaysBeforeExpires() < 5;*

*}* 

```
public function getDaysBeforeExpires()
```
*{*

```
 return ceil(($this->getDateTimeObject('expires_at')->format('U') - time()) / 86400);
```
*}*

Το admin bar προβάλει τις διαφορετικές ενέργειες βασιζόμενο στην κατάσταση της εργασίας:

## **11.8. Ενεργοποίηση και Δημοσίευση της Θέσης Εργασίας**

Υπάρχει ένας σύνδεσμος για να δημοσιοποιήσουμε την εργασίας. Ο σύνδεσμος χρειάζεται να αλλαχτεί για να δείχνει σε ένα καινούριο publish action. Αντί να δημιουργήσουμε μία καινούρια διαδρομή μπορούμε απλά να ρυθμίσουμε την ήδη υπάρχουσα job route:

*# apps/frontend/config/routing.yml*

*job:*

 *class: sfDoctrineRouteCollection*

 *options:*

 *model: JobeetJob*

 *column: token*

 *object\_actions: { publish: put }*

 *requirements:*

 *token: \w+*

**Σν** *object\_actions* **παίξλεη έλαλ πίλαθα κε επηπξόζζεηεο ελέξγεηεο γηα ην δεδνκέλν αληηθείκελν. Σώξα κπνξνύκε λα αιιάμνπκε ηνλ ζύλδεζκν ηνπ ζπλδέζκνπ "Publish":**

*<!-- apps/frontend/modules/job/templates/\_admin.php -->*

*<li>*

 *<?php echo link\_to('Publish', 'job\_publish', \$job, array('method' => 'put')) ?>*

*</li>*

## *Το τελευταίο βήμα είναι να δημιουργήσουμε την publish action:*

*// apps/frontend/modules/job/actions/actions.class.php*

*public function executePublish(sfWebRequest \$request)*

*{*

 *\$request->checkCSRFProtection();*

 *\$job = \$this->getRoute()->getObject();*

 *\$job->publish();*

 *\$this->getUser()->setFlash('notice', sprintf('Your job is now online for %s days.', sfConfig::get('app\_active\_days')));*

```
 $this->redirect('job_show_user', $job);
```
*}*

Παρατηρούμε ότι ο σύνδεσμος "Publish" παρέχεται με την HTTP put method. Για να εξομοιώσουμε την put method, ο σύνδεσμος μετατρέπεται αυτόματα σε form όταν κάνουμε κλικ σε αυτόν.

Επειδή έχουμε ενεργοποιήσει την προστασία CSRF, o helper *link to()* ενσωματώνει ένα CSRF token μέσα στον σύνδεσμο και η μέθοδος *checkCSRFProtection()* του request object ελέγχει την εγκυρότητα του στην υποβολή.

**Η** μέθοδος *executePublish()* γρησιμοποιεί μία καινούρια μέθοδο *publish()* η οποία μπορεί να **οριστεί όπως παρακάτω:** 

```
// lib/model/doctrine/JobeetJob.class.php
```

```
public function publish()
```
*{*

```
 $this->setIsActivated(true);
```
 *\$this->save();*

*}*

ώρα μπορούμε να ελέγξουμε το χαρακτηριστικό της δημοσίευσης στον browser.

Πρέπει να φτιάξουμε και κάτι άλλο. Η μη ενεργοποιημένες εργασίες δεν θα πρέπει να είναι προσβάσιμες, το οποίο σημαίνει ότι δεν πρέπει να εμφανίζονται στην αργική σελίδα του Jobeet, και δεν θα πρέπει να είναι προσβάσιμες από το URL τους. Καθώς έχουμε δημιουργήσει μία μέθοδο *addActiveJobsQuery()* για να περιορίσουμε ένα *Doctrine\_Query* σε ενεργές εργασίες, μπορούμε απλά να το επεξεργαστούμε και να προσθέσουμε νέες απαιτήσεις στο τέλος:

```
// lib/model/doctrine/JobeetJobTable.class.php
public function addActiveJobsQuery(Doctrine_Query $q = null)
{
  // ...
 \%q->andWhere(\%alias \therefore is_activated = ?', 1);
  return $q;
}
```
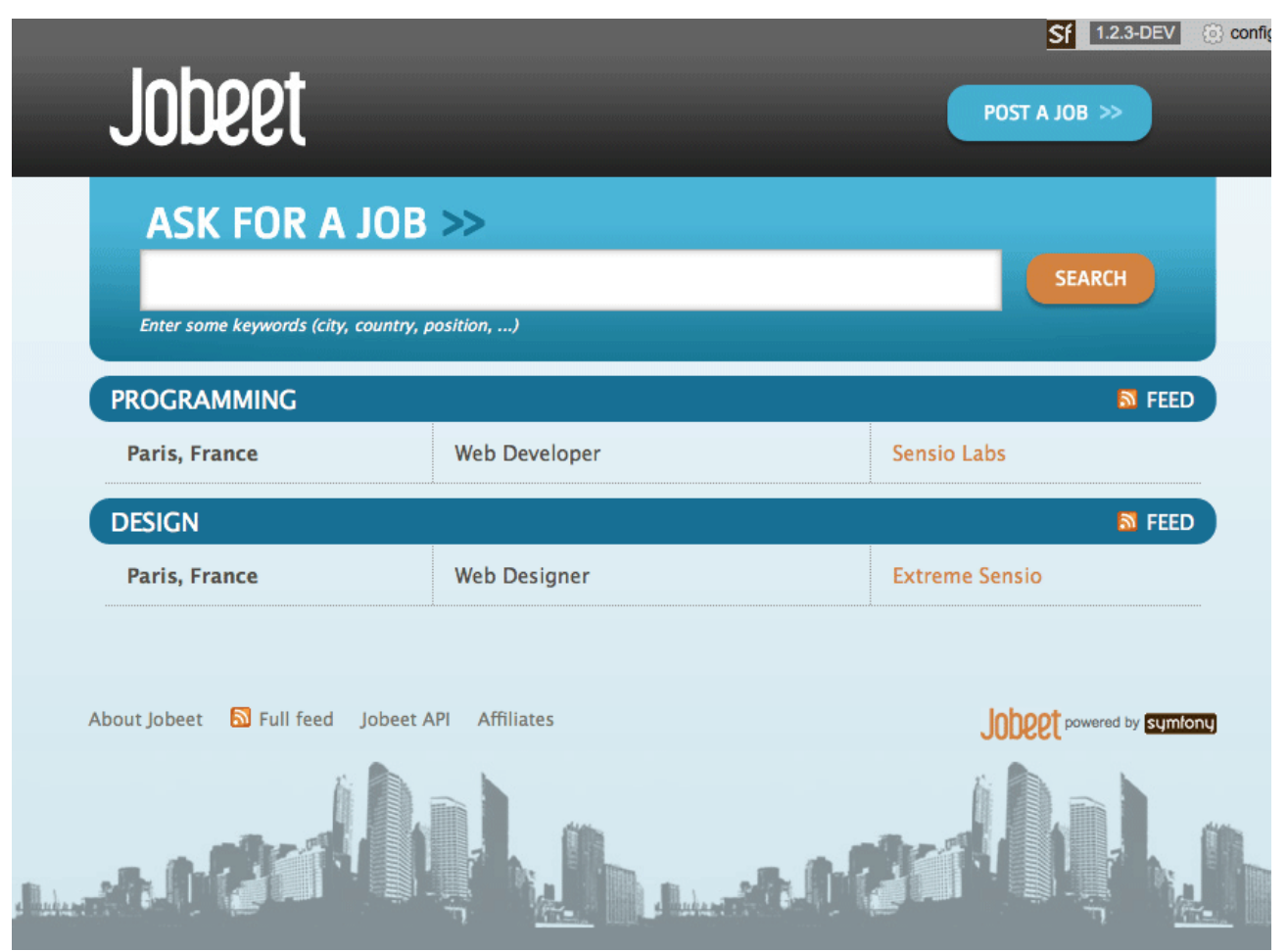

Εικόνα 18 :Η τελικη σελιδα του Jobeet.

## **12 Συστήματα διαγείρισης Περιεγομένου – Drupal**

Παρακάτω παρουσιάζεται μια σύντομη περιγραφή του συστήματος διαχείρισης περιεχομένου (Drupal), όπου θα χρησιμοποιηθεί στο υλοποιημένο σύστημα. Πιο συγκεκριμένα παρουσιάζονται οι τεχνολογίες, η μορφή των αρχείων που περιλαμβάνει και οι διάφοροι εννοιολογικοί όροι που γρησιμοποιεί το Drupal. Τέτοιοι όροι είναι οι nodes, hooks, blocks και themes.

#### 12.1 Εισαγωγή στο Σύστημα Διαχείρισης Περιεχομένου (Content Management System -**CMS)**

Η αυτοματοποίηση των διαδικασιών δημιουργίας των πληροφοριών, που αποτελούν το περιεγόμενο του διαδικτύου, δημοσίευσης τους και παρουσίασης τους συνιστά το επόμενο βήμα στις προηγούμενες απαιτήσεις. Ο μεγάλος όγκος της πληροφορίας σε συνδυασμό με την απαιτούμενη τεχνική γνώση δεν επέτρεπε στους οργανισμούς να επιτύχουν την ισορροπία ανάμεσα σε ένα εύχρηστο και ελκυστικό περιβάλλον παρουσίασης και σε ένα συνεγώς ανανεώσιμο περιεγόμενο, που θα τους εξασφάλιζε μία σταθερή βάση επισκεψιμότητας στη ιστοσελίδα τους. Όταν δε έμπαινε και ο παράγοντας του ελέγχου της ροής της πληροφορίας από πολλαπλά άτομα, η κατάσταση γινόταν ακόμη πιο δύσκολη. Αποτέλεσμα ήταν η δημιουργία μεγάλων ιστογώρων με καλή σγεδίαση, αλλά ξεπερασμένο χρονικά περιεχόμενο, ή με κακή σχεδίαση χωρίς μεγάλα περιθώρια ευελιξίας, αλλά με υπέρ-ανανεωμένο περιεχόμενο. Η έλλειψη τεχνικών γνώσεων από τα στελέχη του οργανισμού οδηγούσε τις επιχειρήσεις σε δημιουργία γραφείων ή σε εκμίσθωση ειδικευμένων εταιριών για την διατήρηση των ιστοσελίδων τους. Εκτός από το φανερό κόστος της κίνησης αυτής, η λύση της δημιουργίας ενός ειδικού γραφείου παρουσίαζε σημαντικά προβλήματα. Λίγα άτομα με τεχνικές γνώσεις επιμερίζονταν τον τεράστιο όγκο των πληροφοριών του ιστοχώρου, ενώ επιμερίζονταν ταυτόγρονα και όλες τις λειτουργίες, από την εύρεση του περιεγομένου, την επεξεργασία του, την δημοσίευση του και την αποθήκευση του για μελλοντική γρήση. Συνέπεια ήταν να μην μπορεί το γραφείο πολλές φορές να διαγειριστεί τον τεράστιο όγκο των πληροφοριών, αυτές να δημοσιεύονται με καθυστέρηση και να μην υπάρχει πολυφωνία και πλούτος περιεχομένου. Ιδιαίτερα, αν η ιστοσελίδα ήταν μεγάλη, τότε πολλές φορές το περιεχόμενο της διαμοιράζονταν σε πολλά γραφεία, με αποτέλεσμα να έχουμε έναν ιστόχωρο με έλλειψη διασύνδεσης και πολλές φορές χωρίς καμία συνοχή. Το τοπίο λοιπόν ήταν γόνιμο για την δημιουργία των ηλεκτρονικών εργαλείων, που θα έδιναν λύση στο πρόβλημα της επιτυχημένης ηλεκτρονικής παρουσίας των οργανισμών στο διαδίκτυο. Τα CMS επιτρέπουν στους οργανισμούς να δημιουργούν, αλλά και να εισάγουν έτοιμο πολυμεσικό υλικό. Να πιστοποιούν τους χρήστες του συστήματος και να επιμερίζουν ξεχωριστούς ρόλους στον καθένα στον κύκλο της λειτουργίας τους. Επίσης, επιτρέπουν τον προσδιορισμό εργασιών ροής του περιεχομένου, συχνά σε συνδυασμό με την λειτουργία των ειδοποιήσεων συμβάντων, που επιτρέπουν στους διαχειριστές του περιεχομένου να ειδοποιούνται για οποιαδήποτε αλλαγή. Τα CMS δίνουν ακόμη στους χρήστες την δυνατότητα να εντοπίζουν και να διαχειρίζονται πολλαπλές εκδόσεις ενός μόνο αρχείου περιεχομένου, να το αποθηκεύουν σε μία ξεχωριστή βάση δεδομένων, ενώ ταυτόχρονα προσφέρουν την δυνατότητα ευρετηρίου, διευκολύνοντας τον έλεγχο και την επαναφορά παλαιότερου υλικού της ιστοσελίδας. Το βασικότερο, όμως, χαρακτηριστικό που προσφέρουν είναι η δυνατότητα διαχωρισμού του περιεχομένου από την παρουσίαση της ιστοσελίδας.

# **12.1.1 Ιστορικά Στοιγειά CMS**

Ο όρος Content Management Systems (CMS) αρχικά χρησιμοποιήθηκε για να δηλώσει τα συστήματα δημοσίευσης ιστοσελίδων στο Διαδίκτυο γενικότερα, καθώς επίσης και για τα προγράμματα διαχείρισης περιεχομένου ευρύτερα. Τα πρώτα Συστήματα Διαχείρισης Περιεχομένου αναπτύσσονταν εσωτερικά στους οργανισμούς από το τεχνικό τους τμήμα, καθώς ήταν απαραίτητα για την δημοσιοποίηση ενός μεγάλου όγκου υλικού, από ηλεκτρονικά περιοδικά και εφημερίδες των επιχειρήσεων μέχρι την δημοσίευση και αποστολή των εταιρικών newsletters. Το 1995, η εταιρεία CNET αποφάσισε να επεκτείνει το εσωτερικό σύστημα διαχείρισης περιεχομένου, που χρησιμοποιούσε, για την δημοσίευση ηλεκτρονικού υλικού και να δημιουργήσει την ξεχωριστή εταιρεία Vignette. Στόχος της ήταν να εκμεταλλευτεί εμπορικά τα CMS. Στην διάρκεια της δεκαετίας που ακολούθησε η αγορά εξελίχτηκε και σήμερα υπολογίζεται ότι υπάρχουν περί τις 500 εφαρμογές CMS κάθε είδους. Η αγορά εξελίσσεται συνεχώς αναγκάζοντας τους οργανισμούς να ενημερώνονται συνεχώς για τις εξελίξεις και να μετακινούνται στα συστήματα, που πλέον καλύπτουν ακόμη περισσότερο τις ανάγκες τους.

# **12.1.2 Ση είλαη ην ζύζηεκα δηαρείξηζεο πεξηερνκέλνπ CMS**

Το CMS είναι ακρωνύμιο για το Content Management System (Σύστημα διαχείρισης Περιεχομένου). Ο όρος Content Management Systems (CMS, Συστήματα διαχείρισης Περιεχομένου) αναφέρεται στις εφαρμογές που επιτρέπουν στον πελάτη να διαχειρίζεται το δικτυακό του περιεχόμενο, όπως κείμενα, εικόνες, πίνακες κλπ., με εύκολο τρόπο, συνήθως παρόμοιο με αυτόν της χρήσης ενός κειμενογράφου. Οι εφαρμογές διαχείρισης περιεχομένου επιτρέπουν την αλλαγή του περιεχόμενου χωρίς να είναι απαραίτητες ειδικές γνώσεις σχετικές με τη δημιουργία ιστοσελίδων ή γραφικών, καθώς συνήθως τα κείμενα γράφονται μέσω κάποιων online WYSIWYG ("What You See Is What You Get") html editors, ειδικών δηλαδή κειμενογράφων, παρόμοιων με το MS Word, που επιτρέπουν τη μορφοποίηση των κειμένων όποτε υπάρχει ανάγκη. Οι αλλαγές του site μπορούν να γίνουν από οποιονδήποτε υπολογιστή που είναι συνδεδεμένος στο διαδίκτυο, γωρίς να γρειάζεται να έχει εγκατεστημένα ειδικά προγράμματα επεξεργασίας ιστοσελίδων, γραφικών κλπ. Μέσω ενός απλού φυλλομετρητή ιστοσελίδων (browser), ο χρήστης μπορεί να συντάξει ένα κείμενο και να ενημερώσει άμεσα το δικτυακό του τόπο. Με άλλα λόγια είναι ένα «αντικείμενο» υψηλής συμπερίληψης. Υλοποιείται με την λογική του μοντέλου «WYSIWYG» (What You See Is What You Get – Ότι βλέπεις είναι ότι παίρνεις), δηλαδή μια αντικειμενοστραφή λογική όπου το «αντικείμενο» είναι στο υψηλότερο επίπεδο. Και όπου η υλοποίηση είναι μια εικονική λογική. Με ένα CMS, είναι πολύ εύκολη η λειτουργία δημοψηφισμάτων μέσω του website, το στήσιμο ενός forum, η δημιουργία ενός blog, η χρήση news feeds, η δημιουργία βάσης δεδομένων με εικόνες, αρχεία, κτλ. Αν λοιπόν ο γρήστης θέλει να δημιουργήσει ένα δυναμικό, εύκολα αναβαθμίσιμο και μοντέρνο website, η εύκολη και σίγουρη λύση είναι ένα πρόγραμμα CMS.

# **12.1.3 Σα δηαζέζηκα Web CMS**

Τα διαθέσιμα Web CMS χωρίζονται σε 3 κατηγορίες:

- > CMS κλειστού κώδικα.
- > CMS ανοιχτού κώδικα.
- > Παραμετροποιημένα CMS βασισμένα σε πλαίσια ανοιχτού κώδικα.

## **12.1.4 CMS** ανοικτού κώδικα

Ένας παράγοντας που έχει συμβάλλει αποφασίστηκα στην άνοδο της δημοτικότητας και της ευχρηστίας των CMS είναι η πρόοδος που σημειώνεται τα τελευταία χρόνια στο κίνημα ανάπτυξης λογισμικού ανοιχτού κώδικα

Το 1998, η εταιρία Netscape αντιτάγθηκε για πρώτη φορά στην καθιερωμένη πρακτική της ανάπτυξης λογισμικού, καθιστώντας τον πηγαίο κώδικα της δικής της εφαρμογής περιήγησης ελεύθερα διαθέσιμο στους πάντες. Αυτή η ενέργεια αποτέλεσε ορόσημο στην εξέλιξη του λογισμικού, δημιουργώντας ένα φιλοσοφικό κίνημα, βάσει του οποίου μια εφαρμογή λογισμικού αναπτύσσεται από μια μεγάλη κοινότητα δημιουργών και διατίθεται ελεύθερα σε όλο τον κόσμο. Το σύνολο των σημαντικότερων λογισμικών ανοιγτού κώδικα αποκαλείται συλλογικά LAPMP ένα ακρωνύμιο που σημαίνει τα εξής :

- $\triangleright$  Linux
- $\triangleright$  Apache
- $\triangleright$  MySQL
- $\triangleright$  Php

Στις εφαρμογές ανοικτού κώδικα επιτρέπεται η πρόσβαση και η αλλαγή του πηγαίου κώδικα, που σημαίνει ότι μπορούμε να επεξεργαστούμε τον κώδικα και να τον προσαρμόσουμε σύμφωνα με τις ανάγκες μας. Το κόστος της εφαρμογής μειώνεται δραματικά καθώς στις περισσότερες περιπτώσεις ολόκληρη η εφαρμογή καθώς και πρόσθετα (plugins) τα οποία δημιουργεί και προσφέρει η κοινότητα υποστήριξης ( που συνήθως υπάρχει για τα συστήματα ανοικτού κώδικα) βρίσκονται στο διαδίκτυο.

## **12.1.5 Σα πην δεκνθηιή CMS αλνηρηνύ θώδηθα**

Το τελευταίο διάστημα διεξάγεται μια μεγάλη "μάχη" ανάμεσα στα συστήματα διαχείρισης περιεχομένου (CMS) ανοιχτού κώδικα, με πολλές αξιόλογες προτάσεις. Η επιλογή δεν είναι εύκολη, κάθε εφαρμογή έχει πλεονεκτήματα και μειονεκτήματα, ενώ μεγάλο ρόλο στην τελική απόφαση παίζουν οι απαιτούμενες προδιαγραφές των υπό κατασκευή ιστότοπων. Σύμφωνα με έρευνες των τελευταίων γρόνων τα τρία συστήματα διαχείρισης περιεχομένου που κυριαρχούν στην αγορά σήμερα είναι το **Drupal**, το WordPress και το Joomla.

Εμείς θα ασγοληθούμε με την ανάλυση με σκοπό τον σγεδιασμό για τη δημιουργία ιστοσελίδας με χρήση του Drupal.

## **12.1.6 Δυνατότητες και χαρακτηριστικά ενός CMS**

> Παρέχει τη δυνατότητα της διαχείρισης – συντήρησης ενός ιστότοπου από απλούς χειριστές γωρίς την απαίτηση για εμπλοκή ειδικού τεχνικού προσωπικού.

 $\triangleright$  Παρέχει δηλαδή την ευκαιρία ο διαχειριστής του να επικεντρωθεί στο περιεχόμενο και όχι στην τεχνολογία

Αυτοματοποιεί εργασίες ρουτίνας π.χ. εφαρμόζει την ίδια μορφοποίηση (layout) σε όλες τις ιστοσελίδες. Οι επιλογές (menus) και γενικότερα η πλοήγηση αναπαράγεται επίσης αυτόματα.

 $\triangleright$  Παρέγει απλά εργαλεία (επεξεργαστές σαν το Word) για τη δημιουργία του περιεχομένου.

> Παρέχει τη δυνατότητα διαχείρισης της δομής του ιστότοπου, της εμφάνισης των δημοσιευμένων σελίδων καθώς και της πλοήγησης σε αυτές.

Τα χαρακτηριστικά των CMS αφορούν στη σύνθεση κάθε τέτοιου τύπου λογισμικού. Υπάρχουν πολλαπλά χαρακτηριστικά στα πιο απλά πακέτα, ενώ έχουν αναδειχτεί ακόμη και πιο πλούσιες σε χαρακτηριστικά λύσεις. Σημαντικό είναι σε αυτό το σημείο να τονιστεί, ότι τα open-source CMS, των

οποίων ο κώδικας προγραμματισμού διατίθεται δωρεάν στο διαδίκτυο, έχουν θεωρητικά άπειρες δυνατότητες βελτίωσης, σε σχέση με τα εμπορικά (commercial), τα οποία έχουν κάποιο κόστος και η βελτίωση των χαρακτηριστικών τους μπορεί να γίνει μόνο από την ίδια την εταιρεία δημιουργίας τους

# **12.1.7 Πιενλεθηήκαηα ελόο CMS (Content Management System)**

## $\triangleright$  **Αυτοματοποιημένα Πρότυπα:**

Δημιουργία προτύπων (templates) συνήθως σε μορφή HTML ή XML τα οποία μπορούν εύκολα να εφαρμοστούν σε νέα και υπάργοντα περιεγόμενα, επιτρέποντας στην εμφάνιση όλου του περιεχόμενου να αλλάξει από μια κεντρική θέση.

## **λ Εύκολα Επεξεργάσιμο Περιεχόμενο:**

Εφόσον το περιεγόμενο είναι διαγωρισμένο από την οπτική παρουσίαση της ιστοσελίδας, συνήθως γίνεται πιο εύκολο να το επεξεργαστείς και να το διαχειριστείς. Τα περισσότερα Συστήματα διαχείρισης Περιεχομένου για sites (WCMS) περιλαμβάνουν εργαλεία επεξεργασίας WYSIWYG (What You See Is What You Get) επιτρέποντας σε μη-τεχνικά άτομα να δημιουργήσουν και να επεξεργαστούν περιεχόμενο.

#### *>* Χαρακτηριστικό κλιμακωτών συνόλων:

Τα περισσότερα Συστήματα διαχείρισης Περιεγομένου για sites (WCMS) περιλαμβάνουν plug-ins ή modules (μονάδες) τα οποία μπορούν εύκολα να εγκατασταθούν για να επεκτείνουν την λειτουργικότητα της υπάρχουσας ιστοσελίδας.

#### $\triangleright$  **<b>Avaβάθμιση προτύπων μέσω Web:**

Ένα ενεργό Σύστημα διαχείρισης Περιεχομένου για sites(WCMS), συνήθως λαμβάνει ενημερώσεις οι οποίες εμπεριέχουν νέα χαρακτηριστικά και κρατούν το σύστημα ενημερωμένο στα τρέχοντα πρότυπα.

# **Γ** Διαχείριση της ροής εργασίας(workflow):

Workflow είναι η διαδικασία της δημιουργίας κύκλων των αλληλοδιαδοχικών ή παράλληλων έργων που πρέπει να εκπληρωθούν σε ένα Σύστημα διαγείρισης Περιεγομένου (CMS). Για παράδειγμα ένας δημιουργός περιεχομένου μπορεί να υποβάλλει μια «ιστορία»(story), αλλά δεν θα δημοσιευθεί μέχρι ο συντάκτης αντιγράφων να την «καθαρίσει» και ο αργισυντάκτης να την εγκρίνει.

#### *Αντιπροσωπεία:*

Μερικά Συστήματα διαχείρισης Περιεχομένου (CMS) επιτρέπουν σε διάφορες ομάδες χρηστών να έγουν περιορισμένα δικαιώματα πάνω σε συγκεκριμένα περιεγόμενα μιας ιστοσελίδας, εξαπλώνοντας την ευθύνη της διαχείρισης περιεχομένου.

#### **Γ** Διαχείριση των εγγράφων:

Ένα Σύστημα διαχείρισης Περιεχομένου μπορεί να παρέχει ένα μέσο για την διαχείριση του κύκλου ζωής ενός εγγράφου από την αρχική στιγμή δημιουργίας του, μέσα από τις αναθεωρήσεις των εκδόσεων, τη δημοσίευση, το αργείο, και την καταστροφή του εγγράφου.

## $\triangleright$  Virtualization (εικονικότητα) του περιεχομένου:

Ένα Σύστημα διαχείρισης Περιεχομένου μπορεί να αποτελέσει το μέσο που να επιτρέπει σε κάθε χρήστη να εργάζεται μέσα σε ένα εικονικό αντίγραφο μιας πλήρους ιστοσελίδας, σύνολα εγγράφων και/ή μιας βάσης κώδικα. Αυτό επιτρέπει στις αλλαγές σε πολλούς αλληλοεξαρτώμενους πόρους να είναι εμφανείς και/ή να εκτελούνται σε πλαίσιο πριν την υποβολή τους.

#### **13** Γενική περιγραφή του Drupal

#### **13.1 Ση είλαη ην Drupal**

To Drupal είναι ένα αρθρωτό σύστημα διαχείρισης περιεχομένου (Content Management System, CMS) ανοικτού/ελεύθερου λογισμικού, γραμμένο στη γλώσσα προγραμματισμού PHP. Το Drupal, όπως πολλά σύγχρονα CMS, επιτρέπει στο διαχειριστή συστήματος να οργανώνει το περιεχόμενο, να προσαρμόζει την παρουσίαση, να αυτοματοποιεί διαγειριστικές εργασίες και να διαγειρίζεται τους επισκέπτες του ιστότοπου και αυτούς που συνεισφέρουν. Παρόλο που υπάρχει μια πολύπλοκη προγραμματιστική διεπαφή, οι περισσότερες εργασίες μπορούν να γίνουν με λίγο ή και καθόλου προγραμματισμό. Το Drupal ορισμένες φορές περιγράφεται ως "υποδομή για εφαρμογές ιστού", καθώς οι δυνατότητές του προχωρούν παραπέρα από τη διαχείριση περιεχομένου, επιτρέποντας ένα μεγάλο εύρος υπηρεσιών και συναλλαγών. Το Drupal μπορεί να εκτελεστεί σε διάφορες πλατφόρμες, συμπεριλαμβανομένων των λειτουργικών συστημάτων Windows, Mac OS X, Linux, FreeBSD, ή οποιασδήποτε πλατφόρμα που υποστηρίζει είτε το διακομιστή ιστοσελίδων Apache HTTP Server (έκδοση 1.3+), είτε το Internet Information Services (έκδοση IIS5+), καθώς επίσης και τη γλώσσα προγραμματισμού PHP (έκδοση 4.3.3+). Το Drupal απαιτεί μια βάση δεδομένων όπως η MySQL και η PostgreSQL για την αποθήκευση του περιεχομένου και των ρυθμίσεών του.

# **13.1.1 Πλεονεκτήματα Drupal**

#### **λ Εύκολο στην χρήση και την ενημέρωση:**

Μπορείτε να ενημερώσετε την ιστοσελίδα σας όποτε εσείς το επιθυμήσετε, όπου το επιθυμήσετε, γωρίς ανησυχία. Δεν χρειάζεται να ζητήσετε από τον σχεδιαστή της ιστοσελίδας να το κάνει για εσάς. Χρησιμοποιώντας το κατάλληλα εναρμονισμένο editor (συντάκτη) WYSIWYG (What You See Is What You Get) όπως για παράδειγμα τον TinyMCE, μπορείτε ακόμα και να επικολλήσετε κείμενο από το Word και να αφαιρέσετε όλους εκείνους τους περίεργους γαρακτήρες που συνήθως κολλάνε από το MS Word.

## $\triangleright$  **Μηδενικό κόστος:**

Το Drupal είναι λογισμικό ανοιγτού κώδικα, έτσι δεν γρειάζεται να καταβάλετε έξοδα ούτε για γορήγηση αδειών αλλά ούτε και για την ανάπτυξη της ιστοσελίδας σας.

#### **Αμηόπηζην θαη αζθαιέο:**

Το Drupal έχει μια εκτεταμένη και ενεργή κοινότητα που το υποστηρίζει. Βελτιώνεται συνεγώς και υπόκειται σε εκτεταμένο έλεγχο, έτσι μπορείτε να βασιστείτε πάνω του, είναι στέρεο σαν βράχος!

#### **Φηιηθό κε κεραλέο αλαδεηήζεηο**:

Μπορεί να διαμορφωθεί για φιλικές διευθύνσεις (URLs). Το παραγόμενο περιεγόμενο σγεδιάζεται έτσι ώστε να συμμορφώνεται με τους κανονισμούς κάτι που δεν βοηθάει στην ώθηση των ταξινομήσεων της μηχανής αναζήτησης αλλά είναι προσιτό.

#### **Βασίζεται σε μονάδες και είναι επεκτάσιμο:**

Μπορείτε να προσθέσετε έξτρα λειτουργίες όπως τα μπλοκ, τα φόρουμ, το ηλεκτρονικό εμπόριο, ακόμα και ημερολόγιο αν το επιθυμείτε. Υπάρχουν πλήθη από μονάδες τρίτων (third party) από τις οποίες μπορείτε να επιλέξετε όσες θέλετε για την επέκταση της Drupal ιστοσελίδας σας.

#### **Έιεγρνο πεξηερνκέλνπ :**

Μπορεί κάνεις να ρυθμίσει το Drupal ώστε να αποθηκεύει κάθε αλλαγή που γίνεται στο περιεγόμενο όποτε αυτός το επεξεργάζεται. Αυτό σημαίνει ότι μπορεί να πάει κάνεις βήματα πίσω για να δει ή να επανέλθει σε μια παλιά έκδοση του περιεχομένου αν θέλει.

#### $\triangleright$  **Κατηγοριοποίηση του περιεγομένου :**

Το Drupal έχει ένα ισχυρό σύστημα ταξινόμησης (κατηγοριοποίησης) του περιεχομένου. Κάθε κατηγορία περιεγομένου μπορεί να περιορίζεται σε ορισμένους τύπους περιεγομένου που περιλαμβάνει.

## **Γ** Διαχείριση χρηστών:

Το Drupal έχει σχεδιαστεί για χρήση από κοινότητες χρηστών οπότε και έχει ένα ισχυρό σύστημα κατανομής και διαχείρισης χρηστών και ρόλων σ' αυτούς.

## **Γροσαρμοσμένο περιεχόμενο:**

Μπορείτε να χρησιμοποιήσετε το Content Construction Kit (CCK) και τα View Models για τη δημιουργία νέων ειδών περιεχομένου, χωρίς να ξέρετε να γράφετε κώδικα. Μερικά παραδείγματα των "τύπων περιεχομένου" είναι τα Blogs, ειδήσεις, φόρουμ, οδηγοί χρήσεως, μικρές αγγελίες, podcasts.

## **Δμαηξεηηθή βνήζεηα θαη Σεθκεξίσζε (documentation):**

Περιλαμβάνει τα επίσημα εγχειρίδια, πολλά tutorials, blogs, videos, και podcasts. Υπάρχει ακόμη και μια Drupal Dojo κοινότητα όπου μπορείτε να μάθετε πώς μπορείτε να γίνετε ninja Drupal.

## **PHPTemplate:**

Το Drupal χρησιμοποιεί την PHP Template μηχανή, η οποία δεν απαιτεί καμία γνώση PHP.

## **Μεγάλη Κοινότητα γρηστών :**

Με τόσες σημαντικές τοποθεσίες χρηστών του Drupal, δεν είναι εύκολο να φύγεις σύντοιια. Το φόρουμ του Drupal είναι υψηλής δραστικότητας και είναι ένα εξαιρετικό μέρος για να πάρετε απαντήσεις στις ερωτήσεις σας σχετικά με το Drupal. Μπορείτε επίσης να βρείτε βοήθεια για το

Drupal σε κανάλια συνομιλίας IRC #drupal-support και #drupaldojo. Τέλος υπάρχουν και τα Drupal Groups.

λ Είναι εφαρμογή ανοικτού κώδικα, δηλαδή εφαρμογή ασφαλής, διαρκώς εξελισσόμενη και με μηδενικό κόστος απόκτησης.

Eγει Ομάδα Ανάπτυξης πολυβραβευμένη για τα προϊόντα που έγει παράξει το προηγούμενο διάστημα.

 $\triangleright$  Έγει τη δυνατότητα να λειτουργήσει με ελληνικό περιβάλλον διαγείρισης

**Γ** Διαθέτει μια πλήρη γκάμα από δωρεάν, αλλά και εμπορικές, πρόσθετες εφαρμογές (addons, components, modules, bots κλπ), που δίνουν τη δυνατότητα να δώσουμε ακριβώς το χαρακτήρα που θέλουμε εμείς στο δικτυακό μας τόπο.

 $\rhd$  Προσθήκη περιεγομένου στον ιστότοπο μας από οποιονδήποτε υπολογιστή διαθέτει σύνδεση στο διαδίκτυο.

 Τπάξρεη ε δπλαηφηεηα ηεο νκαδηθήο εξγαζίαο αθνχ θάζε κέινο έρεη ηα απαξαίηεηα δικαιώματα για να επεξεργάζεται ή να δημοσιεύει περιεχόμενο στον ιστότοπο.

To Drupal μπορεί να εγκατασταθεί σε Windows, Linux, , MacOSX, Solaris κ.α.

# **13.1.2 Μειονεκτήματα Drupal**

 $\triangleright$  Όχι τόσο φιλικό ως προς τον χρήστη και τον designer. Χρειάζονται προγραμματιστικές γνώσεις για να εκμεταλλευτείς τις εξαιρετικές του δυνατότητες.

Τα έτοιμα πρότυπα σχεδίασης του Drupal υστερούν από αισθητικής άποψης

 $\triangleright$  H δημιουργία ενός Drupal website απαιτεί περισσότερο χρόνο

#### **13.1.3 Σα θύξηα ραξαθηεξηζηηθά ηνπ Drupal:**

**Συνεργατικό βιβλίο:** Αυτό το στοιχείο επιτρέπει στους χρήστες να δημιουργήσουν ένα "βιβλίο" και στη συνέχεια να εξουσιοδοτήσουν άλλα άτομα τα οποία θα συνεισφέρουν στην προσθήκη περιεγριμένου

**Φιλικά URLs:** Το Drupal εκμεταλλεύεται τη λειτουργία mod rewrite του Apache για τη δημιουργία προσαρμοσμένων URLs τα οποία είναι φιλικά τόσο για το γρήστη όσο και για τις μηγανές αναζήτησης

**Moνάδες:** Η κοινότητα του Drupal έχει δημιουργήσει πολλές μονάδες (modules), οι οποίες παρέχουν επιπρόσθετη λειτουργικότητα στο σύστημα

**Online βοήθεια:** Όπως σε πολλά άλλα έργα ανοιχτού λογισμικού, έτσι και στο Drupal δεν μπορεί να υποστηρίξει κανείς ότι η online βοήθεια είναι τέλεια. Ωστόσο υπάρχει ενσωματωμένο στην πλατφόρμα ένα ιδιαίτερα εύχρηστο online σύστημα βοήθειας.

**Ανοιχτός κώδικας:** Ο πηγαίος κώδικας του Drupal είναι ελεύθερα διαθέσιμος υπό τους όρους της άδειας χρήσης GNU GPL 2. Σε αντίθεση με ιδιόκτητα συστήματα διαχείρισης περιεχομένου (Content Management Systems, CMS) ή blogs, το σύνολο των χαρακτηριστικών του Drupal μπορεί εύκολα να προσαρμοστεί ή να επεκταθεί σύμφωνα με τις ανάγκες των γρηστών.

**Γελλοφτριποποιημένο περιβάλλον:** Βασικό στοιχείο του συστήματος είναι ένα ιδιαίτερα γρήσιμο προσωποποιημένο περιβάλλον. Τόσο το περιεγόμενο όσο και η παρουσίασή του μπορεί να είναι διαφορετικά ανάλογα με τις επιλεγμένες ρυθμίσεις κάθε χρήστη.

**> Σύστημα δικαιωμάτων με βάση το ρόλο:** Οι διαχειριστές του Drupal δεν είναι υποχρεωμένοι να ασχοληθούν με την παροχή ξεχωριστών δικαιωμάτων σε κάθε χρήστη. Αντιθέτως, αναθέτουν δικαιώματα σε ρόλους και στη συνέχεια αναθέτουν τους ρόλους αυτούς σε ομάδες γρηστών.

**> Αναζήτηση:** Χρησιμοποιώντας τη μονάδα αναζήτησης του Drupal μπορεί κανείς να διενεργήσει αναζήτηση σε όλο το σύστημα

**Πιστοποίηση χρήστη:** Οι χρήστες μπορούν να εγγραφούν και να πιστοποιηθούν είτε τοπικά είτε χρησιμοποιώντας κάποια εξωτερική πηγή πιστοποίησης, όπως το Jabber, το Blogger ή το LiveJournal. Αν πρόκειται να χρησιμοποιηθεί εντός ενός ενδοδικτύου, το Drupal μπορεί να συνεργαστεί με εξυπηρετητή LDAP.

**Γεκνά δημοσκοπήσεις:** Το σύστημα διαθέτει μονάδα δημοσκοπήσεων η οποία δίνει τη δυνατότητα στους γρήστες και τους διαγειριστές να διενεργούν δημοσκοπήσεις και να τις παρουσιάζουν σε διάφορες σελίδες

**Γεκνημένου πλιτροπό του:** Το σύστημα διαχωρίζει το περιεχόμενο από την παρουσίασή του, επιτρέποντας στο χρήστη να ελέγχει την εξωτερική εμφάνιση του διαδικτυακού χώρου. Τα πρότυπα δημιουργούνται με τη βοήθεια κώδικα HTML και PHP, κάτι που σημαίνει ότι ο γρήστης δε γρειάζεται να μάθει κάποια ιδιόκτητη γλώσσα δημιουργίας προτύπων

**Eλεγχος εκδόσεων:** Το σύστημα εκδόσεων του Drupal καταγράφει τις λεπτομέρειες των ενημερώσεων του περιεχομένου, λεπτομέρειες όπως το χρήστη που τροποποίησε το περιεχόμενο, την ημερομηνία και την ώρα που οι τροποποιήσεις αυτές πραγματοποιήθηκαν, καθώς και ποια τμήματα του περιεχομένου έχουν τροποποιηθεί. Το σύστημα ελέγχου εκδόσεων παρέχει τη δυνατότητα στο χρήστη να προσθέτει σχόλια, καθώς και να μπορεί να επαναφέρει το περιεχόμενο σε προηγούμενη έκδοσή του

**Γ** Υποστήριξη ΑΡΙ για Bloggers: Η ΑΡΙ για Bloggers επιτρέπει στο διαδικτυακό χώρο να ενημερώνεται μέσω πολλών διαφορετικών εργαλείων. Σε αυτά περιλαμβάνονται εργαλεία που δεν είναι web-based, τα οποία παρέχουν πλουσιότερο περιβάλλον επεξεργασίας.

**Γηλειριαμματικά περιεχομένου:** Το Drupal έχει τη δυνατότητα να εξάγει το περιεχόμενό του σε μορφή RDF/RSS. Αυτό επιτρέπει σε όποιον διαθέτει ένα συλλέκτη ειδήσεων να έχει πρόσβαση στα RSS νέα ενός διαδικτυακού χώρου Drupal.

**Συλλέκτης ειδήσεων:** Το Drupal έχει ενσωματωμένο έναν εύχρηστο συλλέκτη ειδήσεων για την ανάγνωση νέων και blogs από άλλους διαδικτυακούς χώρους. Ο συλλέκτης ειδήσεων αποθηκεύει προσωρινά τα άρθρα σε βάση δεδομένων MySQL.

**Γ** Δυνατότητα πολλαπλών γλωσσών: Το Drupal έχει σχεδιαστεί με τέτοιο τρόπο ώστε να ανταποκρίνεται στις απαιτήσεις των χρηστών του διεθνώς και για το λόγο αυτό παρέχει πλήρες περιβάλλον εργασίας για τη δημιουργία πολυγλωσσικών διαδικτυακών γώρων, blogs και εφαρμογών διαχείρισης περιεχομένου. Όλο το κείμενο μπορεί να μεταφραστεί με τη βοήθεια γραφικού περιβάλλοντος, εισάγοντας υφιστάμενες μεταφράσεις ή ενσωματώνοντας κάποιο άλλο εργαλείο, όπως το GNU gettext.

**Ανάλυση, καταγραφή και στατιστικά:** Το Drupal μπορεί να εκτυπώσει αναφορές με πληροφορίες που αφορούν τη δημοφιλία του περιεχομένου, καθώς και τον τρόπο με τον οποίο οι επισκέπτες περιηγούνται στο διαδικτυακό γώρο.

Web-based διαχείριση: Η διαχείριση του Drupal πραγματοποιείται εξ ολοκλήρου γρησιμοποιώντας κάποιον φυλλομετρητή και ως εκ τούτου μπορεί να γίνει από οποιοδήποτε σημείο της γης και δεν απαιτείται η εγκατάσταση επιπρόσθετου λογισμικού.

**Forums συζήτησης:** Στο Drupal υπάρχει πλήρης δυνατότητα ενσωμάτωσης forum συζητήσεων για τη δημιουργία ζωντανών, δυναμικών διαδικτυακών χώρων.

#### **13.1.4 Τεγνολογική υποδομή του Drupal**

Οι σχεδιαστικοί στόχοι του Drupal συνδυάζουν την ικανότητα λειτουργίες σε απλές διαδικτυακές εφαρμογές και σε διαδικτυακές πύλες μαζικής διανομής περιεχομένου. Ο πρώτος στόγος ικανοποιείται με την χρήση των πιο διαδεδομένων τεχνολογιών και ο δεύτερος με προσεκτικό και καλογραμμένο κώδικα. Η τεγνολογική υποδομή του Drupal παρουσιάζεται στην εικόνα:

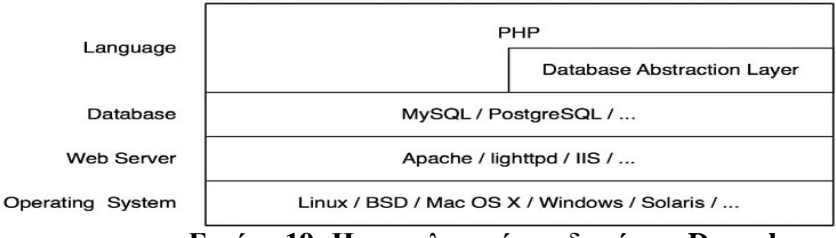

**Δηθόλα 19: Η ηερλνινγηθή ππνδνκή ηνπ Drupal**

Το Drupal μπορεί να "τρέξει" σε οποιοδήποτε λειτουργικό σύστημα και στους περισσότερους διακομιστές (Web Servers) που υποστηρίζουν την PHP, με τον πιο ευρέως χρησιμοποιούμενο να είναι ο Apache.

Ο κώδικας PHP του Drupal επικοινωνεί με το επίπεδο (layer) της βάσης δεδομένων διαμέσω ενός επιπέδου αφαίρεσης βάσης δεδομένων (database abstraction layer), το όποιο είναι υπεύθυνο για αποτροπή επιθέσεων με τεγνική SQL injection, κάνοντας φιλτράρισμα (sanitation) στα δεδομένα που εισάγει ένας χρήστης μέσω φορμών, και επιπλέον προσφέρει ανεξαρτησία του κώδικα από το σύστημα βάσεων δεδομένων, δίνοντας μας τη δυνατότητα να χρησιμοποιούμε ό,τι σύστημα θέλουμε (MySQL, PostgreSQL, Microsoft SQL Server Oracle) γωρίς να γρειάζεται να κάνουμε αλλαγές στον κώδικα.

Το sanitation των SQL ερωτημάτων γίνεται τοποθετώντας placeholders στα queries και αντικαθιστώντας τα placeholders με παραμέτρους.

Π.ρ. *\$result = db\_query('SELECT name FROM {role} WHERE rid = %d', - );* Η αλεμαξηεζία απφ το σύστημα της βάσης δεδομένων επιτυγχάνεται με το Database Api του Drupal το οποίο παρέχει γενικές εντολές για χειρισμό της βάσης, ανεξάρτητες από το σύστημα και έχοντας αναγνωρίσει τι σύστημα και ποια βάση γρησιμοποιεί κατά την αργική διαδικασία της εγκαθίδρυσης (establishing) της σύνδεσης με τη βάση.

Για παράδειγμα δε χρησιμοποιεί τις εντολές της PHP, *mysql\_query()* (για MySQL βάση) ή *pg\_query()* (για Postgress), αλλά μια γενική *db\_query()*.

Ο κώδικας του πυρήνα του Drupal συμμορφώνεται με τα αυστηρά πρότυπα γραφής κώδικα.

## **14** Υλοποίηση

#### 14.1 Μια μικρή εισαγωγή για το τη και που θα τα μπουν τα αρχεια του Drupal και πιο κάτω θα **τα δούμε ποιο αναλυτικά.**

Όπως είπαμε, το Drupal είναι ένα σύστημα γραμμένο σε PHP και συνεργάζεται με την MySQL. Άρα ο Web Server που φιλοξενεί το Drupal site πρέπει να είναι εφοδιασμένος με την PHP και επίσης να υπάρχει βάση δεδομένων έτοιμη να δεχθεί τα δεδομένα. Για τη σωστή λειτουργία της έκδοσης 6 ηνπ Drupal απαηηνχληαη ν **Apache 1.3 ή 2.x** ή ελαιιαθηηθά o Web Server **IIS 5, IIS 6 ή IIS 7** ηεο

Microsoft, η **MySQL 4.1 ή 5** και η PHP4.4.0 ή μεγαλύτερη (προτεινόμενη η 5.2.x.,καθώς η PHP 5.3 δε συνεργάζεται ακόμα τέλεια με όλα τα modules).

Η έκδοση του Drupal στην οποία υλοποιήθηκε το site είναι η 6.x, που είναι και η τελευταία, καθώς η έκδοση 7 βρίσκεται σε δοκιμαστικό στάδιο. Ως Web Server επιλέχθηκε ο Apache, καθώς η πλειοψηφία των Drupal site έχουν υλοποιηθεί σε αυτόν, με αποτέλεσμα να υπάρχει περισσότερη εμπειρία πάνω στον συγκεκριμένο Web Server στην κοινότητα του Drupal. Επίσης είναι ένας από τους δημοφιλέστερους Web Server, γιατί λειτουργεί σε διάφορες πλατφόρμες όπως Windows, Linux, Unix και Mac OS X και παράγεται και διανέμεται δωρεάν από μια κοινότητα ανοιγτού κώδικα με επιτήρηση από το Ίδρυμα Λογισμικού Apache (Apache Software Foundation).

Το **XAMPP** είναι ένα ελεύθερο και ανοικτό crossplatform Web Server package, που αποτελείται κυρίως από τον Apache HTTP Server, τη MySQL βάση δεδομένων και των διερμηνέων για scripts γραμμένα σε γλώσσες προγραμματισμού PHP και Perl. Η έκδοση Xampp 1.7.1 που γρησιμοποιήσαμε διαθέτει τον Apache HTTPD 2.2.11 ,τη MySQL 5.1.33,την PHP 5.2.9 και το εργαλείο PHPMyAdmin, το οποίο είναι ένα λογισμικό γραμμένο σε PHP που προορίζεται για τη διαχείριση της MySQL μέσω του Παγκόσμιου Ιστού. Εγκαθιστώντας το πακέτο αυτό έχουμε τα απαραίτητα εργαλεία στο μηχάνημά μας για να υποδεχθεί το Drupal. Στη συνέχεια κατεβάζουμε τα αρχεία του Drupal και τα τοποθετούμε στο φάκελο C:\xampp\htdocs. Έτσι, αν τώρα πληκτρολογήσουμε στον browser http://localhost όταν ο web Server βρίσκεται στον υπολογιστή μας ή το domain όνομα του site αν φιλοξενείται σε κάποιον απομακρυσμένο Web Server, ανοίγει το αρχείο install.php και ξεκινάει η διαδικασία της εγκατάστασης. Συνδέουμε τη βάση την οποία έχουμε προηγουμένως δημιουργήσει μέσω του PHPMyAdmin, δημιουργούμε το λογαριασμό για το διαχειριστή του site και ρυθμίζουμε ιδιότητες του site, όπως το όνομα, το email και την ημερομηνία. Κατά τη διάρκεια της εγκατάστασης μας ζητάει να μετονομάσουμε το αργείο default.settings.php, που βρίσκεται στο C:\xampp\htdocs\sites\default, σε settings.php και να αποθηκεύσει σε αυτό κάποιες ιδιότητες σχετικά με τη σύνδεση της βάσης δεδομένων

( $d$ burl = 'mysql://username:password@localhost/databasename'). Όταν η εγκατάσταση τελειώσει, πληκτρολογώντας http://localhost ή το domain name του site το Drupal βλέπει το αργείο settings.php και με βάση αυτό μας κατευθύνει στην αρχική σελίδα του site. Το αρχείο settings.php είναι πολύ σημαντικό καθώς είναι υπεύθυνο για τη σύνδεση της βάσης δεδομένων με το Drupal. Μπορούμε να αλλάξουμε το αρχείο αυτό, όπως για παράδειγμα τη ρύθμιση της βάσης δεδομένων της Drupal εγκατάστασης ή να ξανακάνουμε την εγκατάσταση σβήνοντάς το και αφήνοντας μόνο το αργικό default.settings.php. Τα modules και τα template themes που κατεβάζουμε πρέπει να τοποθετηθούν κάτω από το φάκελο \htdocs\modules και \htdocs\themes είτε κάτω από το φάκελο sites/all/modules και sites/all/themes.

#### **14.1.1 Πολλαπλά site με μία εγκατάσταση Drupal**

Ένα μεγάλο πλεονέκτημα του Drupal, είναι η δυνατότητα για πολλαπλά site με μία εγκατάσταση Drupal. Για να γίνει αυτό, δημιουργούμε φακέλους (πχ site1 και site2) κάτω από το φάκελο \htdocs\sites και αντιγράφουμε μέσα στους υποφακέλους το default.settings.php για να γίνει ξεχωριστή εγκατάσταση για το κάθε site. Αν θέλουμε να έχουμε διαφορετικά themes, modules ή αρχεία για το κάθε site τότε τοποθετούμε τα αρχεία αυτά μέσα στον φάκελο του κάθε site και όχι στο sites/all που θα είναι για όλα τα sites. Οι επιπλέον ρυθμίσεις που πρέπει να γίνουν είναι στο αργείο hosts και πρέπει να δηλώσουμε ότι στη localhost IP address και τα url site1 και site2.

Τώρα πληκτρολογώντας στο browser είτε localhost, είτε site1, είτε site2 θα βλέπει το αρχείο settings.php. Άρα θα πρέπει να πούμε στο Server να κοιτάει στους υποφακέλους site1 και site2 και να τους αντιμετωπίζει σαν ξεχωριστά sites .Αυτό το ρυθμίζουμε στο αρχείο httpdvhosts που βρίσκεται στο φάκελο \xampp\apache\conf\extra και δηλώνουμε πολλούς διαφορετικούς εικονικούς διακομιστές.

*<VirtualHost \*.80> DocumentRoot C:/xampp/htdocs ServerName localhost </VirtualHost> <VirtualHost test1> DocumentRoot C:/xampp/htdocs ServerName test1 </VirtualHost> <VirtualHost test2> DocumentRoot C:/xampp/htdocs ServerName test2 </VirtualHost>* Στη συνέχεια αρκεί να κάνουμε επανεκκίνηση στον Server. Έτσι τώρα πληκτρολογώντας στο url το http://site.

# 14.2 Εγκατάσταση του απαραίτητου λογισμικού

Όπως αναφέραμε και ποιο πάνω προκειμένου να είναι δυνατή η εγκατάσταση του Drupal και κατά επέκταση η υλοποίηση αυτής της ιστοσελίδας θα χρειαστεί πρώτα εγκαταστήσουμε κάποιο λογισμικό. Πρώτη και βασική προϋπόθεση είναι η ύπαρξη ενός web server. Μετά να έχουμε εγκαταστήσει τα απαραίτητα εργαλεία όπως **WampServer** και τις ρυθμίσεις που γρίζονται, Και με τη σειρά τους της Αφού εγκατάστασης του **Apache** ,την PHP και την MySQL με την χρήση του πακέτου **XAMPP**, εφόσον έχουμε κάνει όλες αυτές της παραπάνω εγκαταστήσεις ήρθε η ώρα για την εγκατάσταση του Drupal . Πάμε λοιπόν να δούμε πώς να φτιάξουμε το site μας με drupal γρήγορα και εύκολα. Αυτό που όμως μας ενδιαφέρει είναι να δούμε πως λειτουργεί και ποια είναι τα βήματα που υλοποιείται το drupal. Αφού έχουμε έτοιμο τον server μας πηγαίνουμε στην σελίδα του [www.drupal.org](http://www.drupal.org/) και κατεβάζουμε το σύνολο από το file του Drupal στον Υπολογιστή μας την πιο πρόσφατη έκδοση. Στην περίπτωση μας την 6.

Μετά την ολοκλήρωση της διαδικασίας το αποσυμπιέσαμε μέσα στο root του server μας. Έτσι είχαμε αυτά τα αρχεία:

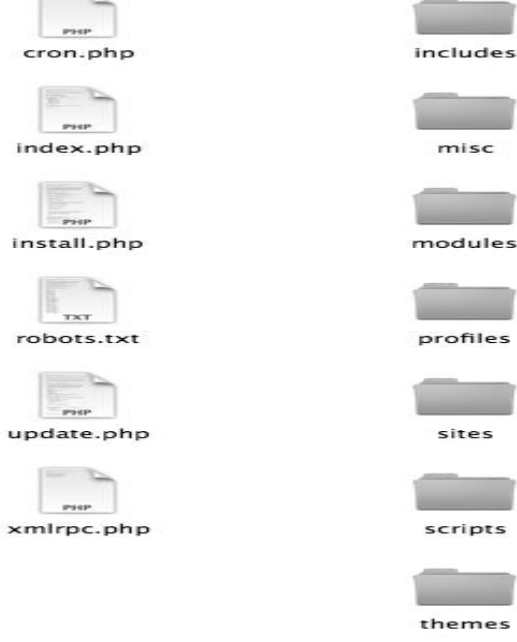

**Contractor** 

# *Εικόνα 20: Τα αρχεία του Drupal* **.**

Παρακάτω δίνονται κάποιες πληροφορίες σχετικά με τους πιο σημαντικούς φακέλους και αρχεία:

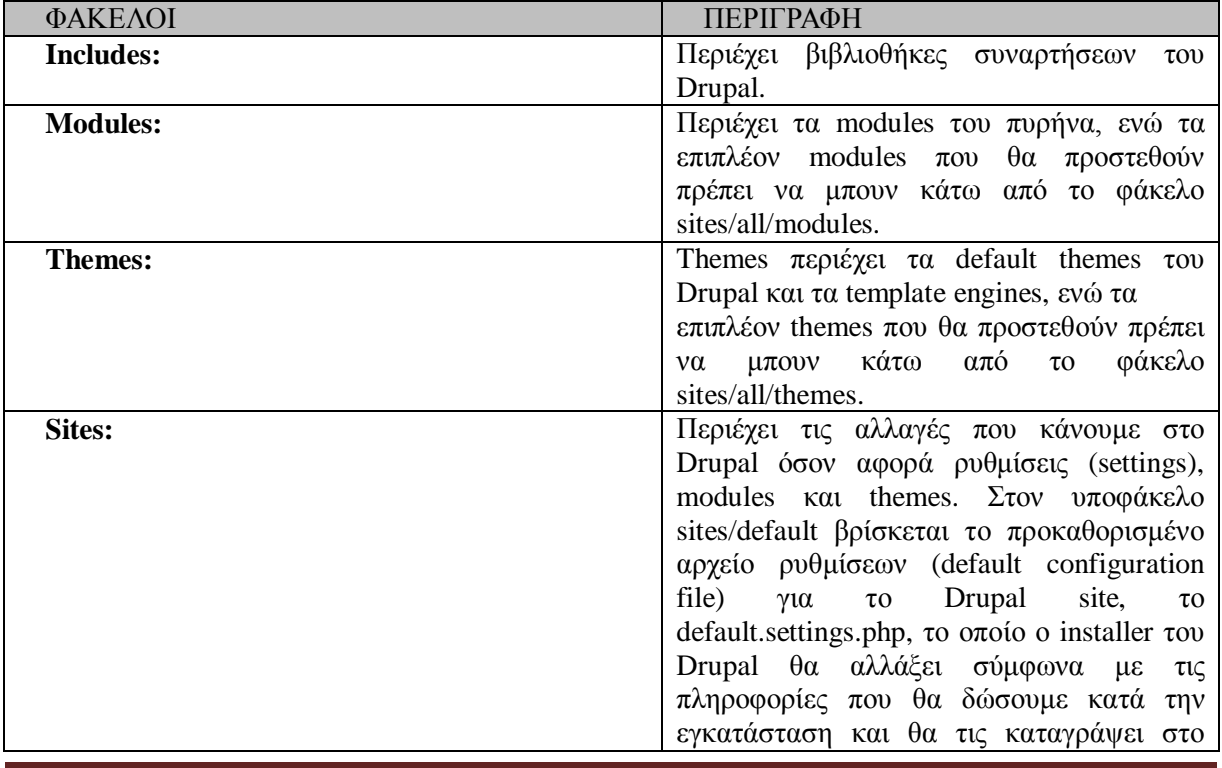

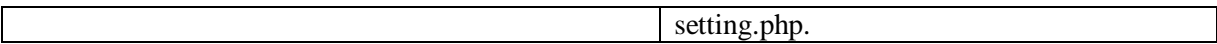

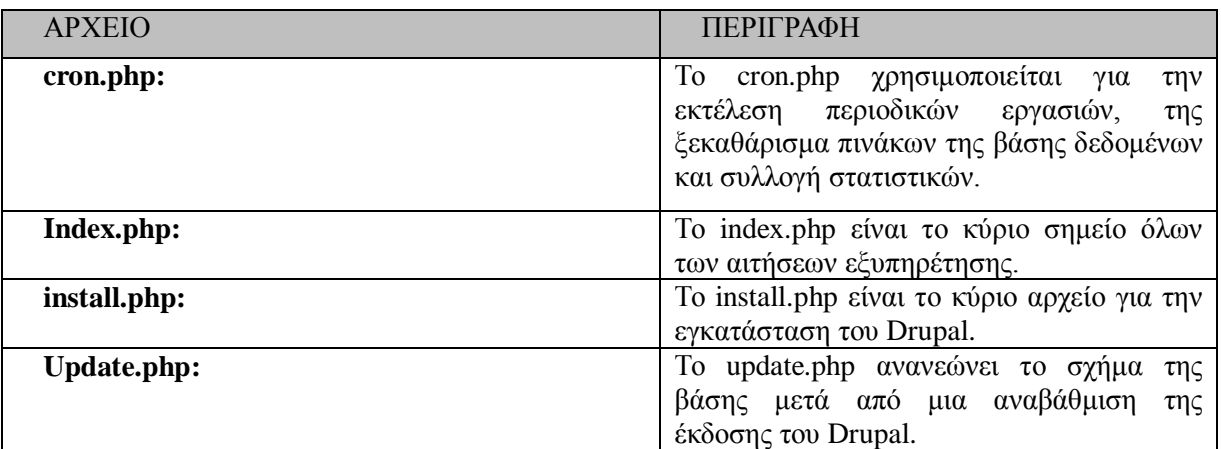

Έπειτα φτιάξαμε την βάση δεδομένων μας. Πήγαμε στον browser και γράψαμε http://localhost/phpmyadmin (με wamp είναι 100% αυτό). Μας ζήτησε κωδικό,δώσαμε τα στοιχεία μας και πατήσαμε εκτέλεση.

Γυρίσαμε πάλι στο localhost /drupal που έχουμε τα αρχεία μας. Είδαμε αυτό:

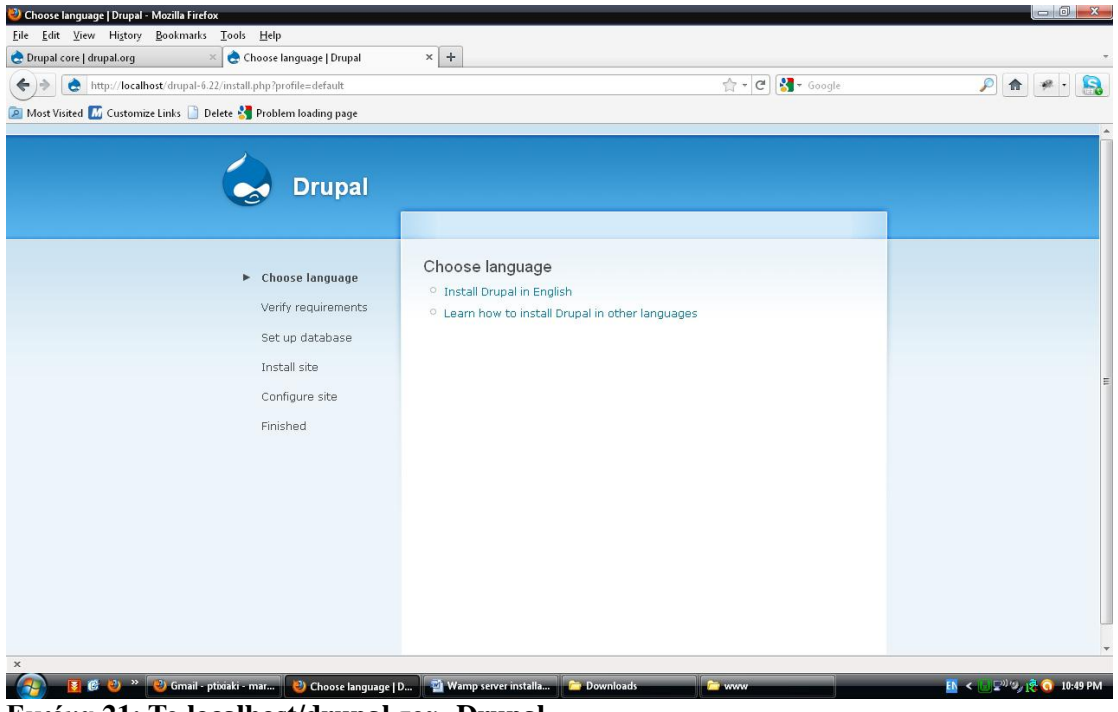

*Εικόνα 21: Το localhost/drupal του Drupal.* 

Διαλέγουμε το install Drupal in English -> πατάμε try again: Για να συνεχίσει η εγκατάσταση πήγαμε λοιπόν στον φάκελο με τα αρχεία του drupal και μπήκαμε στον φάκελο sites- default. Εκεί είδαμε ένα αρχείο με όνομα default.settings.php. Αυτό που κάναμε ήταν copy paste στον ίδιο φάκελο, μας έβγαλε ένα αρχείο με όνομα Αντίγραφο από default.settings κάναμε μετονομασία και το κάναμε settings.

Μετά από αυτή την διαδικασία πήγαμε πάλι στον browser και πατήσαμε try again. Και βλέπουμε πως η εγκατάσταση τώρα προχωρούσε.

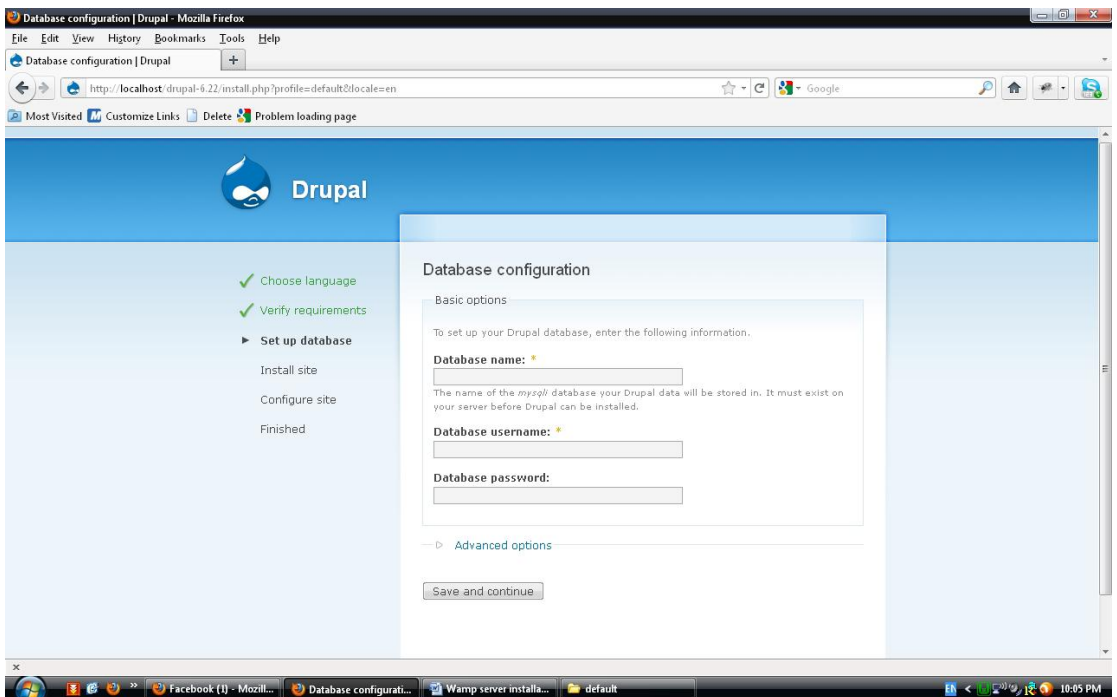

*Εικόνα 22: Το database του Drupal.* 

Δώσαμε το όνομα της βάσης (drupal) το username του phpmyadmin και τον κωδικό. Μετά πατήσαμε Save and continue.

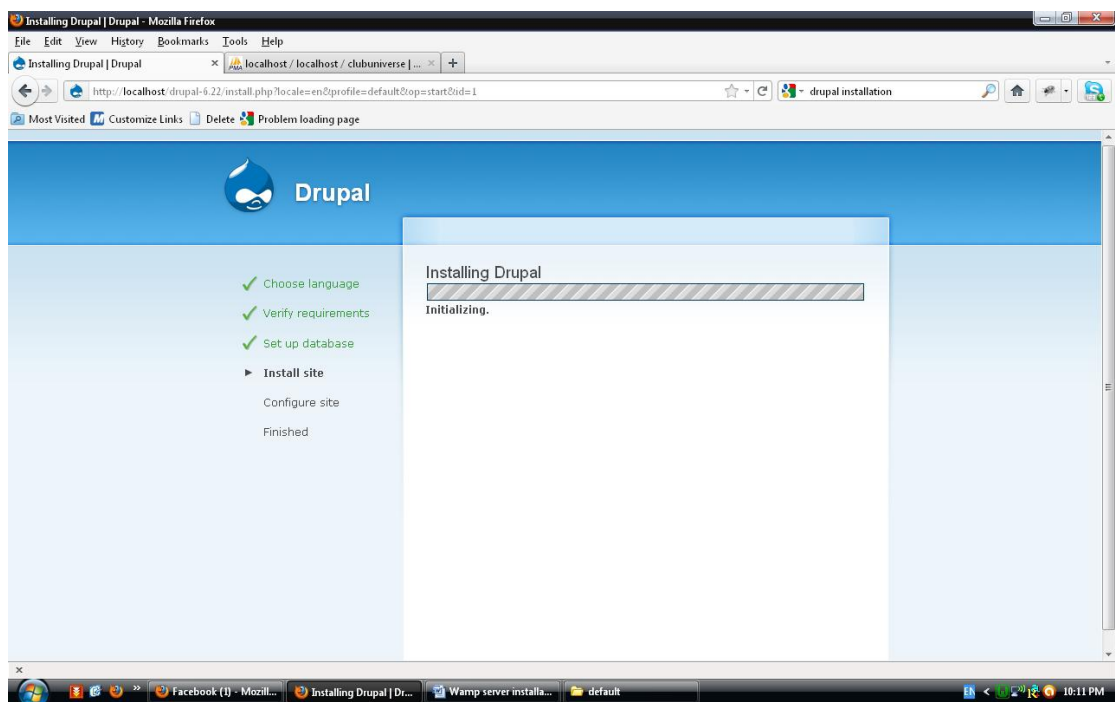

Εικόνα 23: Γίνετε εγκατάσταση του Drupal.

Μετά από αυτό το στάδιο πρέπει να ορίσουμε κάποιες ρυθμίσεις της ιστοσελίδας μας. Στην συνέχεια εισάγουμε κάποια στοιχεία όσον αφορά τον λογαριασμό τον διαχειριστή της ιστοσελίδας το username, την διεύθυνση ηλεκτρονικού ταχυδρομείου και τον κωδικό πρόσβασης

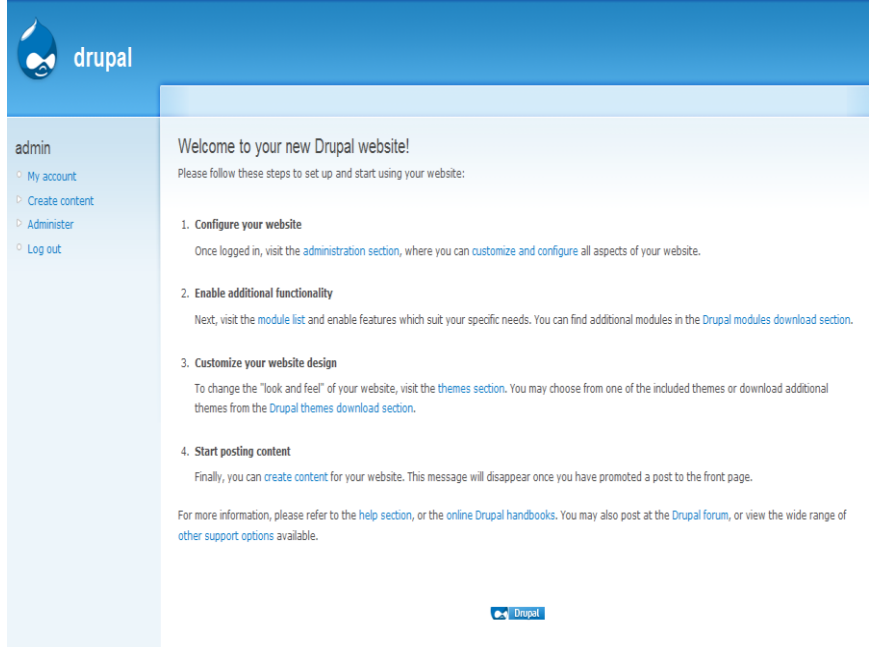

Εικόνα 24: Η διαχειριστή της ιστοσελίδας του Drupal.

#### 14.3 Ολοκλήρωση της εγκατάστασης του Drupal

Έχουμε πλέον ολοκληρώσει την εγκατάσταση του Drupal. Στο παραπάνω στιγμιότυπο οθόνης μπορούμε να δούμε την αρχική σελίδα του Drupal. Εκ των αριστερών βρίσκεται το βασικό μενού πλοήγησης μέσω του οποίου μπορούμε να πλοηγηθούμε στις διάφορες περιοχές της διεπαφής διαγείρισης.

Γνωριμία με το περιβάλλον εργασίας

Εφόσον έχουμε κατεβάσει θα δούμε πρώτα το περιβάλλον εργασίας και τα μενού διαχείρισης του Drupal.

Το βασικό μενού διαχείρισης του Drupal αποτελείται από τέσσερα αντικείμενα:

- **My Account** : Όταν είμαστε μέσα στο My Account μας πηγαίνει στον λογαριασμό του χρήστη που είναι συνδεδεμένος στο περιβάλλον διαχείρισης και στην προκειμένη περίπτωση, στον λογαριασμό του διαχειριστή.
- **Create content :** Το αντικείμενο Create content αφορά την δημιουργία νέου περιεχομένου και επιλέγοντας το μας εμφανίζει μία λίστα με τους διάφορους τύπους περιεχομένου από τους σποίους μπορούμε να επιλέξουμε για την δημιουργία του αντίστοιχου περιεχομένου.
- **Administer και:** Το αντικείμενο Administer αποτελείται από άλλα υπομενού και από εδώ γίνονται όλες οι ρυθμίσεις τις ιστοσελίδας.
- **Log out :** Το Log out γρησιμοποιείται για την έξοδο μας από το περιβάλλον διαγείρισης.

Τα επόμενου της διαγείρισης του Drupal είναι γωρισμένη (από προεπιλογή) σε 5 κύριες κατηγορίες και έναν τομέα βοήθειας. Αυτές οι κατηγορίες είναι:

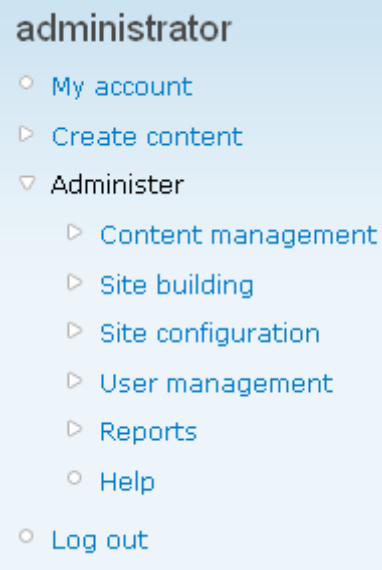

**Δηθόλα 25:Administration menu**

**Example 12 Content management:** Από εδώ γίνεται η διαγείριση του περιεγομένου της ιστοσελίδας.

**Site building**: Έλεγχος της όψης και δομής της ιστοσελίδας, καθώς και διαχείριση των μενού και των modules.

**Example 12** User management: Διαχείριση των χρηστών, των ομάδων και των δικαιωμάτων πρόσβασης.

**Site configuration**: Έλεγγος των βασικών ρυθμίσεων της ιστοσελίδας.

**> Reports**: Αναφορές που δημιουργούνται από διάφορες καταγραφές συμβάντων του συστήματος.

**Example 12 Help:** το οποίο είναι η βοήθεια

# **14.3.1 Content management**

Τα εργαλεία του τομέα Content management μας επιτρέπουν να διαχειριστούμε το περιεχόμενο της ιστοσελίδας και συνεπώς είναι ένας από τους πιο σημαντικούς τομείς διαγείοισης του Drupal. Τα εργαλεία αυτά μας παρέχουν την δυνατότητα ρυθμίσεων που αφορούν τα:

**Comments** (Σχόλια) : Οι χρήστες τις ιστοσελίδας έχουν την δυνατότητα να καταχωρούν σχόλια που αφορούν το περιεχόμενο που προβάλλεται. Το μενού comments είναι το μέρος που ο διαχειριστής μπορεί να έχει μια γενική εικόνα για τα σχόλια που υποβάλλονται στην ιστοσελίδα και να προβεί σε διαφορές διαθέσιμες ενέργειες. Τα σχόλια μπορούν να έχουν δύο καταστάσεις. Είτε published, που σημαίνει ότι είναι ορατά στην ιστοσελίδα, είτε unpublished που σημαίνει ότι μπορούν να τα δουν μόνο οι διαχειριστές της ιστοσελίδας.

**Content (Περιεγόμενο) : Μπορούμε να δούμε, να τροποποιήσουμε και να διαγράψουμε** όποιο περιεχόμενο έχουμε δημιουργήσει εμείς ως διαχειριστής ή κάποιος άλλος χρήστης.

**Content types** (Τύπους περιεγομένων) :

**Post settings** (Ρυθμίσεις καταγωρήσεων)

**RSS publishing:** Αφορά κάποιες ρυθμίσεις σχετικά με την τροφοδοσία δεδομένων από

εξωτερικές πηγές. Αφορά κάποιες ρυθμίσεις σχετικά με την τροφοδοσία δεδομένων από εξωτερικές πηγές.

**Examomy** (Ταξινόμηση) : Από εδώ μπορούμε να διαχειριστούμε την ταξινόμηση, την κατηγοριοποίηση και τις ετικέτες του περιεγομένου μας.

Από το μενού **Site building** μπορούμε μπορούμε να ελέγξουμε την διαρρύθμιση και την εμφάνιση της ιστοσελίδας μας.

**Blocks:** Σε γενικές γραμμές οι ιστοσελίδες χωρίζονται σε διάφορες περιοχές. Από εδώ μπορούμε να ρυθμίσουμε σε ποιες περιοχές θα εμφανίζονται τα διάφορα blocks περιεχομένου

**Menus:** Μπορούμε να ελέγξουμε τα μενού της ιστοσελίδας όπως το μενού πλοήγησης, πρωτευόντων και δευτερευόντων συνδέσμων, καθώς και άλλων μενού που μπορούμε να δημιουργήσουμε εμείς οι ίδιοι. Επίσης μπορούμε να προσθέσουμε νέα μενού ή να επεξεργαστούμε τα ήδη υπάρχοντα.

 $\triangleright$  **Modules:** Αφορά την περιοχή από την οποία μπορούμε να ενεργοποιήσουμε ή να απενεργοποιήσουμε τα διάφορα επιπρόσθετα modules (ενότητες).

**Themes:** Από εδώ μπορούμε να ορίσουμε είτε εμείς είτε οι γρήστες ένα theme (θέμα) της προτίμησης μας.

Σε αυτήν την κατηγορία **Site configuration** προσαρμόζουμε τις βασικές ρυθμίσεις και επιλογές για την ιστοσελίδα μας.

**Actions:** Τα actions (ενέργειες) είναι μεμονωμένες εργασίες που μπορεί να κάνει το σύστημα όπως ή κατάργηση δημοσίευσης ενός περιεχομένου ή η απαγόρευση ενός χρήστη. Υπάρχουν κάποια modules όπως το trigger module που ενεργοποιούν αυτές τις ενέργειες όταν ορισμένα γεγονότα του συστήματος συμβούν. Υπάρχουν δύο είδη ενεργειών, οι απλές (simple) και οι προχωρημένες (advanced).

**Administration theme:** Από εδώ μπορούμε να ορίσουμε ποιο theme θα εμφανίζεται στις σελίδες διαγείρισης.

**Elean URLs:** Μπορούμε να ενεργοποιήσουμε ή να απενεργοποιήσουμε αυτή την επιλογή.

**Date and time:** Ρυθμίσεις για το πώς εμφανίζεται η ημερομηνία και η ώρα στο Drupal καθώς και για την ζώνη ώρας του συστήματος.

**Error reporting:** Από εδώ ελέγξουμε πως θα εμφανίζονται η σελίδες λάθους 403/404 (Access denied/not found) καθώς και να ρυθμίσουμε πως θα εμφανίζονται η αναφορές λάθους.

**File system:** Ορίζονμε που αποθηκεύονται τα αρχεία μας και τον τρόπο πρόσβασης σε αυτά.

**Image toolkits:** Από εδώ επιλέγουμε ποιο εργαλείο επεξεργασίας εικόνων θα χρησιμοποιήσουμε. Έχουμε την δυνατότητα να προσθέσουμε κάποιο εργαλείο της αρεσκείας μας.

**Input formats:** Αφορά τις ρυθμίσεις φιλτραρίσματος για το περιεχόμενο που δημιουργούν οι χρήστες συμπεριλαμβάνοντας τα html tags. Επίσης επιτρέπεται η ενεργοποίηση φίλτρων που παρέχονται από άλλα modules.

**Logging and alerts:** Ρυθμίσεις για modules σχετικά με τις συνδέσεις και τις ειδοποιήσεις.<br> **Performance:** Ενεονοποίηση ή απενεονοποίηση της επιλογής cache των σελίδων για 1

Performance: Ενεργοποίηση ή απενεργοποίηση της επιλογής cache των σελίδων για τους ανώνυμους χρήστες και ρυθμίσεις για CSS και Javascript που αποσκοπεί στην βελτιστοποίηση χρήσης του εύρους ζώνης.

**Site information:** Από εδώ μπορούμε να ρυθμίσουμε βασικές πληροφορίες της ιστοσελίδας μας όπως την ονομασία της, το σλόγκαν, την διεύθυνση ηλεκτρονικού ταχυδρομείου, τον σκοπό, την αρχική σελίδα και άλλα.

**Site maintenance:** Θέτουμε την ιστοσελίδα μας offline για συντήρηση ή την επαναφέρουμε online.

Από το User management Από αυτή την κατηγορία μπορούμε να διαχειριστούμε τους χρήστες και τα γκρουπ της ιστοσελίδας μας. Επίσης έχουμε πρόσβαση σε επιλογές της ιστοσελίδας. Επίσης από της επιλογές αυτές άλλες πληροφορίες κατάστασης.

- **Access rules:** Έχουμε την δυνατότητα να ορίσουμε κανόνες για να μην επιτρέψουμε κάποια usernames, διευθύνσεις ηλεκτρονικού ταχυδρομείου και διευθύνσεις IP.
- **Permissions:** Καθορισμός πρόσβασης σε χαρακτηριστικά της ιστοσελίδας επιλέγοντας δικαιώματα για τους ρόλους χρηστών.
- **Exalcs:** Από εδώ μπορούμε να δούμε, να επεξεργαστούμε και να προσθέσουμε ρόλους χρηστών.
- **Exer settings:** Αφορά τις ρυθμίσεις της προεπιλεγμένης «συμπεριφοράς» των χρηστών συμπεριλαμβανομένου των απαιτήσεων εγγραφής, διευθύνσεων ηλεκτρονικού ταχυδρομείου και φωτονραφιών των γρηστών.
- **Exers:** από εδώ μπορούμε να δούμε την λίστα με τους γρήστες μας και να προσθέσουμε κάποιους ή να επεξεργαστούμε τους ήδη υπάρχοντες.

Υπάργει και μια υποκατηγορία που λέγεται **Reports** και από αυτές τις επιλογές μπορούμε να δούμε αναφορές από τα αρχεία καταγραφής του συστήματος και άλλες πληροφορίες κατάστασης:

- **Recent log entries:** Προβολή γεγονότων που πρόσφατα καταγράφηκαν.
- **Top acces denied errors (403s):** Από εδώ μπορούμε να δούμε

τις σγετικές εγγραφές από τα αργεία καταγραφής του συστήματος.

- **Top page not found errors (404s):** Από εδώ μπορούμε να δούμε τις σγετικές εγγραφές από τα αρχεία καταγραφής του συστήματος.
- **> Available updates**: Μας ενημερώνει το σύστημα με μία αναφορά κατάστασης, για τις διαθέσιμες ενημερώσεις των εγκατεστημένων modules, themes καθώς και για τον πυρήνα του Drupal.
- **Status report:** Το σύστημα παράγει μία αναφορά κατάστασης, την οποία μπορούμε να δούμε από εδώ, σχετικά με τις λειτουργίες της ιστοσελίδας και διεγνωσμένων προβλημάτων.

## **14.4 Ασφάλεια**

Στο διαδίκτυο, η ασφάλεια είναι μια ταχέως εξελισσόμενη και πάντα παρούσα πρόκληση. Δεν υπάρχει ένας συγκεκριμένος τρόπος για να εξασφαλίσουμε την ακεραιότητα ενός ιστότοπου, καθώς οι κίνδυνοι είναι πολλοί και οι μέθοδοι ασφαλείας αναθεωρούνται και απαξιώνονται ανά πάσα στιγμή. Κάποιοι από τους κινδύνους που απειλούν ένα site είναι οι επιθέσεις DoS (DenialofService), οι SQL injections, το CrossSite Scripting (XSS) το Phising και το Packet Sniffer. Πιο συγκεκριμένα, όταν μιλάμε για DoS επιθέσεις εννοούμε τεχνικές, με συνηθέστερη την αποστολή συνεχόμενων αιτήσεων επικοινωνίας, με στόγο την κατανάλωση των πόρων του συστήματος θύματος, έτσι ώστε να μην μπορεί να ανταποκριθεί στις απαιτήσεις της νόμιμης κυκλοφορίας ή να ανταποκρίνεται τόσο αργά ώστε να καταστεί αποδοτικά μη διαθέσιμο. Οι SOL Injections από τη μεριά τους είναι επιθέσεις με στόχο την πρόσβαση στην βάση δεδομένων και τη συγκέντρωση προσωπικών πληροφοριών, όπως ονόματα χρηστών και κωδικούς πρόσβασης ή απλά την καταστροφή κάποιων πινάκων της βάσης. Η διαδικασία μίας Injection λειτουργεί με την εισαγωγή κακόβουλων κομματιών κώδικα μέσα σε strings τα οποία θα περάσουν στον Server της SQL για μεταγλώττιση και εκτέλεση με αποτέλεσμα να ολοκληρωθεί πρόωρα μια σειρά κειμένων strings και να επισυναφθεί μια νέα εντολή sql. Ευτυχώς, υπάρχουν πολλές καλά καθιερωμένες αρχές που μπορούν να βοηθήσουν τον ιστότοπο που υλοποιήσαμε να παραμένει ασφαλής, όπως ο περιορισμός των δικαιωμάτων πάνω σε κρίσιμα αρχεία του συστήματος ή η αποτροπή εκτέλεσης PHP κώδικα, εισαγωγή επικίνδυνων html tags και upload επικίνδυνων αρχείων από μη εξουσιοδοτημένους χρήστες.

#### 14.5 Οι Μονάδες

Οι μονάδες που χρησιμοποιήθηκαν καθώς και η περιγραφή της λειτουργικότητας τους εμφανίζονται παρακάτω:

## 14.5.1 Διαχείριση:

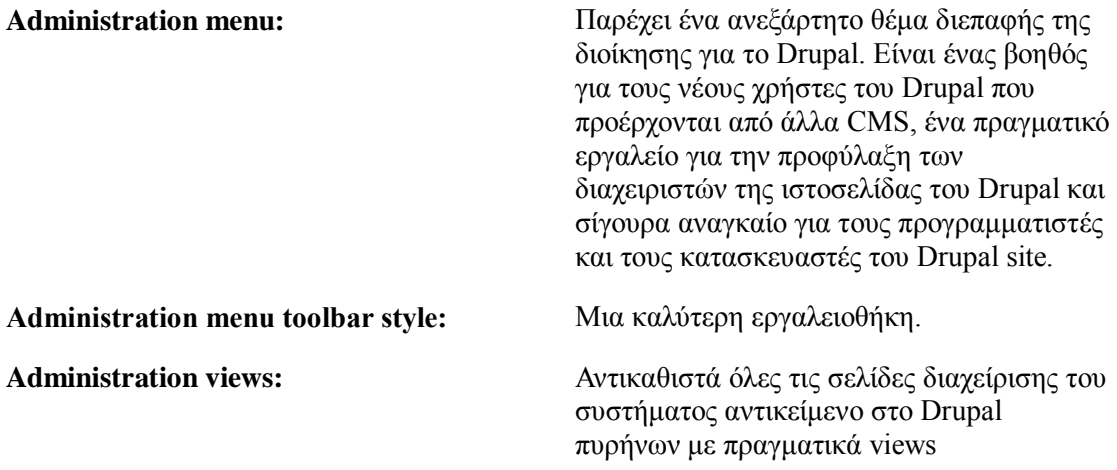

# **14.5.2 Content Construction Kit (CCK):**

Σε αυτή την κατηγορία έχει γίνει χρήση των προεπιλεγμένων από την εγκατάσταση, modules εκτός από μερικά που απενεργοποιήθηκαν. Πιο συγκεκριμένα τα modules που είναι ενεργοποιημένα αναφέρονται παρακάτω.

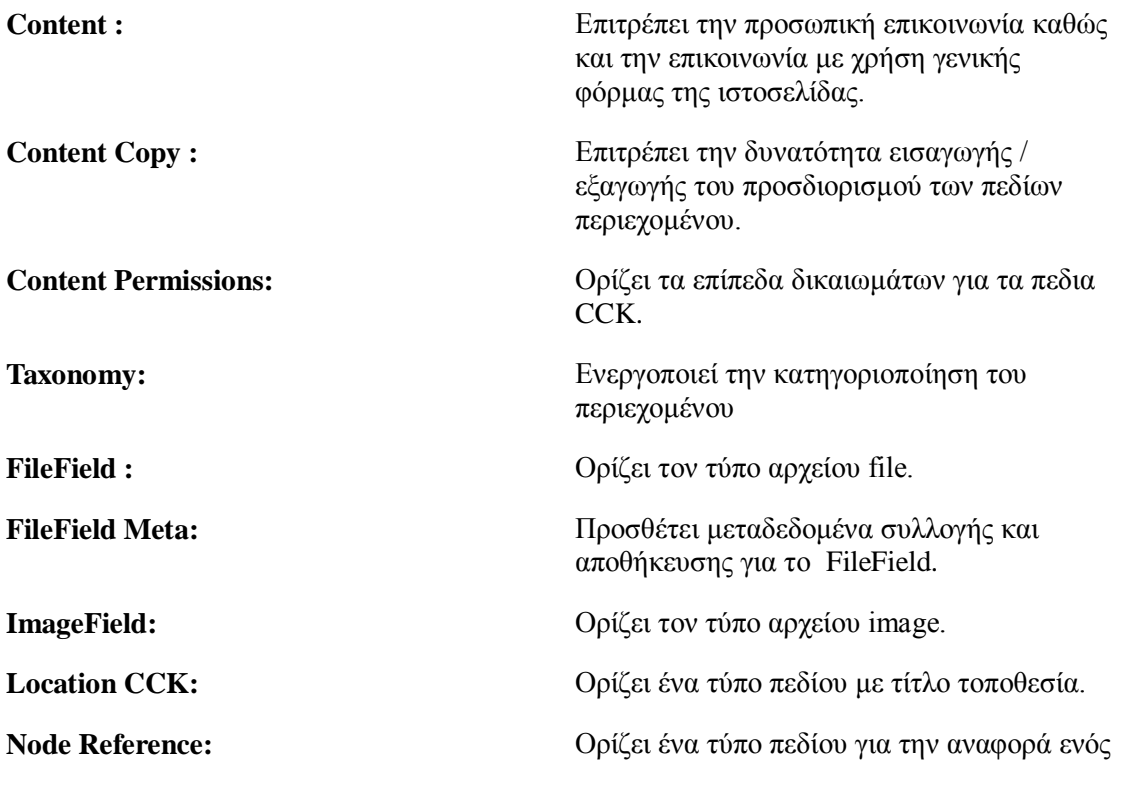

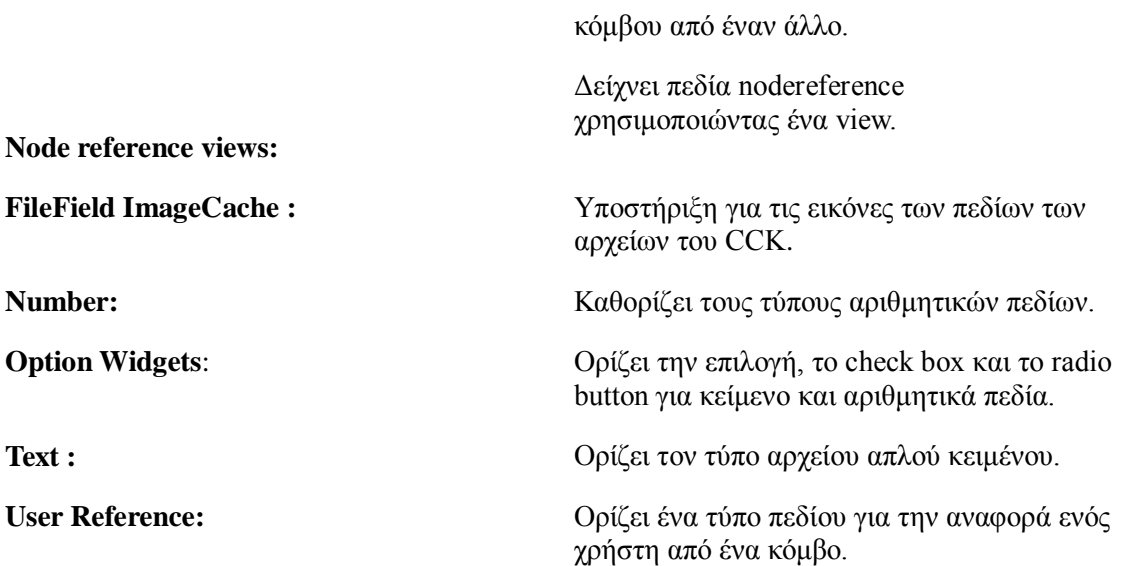

<u>14.5.3 Και σε αυτή την κατηγορία έχει γίνει χρήση των προεπιλεγμένων **modules** και σε καμία</u> περίπτωση δεν πρέπει να απενεργοποιηθεί κάποιο από αυτά. Συγκεκριμένα αναφερόμαστε στα modules που ακολουθούν.

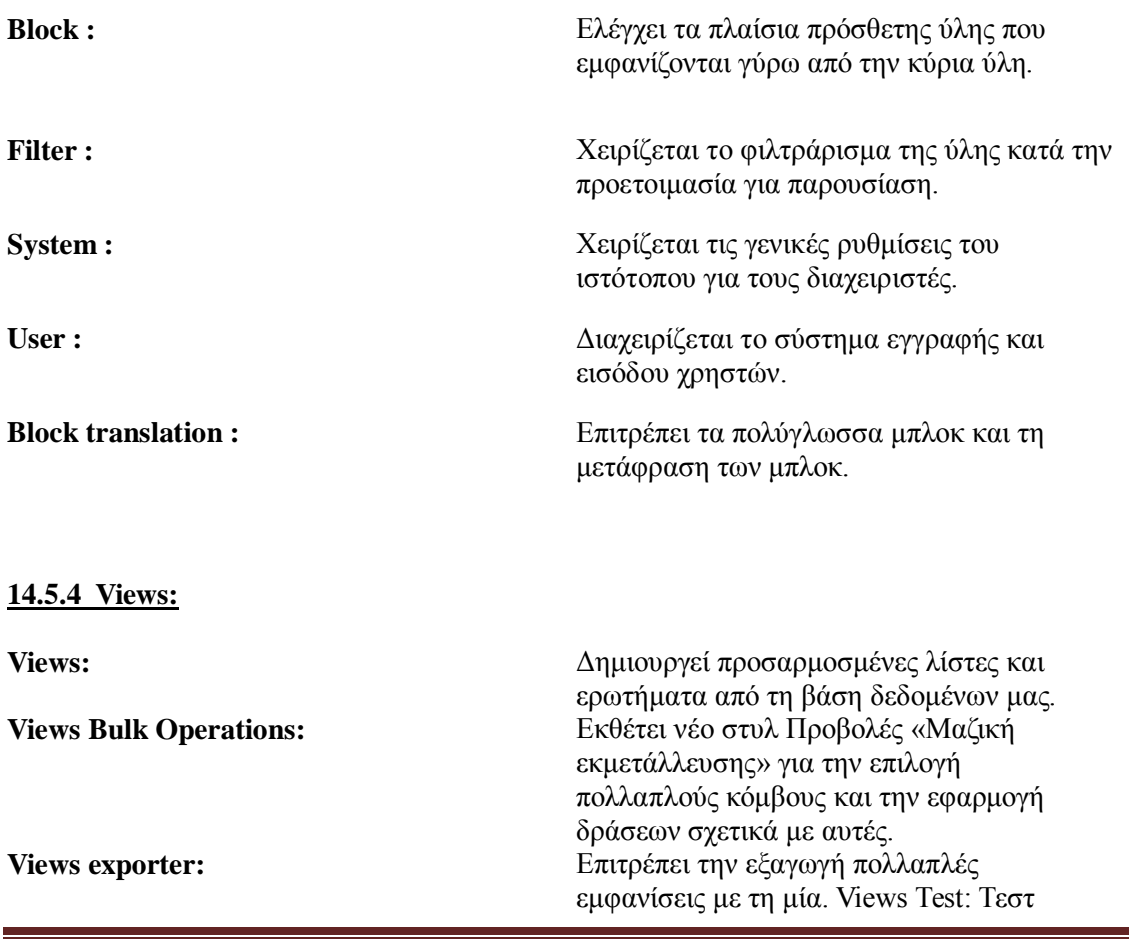

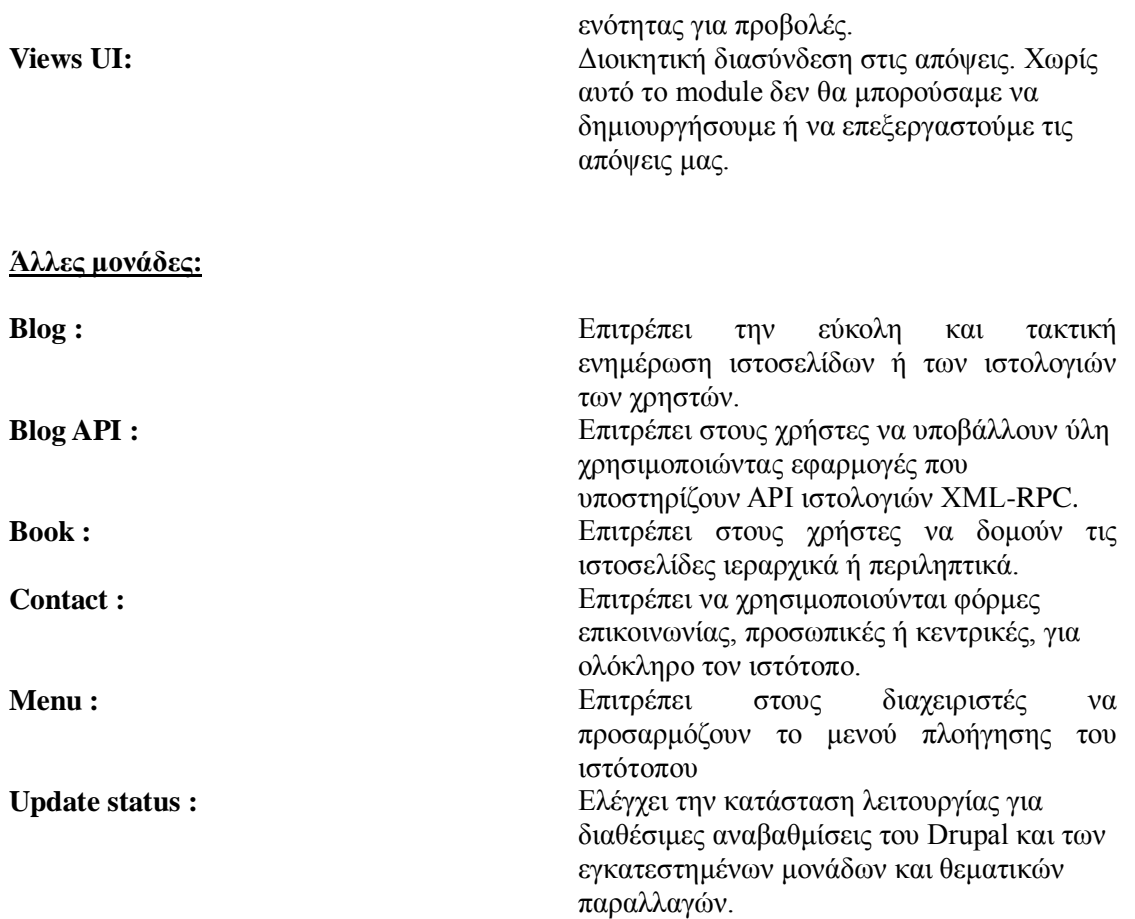

# **15 .Σν δηαρεηξηζηηθό πεξηβάιινλ ηνπ Drupal**:

Δημιουργία κόμβου τύπου ύλης Page:

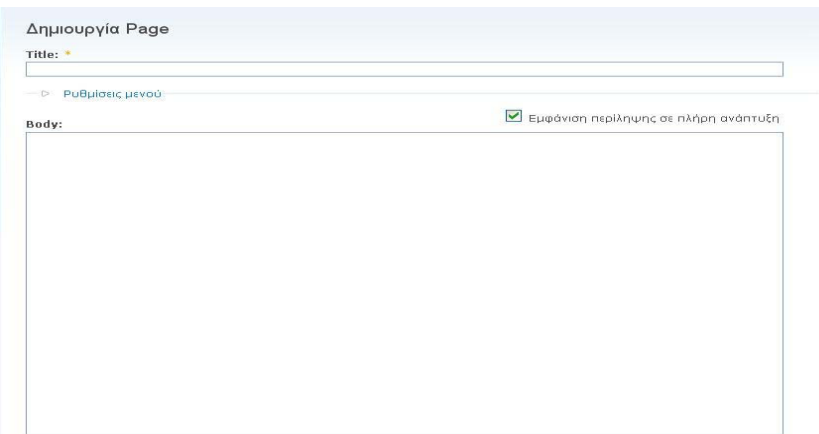

**Εικόνα 26 : Δημιουργία κόμβου τύπου ύλης Page.** 

Παρόλο, που όπως είπαμε, με το Drupal θέλουμε να διευκολύνουμε την εισαγωγή περιεχομένου από έναν ανειδίκευτο χρήστη, με την βασική εγκατάσταση του Drupal, χρειάζεται γνώση html για να εισάγουμε το κυρίως σώμα του περιεχομένου. Για να επιτύχουμε το σκοπό μας, δηλαδή η εισαγωγή περιεχομένου να διευκολυνθεί, προσθέτουμε ένα module κατηγορίας user interface, το wysiwyg (what you see is what you get) και διαλέγοντας έναν client side editor όπως τον Fckeditor ή TinyMce n εισανωνή περιεχομένου γίνεται σαν να δημιουργούμε έγγραφο του word δίνοντας μας πολλές επιλογές όπως εισαγωγή εικόνας, επιλογή ιδιοτήτων για τα γράμματα (γραμματοσειρά, μέγεθος, γρώμα) κτλ.

Δημιουργία κόμβου τύπου ύλης Page με WYSIWYG editor

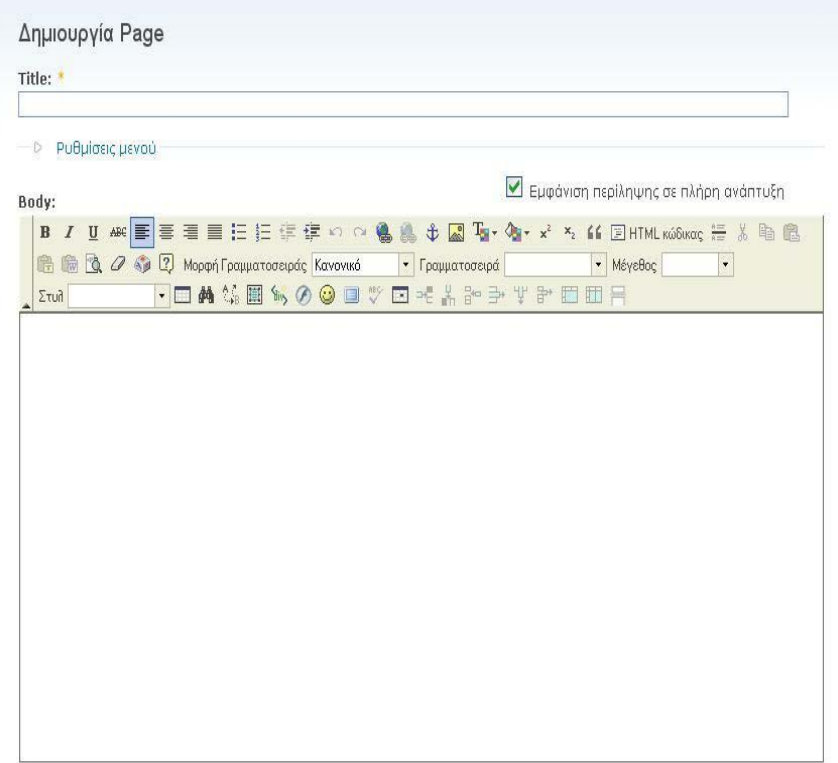

 **Δηθόλα 27 : WYSIWYG editor**

## **Μέσα στο WYSIWYG editor ο κωδικας που έχει είναι :**

function hook\_ckeditor\_plugin() {

return array(

```
'plugin_name' \Rightarrow array(
```
// Name of the plugin used to write it.

'name'  $\Rightarrow$  'plugin name',

 // Description of the plugin - it would be displayed in the plugins management section of profile settings.

'desc' => t('Plugin description'),

 $\frac{1}{\sqrt{2}}$  The full path to the CKE ditor plugins directory, with the trailing slash.

```
 'path' => drupal_get_path('module', 'my_module') . '/plugin_dir/',
    'buttons' \Rightarrow array(
      'button_name' => array(
        'icon' => 'path to button icon',
        'label' => 'Button Label',
     \lambda )
   )
  );
}
\gamma
```
## **15.1 Σν πξόηππν ζρεδίαζεο (Theme template)**

Υπάρχουν πολλά έτοιμα θεματικά πρότυπα σχεδιασμένα από μέλη της Drupal κοινότητας που μπορεί κάποιος να χρησιμοποιήσει Αρχικά δημιουργήθηκε το αρχείο info με τις απαραίτητες πληροφορίες για το θεματικό πρότυπο της ιστοσελίδας μας και στη συνέχεια έγιναν Override τα σημαντικότερα templates των module αντιγράφοντας τα στο φάκελο του θεματικού μας προτύπου μας και τροποποιώντας τα ανάλογα με τις επιθυμίες μας. Έτσι, στο φάκελο του προτύπου μας εισήχθησαν αρχικά τα page.tpl, το node.tpl, το block.tpl και το View.tpl.

Μπορούν να επιλέξουν ένα theme για την ιστοσελίδα (μεταβαίνουμε σε αυτή την σελίδα επιλέγοντας από το μενού πλοήγησης Administer->Site building->Themes).

| Δείγμα εικόνας                                                                                                    | <b>DUOVO</b>                                                                                                    | Έκδοση          | Ενεργοποιημένο Προεπιλεγμένο | Λειτουργίες |
|----------------------------------------------------------------------------------------------------|----------------------------------------------------------------------------------------------------|-----------------|------------------------------|-------------|
|                                                                                                    | my complete executive control<br>.<br>avlab<br>Theme by Geostam for AvLAb.                                                                                                    | 6.19            | M                            | ρύθμιση     |
| o drupal<br>Steven<br>Home<br>$\begin{array}{c} \begin{array}{c} \text{arg}\; \text{bkg} \\ \text{resale}\; \text{cutoff} \end{array} \end{array}$<br>Donec fells eros, blandit non.<br>vice Ledt<br>Proced peob<br>  Him expression<br>  edisinator<br>Folky Three collects<br>Mode of taxes. There makes ada claim at:<br>dates, Class agterd Link states po ad life<br>a los con<br>are there fails blocks. Concertional<br>vetesats pretium magna .Sonec dictum<br>nonumno, alguare externol, curso egun | <b>Bluemarine</b><br>Θεματική παραλλαγή πολλαπλών<br>στηλών βάσει πινάκων και<br>θαλασσιά και γκρίζα χρώματα.                                                                               | 6.19            |                              |             |
| edit primary links<br>vill occountage links.<br><b>Home</b><br>\$10110<br>A my Hop<br>Donec felis eros, blandit nor<br>· Grab color<br>view edit<br>A ny scount<br>Martii id bous. Etiam malessada di<br>- secret posts<br>nunc radioisculo elt, vitae. Oprec<br><b>Inces appealer</b><br>an constia restra per innettis hi<br>· advertise<br>built laborat, Cum socia national<br>$-$ log at<br>Adouto may Nunc venerable pret-                                                                             | Chameleon<br>Μινιμαλιστική θεματική<br>παραλλαγή βάσει πινάκων, με<br>ανοιχτά χρώματα.                                                                                                    | 6.19            |                              |             |
| fusi                                                                                                    | <b>Fusion Core</b><br>Fusion Core is the grid-enabled<br>base theme for powerful<br>sub-themes. With the Skinr<br>module, it enables easy point-<br>and-click theming. By<br>TopNotchThemes | $6.x-1.0-beta4$ |                              |             |
| <i>fusion</i>                                                                                                    | <b>Fusion Starter</b><br>Fusion Starter sub-theme.<br>Requires Fusion Core and the<br>Skinr module to enable easy<br>point-and-click theming.                                               | $6.x-1.0-beta4$ |                              |             |
| Garland - Fluid Width                                                                                                    | Garland<br>Θεματική παραλλαγή δίχως<br>πίνακες, με δυνατότητα αλλαγής<br>χρώματος και μεταβλητό πλάτος<br>(προεπιλεγμένη).                                                                  | 6.14            | M                            | ρύθμιση     |

*Εικόνα 28: Το πρότυπο σχεδίασης (Theme template)* 

Με την επιλογή configure δίπλα στο κάθε θέμα, μπορούμε να μεταβάλλουμε κάποια χαρακτηριστικά όπως το χρώμα, τις default εικόνες και logos, καθώς και να καθορίσουμε ποια στοιχεία της ιστοσελίδας (πχ primary links menu) θα είναι ορατά κλπ.

Στο drupal 6 η θεματική παραλλαγή περιέχει τα ακόλουθα αρχεία:

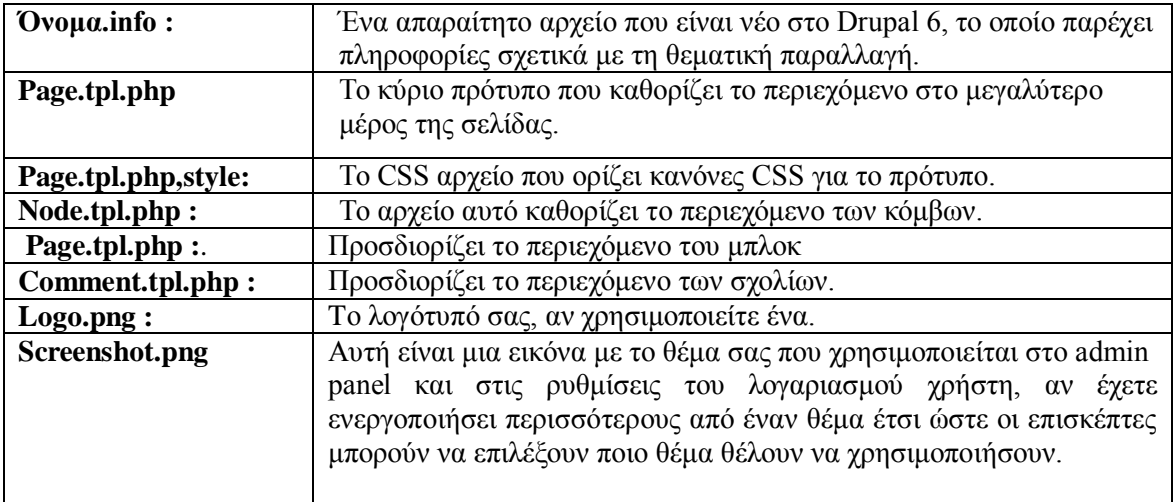

να απαραίτητο αργείο που είναι νέο στο Drupal 6, το οποίο παρέγει πληροφορίες σγετικά με τη θεματική παραλλαγή, όπου είναι το **bluemarine** και αυτό έχει μέσα τα παρακάτω αρχεία που περιλαμβάνουν τους κώδικες με το όποιο τα Themes μπορούν να λειτουργήσουν σωστά μέσα στο drupal .Ακολουθούν οι κώδικες που περιέχει μέσα τα Themes

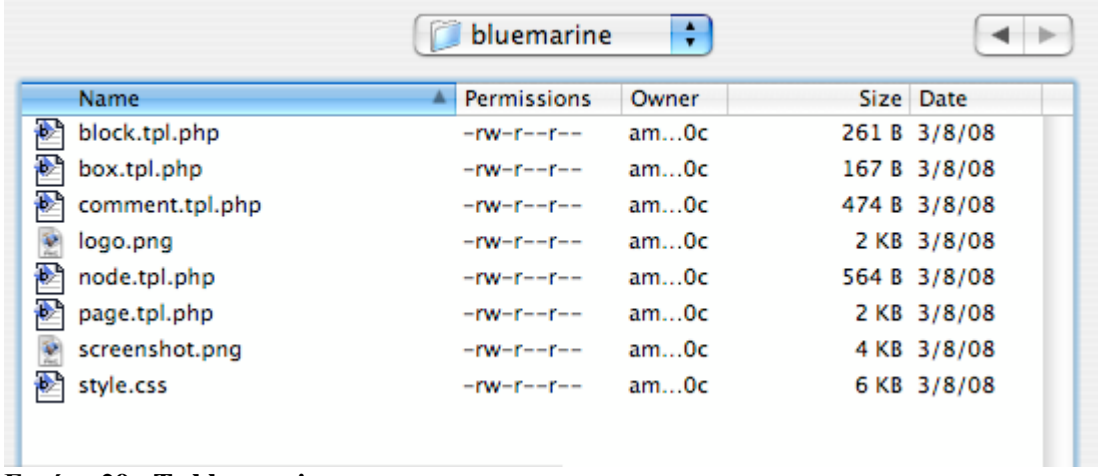

#### **Δηθόλα 29 : To bluemarine.**

Μέσα στο φάκελο **bluemarine έχουμε** ένα **Screenshot.png** όπου μας παρέχει ένα αρχείο όπου θα είναι το λογότυπο μας (το οποίο χρησιμοποιείται από το Drupal για να προσδιορίσει το θέμα στην σελίδα μας που θα είναι το θέμα επιλογής) με στυλ όπου θα έχουμε πέντε αρχεία προτύπων php.

- **block.tpl.php:** ελέγχει πώς φαίνονται το μπλοκ.
- **Example 1 comment.tpl.php:** Σχολιάζει.
- **Box.tpl.php:** Ελέγχει τα πλαίσια γύρω από τα στοιχείο, το πιο συνηθισμένο παράδειγμα είναι γύρω από τις μορφές σχόλιον.
- **Node.tpl.php :** Ελέγχει το πραγματικό περιεχόμενο μιας σελίδας, το ίδιο κόμβο.
- **Page.tpl.php:** Το κύριο πρότυπο που καθορίζει το περιεγόμενο στο μεγαλύτερο μέρος της σελίδας.

Αυτός είναι ο σκελετός του site μας

#### **Το κύριο πρότυπο που καθορίζει το περιεχόμενο στο μεγαλύτερο μέρος της σελίδας δει.Η βαζηθε Page.tpl.php εηλαη:**

 $\langle$ ?php

// \$Id: page.tpl.php,v 1.28.2.1 2009/04/30 00:13:31 goba Exp \$

?><!DOCTYPE html PUBLIC "-//W3C//DTD XHTML 1.0 Strict//EN" "http://www.w3.org/TR/xhtml1/DTD/xhtml1-strict.dtd">

<html xmlns="http://www.w3.org/1999/xhtml" lang="<?php print \$language->language ?>" xml:lang="<?php print \$language->language ?>" dir="<?php print \$language->dir ?>">

<head>

 <?php print \$head ?>  $\langle$ title $>>$ ?php print \$head\_title ? $\rangle$  $\langle$ title $>$  <?php print \$styles ?>  $\langle$ ?php print \$scripts ? $>$ 

```
 <script type="text/javascript"><?php 
/ ?> \lt/script>
</head>
<body>
<table border="0" cellpadding="0" cellspacing="0" id="header">
 <tr> <td id="logo">
    \langle?php if ($logo) { ?\rangle ?\langlea href="\langle?php print $front_page ?\rangle" title="\langle?php print t('Home')
?>"><img src="<?php print $logo ?>" alt="<?php print t('Home') ?>" /></a><?php } ?>
    \langle?php if ($site_name) { ?>\langleh1 class='site-name'>\langlea href="\langle?php print $front_page ?>"
title="<?php print t('Home') ?>"><?php print $site_name ?>\langle x \rangle \langle x \rangle ?>?>?
     <?php if ($site_slogan) { ?><div class='site-slogan'><?php print $site_slogan 
?>\lt/div>\lt?php } ?>
   \langle t \, d \rangle <td id="menu">
     <?php if (isset($secondary_links)) { ?><?php print theme('links', $secondary_links, 
array('class' => 'links', 'id' => 'subnavlist')) ?><?php } ?>
     <?php if (isset($primary_links)) { ?><?php print theme('links', $primary_links, 
array('class' => 'links', 'id' => 'navlist')) ?><?php } ?>
    \langle?php print $search_box ?>
   \langle t \, d \rangle\langle t<tr> <td colspan="2"><div><?php print $header ?></div></td>
 \langle/tr></table>
<table border="0" cellpadding="0" cellspacing="0" id="content">
 <tr> <?php if ($left) { ?><td id="sidebar-left">
     <?php print $left ?>
   \langle \text{td}\rangle \langle \text{2php} \rangle ?>
    <td valign="top">
    \langle?php if ($mission) { ?>\langlediv id="mission">\langle?php print $mission ?>\langlediv>\langle?php } ?>
     <div id="main">
     \langle?php print $breadcrumb ?>\langleh1 class="title">\langle?php print $title ?>\langleh1>
      <div class="tabs"><?php print $tabs ?></div>
      <?php if ($show_messages) { print $messages; } ?>
     \langle?php print $help ?> <?php print $content; ?>
      <?php print $feed_icons; ?>
    \langlediv></td> <?php if ($right) { ?><td id="sidebar-right">
    \langle?php print $right ?>
```

```
\langle \text{td}\rangle \langle \text{2php} \rangle ?>
 \langle tr \rangle</table>
<div id="footer">
 \langle?php print $footer_message ?> <?php print $footer ?>
\langlediv><?php print $closure ?>
</body>
</html>
```
**<u>Το αρχείο αυτό καθορίζει το περιεχόμενο των κόμβων .Node.tpl.php :.</u>** 

```
<?php
  // $Id: node.tpl.php,v 1.7 2007/08/07 08:39:36 goba Exp $
  ?>
    <div class="node<?php if ($sticky) { print " sticky"; } ?><?php if (!$status) { print " 
node-unpublished"; \} ?>">
     \langle?php if ($picture) {
       print $picture;
     \}?>
     \langle?php if ($page == 0) { ?> \langleh2 class="title">\langlea href="\langle?php print $node_url?>">\langle?php
print $title? << a << h2 <<?php }; ?>
      <span class="submitted"><?php print $submitted?></span>
      <div class="taxonomy"><?php print $terms?></div>
     \langle div class="content">\langle?php print $content?>\langlediv>
     \langle?php if ($links) { ?>\langlediv class="links">» \langle?php print $links?>\langlediv>\langle?php };
?>
```
 $\langle$ div $>$ 

#### Προσδιορίζει το περιεχόμενο των σχολίων. comment.tpl.php ειναι:

```
\langle?php
   // $Id: comment.tpl.php,v 1.7 2008/01/04 19:24:23 goba Exp $
   ?>
      <div class="comment<?php print ' '. $status; ?>">
       <?php if ($picture) {
       print $picture;
     ? >\langleh3 class="title">\langle?php print $title; ?>\langleh3>\langle?php if ($new != ") { ?>\langlespan
class="new"><?php print \frac{1}{2} \delta 2> \cdots 2> \cdots 2\period \cdots 2\period \cdots 2\period \cdots 2\period \cdots 2\period \cdots 2\period \cdots 2\period \cdots 2\period \cdots 2\period \cdots 2\period \cdots 
       <div class="submitted"><?php print $submitted; ?></div>
       <div class="content">
        <?php print $content; ?>
       \langle?php if ($signature): ?>
         <div class="clear-block">
         \langle \text{div}\rangle \text{---}\langle \text{div}\rangle <?php print $signature ?>
        \langlediv>\langle?php endif; ?>\langlediv><div class="links">&raquo; <?php print $links; ?></div>
     \langlediv>
```
# **15.2 Modules**

Οι μονάδες του Drupal είναι plugins που μπορούν να εγκατασταθούν στο site της βάσης του Drupal για να βοηθήσουν την επέκταση ή την ενίσχυση της λειτουργικότητας του προγράμματος του πυρήνα του Drupal. Τα modules είναι ελεύθερα να τα κατεβάσει κάποιος και απαιτούν κάποια διαμόρφωση, αλλά είναι άριστα εργαλεία σχεδιασμένα για να μας βοηθήσουν να επιτύχουμε τα αποτελέσματα που θέλουμε από το δικτυακό μας τόπο με χρήση του Drupal. Επίσης η εγκατάσταση των επιπρόσθετων modules πραγματοποιείται ακριβώς με τον ίδιο τρόπο όπως και στα Themes. Εφόσον καταλήξουμε στο module που επιθυμούμε να εγκαταστήσουμε, πραγματοποιούμε λήψη του. Έπειτα αποσυμπιέζουμε το αργείο και το αντιγράφουμε στον φάκελο public html/sites/all/modules. τον οποίο έχουμε δημιουργήσει. Έπειτα μεταβαίνουμε στην σελίδα των modules (Asministrator Menu – Site Bulding –Modules – List και το ενεργοποιούμε τσεκάροντας το αντίστοιχο κουτάκι και κάνοντας κλικ στο κουμπί Save configuration.

Ένα Module έγει ένα υπο-φάκελους όπου εκεί βάζει τον κώδικα PHP όπου είναι :

- **> php.info :** Το αργείο του .info είναι ένα απλό αρχείο κειμένων που δίνει τις αναγκαίες πληροφορίες στο πυρήνα Drupal για την ενότητα μας.
- **php.module:** Το **.module** περιέχει τον κώδικα php που ο πυρήνας Drupal θα φορτώσει και θα εκτελέσει.
- **Γ** Υπάρχει και το Hooks: Ένα από τα ισχυρά χαρακτηριστικά γνωρίσματα της αρχιτεκτονικής του Drupal είναι οι ειδικά ονομασμένες λειτουργίες που επιτρέπουν στην ενότητα μας για να

αλληλεπιδρά με τον πυρήνα Drupal. Αυτές οι ειδικές λειτουργίες αναφέρονται ως **Hooks** επειδή αφήνουν την ενότητα μας κολλάει στον υπόλοιπο του πυρήνα Drupal.

# **15.2.1 Σα Drupal Hooks**

Drupal Hooks: Τα hooks επιτρέπουν τα modules να αλληλεπιδρούν με τον πυρήνα του Drupal (Drupal core). Το σύστημα των module του Drupal βασίζεται στην γενική ιδέα των "hooks" (άγκιστρα). To hook είναι μία PHP λειτουργία (function) η οποία ονομάζεται foo bar(), όπου "foo" είναι το όνομα του module (του οποίου το όνομα αρχείου είναι foo.module) και "bar" είναι το όνομα του hook. Το κάθε hook έχει ένα καθορισμένο σύνολο από παραμέτρους κι ένα καθορισμένο τύπο αποτελεσμάτων.

Για να επεκταθεί το Drupal, θα πρέπει απλά να εφαρμοστεί ένα hook από ένα module. Όταν το Drupal επιθυμεί να επιτρέψει μεσολάβηση από τα modules, καθορίζει το ποια modules εφαρμόζουν κάποιο hook και καλεί αυτό το hook σε όλα τα ενεργοποιημένα modules που το εφαρμόζουν.

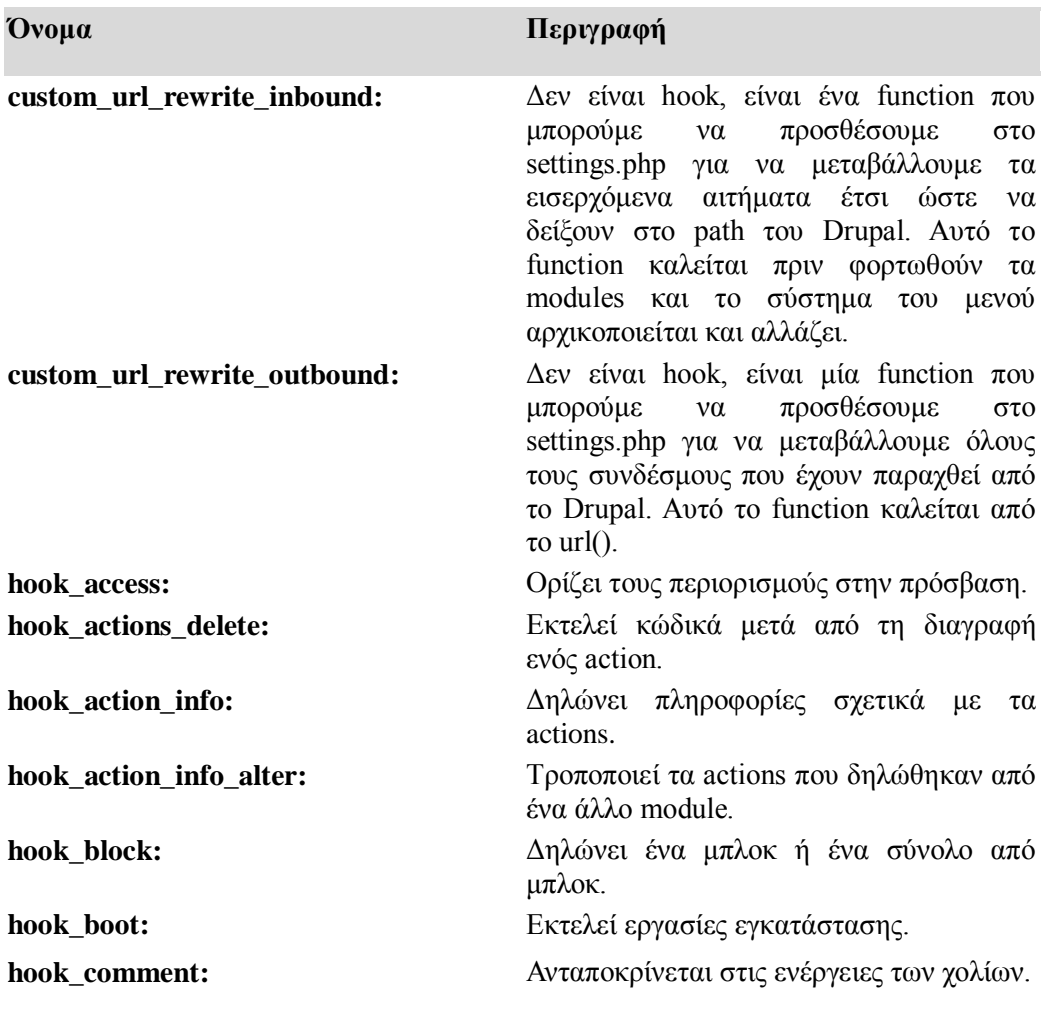

#### Λειτουργίες και Μέθοδοι

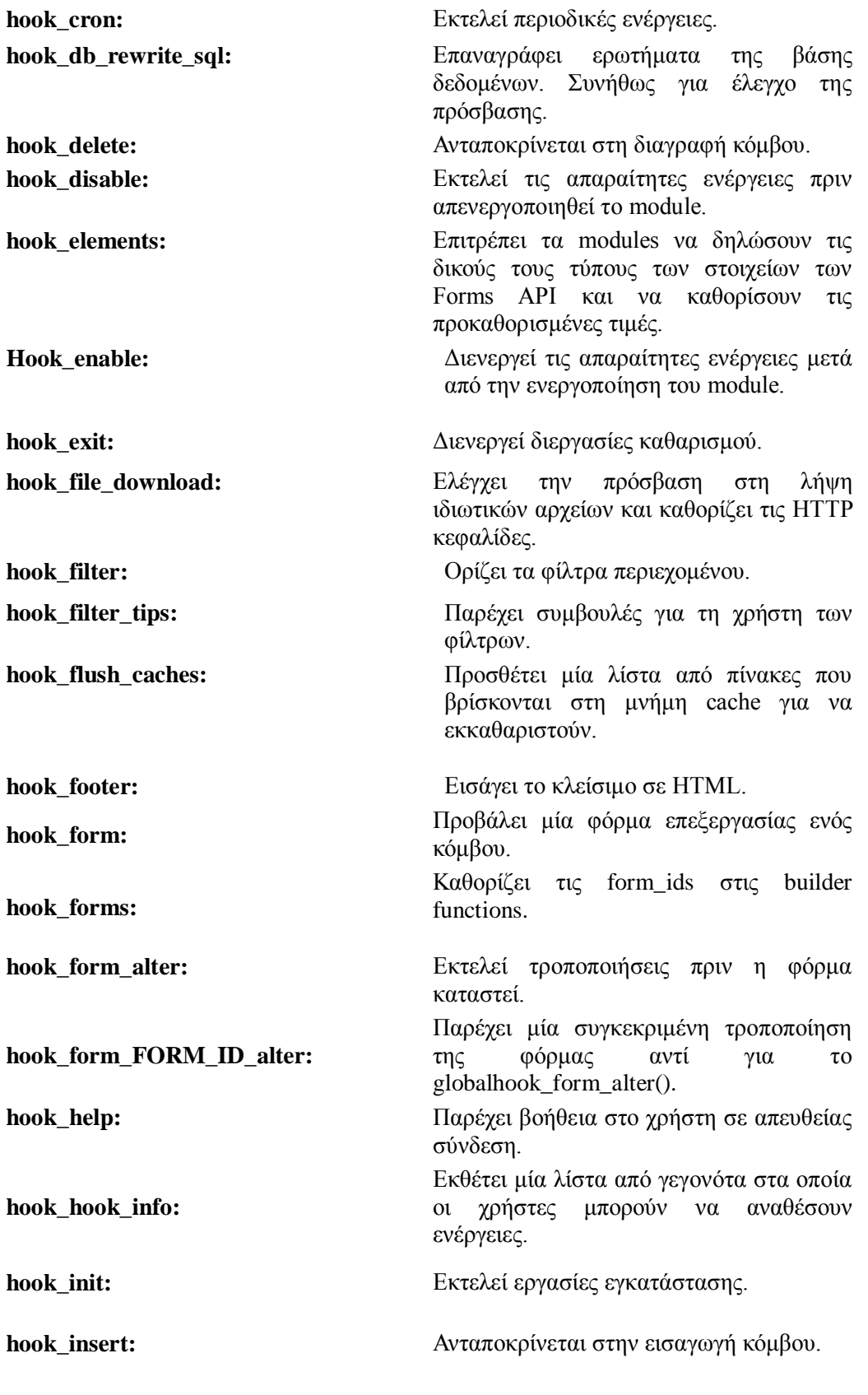

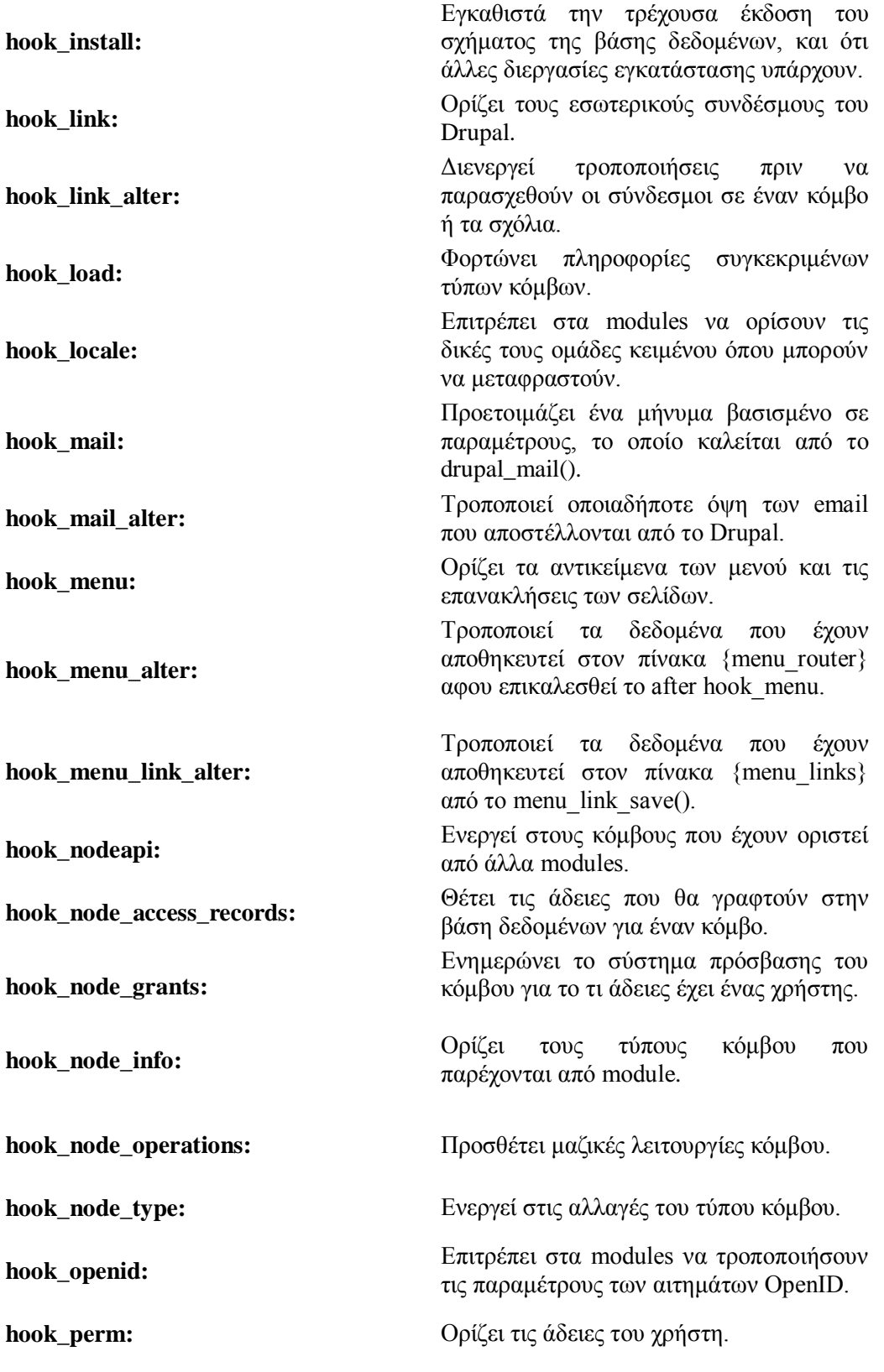
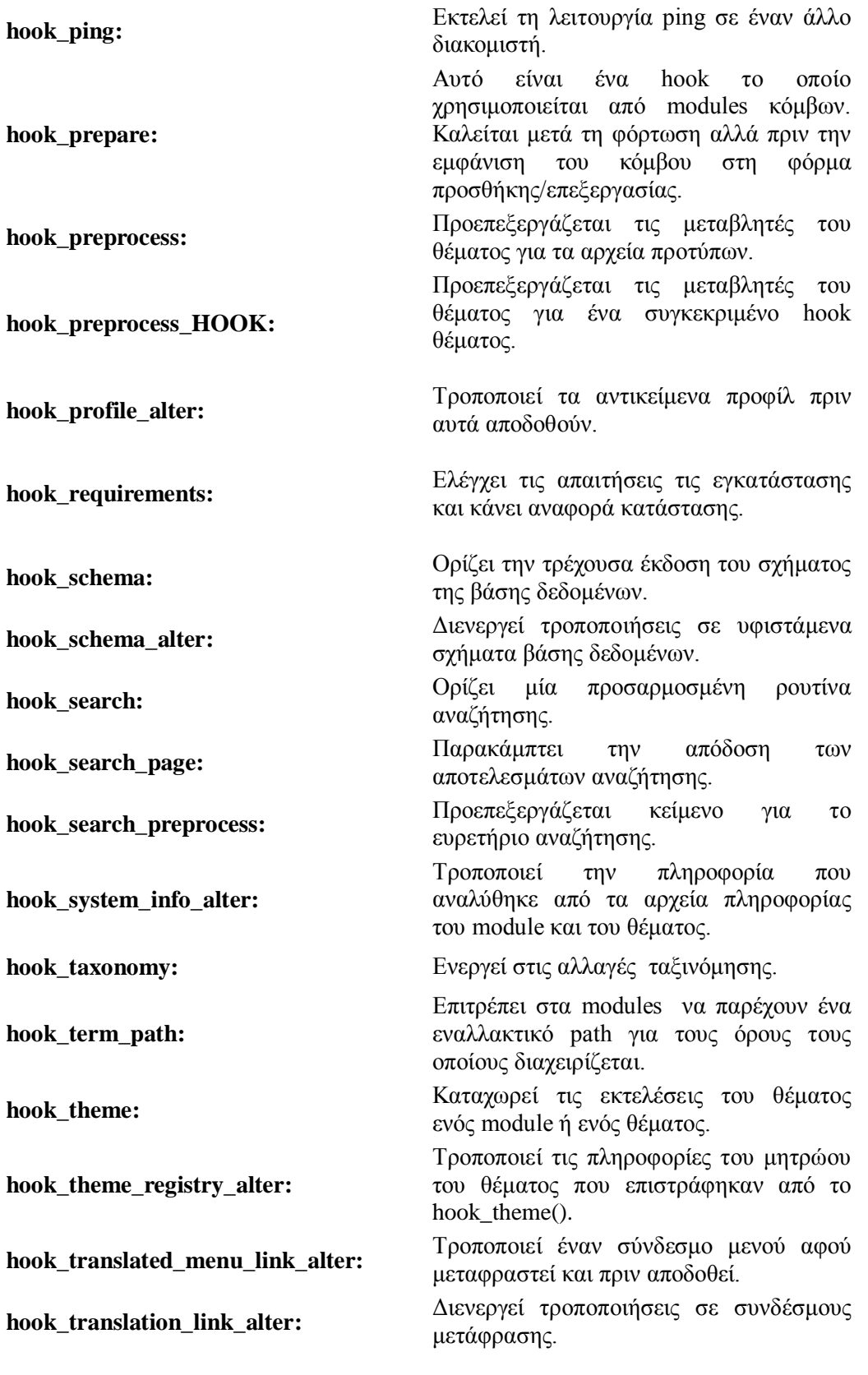

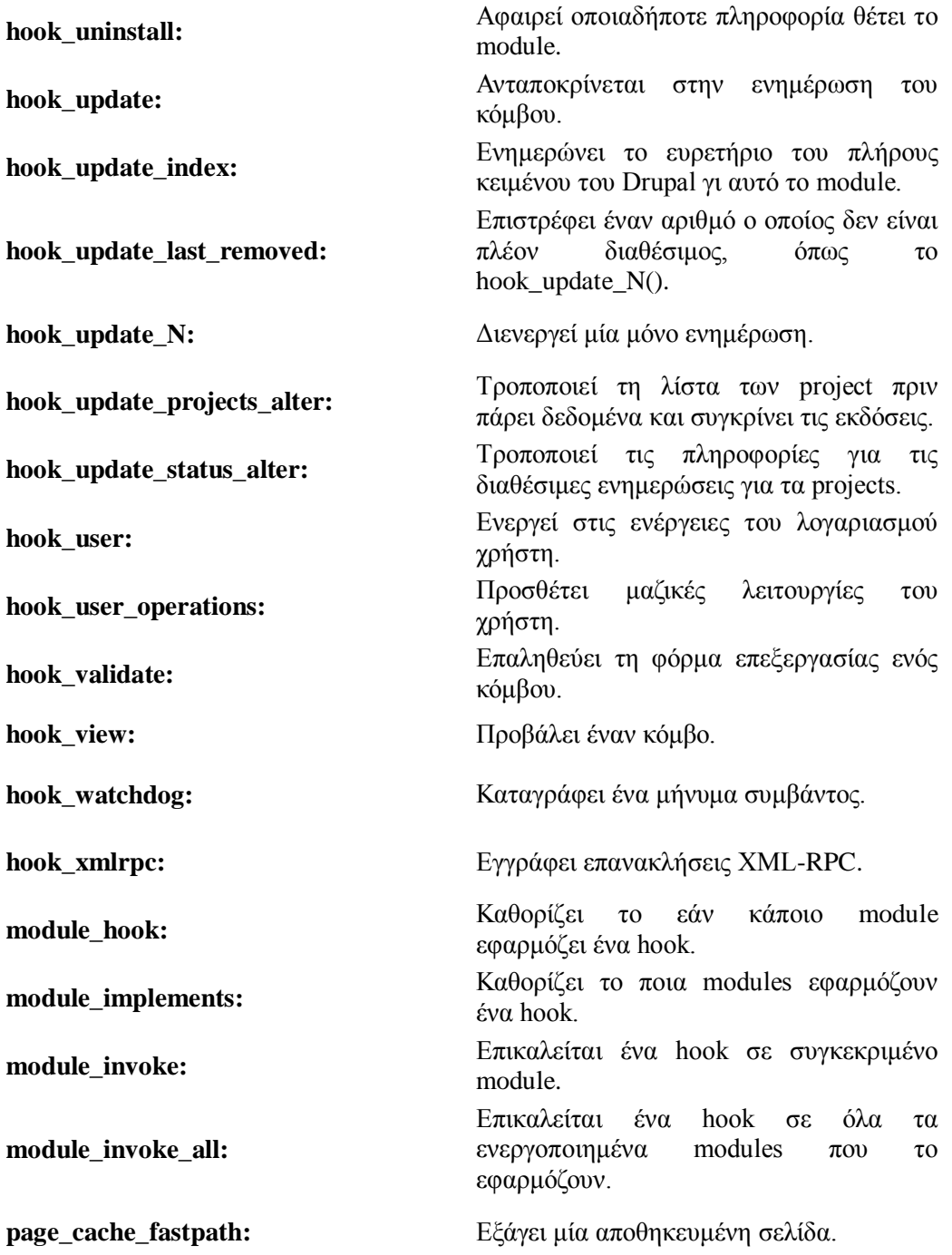

# <u>Ο κώδικας που έχει μέσα ένα blog.module είναι:</u>

```
\langle?php
// $Id: blog.module, v 1.297.2.4 2009/02/25 12:21:53 goba Exp $
/**
* @file
* Enables keeping an easily and regularly updated web page or a blog.
*/*** Ορίζει τους τύπους κόμβου που παρέχονται από module .hook_node_info().
*/
function blog_node_info() {
 return array(
   \text{blog'} \Rightarrow \text{array}('name' \Rightarrow t('Blog entry'),
    'module' \Rightarrow 'blog',
    'description' => t('A <em>blog entry</em> is a single post to an online journal, or
\langle em \rangleblog\langle em \rangle.'),
  \mathcal{L});\}* Ορίζει τις άδειες του χρήστη. of hook_perm().
*function blog_perm() \{return array ('create blog entries', 'delete own blog entries', 'delete any blog entry', 'edit own blog
entries', 'edit any blog entry');
\mathcal{L}/*** Implementation of hook access().
*/
function blog access($op, $node, $account) {
 switch (Sop) {
  case 'create':
    // Anonymous users cannot post even if they have the permission.
    return user access('create blog entries', $account) && $account->uid ? TRUE : NULL;
   case 'update':
    return user_access('edit any blog entry', $account) || (user_access('edit own blog entries',
$account) & & ($node->uid == $account->uid)) ? TRUE : NULL;
   case 'delete':
    return user_access('delete any blog entry', $account) || (user_access('delete own blog entries',
$account) & & ($node->uid == $account->uid)) ? TRUE : NULL;
 \mathcal{E}
```
 $\left\{ \right\}$ 

```
/**
* Implementation of hook user().
function blog user($type, &$edit, &$user) {
 if ($type == 'view' && user_access('create blog entries', $user)) {
  $user\text{-}content['summary']['blog'] = array('#type' => 'user profile item',
    '#title' => t('Blog'),
    \frac{1}{10} escapes the attributes, so we should not escape ! username here.
    '#value' => l(t'View recent blog entries'), "blog/$user->uid", array('attributes' => array('title' =>
t("Read!username's latest blog entries.", array("lusername" => $user>name))))'#attributes' => array('class' => 'blog'),\mathcal{L}\left\{ \right\}///... }
\mathcal{E}Καθορίζει from ids στις builder functions of hook form().
function blog_form(&$node) {
 global $nid;
 $iid = i$set($_GET['iid']) ? (int)$(_GET['iid'] : 0;$type = node get types('type', $node);if (empty(\$node >body)) {
  // If the user clicked a "blog it" link, we load the data from the
  // database and quote it in the blog.
  if ($nid && $blog = node load($nid)) {
    $node->body = '<em>'. $blog->body .'</em> ['. l($blog->name, "node/$nid") .']';
  \mathcal{E}if ($iid && $item = db_fetch_object(db_query('SELECT i.*, f.title as ftitle, f.link as flink FROM
{aggregator_item} i, {aggregator_feed} f WHERE i.iid = %d AND i.fid = f.fid', $iid))) {
    \text{Snode}\rightarrow \text{title} = \text{Stem}\rightarrow \text{title};
    // Note: $item->description has been validated on aggregation.
    $node->body = '<a href="'. check_url($item->link) ."'>'. check_plain($item->title) .'</a> - <em>'.
$item->description .'</em> [<a href="'. check_url($item->flink) .'">'. check_plain($item->ftitle)
\mathbb{R}^n /a>]\n";
  \mathcal{L}\}11...\mathcal{E}
```

```
/**
* Implementation of hook_view().
*/
function blog_view($node, $teaser = FALSE, $page = FALSE) {
  if ($page) {
   // Breadcrumb navigation. l() escapes the title, so we should not escape !name. 
  drupal_set_breadcrumb(array(l(t('Home'), NULL), l(t('Blogs'), 'blog'), l(t("!name's blog",
array('!name' => $node->name)), 'blog/'. $node->uid)));
 }
  return node_prepare($node, $teaser);
}
/**
* Implementation of hook_link().
 */
function blog_link($type, $node = NULL, $teaser = FALSE) {
 \text{Slinks} = \text{array}();
 if ($type == 'node' && $node->type == 'blog') {
  if (\arg(0) := \text{blog'} || \arg(1) := \text{6} = \arg(0) {
     // This goes to l() and therefore escapes !username in both the title and attributes.
     $links['blog_usernames_blog'] = array(
      'title' => t("!username's blog", array('!username' => $node->name)),
      'href' => "blog/$node->uid",
     'attributes' \Rightarrow array('title' \Rightarrow t("Read !username's latest blog entries.", array('!username' \Rightarrow$node->name)))
     );
   }
  }
  return $links;
}
/**
* Implementation of hook_menu().
*/
function blog menu() {
 $items['blog'] = array('title' \Rightarrow 'Blogs',
   'page callback' => 'blog_page_last',
   'access arguments' => array('access content'),
   'type' => MENU_SUGGESTED_ITEM,
  'file' \Rightarrow 'blog.pages.inc',
  );
 \text{Stems}['blog/%user uid optional'] = array(
  'title' \Rightarrow 'My blog',
   'page callback' => 'blog_page_user',
  'page arguments' \Rightarrow array(1),
```

```
 'access callback' => 'blog_page_user_access',
   'access arguments' \Rightarrow array(1),
   'file' \Rightarrow 'blog.pages.inc',
  );
 \frac{\sin\theta}{\cos\theta} \terms ['blog/% user/feed'] = array(
   'title' \Rightarrow 'Blogs'.
   'page callback' \Rightarrow 'blog feed user',
   'page arguments' \Rightarrow array(1),
    'access callback' => 'blog_page_user_access',
   'access arguments' \Rightarrow array(1),
    'type' => MENU_CALLBACK,
    'file' => 'blog.pages.inc',
  );
 $items['blog/feed'] = array('title' \Rightarrow 'Blogs',
    'page callback' => 'blog_feed_last',
    'access arguments' => array('access content'),
    'type' => MENU_CALLBACK,
    'file' => 'blog.pages.inc',
  );
  return $items;
}
/**
* Access callback for user blog pages.
*/
function blog_page_user_access($account) {
  // The visitor must be able to access the site's content.
  // For a blog to 'exist' the user must either be able to
  // create new blog entries, or it must have existing posts.
  return $account->uid && user_access('access content') && (user_access('create blog entries', 
$account) || _blog_post_exists($account));
}
/**
* Helper function to determine if a user has blog posts already.
*/
function _blog_post_exists($account) {
  return (bool)db_result(db_query_range(db_rewrite_sql("SELECT 1 FROM {node} n WHERE 
n.type = 'blog' AND n.uid = %d AND n.status = 1"), $account->uid, 0, 1));
```

```
}
```

```
/**
* Implementation of hook_block().
 *
* Displays the most recent 10 blog titles.
*/
function blog block(\text{Sop} = 'list', \text{Sdelta} = 0) {
  global $user;
 if ($op == 'list') {
  $block[0]['info'] = t('Recent blog posts'); return $block;
  }
 else if (\text{Sop} == 'view') {
   if (user_access('access content')) {
     $result = db_query_range(db_rewrite_sql("SELECT n.nid, n.title, n.created FROM {node} n 
WHERE n.type = 'blog' AND n.status = 1 ORDER BY n.created DESC"), 0, 10);
    if (\text{6node\_title\_list} = node\_title\_list(\text{6result})) {
     $block['content'] = $node\_title\_list; $block['content'] .= theme('more_link', url('blog'), t('Read the latest blog entries.'));
     $block['subject'] = t('Recent blog posts'); return $block;
     }
   }
  }
}
```
### **O θσδηθαο πνπ έρεη κέζα έλα php.info είλαη ν παξαθάησ :**

```
; $Id: php.info,v 1.2 2007/06/08 05:50:55 dries Exp $
name = PHP filter
description = Allows embedded PHP code/snippets to be evaluated.
package = Core - optionalversion = VERSION
core = 6.x
```

```
; Information added by drupal.org packaging script on 2010-06-02
version = "6.17"
project = "drupal"datestamp = 1275505216"
```
### **O κωδικας** που έχει μέσα ένα php.install είναι ο παρακάτω:

 $\langle$ ?php // \$Id: php.install,v 1.1 2007/04/24 10:54:34 dries Exp \$

/\*\*

\* Implementation of hook\_install().

\*/

function php\_install() {

\$format exists = db\_result(db\_query("SELECT COUNT(\*) FROM {filter\_formats} WHERE name  $=$  'PHP code'"));

// Add a PHP code input format, if it does not exist. Do this only for the

// first install (or if the format has been manually deleted) as there is no

// reliable method to identify the format in an uninstall hook or in

// subsequent clean installs.

if (!\$format\_exists) {

 db\_query("INSERT INTO {filter\_formats} (name, roles, cache) VALUES ('PHP code', '', 0)");  $$format = db\; result(db\; query("SELECT MAX(fromat) FROM {filter\; formats}"));$ 

// Enable the PHP evaluator filter.

 db\_query("INSERT INTO {filters} (format, module, delta, weight) VALUES (%d, 'php', 0, 0)", \$format);

 drupal\_set\_message(t('A !php-code input format has been created.', array('!php-code' => l('PHP code', 'admin/settings/filters/'. \$format))));

 } }

```
11...\mathcal{E}* Implementation of hook_filter(). Contains a basic PHP evaluator.
 * Executes PHP code. Use with care.
 * /
function php_filter($op, $delta = 0, $format = -1, $text = ") {
 switch (Sop) {
   case 'list':
    return array(0 \Rightarrow t('PHP evaluator'));case 'no cache':
    \frac{1}{\sqrt{2}} No caching for the PHP evaluator.
    return $delta == 0;
   case 'description':
    return t('Executes a piece of PHP code. The usage of this filter
should be restricted to administrators only!');
   case 'process':
    return drupal_eval($text);
   default:
    return $text:
 \}\mathcal{E}
```
## 15.3 Διαδικασία αίτησης σελίδας

Όταν θέλουμε να επισκεφθούμε μια σελίδα που έχει δημιουργηθεί με Drupal, ο browser στέλνει το url στον Web Server. Το κομμάτι του URL μετά το domain name είναι το path από το οποίο το Drupal θα αποφασίσει τι πληροφορίες θα στείλει στον browser μέσω ενός ή περισσοτέρων ερωτημάτων στη βάση δεδομένων (db queries) που δημιουργούνται από τον PHP κώδικα των modules και του Προτύπου σγεδίασης, βάσει των δικαιωμάτων του γρήστη και αντλώντας τα δεδομένα από τη βάση δεδομένων. Έτσι, ο Web Server θα κατασκευάσει μια html σελίδα με τα δεδομένα που έχει συλλέξει και θα την στείλει στον browser. Πιο συγκεκριμένα, αν έχουμε clean url, το module του Web Server που είναι υπεύθυνο για το rewrite θα ξεχωρίσει το base url από το path (mod\_rewrite στον apache, ISAP rewrite στον IIS).

To αποτέλεσμα είναι το http://example.com/index.php?q=test/1 από το οποίο καταλαβαίνουμε ότι όλες οι αιτήσεις περνάνε από το index.php αργείο με παράμετρο το path. Το **index.php** σε κάθε αίτηση καλεί το bootstrap.inc για να κάνει τις απαραίτητες αρχικοποιήσεις, όπως να φορτώσει το settings.php, να συνδέσει τη βάση δεδομένων και ανάλογα με το σύστημα της βάσης να φορτώσει τις απαραίτητες βιβλιοθήκες που θα χρησιμοποιηθούν στο db.abstraction layer (π.χ αν είναι MySQL φορτώνει το database.mysql.inc) και επίσης να φορτώσει όλες τις βιβλιοθήκες συναρτήσεων του Drupal, όλα τα ενεργοποιημένα modules, την υποστήριξη για το theme system και το callback mapping. Στη φάση αυτή έχουν φορτωθεί όλα τα απαραίτητα στοιχεία και είναι διαθέσιμα ώστε να γίνει το mapping μεταξύ του path και των συναρτήσεων που θα παράξουν το βασικό περιεχόμενο αυτής της σελίδας. Πιο συγκεκριμένα, καλούνται όλα τα modules που έγουν εφαρμόσει, δηλαδή είναι υπεύθυνα για τη δημιουργία μιας σελίδας. Έπειτα, αναζητείται στον πίνακα "menu router" το item με πρωτεύον κλειδί το συγκεκριμένο path και καλείται η συνάρτηση αυτού του item για να παράγει το αποτέλεσμα, αν βέβαια ο γρήστης έγει τα απαραίτητα δικαιώματα. Το αποτέλεσμα αυτό

(περιεχόμενο χωρίς μορφοποίηση) περνάει στην **index.php** σαν μεταβλητή με όνομα "return" και καλείται η "theme (page,return)" για να το μορφοποιήσει σύμφωνα με το page.tpl αρχείο. Το theme system κάνει μια προδιεργασία για τη διάταξη της σελίδας και τις περιοχές (regions) και καλεί το "theme(block,regions)" το οποίο θα εισάγει τα blocks, που θα πλαισιώσουν το βασικό περιεχόμενο, στα regions και εμφανίζει την τελική σελίδα με το περιεχόμενο και τα blocks μορφοποιημένα σύμφωνα με τις κατάλληλες συναρτήσεις ή αρχεία.

## **Οη θσδηθαο γηα λα εθηειεζηεη ην index.php είλαη:**

```
require_once './includes/bootstrap.inc';
drupal_bootstrap(DRUPAL_BOOTSTRAP_FULL);
$return = menu_execute_active_handler();
// Menu status constants are integers; page content is a string.
if (is int($return)) {
  switch ($return) {
   case MENU_NOT_FOUND:
    drupal_not_found();
    break;
   case MENU_ACCESS_DENIED:
    drupal_access_denied();
    break;
   case MENU_SITE_OFFLINE:
    drupal_site_offline();
    break;
  }
}
```

```
elseif (isset($return)) {
```
// Print any value (including an empty string) except NULL or undefined:

```
 print theme('page', $return);
```
}

```
drupal_page_footer();
```
#### **15.4 Database Abstraction Layer**

Επιτρέπει τη χρήση διαφορετικών διακομιστών βάσεων δεδομένων (database servers) να γρησιμοποιούν την ίδια βάση κώδικα.

Το Drupal παρέχει ένα λεπτό επίπεδο αφαίρεσης βάσης δεδομένων (database abstraction layer) για να δίνει στους προγραμματιστές τη δυνατότητα να υποστηρίζουν πολλαπλούς διακομιστές βάσεων δεδομένων εύκολα. Η πρόθεση αυτού του επιπέδου είναι να διαφυλάττει τη σύνταξη και τη δύναμη του SOL όσο μπορεί περισσότερο, ενώ ταυτόγρονα να επιτρέπει στο Drupal να ελέγγει τα κομμάτια από ερωτήματα (queries) που χρειάζονται να γραφούν διαφορετικά για διαφορετικούς διακομιστές και να παρέγουν βασικούς ελέγγους ασφαλείας.

Τα περισσότερα ερωτήματα βάσεων δεδομένων του Drupal εκτελούνται από μία κλήση στο db query() ή στο db query range(). Οι συντάκτες των modules θα πρέπει να λάβουν υπ' όψην τη χρήση του pager\_query() για τα ερωτήματα που επιστρέφουν αποτελέσματα τα οποία θα εμφανίζονται σε πολλαπλές σελίδες, και του tablesort sql() για τη δημιουργία κατάλληλων ερωτημάτων για ταξινομημένα tables.

Για παράδειγμα, κάποιος μπορεί να επιθυμεί να λάβει τη λίστα με τους 10 πιο πρόσφατους κόμβους που έγει συντάξει κάποιος γρήστης. Αντί να εκδίδουμε απευθείας το SQL ερώτημα

SELECT n.nid,. n.tittle, n.created FROM node n WHERE n,uid = \$uid LIMIT 0, 10;

θα μπορούσαμε να καλέσουμε τις functions του Drupal:

```
$result = db_query_range('SELECT n.nid, n.title, n.created
 FROM {node} n WHERE n.uid = %d', $uid, 0, 10);
while (\text{6node} = db_f, \text{6check}(\text{6result})) // Perform operations on $node->body, etc. here.
 }
```

| ----- <b>--------------</b><br>Όνομα | Περιγραφή                                                                                                  |
|--------------------------------------|----------------------------------------------------------------------------------------------------|
| db_affected_rows:                    | Καθορίζει τον αριθμό των σειρών που<br>άλλαξαν από το προηγούμενο ερώτημα.                                 |
| db_check_setup:                      | Επιβεβαιώνει το εάν η βάση δεδομένων έχει<br>δημιουργηθεί σωστά.                                           |
| db_column_exists:                    | Ελέγχει εάν μία στήλη υπάρχει στο δεδομένο<br>πίνακα.                                                      |
| db_connect:                          | Αρχικοποιεί μία σύνδεση βάσης δεδομένων.                                                                   |
| db_decode_blob:                      | Επιστρέφει κείμενο από μία τιμή Binary<br>Large OBject.                                                    |
| db_distinct_field:                   | Προσθέτει την σημαία (flag) DISTINCT στο<br>παρεχόμενο ερώτημα και επιστρέφει το<br>τροποποιημένο ερώτημα. |
| db_encode_blob:                      | Επιστρέφει μια σωστά διαμορφωμένη τιμή<br>Binary Large OBject.                                             |
| db_error:                            | Προσδιορίζει το εάν το προηγούμενο<br>ερώτημα δημιούργησε σφάλμα.                                          |
| db_escape_string:                    | Προετοιμάζει τη χρήση εισαγωγής από τον<br>χρήστη σε μία βάση δεδομένων, αποτρέπει                         |

**Λεηηνπξγίεο θαη Μέζνδνη**

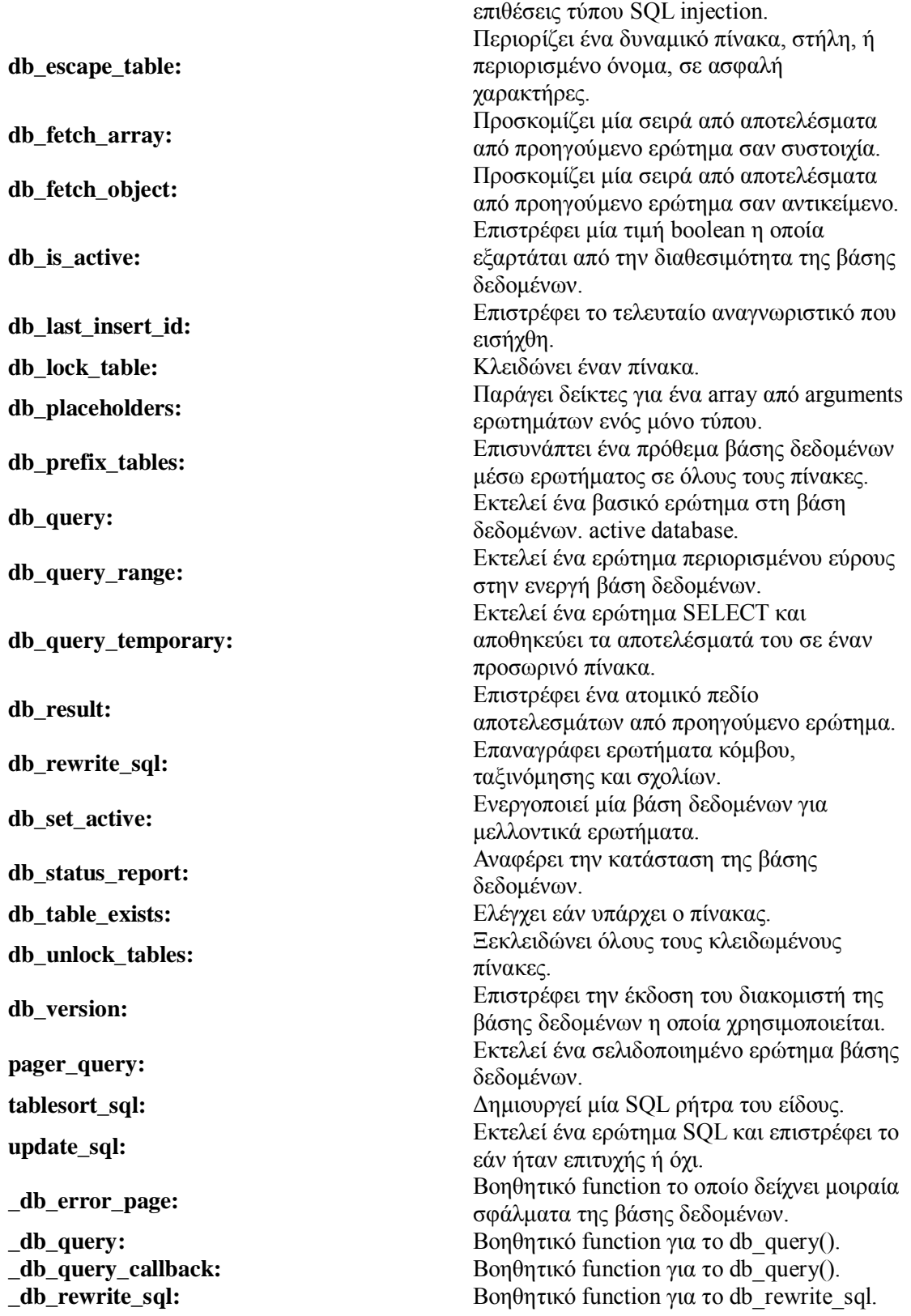

Σταθερές

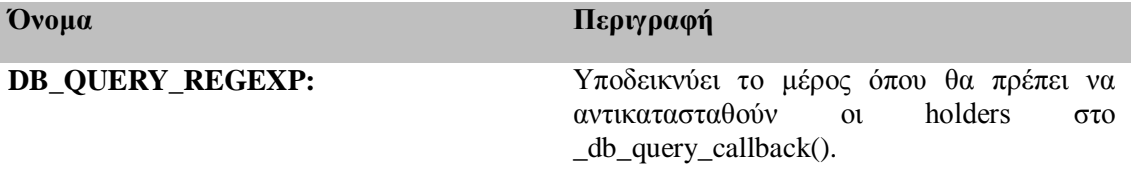

## **15.5 Υποβολή περιεγομένου**

Για να εισάγουμε εύκολα περιεγόμενο στον ιστότοπο γρειαζόμαστε μία φόρμα εισαγωγής στοιχείων και τα στοιχεία αυτά να αποθηκευθούν μέσω ενός ερωτήματος (db query) στη βάση δεδομένων. Στο Drupal αυτό γίνεται με το module του πυρήνα "node", το οποίο παρέχει μια σελίδα διαχείρισης με φόρμα εισαγωγής στοιχείων καθώς και τον απαραίτητο κώδικα για την αποθήκευση των εισαγόμενων στοιχείων σε κατάλληλους πίνακες. Με τη διαδικασία αυτή δημιουργούμε έναν κόμβο (node) και τα στοιχεία αποθηκεύονται στους πίνακες "node" και "node revision". Στον πίνακα "node" τοποθετούνται κάποια βασικά meta data στοιγεία του κόμβου, όπως το nid, το uid, ο τύπος του, η γλώσσα του κλπ., ενώ στον πίνακα "node revisions" ο τίτλος του κόμβου και το κυρίως σώμα του.

Ο κάθε κόμβος έχει url «node/nid», όπου nid ο μοναδικός αριθμός που αντιστοιχεί σε κάθε κόμβο, με αποτέλεσμα, όταν γίνει μια αίτηση (request) σε path αυτής της μορφής, το menu system να ψάξει να βρει τον κόμβο που αντιστοιγεί στο path της αίτησης (request), να καλέσει το module "node" με όρισμα το nid και εκεί να γίνει ένα ερώτημα για να αντληθούν από τη βάση τα στοιχεία που έχουμε εισάγει. Στη συνέγεια το αποτέλεσμα μορφοποιείται με κλήση της συνάρτησης theme node από το module node και με βάση το node.tpl.php εμφανίζονται τα επιθυμητά στοιχεία μορφοποιημένα.

Οι έτοιμοι τύποι περιεχομένου (content types) που προϋπάρχουν με την εγκατάσταση είναι το "page" και το "story". Όταν θελήσουμε να δημιουργήσουμε μια σελίδα (page) ή μια ιστορία (story), πηγαίνουμε από το διαχειριστικό περιβάλλον στην επιλογή δημιουργία περιεχομένου (create content) και συμπληρώνουμε κάποια πεδία του συγκεκριμένου τύπου περιεγομένου όπως τον τίτλο, το κυρίως σώμα, αν επιτρέπονται τα σχόλια, τον συγγραφέα και αν θα δημοσιοποιηθεί ή αν θα βρίσκεται στην αρχική σελίδα.

## *<u>O* **κωδικας** που έχει μέσα το node</u>.tpl.php είναι :

?>

 $\langle$ div id="node- $\langle$ ?php print \$node->nid; ?>" class="node $\langle$ ?php if (\$sticky) { print ' sticky'; } ?> $\langle$ ?php if (!\$status) { print ' node-unpublished'; } ?> clear-block">

<?php print \$picture ?>

 $\langle$ ?php if (!\$page): ? $>$  <h2><a href="<?php print \$node\_url ?>" title="<?php print \$title ?>"><?php print \$title ?></a></h2>  $\langle$ ?php endif; ? $>$ 

```
 <div class="meta">
 \langle?php if ($submitted): ?> <span class="submitted"><?php print $submitted ?></span>
 \langle?php endif; ?>\langle?php if ($terms): ?> <div class="terms terms-inline"><?php print $terms ?></div>
 \langle?php endif;?>\langlediv> <div class="content">
   <?php print $content ?>
 \langlediv>\langle?php print $links; ?>\langlediv>
```
### **15.6 Ταξινόμηση περιεχομένου**

Για να ταξινομηθεί κάθε αντικείμενο κάθε μιας οντότητας χρειάζεται να δημιουργηθεί ένας πίνακας που θα συσχετίζει τους κόμβους με τους όρους ταξινόμησης. Αυτό μπορεί να γίνει εύκολα με το **module taxonomy** το οποίο δημιουργεί αυτόν τον πίνακα ("term node" table) και μας δίνει πολλές ακόμα επιλογές μέσα από το διαχειριστικό περιβάλλον. Δημιουργώντας τον πίνακα "vocabulary" μας δίνει τη δυνατότητα να δημιουργήσουμε κατηγορίες (vocabulary) στις οποίες θα ανήκουν οι όροι, με τον πίνακα "vocabulary\_node\_types" να αντιστοιχίσουμε τις κατηγορίες σε συγκεκριμένους τύπους περιεχομένου και με τον πίνακα "term\_data" να προσθέσουμε όρους στην κάθε κατηγορία. Στο διαγειριστικό περιβάλλον στην υποβολή και στην επεξεργασία ενός κόμβου υπάργει αυτό το επιπλέον στοιχείο που μας δίνει τη δυνατότητα να κατατάξουμε κάθε κόμβο σε έναν όρο (term). Μια ταξινόμηση για τα νέα- ανακοινώσεις με εκπτώσεις που θα κάνει το μαγαζί το σαββατοκύριακο στο οποίο ανήκει και μια ταξινόμηση για τα videos με όρους «εκπτώσεις». Με τον τρόπο αυτό όταν προσθέτουμε περιεχόμενο το οποίο είναι ταξινομημένο, όπως μια νέα "ανακοίνωση" έχουμε τη δυνατότητα να το εντάξουμε σε κάποια κατηγορία. Το μεγάλο πλεονέκτημα του Drupal είναι, όπως έχουμε πει, η ευκολία στην επέκταση των δυνατοτήτων και λειτουργιών του site και αυτό

αντικατοπτρίζεται και στην ταξινόμηση, καθώς μπορούν πολύ εύκολα να προστεθούν νέοι όροι σε κάθε κατηγορία. Επίσης πολύ εύκολα μπορούν να προστεθούν και ολόκληρες ταξινομήσεις (vocabularies) εκτός από όρους, όπως για παράδειγμα μια κατηγοριοποίηση των έργων σε Projects. Κάθε όρος έχει ένα id (term id) ανάλογα με τη σειρά με την οποία δημιουργήθηκε, ενώ με το url : ../taxonomy/term/term- id βλέπουμε μια λίστα με όλους τους κόμβους που ανήκουν στο συγκεκριμένο όρο με αυτό το term id. Ένα module που επεκτείνει τις δυνατότητες του "taxonomy" είναι το "taxonomy menu" το οποίο δημιουργεί menu, με τους όρους της ταξινόμησης που έχουμε κάνει, αυτόματα. Το μεγάλο πλεονέκτημα της προσέγγισης αυτής είναι ότι αντί να δημιουργούμε μενού για κάθε ταξινόμηση γειροκίνητα αυτό γίνεται αυτόματα. Έτσι, όταν δημιουργήσουμε για παράδειγμα ένα νέο όρο, όπως για παράδειγμα ένα νέο τύπο ανακοινώσεων (πχ ρεμπέτικη μουσική το Σάββατο) το στοιγείο θα προστεθεί αυτόματα στο μενού προσφέροντας μας ακόμα μεγαλύτερη ευκολία και ελευθερία επέκτασης του υλοποιημένου συστήματος.

### **15.7 Δημιουργία σύνθετων σελίδων**

Η δημιουργία, όμως, ενός κόμβου ενός συγκεκριμένου τύπου περιεχομένου έχει ως αποτέλεσμα να εμφανίζεται μόνο αυτός ο συγκεκριμένος κόμβος όταν γίνει request στον Browser με το path το node/nid του κόμβου. Στις απαιτήσεις, όμως, της ιστοσελίδας μας είναι να εμφανίζονται λίστες ανά κατηγορία δηλαδή μια σύνθετη εμφάνιση στοιχείων πολλών κόμβων φιλτραρισμένα βάσει κάποιων παραμέτρων, όπως για παράδειγμα η λίστα της επικοινωνίας Για να επιτευχθεί αυτό θα πρέπει να γίνει query στη βάση που θα αντλεί δεδομένα από ένα συνδυασμό πινάκων με κάποιες συνθήκες.

Ένα module το οποίο διευκολύνει τη δημιουργία ερωτημάτων στη βάση δεδομένων είναι το "views" το οποίο δίνει τη δυνατότητα με επιλογές μέσα από το διαχειριστικό περιβάλλον να συνθέτονται queries. Η σύνθεση του ερωτήματος (query), που περιγράφηκε προηγουμένως για τη λίστα των εκπτώσεων, μπορεί να υλοποιηθεί μέσα από το διαγειριστικό περιβάλλον με μια view. Οι ρυθμίσεις που έγουμε τη δυνατότητα να κάνουμε αφορούν τόσο τη δημιουργία του query στη βάση, όσο και στον τρόπο εμφάνισης των αποτελεσμάτων. Όσον αφορά τη σύνθεση του ερωτήματος, στο "fields" επιλέγουμε (select) τα πεδία που θέλουμε να εκπτωσεις" και τα ταξινομούμε κατά ημερομηνία σειρά στο sort criteria (order by). Οι επιλογές για τον τρόπο εμφάνισης του αποτελέσματος του ερωτήματος, αφορούν την απεικόνιση σε πίνακα, σε σειρές ή χωρίς διαμόρφωση, το πόσα αποτελέσματα θα παρουσιάζονται σε κάθε σελίδα και αν θα υπάργει pager για αλλαγή σελίδας, αν θα χρησιμοποιηθεί τεχνική Ajax για την εναλλαγή από τη μία σελίδα στην επόμενη ή θα ανανεώνεται ολόκληρη η σελίδα κτλ. Για κάθε View έγουμε τη δυνατότητα να προσθέτουμε παρουσίαση σαν σελίδα (page display), σαν block (block display) σαν rss feed κτλ. Αν και η προσέγγιση αυτή εμφανίζει τα επιθυμητά αποτελέσματα μας δεσμεύει όσον αφορά την επεκτασιμότητα που χρειαζόμαστε και τη δυνατότητα εύκολης και γρήγορης πρόσθεσης νέων όρων στις ταξινομήσεις. Πιο συγκεκριμένα, αν προσθέταμε στο μέλλον μια νέα κατηγορία προσωπικού π.γ. «επικοινωνία » θα έπρεπε να δημιουργηθεί ένα νέο page display αυτής της view με φίλτρο τον νέο αυτό όρο, όπως κάναμε και προηγουμένως. Για να ξεπεράσουμε αυτό το εμπόδιο και να αυτοματοποιηθεί όσο γίνεται περισσότερο η διαδικασία έπρεπε να έχουμε μια ενιαία view για όλους τους όρους μιας κατηγορίας και το φίλτρο να είναι δυναμικό.

Στο Drupal αυτό επιτυγχάνεται σχετικά εύκολα μέσα από το διαχειριστικό περιβάλλον των views με την επιλογή των arguments η οποία κάνει αυτό ακριβώς που γρειαστήκαμε, ορίζοντας ως argument το term του κάθε όρου, το οποίο όπως είδαμε νωρίτερα είναι μοναδικό και περνώντας το argument μέσα από το url . Έτσι στο url : « .../taxonomy/term/1» θα εμφανιστούν όλοι οι κόμβοι που έχουμε επιλέξει κατά τη δημιουργία τους ότι ανήκουν στον όρο "επικοινωνίας", αφού το 1 περνάει σαν όρισμα και φιλτράρει δυναμικά το αποτέλεσμα.

Το Taxonomy module με την εγκατάστασή του δημιουργεί μια ενιαία view για όλους τους όρους όταν το request είναι της μορφής /taxonomy/term/tid, όπου tid ο μοναδικός αριθμός του κάθε όρου, οπότε και μια ενιαία εμφάνιση για όλους τους όρους γενικώς όλων των κατηγοριών (vocabularies).

Μπορούμε αλλάζοντας την View αυτή να αλλάξουμε τον τρόπο παρουσίασης των όρων. Όμως, εμείς χρειαζόμαστε άλλο τρόπο παρουσίασης των ανακοινώσεων (π.χ σε πίνακα με τίτλο και ημερομηνία) Τη δυνατότητα να ορίσουμε ξεχωριστές views σε κάθε όρο (ή γενικότερα σε ένα συγκεκριμένο vocabulary) μας τη δίνει το module "TVI" (Taxonomy Views Integration). Με τον τρόπο αυτό μπορούμε να δημιουργούμε ξεχωριστές view και να τις αντιστοιχίζουμε σε όρους ή κατηνορίες.

# **15.8 Σύστημα Μενού**

Ορίζει τα μενού πλοήγησης, και τα τις αιτήσεις των διαδρομών των σελίδων σε κώδικα με βάση τα URL. Το σύστημα του μενού του Drupal οδηγεί το σύστημα πλοήγησης από την οπτική του χρήστη και το σύστημα επανάκλησης το οποίο χρησιμοποιεί το Drupal για τις αποκρίσεις στα URL που περάστηκαν από τον περιηγητή.Το σύστημα του μενού του Drupal ακολουθεί μία απλή ιεραργία η οποία ορίζεται από paths. Οι εφαρμογές του hook menu() ορίζουν τα αντικείμενα του μενού και τα αναθέτουν σε paths. Το σύστημα μενού συγκεντρώνει αυτά τα αντικείμενα και καθορίζει την ιεραρχία των μενού από τα paths. Όταν ανταποκρίνεται σε ένα αίτημα σελίδας, το σύστημα του μενού ψάχνει να βρει εάν το path που ζητήθηκε από τον περιηγητή έχει καταχωρηθεί ως στοιχείο μενού με επανάκληση. Εάν όχι, το σύστημα ψάχνει το δέντρο του μενού για πιο ολοκληρωμένη ταύτιση που μπορεί να βρει με μία επανάκληση.Η ευρεθείσα επανακαλούμενη function καλείται με οποιαδήποτε arguments έχουν οριστεί στο χαρακτηριστικό "page arguments" του αντικειμένου του. Το χαρακτηριστικό θα πρέπει να είναι ένα array. Μετά από αυτά τα arguments, κάθε εναπομείναντα στοιχεία του path προσαρτώνται ως επιπλέον arguments.

Η πρόσβαση στα functions επανάκλησης προστατεύονται επίσης από το σύστημα του μενού. Η "access callback" μαζί με ένα προαιρετικό "access argument" του κάθε αντικειμένου του μενού, καλείται πριν η επανάκληση της σελίδας προχωρήσει. Εάν επιστρέψει TRUE, τότε επιτρέπεται η πρόσβαση, ενώ εάν επιστρέψει FALSE, όχι.

# Λειτουργίες και Μέθοδοι

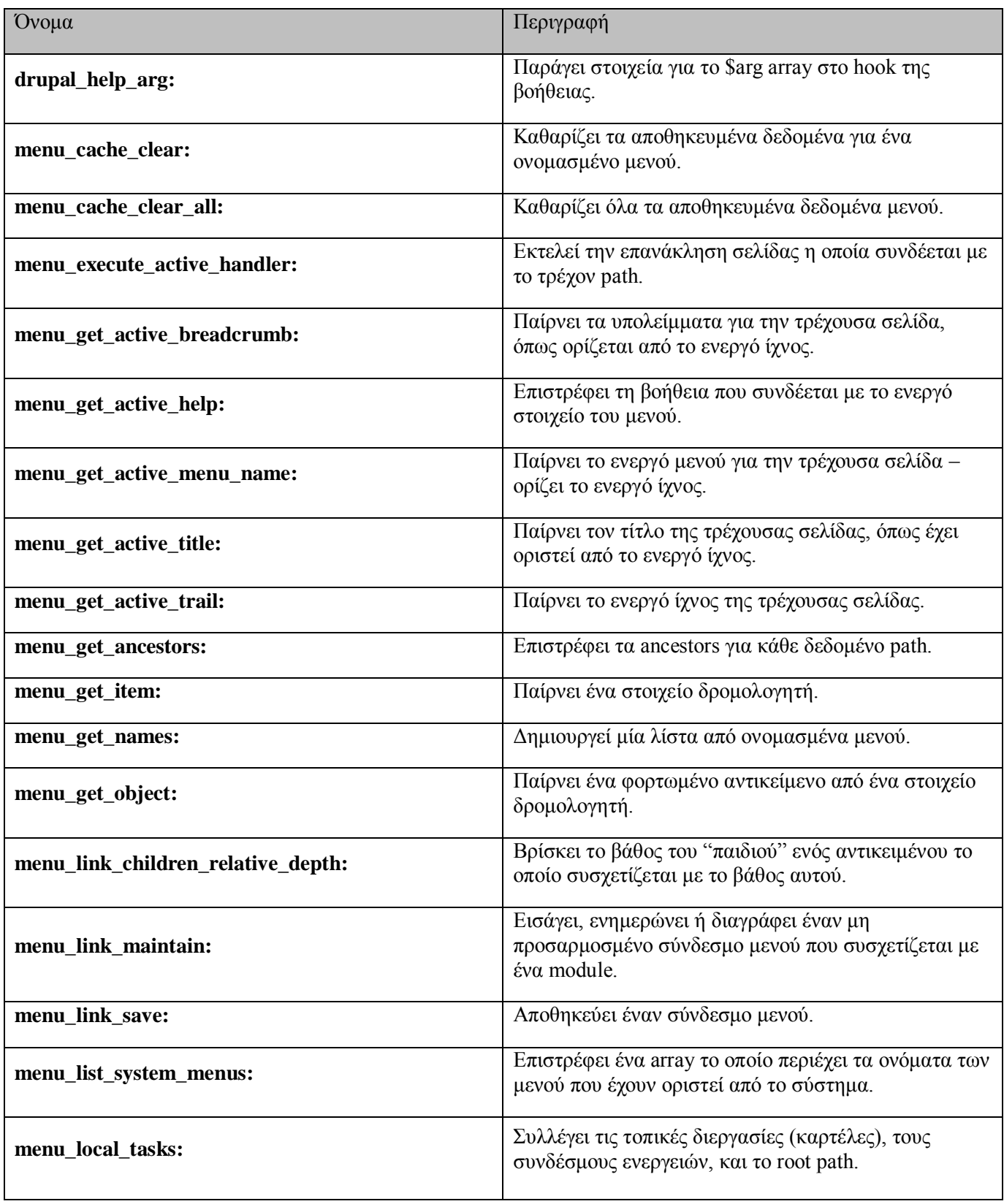

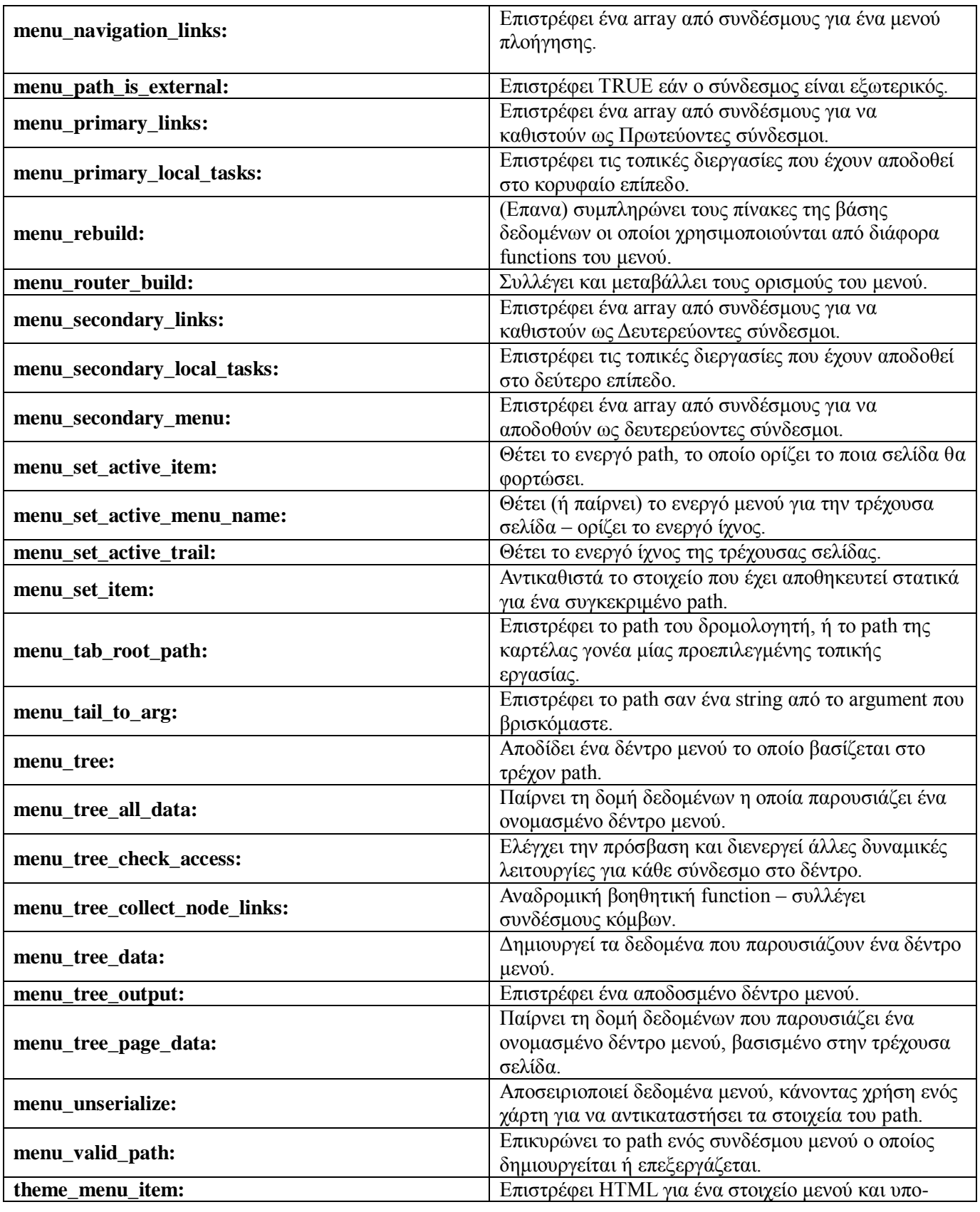

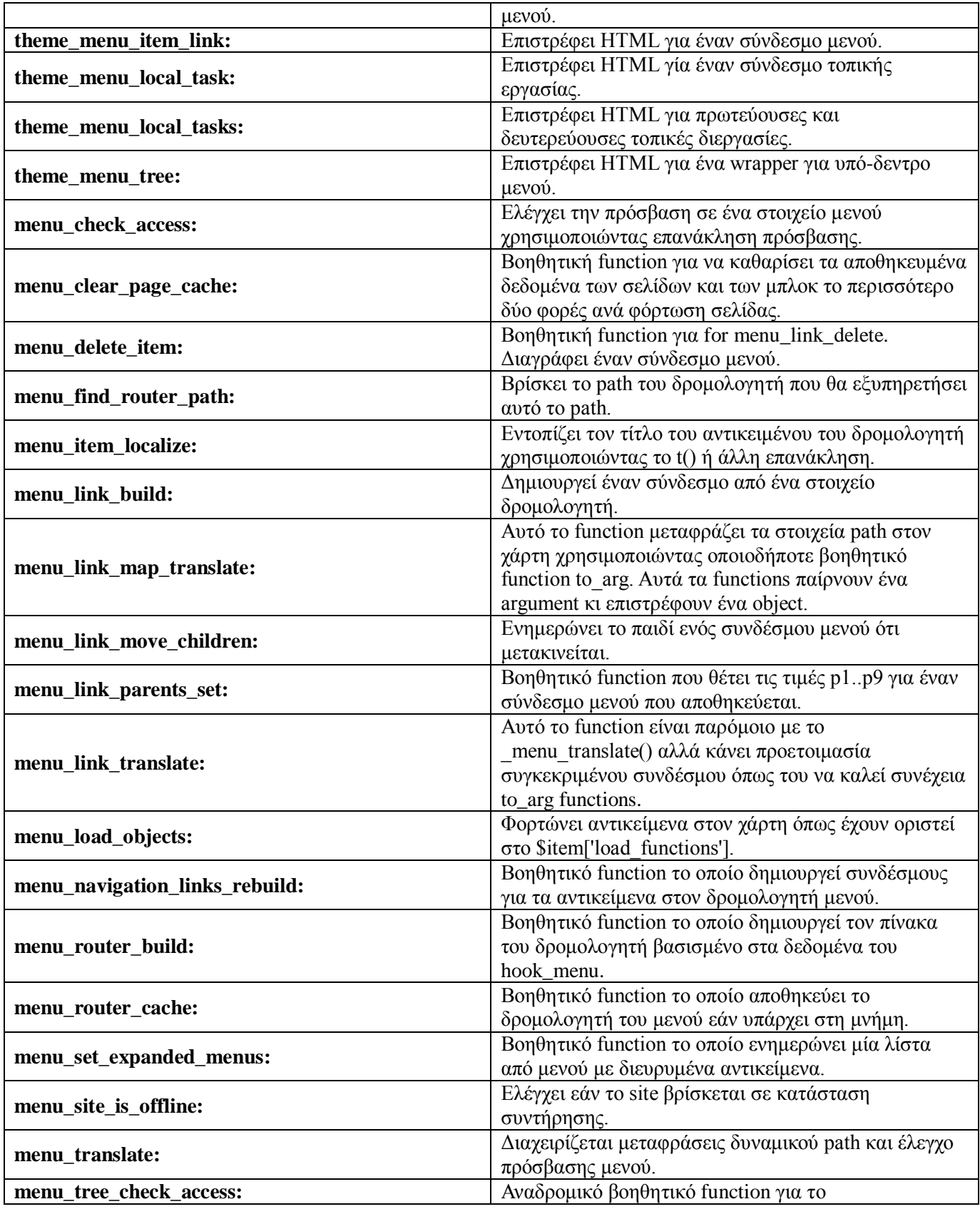

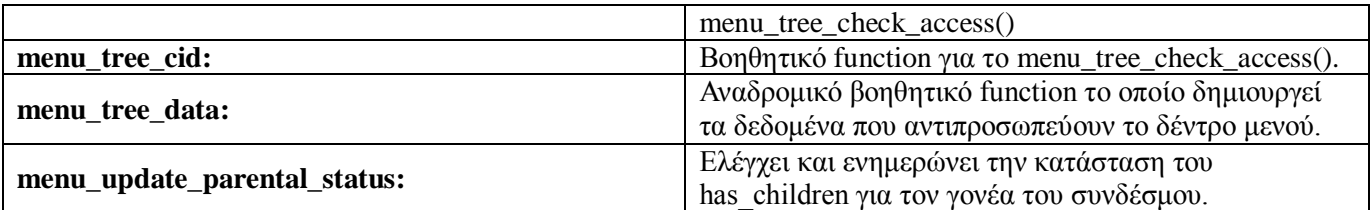

# **Constants**

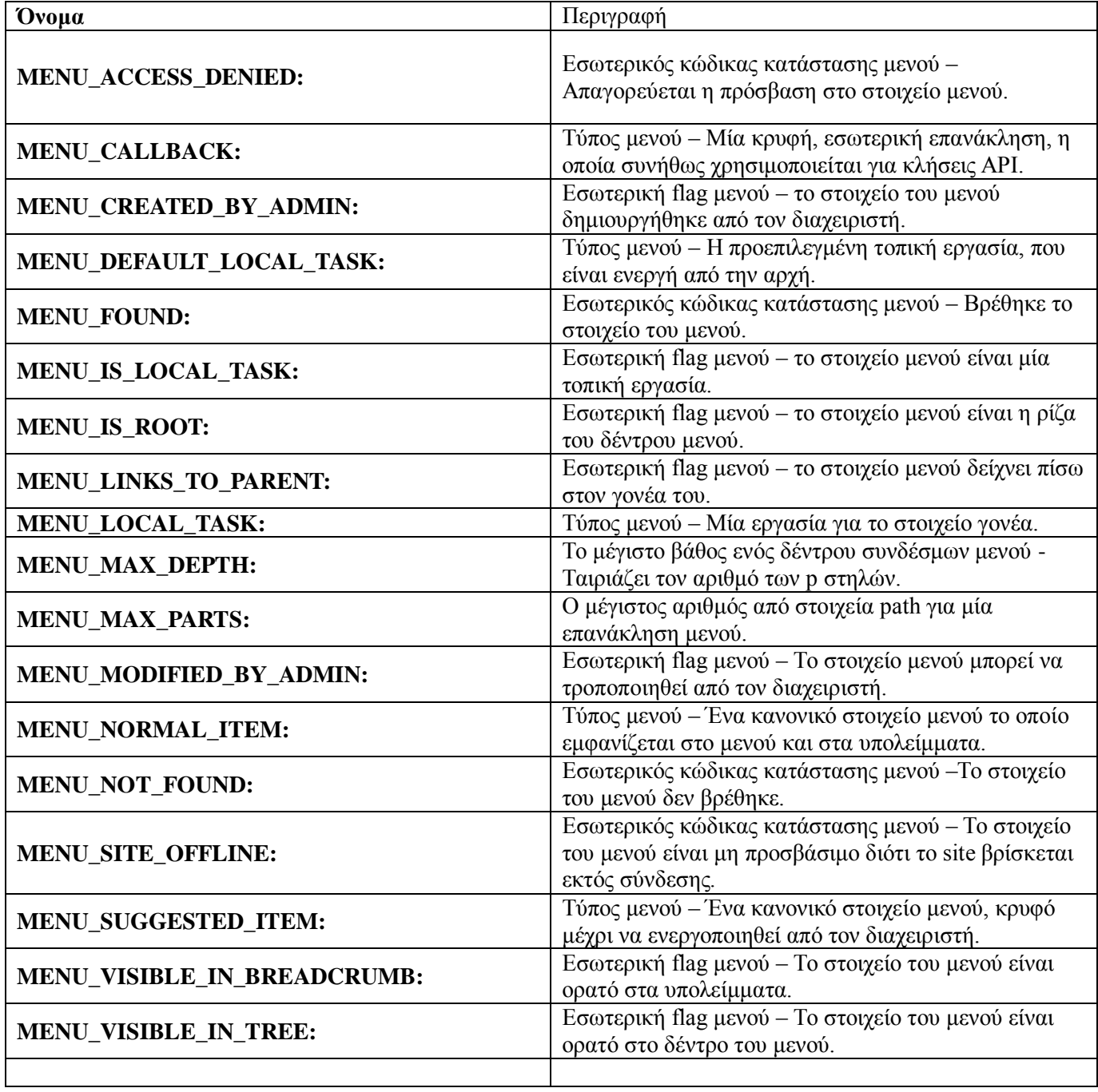

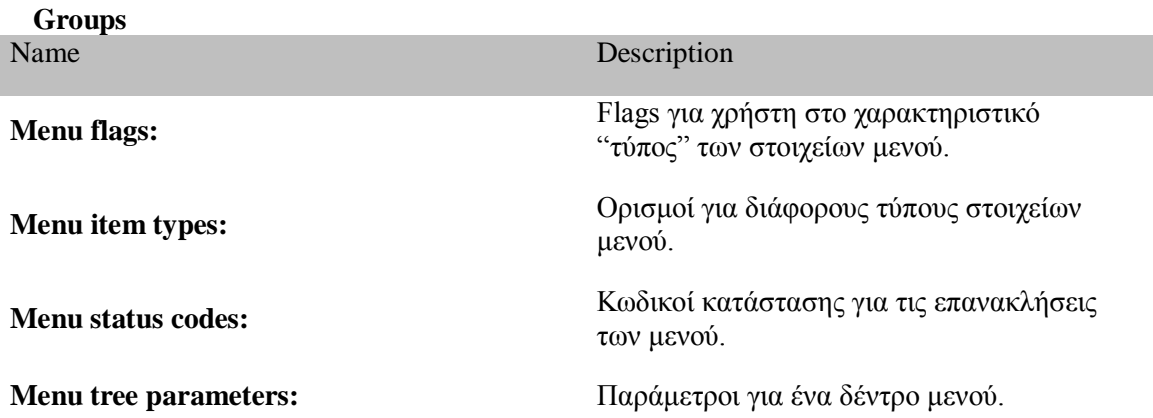

# **15.9 Blocks**

Τα blocks είναι διακριτά τμήματα των πληροφοριών που εμφανίζονται στις περιοχές των σελίδων του δικτυακού σας τόπου. Τα blocks μπορούν να λάβουν τη μορφή μενού (που ασχολούνται με την πλοήγηση), εξόδου από κάποιο ή δυναμικά και στατικά κομμάτια πληροφοριών που έγετε δημιουργήσει μόνοι σας (για παράδειγμα, μια λίστα με προσεχείς εκδηλώσεις). Για να εισάγουμε τα block πηγαίνουμε στην υποενότητα "Μπλοκ" της ενότητας "Δημιουργία Ιστοτόπου" και μας παρουσιάζεται μια σελίδα, όπου βλέπουμε τις περιοχές (regions) του συγκεκριμένου θεματικού προτύπου και τα διαθέσιμα block με δυνατότητα τοποθέτησής τους σε κάποια περιοχή. Τα block αυτά δε θέλουμε να εμφανίζονται σε όλες τις σελίδες. Όπως είπαμε πριν, το κάθε υπομενού θα πρέπει να εμφανίζεται όταν έχει επιλεγεί η αντίστοιχη ενότητα, ενώ τα άλλα δε θα πρέπει να εμφανίζονται. Για να επιτευχθεί αυτό πηγαίνουμε στη ρύθμιση του αντίστοιχου block και στην καρτέλα "Page specific visibility settings" μπορούμε να ρυθμίσουμε σε ποιες σελίδες θα εμφανίζεται το Block με βάση το url της σελίδας. Ακόμα έχουμε τη δυνατότητα να γράψουμε κώδικα σε PHP και όταν επιστρέφει true να εμφανίζεται το block.

# **15.10 Διευθύνσεις URL**

Οι διευθύνσεις που προκαθορισμένα δημιουργεί το Drupal είναι της μορφής www.example.com/?q=node/67, η οποία μορφή δεν είναι φιλική ούτε προς τους ανθρώπους ούτε προς τις μηχανές αναζήτησης. Με τη δυνατότητα του Drupal για clean urls κι αν ο web Server το υποστηρίζει, η διεύθυνση αυτή μπορεί να πάρει τη μορφή www.example.com/node/67. Όμως και πάλι δεν είναι user friendly και δε δίνουν τόσο καλά αποτελέσματα στις μηγανές αναζήτησης. Για να αντιμετωπισθούν αυτά τα ζητήματα και οι διευθύνσεις να γίνουν της μορφής «www.example.com/Αργική σελιδα» γρησιμοποιούμε το core **module "Path"** με το οποίο μπορούμε να δημιουργήσουμε ψευδώνυμα url. Αν και η προσέγγιση αυτή είναι πολύ χρήσιμη, είναι επίπονη και δύσκολα κατανοητή από τον διαχειριστή του site, αφού κάθε φορά θα πρέπει να προσθέτει μαζί με τα απαραίτητα στοιχεία κάθε κόμβου και ένα εναλλακτικό url. Ένα πολύ χρήσιμο Module το οποίο δημιουργεί αυτόματα ψευδώνυμα url ανάλογα με τις ρυθμίσεις μας (το όνομα του περιεγομένου, τον τύπο περιεγομένου, την κατηγορία στην οποία ανήκει κτλ) είναι το "path auto".

Και ο κωδιακς που αποτελειτε το path.module είναι:

```
\langle?php
// I/ SId: path.module, v 1.138.2.3
* Implementation of hook help().
*/
function path help($path, $arg) {
 switch ($path) {
  case 'admin/help#path':
```
\$output =  $\langle p \rangle$ . t(The path module allows you to specify aliases for Drupal URLs. Such aliases improve readability of URLs for your users and may help internet search engines to index your content more effectively. More than one alias may be created for a given page.')  $\langle \langle p \rangle$ :

```
$output \pm t ('<p>Some examples of URL aliases are:\lt/p)
\langleul>
\langleli>user/login = & gt; login\langleli>
\langleli>image/tid/16 = > store\langleli>
\langleli>taxonomy/term/7+19+20+21 = > store/products/whirlygigs\langleli>
\langleli>node/3 = & gt; contact\langleli>
\langle \rangleul>\cdot.
111...
```
return '<p>'. t('Enter the path you wish to create the alias for, followed by the name of the new alias.')  $\langle p \rangle$ :

```
\mathcal{L}\mathcal{E}/*** Implementation of hook_menu().
 */
function path_menu() {
 \text{Stems} admin/build/path' = array(
   'title' \Rightarrow 'URL aliases'.
   'description' \Rightarrow "Change your site's URL paths by aliasing them.",
   'page callback' \Rightarrow 'path_admin_overview',
   'access arguments' \Rightarrow array('administer url aliases'),
   'file' \Rightarrow 'path.admin.inc',
 \cdot\{ \text{items}[\text{'admin/build/path/edit'}] = \text{array} \}'title' \Rightarrow 'Edit alias',
   'page callback' => 'path_admin_edit',
   'access arguments' \Rightarrow array('administer url aliases'),
   'type' => MEMU_CALLBACK,
   'file' \Rightarrow 'path.admin.inc'.
 \cdot$items['admin/build/path/delete'] = array(
   'title' \Rightarrow 'Delete alias',
   'page callback' => 'drupal_get_form',
   'page arguments' \Rightarrow array('path_admin_delete_confirm'),
   'access arguments' \Rightarrow array('administer url aliases'),
```

```
 'type' => MENU_CALLBACK,
      'file' => 'path.admin.inc',
    );
   $items['admin/build/path/list'] = array('title' \Rightarrow 'List',
      'type' => MENU_DEFAULT_LOCAL_TASK,
    'weight' \Rightarrow -10,
    );
    $items['admin/build/path/add'] = array(
      'title' => 'Add alias',
      'page callback' => 'path_admin_edit',
      'access arguments' => array('administer url aliases'),
      'type' => MENU_LOCAL_TASK,
     'file' \Rightarrow 'path.admin.inc',
    );
    return $items;
  }
  /**
   * Post-confirmation; delete an URL alias.
   */
  function path_admin_delete(\phipid = 0) {
   db_query('DELETE FROM {url_alias} WHERE pid = %d', $pid);
    drupal_set_message(t('The alias has been deleted.'));
  }
  /**
   * Set an aliased path for a given Drupal path, preventing duplicates.
   */
  function path set alias($path = NULL, $alias = NULL, $pid = NULL, $language = '') {
   $path = urldecode(5path);\deltaalias = urldecode(\deltaalias);
    // First we check if we deal with an existing alias and delete or modify it based on pid.
    if ($pid) {
     // An existing alias.
     if (!$path || !$alias) {
       // Delete the alias based on pid.
       db_query('DELETE FROM {url_alias} WHERE pid = %d', $pid);
      }
      else {
       // Update the existing alias.
      db query("UPDATE {url_alias} SET src = '%s', dst = '%s', language = '%s' WHERE pid = %d",
$path, $alias, $language, $pid);
      }
    }
    else if ($path && $alias) {
     // Check for existing aliases.
```

```
if ($alias == drupal_get_path_alias($path, $language)) {
       // There is already such an alias, neutral or in this language.
       // Update the alias based on alias; setting the language if not yet done.
      db_query("UPDATE {url_alias} SET src = '%s', dst = '%s', language = '%s' WHERE dst =
'%s'", $path, $alias, $language, $alias);
      }
      else {
       // A new alias. Add it to the database.
       db_query("INSERT INTO {url_alias} (src, dst, language) VALUES ('%s', '%s', '%s')", $path, 
$alias, $language);
      }
     }
     else {
      // Delete the alias.
      if ($alias) {
       db_query("DELETE FROM {url_alias} WHERE dst = '%s'", $alias);
      }
      else {
       db_query("DELETE FROM {url_alias} WHERE src = '%s'", $path);
      }
     }
    drupal_clear_path_cache();
  }
  /**
   * Implementation of hook_nodeapi().
   *
   * Allows URL aliases for nodes to be specified at node edit time rather
   * than through the administrative interface.
   */
  function path_nodeapi(&$node, $op, $arg) {
     // Permissions are required for everything except node loading.
    if (user_access('create url aliases') \parallel user_access('administer url aliases') \parallel ($op == 'load')) {
      $language = isset($node->language) ? $node->language : '';
      switch ($op) {
       case 'validate':
         if (isset($node->path)) {
         \text{6} \text{6} \text{6} \text{6} \text{6} \text{6} \text{6} \text{6} \text{6} \text{6} \text{6} \text{6} \text{6} \text{6} \text{6} \text{6} \text{6} \text{6} \text{6} \text{6} \text{6} \text{6} \text{6} \text{6} \text{6} \text{6} \text{6} \text{6if (db_result(db_query("SELECT COUNT(dst) FROM {url_alias} WHERE dst = '%s' AND
src != '%s' AND language = '%s'", $node->path, "node/$node->nid", $language))) {
           form set error('path', t('The path is already in use.'));
           }
         }
         break;
        case 'load':
        $path = 'node'. $node > mid;
```

```
\deltaalias = drupal_get_path_alias(\deltapath, \deltalanguage);
       if ($path != $alias) {
         \text{?}path = \text{?}alias;
         }
        break;
       case 'insert':
        // Don't try to insert if path is NULL. We may have already set
        // the alias ahead of time.
        if (isset($node->path)) {
          path_set_alias('node/'. $node->nid, $node->path, NULL, $language);
         }
        break;
       case 'update':
        path_set_alias('node/'. $node->nid, isset($node->path) ? $node->path : NULL, isset($node-
>pid) ? $node->pid : NULL, $language);
        break;
       case 'delete':
         $path = 'node/'. $node->nid;
       if (drupal_get_path_alias($path) != $path) {
          path_set_alias($path);
         }
        break;
      }
    }
  }
  /**
   * Implementation of hook_form_alter().
   */
  function path_form_alter(&$form, $form_state, $form_id) {
    if (isset($form['type']) && isset($form['#node']) && $form['type']['#value'] .'_node_form' == 
$form_id) {
      $path = isset($form['#node']->path) ? $form['#node']->path : NULL;
     $form['path'] = array( '#type' => 'fieldset',
      '#title' \Rightarrow t('URL path settings'),
       '#collapsible' => TRUE,
      '#collapsed' \Rightarrow empty($path),
       '#access' => user_access('create url aliases'),
      '#weight' \Rightarrow 30,
      );
     $form['path']['path'] = array( '#type' => 'textfield',
       '#default_value' => $path,
      '#maxlength' \Rightarrow 128,
       '#collapsible' => TRUE,
```

```
'#collapsed' => TRUE,
      \#description' => t('Optionally specify an alternative URL by which this node can be accessed.
For example, type "about" when writing an about page. Use a relative path and don't add a trailing
slash or the URL alias won't work.'),
     \mathbf{r}if (\text{Stath}) {
      \text{Sform}['path']['pid'] = array(
       '#type' => 'value'.
       '#value' => db_result(db_query("SELECT pid FROM {url_alias} WHERE dst = '%s' AND
language = '%s''', $path, $form['#node'] > language)\cdot\mathcal{E}\mathcal{E}\mathcal{E}* Implementation of hook_perm().
   \ast/function path perm() {
   return array('create url aliases', 'administer url aliases');
  \}* Fetch a specific URL alias from the database.
   */
  function path_load($pid) {
   return db_fetch_array(db_query('SELECT * FROM {url_alias} WHERE pid = %d', $pid));
  \mathcal{E}
```
# 15.11 Η δομή της ιστοσελίδας μας

Στην αρχική μας σελίδα, στο πάνω μέρος της θα βρούμε το κύριος μενού, που με της κατηγορίες του θα μας βοηθήσει να δημιουργήσουμε μια ολοκληρωμένη εικόνα όσων υπηρεσιών προσφέρονται. Αριστερά στο πάνω μέρος ακριβώς μετά το καλωσόρισμα, βλέπουμε ένα κείμενο της ιστορίας του καταστήματος. Ακολουθούν πληροφορίες για το μουσικό πρόγραμμα. Εν συνεχεία έχουμε την παρουσίαση του γαστρονομικού μενού και των αναλόγων τιμών. Πριν την ολοκλήρωση της ιστοσελίδας μας παρουσιάσετε ένα αρχείο με φωτογραφίες των χώρων του καταστήματος και γίνετε μια αναφορά των σημαντικών δραστηριοτήτων που έχουν λάβει μέρος στο συγκεκριμένο χώρο. Η ιστοσελίδα κλείνει με Επικοινωνία τηλεφωνικούς αριθμούς, ηλεκτρονική διήθηση (e-mail), ώρες και μέρες λειτουργίες.

# 15.11 Δημιουργία και επεξεργασία σελίδας

Στη περιοχή Υποβολή ύλης/Σελίδα δημιουργήσαμε τις σελίδες που χρησιμοποιήσαμε στο site μας. Βάζοντας τίτλο μορφότυπο εισόδου και διαδρομή URL που επιθυμούσαμε. Στη συνέγεια με τη γρήση του FCKeditor και των εργαλείων του κάναμε εισαγωγή των κειμένων και τον εικόνων μας. Η επεξεργασία σελίδας γινόταν στη περιοχή Διαχείριση/Περιεχόμενα.

## **15.12 Δημιουργία μπλοκ**

Τα μπλοκ στο Drupal, δημιουργούνται αυτόματα από τις εγκατεστημένες μονάδες (modules).

Είναι μπλοκ πληροφοριών, τα οποία τοποθετούνται σε διάφορες θέσεις της σελίδας μας, οι οποίες εξαρτώνται από τις θεματικές παραλλαγές. Στη περιοχή διαχείριση/Μπλοκ/Προσθήκη μπλοκ δημιουργήσαμε τα μπλοκ όπου γρησιμοποιήσαμε. Βάζοντας περιγραφή του μπλοκ, τίτλος του μπλοκ και το σώμα που θέλουμε να έχει. Μετά από ρυθμίσεις ορατότητας σελίδας ρυθμίσαμε το κάθε μπλοκ σε ποιες σελίδες θα είναι ορατό κ σε ποιες όχι. Μετά από τη περιοχή Διαχείριση/Μπλοκ/Λίστα κατατάξαμε τα μπλοκ και τα τοποθετήσαμε στις περιοχές που επιθυμούσαμε. Υπάρχει επίσης η δυνατότητα ρύθμισης συγκεκριμένων επιλογών σε αυτή την περιοχή.

Firefox **X** M Gmail - Elospyóµxva (7) - nefeli1789... X C Customer ledger X **C** Kaλώς opidate | Toβέρνα-Ρεμπετάδε... X + C APXIKH TIPOFPAMMA MENOY APXEIO AIOPFANOZH EKAHAOZEON EFIIKOINONIA Ταβέρνα-Ρεμπετάδικο ΕΚΠΤΩΣΕΙΣ Navigation Καλώς ορίσατε  $16/7/2010$ Compose tips Recent post ΘΑ ΕΧΟΥΜΕ ΕΚΠΤΩΣΗ 20%<br>ΣΤΟΥΣ ΦΟΙΤΗΤΕΣ To  $K$ OUTOÙ $K$ l avoiês kai sivai štoijio va npodošpo yia állí User login Log in Το λαϊκό τραγούδι συνεχίζει το δρόμο του .<br>εται το ύφος και το μεράκι που κρύβει το καλό το τουσιασκι τομειώ το σφος και το μομακτικοί πραγματιστικοί της Γκαινικής<br>πραγούδισε ένα χώρο που επιμένει «λαϊκά», Ανανεωμένη, ανοίγει<br>δεχωριστές βραδιές, Από Παρασκευή 9/08/2010 έως Σάββατο βράδ

**Δηθόλα 30: Η Αξρηθή ζειίδα ηνπ Drupal**

# **15.13 Αργική σελίδα**

Στην Αργική σελίδα που είναι και οι πρώτη που βλέπει ένας γρήστης μόλις μπει στην ιστοσελίδα μας. βλέπουμε πάνω πάνω Ταβέρνα - Ρεμπετάδικο: 'Καλώς ορίσατε' Ποιο κάτω βλέπουμε μια μικρή εισαγωγή και ενημέρωση για τι θα βρει κάποιος που θα επισκεφθεί το Ρεμπετάδικο. Οι κατηγορίες είναι οι εξής:

- 1. Πρόγραμμα
- 2. Μενού
- 3. Αργείο
- 4. Διοργάνωση εκδηλώσεων
- 5. Επικοινωνία

# 16. Πίνακας σύγκρισης του Framework Symfony με το Drupal

Το Symfony καθώς και το Drupal είναι δύο πολύ γνωστά εργαλεία, μηδενικού κόστους, για τον σχεδιασμό και την ανάπτυξη ιστοσελίδων.

Το Drupal είναι ένα Content Management System ή απλά CMS, το οποίο παρέχει έτοιμα script που επιτρέπουν στον χρήστη να δημιουργήσει εύκολα και γρήγορα ένα site. Για να χρησιμοποιήσει κανείς κάποιο CMS, δεν απαιτείται η γνώση κάποιας γλώσσας (php, HTML κλπ), μιας και είναι έτοιμο για να τρέξει, σε αντίθεση με το Symfony, το οποίο είναι ένα PHP 5 Framework, το οποίο παρέχει μια αρχιτεκτονική, στοιχεία και εργαλεία στους προγραμματιστές για την ανάπτυξη σύνθετων εφαρμογών διαδικτύου γρήγορα.

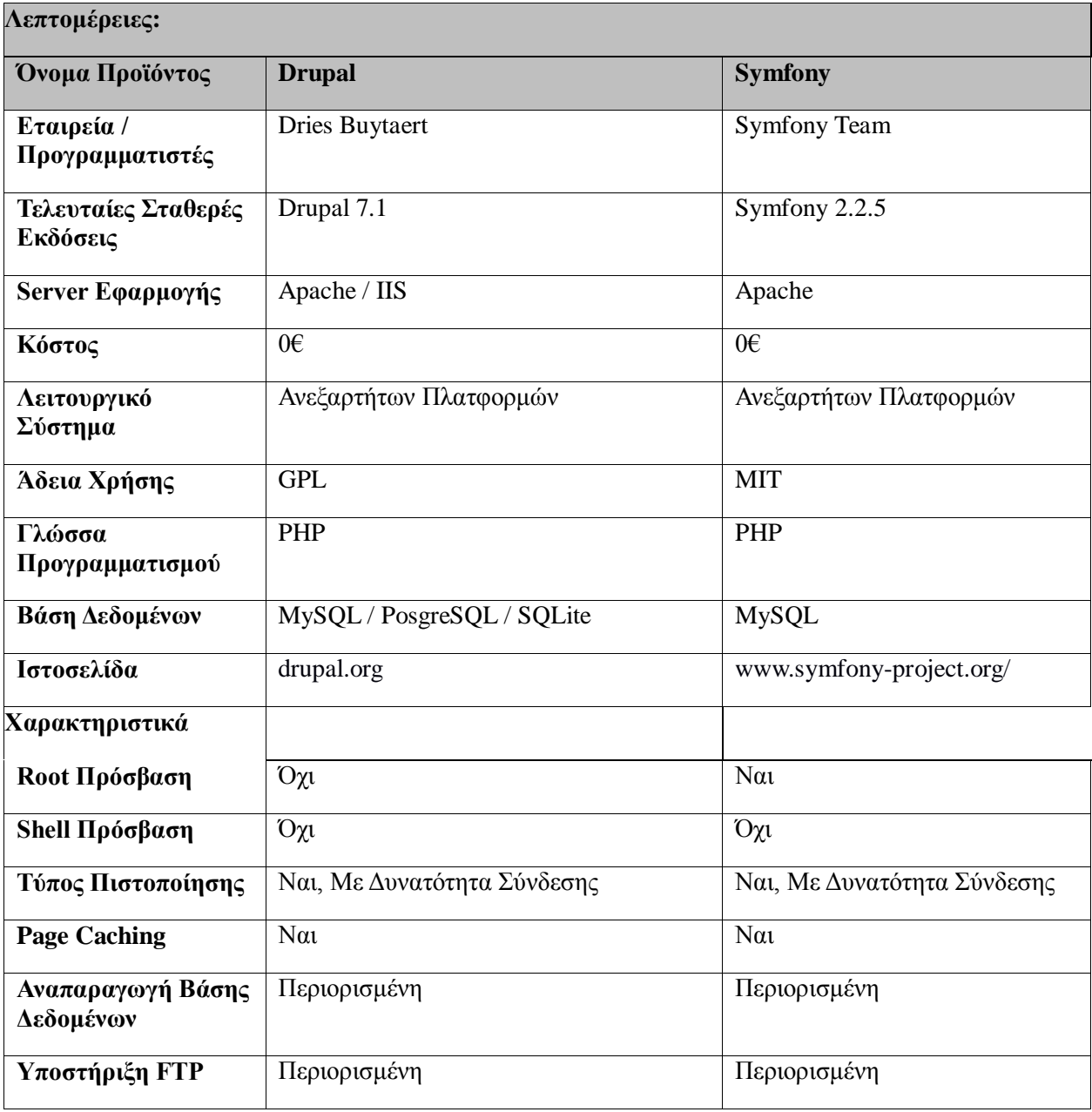

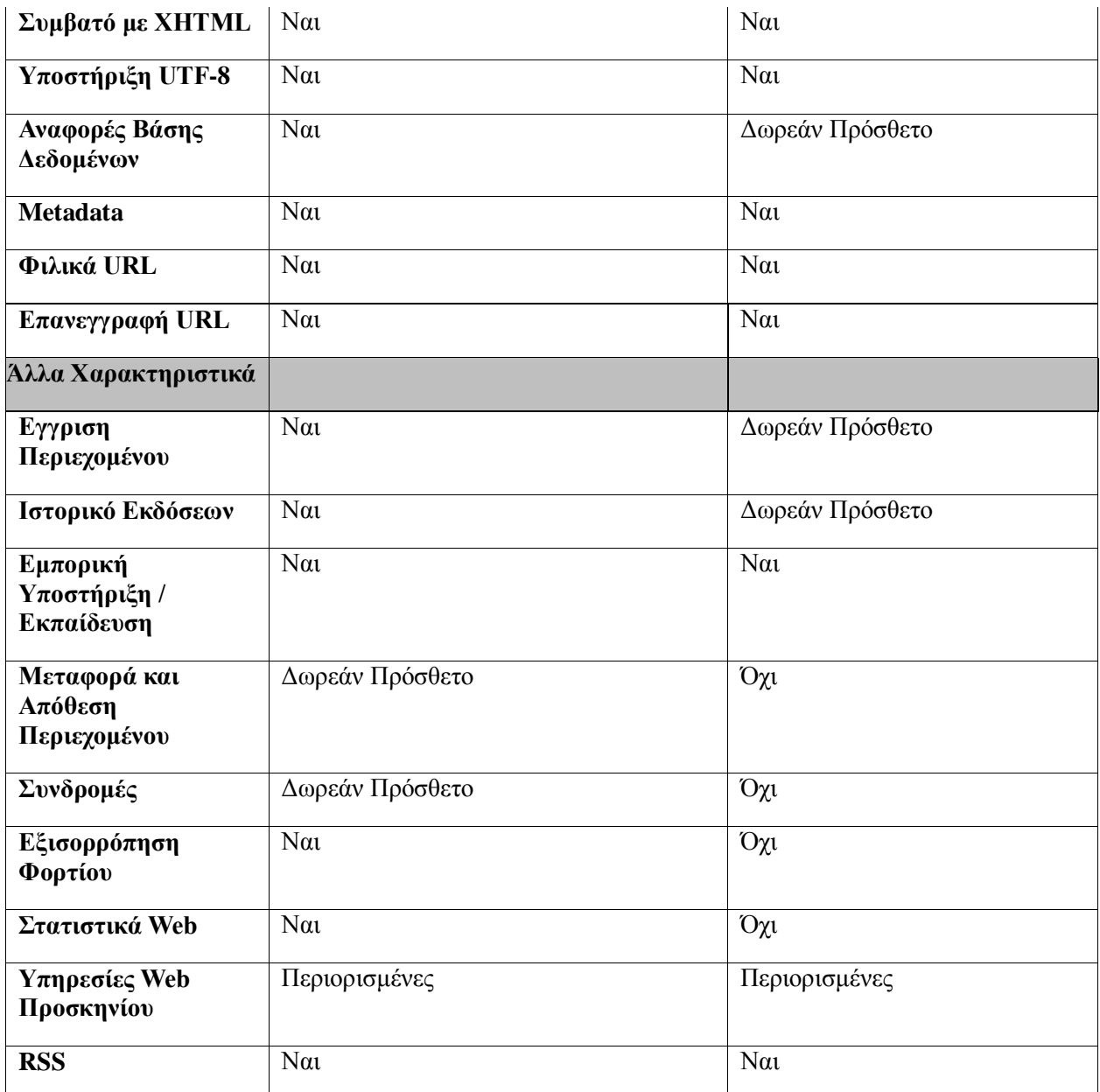

# **ΒΙΒΛΙΟΓΡΑΦΙΑ**

- [1] www.symfony-project.org/
- [2] http://symfony.com/about
- [3] www.symfony-project.org/jobeet/1\_2/Propel/en/
- [4] www.youtube.com/ symphony
- [5] http://en.wikipedia.org/wiki/Symfony
- [6] Drupal http://drupal.org/
- [7] Drupal Gr http://mydrupal.gr/
- [8] Drupal http://www.drupalove.com/
- [9] Edutorials http://edutorials.gr/node/216
- [10] Wikipedia Gr http://el.wikipedia.org
- [11] Youtube http://www.youtube.com/
- [12] Google http://www.google.gr/
- [13]Go-Online http://www.go-online.gr/ebusiness/specials/article.html?article\_id=1042
- [14] GNU http://www.gnu.org/philosophy/free-sw.el.html
- [15] WAMP http://www.wampserver.com/en/presentation.php
- [16] Drupal http://drupal.org/node/
- [17] Google http://www.google.com
- [18] Wikipedia http://www.wikipedia.com
- [19] Edutorials http://www.edutorials.gr/book/export/html